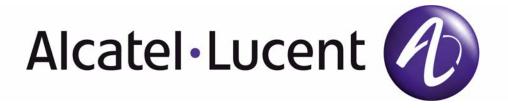

# 7750 SR OS Router Configuration Guide

Software Version: 7750 SR OS 5.0

February 2007

Document Part Number: 93-0073-03-01

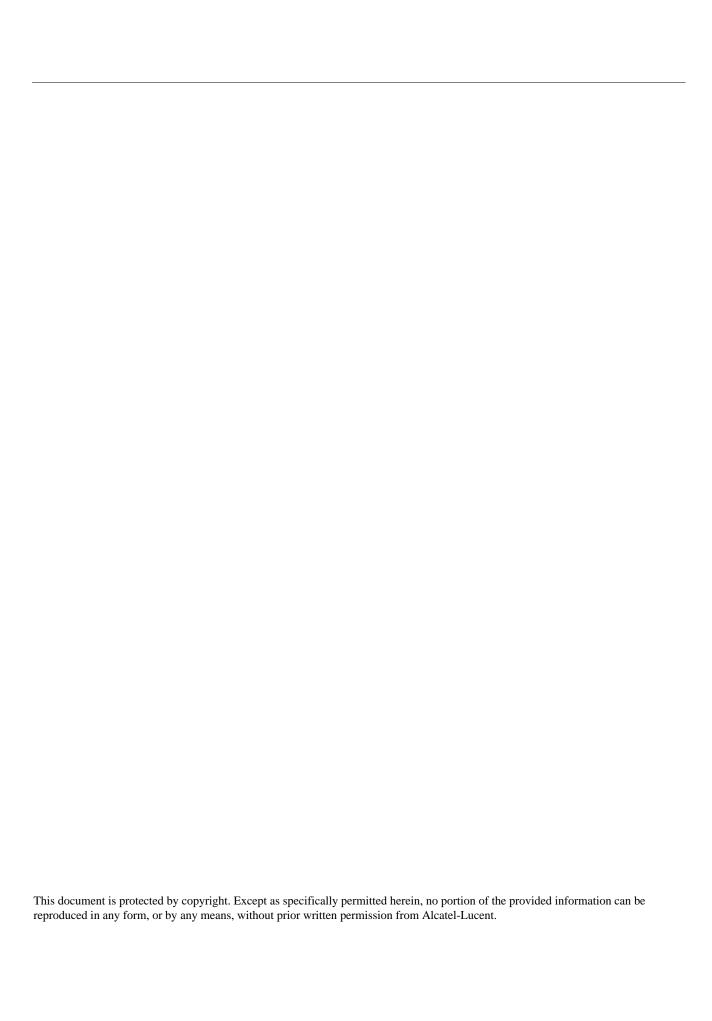

| G  | Alcatel-Lucent 7750 SR-Series Router Configuration |    |
|----|----------------------------------------------------|----|
|    | Process                                            | 17 |
| ΙP | Router Configuration                               |    |
|    | Configuring IP Router Parameters                   | 20 |
|    | Interfaces                                         |    |
|    | Network Interface                                  |    |
|    | System Interface                                   |    |
|    | IP Addresses                                       |    |
|    | Creating an IP Address Range                       |    |
|    | Router ID                                          |    |
|    | Autonomous Systems (AS)                            |    |
|    | Confederations                                     |    |
|    | Proxy ARP                                          |    |
|    | Internet Protocol Versions                         |    |
|    | IPv6 Applications                                  |    |
|    | IPv6 Provider Edge Router over MPLS (6PE)          |    |
|    | Bidirectional Forwarding Detection                 |    |
|    | BFD Control Packet                                 |    |
|    | Control Packet Format                              |    |
|    | Router Configuration Process Overview              |    |
|    |                                                    |    |
|    | Router Configuration Process Overview              |    |
|    | Router Configuration Process Overview              |    |
|    | Configuration Notes                                |    |
|    | Reference Sources                                  |    |
|    | Configuring an IP Router with CLI                  |    |
|    | Router Configuration Overview                      |    |
|    | System Interface                                   |    |
|    | Network Interface                                  |    |
|    | CLI Command Structure                              |    |
|    | List of Commands                                   |    |
|    | Basic Configuration                                |    |
|    | Common Configuration Tasks                         |    |
|    | Configuring a System Name                          |    |
|    | Configuring Interfaces                             |    |
|    | Configuring a System Interface                     |    |
|    | Configuring a Network Interface                    |    |
|    | Configuring IPv6 Parameters                        |    |
|    | Configuring IPv6 Over IPv4 Parameters              |    |
|    | Tunnel Ingress Node                                |    |
|    | Tunnel Egress Node                                 |    |
|    | Router Advertisement                               |    |
|    | Configuring Proxy ARP                              |    |
|    | Creating an IP Address Range                       |    |
|    | Deriving the Router ID                             |    |
|    | Configuring a Confederation                        | 72 |

| Configuring an Autonomous System                          |     |
|-----------------------------------------------------------|-----|
| Service Management Tasks                                  |     |
| Changing the System Name                                  |     |
| Modifying Interface Parameters                            |     |
| Deleting a Logical IP Interface                           |     |
| IP Router Command Reference                               |     |
| Configuration Commands                                    |     |
| Generic Commands                                          |     |
| Router Global Commands                                    |     |
| Router Interface Commands                                 |     |
| Router Advertisement Commands                             |     |
| Show Commands                                             |     |
| Clear Commands.                                           |     |
| Debug Commands.                                           |     |
| Debug Commands                                            |     |
| VRRP                                                      |     |
|                                                           | 470 |
| VRRP Overview                                             |     |
| VRRP Components                                           |     |
| Virtual Router                                            |     |
| IP Address Owner                                          |     |
| Primary and Secondary IP Addresses                        |     |
| Virtual Router Master                                     |     |
| Virtual Router Backup                                     |     |
| Owner and Non-Owner VRRP                                  |     |
| Configurable Parameters                                   |     |
| Virtual Router ID (VRID)                                  |     |
| Priority                                                  |     |
| IP Addresses                                              |     |
| Message Interval and Master Inheritance                   |     |
| Skew Time                                                 | 176 |
| Master Down Interval                                      |     |
| Preempt Mode                                              |     |
| VRRP Message Authentication                               |     |
| Authentication Data                                       |     |
| Virtual MAC Address                                       |     |
| VRRP Advertisement Message IP Address List Verification   |     |
| Inherit Master VRRP Router's Advertisement Interval Timer |     |
| Policies                                                  |     |
| VRRP Priority Control Policies                            |     |
| VRRP Virtual Router Policy Constraints                    |     |
| VRRP Virtual Router Instance Base Priority                |     |
| VRRP Priority Control Policy Delta In-Use Priority Limit  |     |
| VRRP Priority Control Policy Priority Events              |     |
|                                                           |     |
| Priority Event Hold-Set Timers                            |     |
| Port Down Priority Event                                  |     |
| LAG Degrade Priority Event                                |     |
| Host Unreachable Priority Event                           |     |
| Route Unknown Priority Event                              |     |
| VRRP Non-Owner Accessibility                              |     |
| Non-Owner Access Ping Reply                               |     |

| Non-Owner Access Telnet                         | 188 |
|-------------------------------------------------|-----|
| Non-Owner Access SSH                            | 189 |
| VRRP Configuration Process Overview             | 190 |
| VRRP Configuration Components                   | 191 |
| Configuration Notes                             |     |
| General                                         |     |
| Reference Sources                               | 194 |
| Configuring VRRP with CLI                       |     |
| VRRP Configuration Overview                     |     |
| Preconfiguration Requirements                   |     |
| VRRP CLI Command Structure                      |     |
| List of Commands                                |     |
| Basic VRRP Configurations                       |     |
| VRRP Policy                                     |     |
| VRRP IES Service Parameters                     |     |
| VRRP Router Interface Parameters                |     |
| Common Configuration Tasks                      |     |
| Creating Interface Parameters                   |     |
| Configuring VRRP Policy Components              |     |
| Configuring IES or VPRN Service VRRP Parameters |     |
| Non-Owner IES or VPRN VRRP Example              |     |
| Owner IES or VPRN VRRP                          |     |
| Configuring Router Interface VRRP Parameters    |     |
| Router Interface VRRP Non-Owner                 |     |
| Router Interface VRRP Owner                     |     |
| VRRP Configuration Management Tasks             |     |
| Modifying a VRRP Policy                         |     |
| Deleting a VRRP Policy                          |     |
| Modifying Service and Interface VRRP Parameters |     |
| Modifying Non-Owner Parameters                  |     |
| Modifying Owner Parameters                      |     |
| Deleting VRRP on an Interface or Service        |     |
| VRRP Command Reference                          |     |
| Configuration Commands                          |     |
| Interface Configuration Commands                |     |
| Priority Policy Commands                        |     |
| Priority Policy Event Commands                  |     |
| Priority Policy Port Down Event Commands        |     |
| Priority Policy LAG Events Commands             |     |
| Priority Policy Host Unreachable Event Commands |     |
| Priority Policy Route Unknown Event Commands    |     |
| Show Commands                                   |     |
| Clear Commands.                                 |     |
| Olear Commands                                  |     |
| Filter Policies                                 |     |
| Filter Policies                                 | 070 |
| Filter Policy Configuration Overview            |     |
| Service and Network Port-based Filtering        |     |
| Filter Policy Entities                          |     |
| Applying Filter Policies                        |     |

| Web Redirection (Captive Portal)                                       |      |
|------------------------------------------------------------------------|------|
| Creating Redirect Policies                                             |      |
| Policy Components                                                      |      |
| Packet Matching Criteria                                               |      |
| Ordering Filter Entries                                                |      |
| Applying Filters                                                       |      |
| Configuration Notes                                                    |      |
| MAC Filters                                                            |      |
| IP Filters                                                             |      |
| Log Filter                                                             |      |
| Reference Sources                                                      |      |
| Configuring Filter Policies with CLI                                   |      |
| Filter CLI Command Structure                                           |      |
| List of Commands.                                                      |      |
| Basic Configuration.                                                   |      |
| Common Configuration Tasks                                             |      |
| Creating an IP Filter Policy                                           |      |
| IP Filter Policy                                                       |      |
| IP Filter Entry                                                        |      |
| IP Entry Matching Criteria                                             |      |
| Creating an IPv6 Filter Policy                                         |      |
| IPv6 Filter Policy.                                                    |      |
| IPv6 Filter Entry                                                      |      |
| Creating a MAC Filter Policy                                           |      |
| MAC Filter Policy                                                      |      |
| MAC Filter Entry                                                       |      |
| MAC Entry Matching Criteria                                            |      |
| Creating Filter Log Policies                                           |      |
| Applying Filter Policies                                               |      |
| Apply IP and MAC Filter Policies                                       | 324  |
| Apply an IPv6 Filter Policy to an IES SAP                              | 326  |
| Apply Filter Policies to Network Port                                  | 327  |
| Apply an IP Interface                                                  | 327  |
| Apply an IPv6 Interface                                                | 328  |
| Creating a Redirect Policy                                             |      |
| Configuring Policy-Based Forwarding for Deep Packet Inspection in VPLS | 332  |
| Filter Management Tasks                                                |      |
| Renumbering Filter Policy Entries                                      |      |
| Modifying an IP Filter Policy                                          |      |
| Modifying an IPv6 Filter Policy                                        |      |
| Modifying a MAC Filter Policy                                          |      |
| Deleting a Filter Policy                                               |      |
| From an Ingress SAP                                                    |      |
| From an Egress SAP                                                     |      |
| From a Network Interface                                               |      |
| From the Filter Configuration                                          |      |
| Modifying a Redirect Policy                                            |      |
| Deleting a Redirect Policy                                             |      |
| Copying Filter Policies                                                | 349  |
| Emery command Reference                                                | .321 |

| Configuration Commands                        |     |
|-----------------------------------------------|-----|
| Generic Commands                              |     |
| Global Filter Commands                        |     |
| Filter Log Destination Commands               |     |
| Filter Policy Commands                        |     |
| General Filter Entry Commands                 |     |
| IP Filter Entry Commands                      |     |
| MAC Filter Entry Commands                     |     |
| IP Filter Match Criteria                      |     |
| MAC Filter Match Criteria                     |     |
| Policy and Entry Maintenance Commands         |     |
| Redirect Policy Commands                      |     |
| Show Commands                                 |     |
| Clear Commands                                |     |
| Monitor Commands                              | 427 |
|                                               |     |
| Cflowd                                        |     |
| Cflowd Overview                               | 430 |
| Operation                                     | 431 |
| Cflowd Filter Matching                        | 432 |
| Cflowd Configuration Process Overview         | 434 |
| Cflowd Configuration Components               | 435 |
| Configuration Notes                           | 437 |
| Reference Sources                             | 438 |
| Configuring Cflowd with CLI                   | 439 |
| Cflowd Configuration Overview                 |     |
| Traffic Sampling                              |     |
| Collectors                                    | 441 |
| Aggregation                                   | 441 |
| Cflowd CLI Command Structure                  |     |
| List of Commands                              | 444 |
| Basic Cflowd Configuration                    | 446 |
| Common Configuration Tasks                    |     |
| Global Cflowd Components                      | 447 |
| Collector Components                          | 447 |
| Configuring Cflowd                            | 448 |
| Enabling Cflowd                               | 449 |
| Configuring Global Cflowd Parameters          | 450 |
| Configuring Cflowd Collectors                 | 451 |
| Enabling Cflowd on Interfaces and Filters     | 453 |
| Dependencies                                  | 453 |
| Specifying Cflowd Options on an IP Interface  | 455 |
| Interface Configurations                      | 455 |
| Service Interfaces                            | 456 |
| Specifying Sampling Options in Filter Entries | 457 |
| Filter Configurations                         |     |
| Cflowd Configuration Management Tasks         |     |
| Modifying Global Cflowd Components            |     |
| Modifying Cflowd Collector Parameters         | 460 |
| Cflowd Command Reference                      | 463 |

| Cflowd Configuration Commands  |     |
|--------------------------------|-----|
| Global Commands                |     |
| Show Commands                  | 471 |
| Clear Commands                 | 476 |
| Standards and Protocol Support |     |
| Index                          | 48′ |

# **List of Tables**

| Getting 5  |                                                               |     |
|------------|---------------------------------------------------------------|-----|
| Table 1:   | Configuration Process                                         | 17  |
| IP Router  | · Configuration                                               |     |
| Table 2:   | IPv6 Header Field Descriptions                                | 28  |
| Table 3:   | BFD Control Packet Field Descriptions                         | 34  |
| Table 4:   | CLI Commands to Configure Basic IP Router Parameters          | 44  |
| Table 5:   | Default Route Preferences                                     | 93  |
| VRRP       |                                                               |     |
| Table 6:   | LAG Events                                                    | 185 |
| Table 7:   | CLI Commands to Configure a VRRP Policy                       |     |
| Table 8:   | CLI Commands to Configure IES or VPRN Service VRRP Parameters |     |
| Table 9:   | Show VRRP Global-Statistics Output                            |     |
| Table 10:  | Show VRRP Instance Output                                     | 262 |
| Table 11:  | Show VRRP Policy Output                                       | 266 |
| Table 12:  | Show VRRP Policy Event Output                                 | 269 |
| Table 13:  | Show VRRP Policy Output                                       | 273 |
| Filter Pol | icies                                                         |     |
| Table 14:  | Applying Filter Policies                                      | 277 |
| Table 15:  | DSCP Name to DSCP Value Table                                 | 288 |
| Table 16:  | IP Option Values                                              | 290 |
| Table 17:  | MAC Match Criteria Exclusivity Rules                          |     |
| Table 18:  | CLI Commands to Configure Filter Policies Parameters          | 302 |
| Table 19:  | Applying Filter Policies                                      | 324 |
| Cflowd     |                                                               |     |
| Table 20:  | CLI Commands to Configure Cflowd Parameters                   | 444 |
| Table 21:  | Cflowd Configuration Dependencies                             |     |
| Table 22:  | Show Cflowd Collector Output Fields                           | 471 |
| Table 23:  | Show Cflowd Collector Detailed Output Fields                  | 472 |
| Table 24:  | Show Cflowd Status Output Fields                              | 475 |

List of Tables

## **LIST OF FIGURES**

| IP Router   | r Configuration                                      |     |
|-------------|------------------------------------------------------|-----|
| Figure 1:   | Confederation Configuration                          | 25  |
| Figure 2:   | IPv6 Header Format                                   | 27  |
| Figure 3:   | IPv6 Internet Exchange                               | 29  |
| Figure 4:   | IPv6 Transit Services                                | 29  |
| Figure 5:   | IPv6 Services to Enterprise Customers and Home Users | 30  |
| Figure 6:   | IPv6 over IPv4 Relay Services                        | 30  |
| Figure 7:   | Example of a 6PE Topology within One AS              | 31  |
| Figure 8:   | Mandatory Frame Format                               | 34  |
| Figure 9:   | IP Router Configuration Flow                         |     |
| Figure 10:  | Router Configuration Components                      | 37  |
| Figure 11:  | CLI Configuration Context                            | 43  |
| Figure 12:  | CLI System Configuration Context                     | 43  |
| VRRP        |                                                      |     |
| Figure 13:  | VRRP Configuration                                   | 170 |
| Figure 14:  | VRRP Configuration and Implementation Flow           | 190 |
| Figure 15:  | VRRP Policy Configuration Components                 | 191 |
| Figure 16:  | Interface VRRP Configuration Components              | 192 |
| Figure 17:  | IES VRRP Configuration Components                    | 193 |
| Figure 18:  | VRRP Command Structure                               | 197 |
| Filter Poli | icies                                                |     |
| Figure 19:  | Web Redirect Traffic Flow                            | 281 |
| Figure 20:  | Filter Creation and Implementation Flow              | 282 |
| Figure 21:  | Filter Creation and Implementation Flow              | 283 |
| Figure 22:  | Redirect Policy Components                           | 284 |
| Figure 23:  | Filter Policy Components                             | 285 |
| Figure 24:  | Filtering Process Example                            |     |
| Figure 25:  | Filter Command Structure                             |     |
| Figure 26:  | Redirect Policy Command Structure                    | 301 |
| Figure 27:  | Applying an IP Filter to an Ingress Interface        |     |
| Figure 28:  | Policy-Based Forwarding for Deep Packet Inspection   | 332 |
| Cflowd      |                                                      |     |
| Figure 29:  | Basic Cflowd Steps                                   | 431 |
| Figure 30:  | V5 and V8 Flow Processing                            |     |
| Figure 31:  | Cflowd Configuration and Implementation Flow         | 434 |
| Figure 32:  | Cflowd Configuration Components                      | 435 |
| Figure 33:  | Router Interface Cflowd Configuration Components     | 436 |
| Figure 34:  | IP Filter Cflowd Configuration Components            | 436 |
| Figure 35:  | Cflowd Command Structure                             | 443 |

List of Figures

## **Preface**

#### **About This Guide**

This guide describes logical IP routing interfaces, virtual routers, IP and MAC-based filtering, and cflowd support provided by the 7750 SR OS and presents configuration and implementation examples.

This document is organized into functional chapters and provides concepts and descriptions of the implementation flow, as well as Command Line Interface (CLI) syntax and command usage.

#### **Audience**

This manual is intended for network administrators who are responsible for configuring the 7750 SR-Series routers. It is assumed that the network administrators have an understanding of networking principles and configurations. Protocols, standards, and services described in this manual include the following:

- IP router configuration
- Virtual routers
- IP and MAC-based filters
- Cflowd

#### **List of Technical Publications**

The 7750 SR documentation set is composed of the following books:

• 7750 SR OS Basic System Configuration Guide

This guide describes basic system configurations and operations.

• 7750 SR OS System Management Guide

This guide describes system security and access configurations as well as event logging and accounting logs.

• 7750 SR OS Interface Configuration Guide

This guide describes card, Media Dependent Adapter (MDA), and port provisioning.

• 7750 SR OS Router Configuration Guide

This guide describes logical IP routing interfaces and associated attributes such as an IP address, port, link aggregation group (LAG) as well as IP and MAC-based filtering, VRRP, and Cflowd.

• 7750 SR OS Routing Protocols Guide

This guide provides an overview of routing concepts and provides configuration examples for RIP, OSPF, IS-IS, Multicast, BGP, and route policies.

7750 SR OS MPLS Guide

This guide describes how to configure Multiprotocol Label Switching (MPLS) and Label Distribution Protocol (LDP).

• 7750 SR OS Services Guide

This guide describes how to configure service parameters such as service distribution points (SDPs), customer information, user services, service mirroring and Operations, Administration and Management (OAM) tools.

7750 SR OS Triple Play Guide

This guide describes Triple Play services and support provided by the 7750 SR and presents examples to configure and implement various protocols and services.

• 7750 SR Quality of Service Guide

This guide describes how to configure Quality of Service (QoS) policy management.

## **Technical Support**

If you purchased a service agreement for your 7750 SR-Series router and related products from a distributor or authorized reseller, contact the technical support staff for that distributor or reseller for assistance. If you purchased an Alcatel-Lucent service agreement, contact your welcome center at:

Web: http://www1.alcatel-lucent.com/comps/pages/carrier\_support.jhtml

Preface

# **Getting Started**

## In This Chapter

This chapter provides process flow information to configure routing entities, virtual routers, IP and MAC filters, and Cflowd.

# Alcatel-Lucent 7750 SR-Series Router Configuration Process

Table 1 lists the tasks necessary to configure logical IP routing interfaces, virtual routers, IP and MAC-based filtering, and Cflowd.

This guide is presented in an overall logical configuration flow. Each section describes a software area and provides CLI syntax and command usage to configure parameters for a functional area.

**Table 1: Configuration Process** 

| Area                   | Task                                                                                                    | Chapter                                    |
|------------------------|----------------------------------------------------------------------------------------------------|--------------------------------------------|
| Router configuration   | Configure router parameters, including router interface and addresses, router ID, autonomous systems, and confederations. | IP Router Configuration on page 19         |
| Protocol configuration | VRRP                                                                                                    | VRRP on page 169                           |
|                        | IP and MAC filters                                                                                                    | Filter Policies on page 275                |
|                        | Cflowd                                                                                                    | Cflowd on page 429                         |
| Reference              | List of IEEE, IETF, and other proprietary entities.                                                                       | Standards and Protocol Support on page 715 |

# **IP Router Configuration**

## In This Chapter

This chapter provides information about commands required to configure basic router parameters.

Topics in this chapter include:

- Configuring IP Router Parameters on page 20
  - → Interfaces on page 20
  - → Router ID on page 22
  - → Autonomous Systems (AS) on page 23
  - → Confederations on page 24
  - → Proxy ARP on page 26
  - → Internet Protocol Versions on page 27
- Router Configuration Process Overview on page 36
- Configuration Notes on page 39

## **Configuring IP Router Parameters**

In order to provision services on a 7750 SR-Series router, logical IP routing interfaces must be configured to associate attributes such as an IP address, port or the system with the IP interface.

A special type of IP interface is the system interface. A system interface must have an IP address with a 32-bit subnet mask. The system interface is used as the router identifier by higher-level protocols such as OSPF and BGP, unless overwritten by an explicit router ID.

The following router features can be configured:

- Interfaces
- IP Addresses
- Router ID
- Autonomous Systems (AS)
- Confederations
- DHCP Relay
- Internet Protocol Versions

#### **Interfaces**

7750 SR-Series routers use different types of interfaces for various functions. Interfaces must be configured with parameters such as the interface type (network and system) and address. A port is not associated with a system interface. An interface can be associated with the system (loopback address).

#### **Network Interface**

A network interface (a logical IP routing interface) can be configured on one of the following entities:

- A physical or logical port
- A SONET/SDH channel

#### **System Interface**

The system interface is associated with the network entity (such as a specific router or switch), not a specific interface. The system interface is also referred to as the loopback address. The system interface is associated during the configuration of the following entities:

- The termination point of service tunnels
- The hops when configuring MPLS paths and LSPs
- The addresses on a target router for BGP and LDP peering

The system interface is used to preserve connectivity (when routing reconvergence is possible) when an interface fails or is removed. The system interface is used as the router identifier. A system interface must have an IP address with a 32-bit subnet mask.

#### **IP Addresses**

#### **Creating an IP Address Range**

An IP address range can be reserved for exclusive use for services by defining the config>router>service-prefix command. When the service is configured, the IP address must be in the range specified as a service prefix. If no service prefix command is configured, then no limitation exists.

Addresses in the range of a service prefix can be allocated to a network port unless the *exclusive* parameter is used. Then, the address range is exclusively reserved for services.

When defining a range that is a superset of a previously defined service prefix, the subset will be replaced with the superset definition. For example, if a service prefix exists for 10.10.10.0/24, and a new service prefix is configured as 10.10.0.0/16, then the old address (10.10.10.0/24) will be replaced with the new address (10.10.0.0/16).

When defining a range that is a subset of a previously defined service prefix, the subset will replace the existing superset, providing addresses used by services are not affected; for example, if a service prefix exists for 10.10.0.0/16, and a new service prefix is configured as 10.10.10.0/24, then the 10.10.0.0/16 entry will be removed, provided that no services are configured that use 10.10.x.x addresses other than 10.10.10.x.

#### **Router ID**

The router ID, a 32-bit number, uniquely identifies the router within an autonomous system (AS) (see Autonomous Systems (AS) on page 23). In protocols such as OSPF, routing information is exchanged between areas, groups of networks that share routing information. It can be set to be the same as the loopback address. The router ID is used by both OSPF and BGP routing protocols in the routing table manager instance.

There are several ways to obtain the router ID. On each 7750 SR-Series router, the router ID can be derived in the following ways.

- Define the value in the config>router router-id context. The value becomes the router ID
- Configure the system interface with an IP address in the config>router>interface ip-int-name context. If the router ID is not manually configured in the config>router router-id context, then the system interface acts as the router ID.
- If neither the system interface or router ID are implicitly specified, then the router ID is inherited from the last four bytes of the MAC address.
- The router can be derived on the protocol level; for example, BGP.

#### **Autonomous Systems (AS)**

Networks can be grouped into areas. An area is a collection of network segments within an AS that have been administratively assigned to the same group. An area's topology is concealed from the rest of the AS, which results in a significant reduction in routing traffic.

Routing in the AS takes place on two levels, depending on whether the source and destination of a packet reside in the same area (intra-area routing) or different areas (inter-area routing). In intra-area routing, the packet is routed solely on information obtained within the area; no routing information obtained from outside the area can be used. This protects intra-area routing from the injection of bad routing information.

Routers that belong to more than one area are called area border routers. All routers in an AS do not have an identical topological database. An area border router has a separate topological database for each area it is connected to. Two routers, which are not area border routers, belonging to the same area, have identical area topological databases.

Autonomous systems share routing information, such as routes to each destination and information about the route or AS path, with other ASs using BGP. Routing tables contain lists of next hops, reachable addresses, and associated path cost metrics to each router. BGP uses the information and path attributes to compile a network topology.

#### **Confederations**

Configuring confederations is optional and should only be implemented to reduce the IBGP mesh inside an AS. An AS can be logically divided into smaller groupings called sub-confederations and then assigned a confederation ID (similar to an autonomous system number). Each sub-confederation has fully meshed IBGP and connections to other ASs outside of the confederation.

The sub-confederations have EBGP-type peers to other sub-confederations within the confederation. They exchange routing information as if they were using IBGP. Parameter values such as next hop, metric, and local preference settings are preserved. The confederation appears and behaves like a single AS.

Confederations have the following characteristics.

- A large AS can be sub-divided into sub-confederations.
- Routing within each sub-confederation is accomplished via IBGP.
- EBGP is used to communicate *between* sub-confederations.
- BGP speakers within a sub-confederation must be fully meshed.
- Each sub-confederation (member) of the confederation has a different AS number. The AS numbers used are typically in the private AS range of 64512 65535.

To migrate from a non-confederation configuration to a confederation configuration requires a major topology change and configuration modifications on each participating router. Setting BGP policies to select an optimal path through a confederation requires other BGP modifications.

There are no default confederations. Router confederations must be explicitly created. Figure 1 depicts a confederation configuration example.

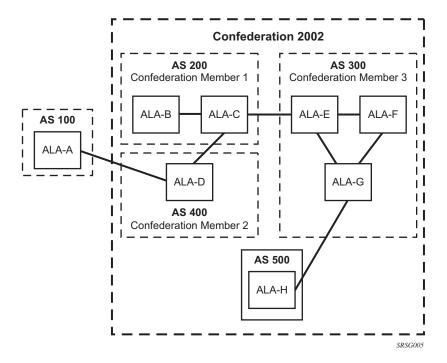

Figure 1: Confederation Configuration

#### **Proxy ARP**

Proxy ARP is the technique in which a router answers ARP requests intended for another node. The router appears to be present on the same network as the "real" node that is the target of the ARP and takes responsibility for routing packets to the "real" destination. Proxy ARP can help nodes on a subnet reach remote subnets without configuring routing or a default gateway.

Typical routers only support proxy ARP for directly attached networks; the 7750 SR-Series is targeted to support proxy ARP for all known networks in the routing instance where the virtual interface proxy ARP is configured.

In order to support DSLAM and other edge like environments, 7750 SR-Series proxy ARP supports policies that allow the provider to configure prefix lists that determine for which target networks proxy ARP will be attempted and prefix lists that determine for which source hosts proxy ARP will be attempted.

In addition, the 7750 SR OS proxy ARP implementation will support the ability to respond for other hosts within the local subnet domain. This is needed in environments such as DSL where multiple hosts are in the same subnet but can not reach each other directly.

Static ARP is used when a 7750 SR OS needs to know about a device on an interface that cannot or does not respond to ARP requests. Thus, the 7750 SR OS configuration can state that if it has a packet that has a certain IP address to send it to the corresponding ARP address. Use proxy ARP so the 7750 SR responds to ARP requests on behalf of another device.

#### **Internet Protocol Versions**

The 7750 SR OS implements IP routing functionality, providing support for IP version 4 (IPv4) and IP version 6 (IPv6). IP version 6 (IPv6) (RFC 1883, *Internet Protocol, Version 6 (IPv6)*) is a newer version of the Internet Protocol designed as a successor to IP version 4 (IPv4) (RFC-791, *Internet Protocol*). The changes from IPv4 to IPv6 effect the following categories:

- Expanded addressing capabilities IPv6 increases the IP address size from 32 bits (IPv4) to 128 bits, to support more levels of addressing hierarchy, a much greater number of addressable nodes, and simpler auto-configuration of addresses. The scalability of multicast routing is improved by adding a scope field to multicast addresses. Also, a new type of address called an anycast address is defined that is used to send a packet to any one of a group of nodes.
- Header format simplification Some IPv4 header fields have been dropped or made
  optional to reduce the common-case processing cost of packet handling and to limit the
  bandwidth cost of the IPv6 header.
- Improved support for extensions and options Changes in the way IP header options are encoded allows for more efficient forwarding, less stringent limits on the length of options, and greater flexibility for introducing new options in the future.
- Flow labeling capability The capability to enable the labeling of packets belonging to particular traffic flows for which the sender requests special handling, such as non-default quality of service or "real-time" service was added in IPv6.
- Authentication and privacy capabilities Extensions to support authentication, data integrity, and (optional) data confidentiality are specified for IPv6.

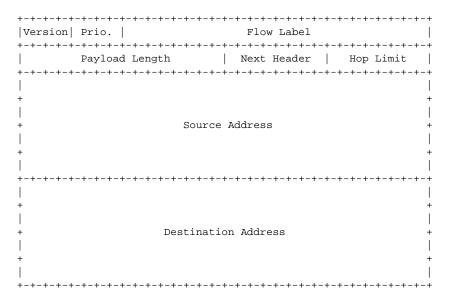

Figure 2: IPv6 Header Format

#### Configuring IP Router Parameters

Table 2: IPv6 Header Field Descriptions

| Field               | Description                                                                                                    |
|---------------------|----------------------------------------------------------------------------------------------------|
| Version             | 4-bit Internet Protocol version number = 6.                                                                                                    |
| Prio.               | 4-bit priority value.                                                                                                    |
| Flow Label          | 24-bit flow label.                                                                                                    |
| Payload Length      | 16-bit unsigned integer. The length of payload, for example, the rest of the packet following the IPv6 header, in octets. If the value is zero, the payload length is carried in a jumbo payload hop-by-hop option. |
| Next Header         | 8-bit selector. Identifies the type of header immediately following the IPv6 header. This field uses the same values as the IPv4 protocol field.                                                                    |
| Hop Limit           | 8-bit unsigned integer. Decremented by 1 by each node that forwards the packet. The packet is discarded if the hop limit is decremented to zero.                                                                    |
| Source Address      | 128-bit address of the originator of the packet.                                                                                                    |
| Destination Address | 128-bit address of the intended recipient of the packet (possibly not the ultimate recipient if a routing header is present).                                                                                       |

#### **IPv6 Applications**

Examples of the IPv6 applications supported by the 7750 SR OS include:

• IPv6 Internet exchange peering — Figure 3 shows an IPv6 Internet exchange where multiple ISPs peer over native IPv6.

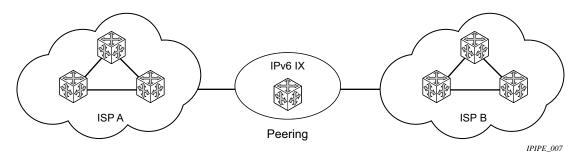

Figure 3: IPv6 Internet Exchange

IPv6 transit services — Figure 4 shows IPv6 transit provided by an ISP.

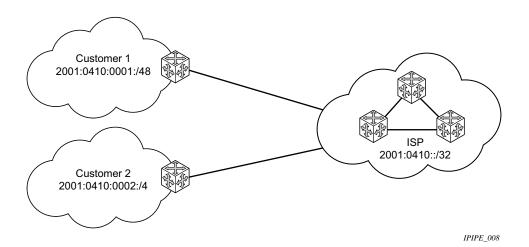

Figure 4: IPv6 Transit Services

• IPv6 services to enterprise customers and home users — Figure 5 shows IPv6 connectivity to enterprise and home broadband users.

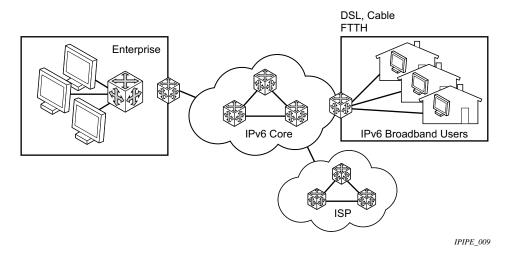

Figure 5: IPv6 Services to Enterprise Customers and Home Users

• IPv6 over IPv4 relay services — IPv6 over IPv4 tunnels are one of many IPv6 transition methods to support IPv6 in an environment where not only IPv4 exists but native IPv6 networks depend on IPv4 for greater IPv6 connectivity. 7750 SR OS supports dynamic IPv6 over IPv4 tunneling. The ipv4 source and destination address are taken from configuration, the source address is the ipv4 system address and the ipv4 destination is the next hop from the configured 6over4 tunnel.

IPv6 over IPv4 is an automatic tunnel method that gives a prefix to the attached IPv6 network. Figure 6 shows IPv6 over IPv4 tunneling to transition from IPv4 to IPv6.

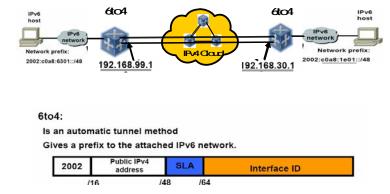

Figure 6: IPv6 over IPv4 Relay Services

#### IPv6 Provider Edge Router over MPLS (6PE)

6PE allows IPv6 domains to communicate with each other over an IPv4 MPLS core network. This architecture requires no backbone infrastructure upgrades and no reconfiguration of core routers, because forwarding is purely based on MPLS labels. 6PE is a cost effective solution for IPv6 deployment.

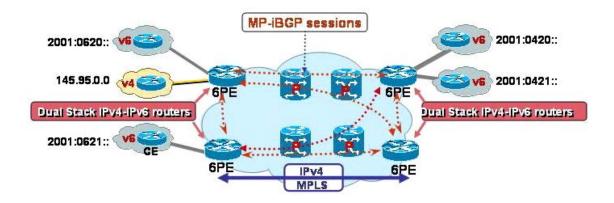

Figure 7: Example of a 6PE Topology within One AS

#### **6PE Control Plane Support**

The 6PE MP-BGP routers support:

- IPv4/IPv6 dual-stack
- MP-BGP can be used between 6PE routers to exchange IPv6 reachability information.
  - → The 6PE routers exchange IPv6 prefixes over MP-BGP sessions running over IPv4 transport. The MP-BGP AFI used is IPv6 (value 2).
  - → An IPv4 address of the 6PE router is encoded as an IPv4-mapped IPv6 address in the BGP next-hop field of the IPv6 NLRI. By default, the IPv4 address that is used for peering is used. It is configurable through the route policies.
  - → The 6PE router binds MPLS labels to the IPv6 prefixes it advertises. The SAFI used in MP-BGP is the SAFI (value 4) label. The 7750 SR-Series router uses the IPv6 Explicit Null (value 2) label for all the IPv6 prefixes that it advertises and can accept an arbitrary label from its peers.

#### Configuring IP Router Parameters

• LDP is used to create the MPLS full mesh between the 6PE routers and the IPv4 addresses that are embedded in the next-hop field are reachable by LDP LSPs. The ingress 6PE router uses the LDP LSPs to reach remote 6PE routers.

#### **6PE Data Plane Support**

The ingress 6PE router can push two MPLS labels to send the packets to the egress 6PE router. The top label is an LDP label used to reach the egress 6PE router. The bottom label is advertised in MPBGP by the remote 6PE router. Typically, the IPv6 explicit null (value 2) label is used but an arbitrary value can be used when the remote 6PE router is from a vendor other than Alcatel-Lucent.

The egress 6PE router pops the top LDP tunnel label. It sees the IPv6 explicit null label, which indicates an IPv6 packet is encapsulated. It also pops the IPv6 explicit null label and performs an IPv6 route lookup to find out the next hop for the IPv6 packet.

#### **Bidirectional Forwarding Detection**

Bidirectional Forwarding Detection (BFD) is a light-weight, low-overhead, short-duration detection of failures in the path between two systems. If a system stops receiving BFD messages for a long enough period (based on configuration) it is assumed that a failure along the path has occurred and the associated protocol or service is notified of the failure.

BFD can provide a mechanism used for liveness detection over any media, at any protocol layer, with a wide range of detection times and overhead, to avoid a proliferation of different methods.

There are two modes of operation for BFD:

- Asynchronous mode Uses periodic BFD control messages to test the path between systems.
- Demand mode Does not send periodic messages. BFD control messages are only sent
  when either system feels it needs to again verify connectivity, in which case, it transmits a
  short sequence of BFD messages and then stops.

A path is only declared operational when two-way communications has been established between both systems.

A separate BFD session is created for each communications path and data protocol in use between two systems.

In addition to the two operational modes, there is also an echo function defined within *draft-ietf-bfd-base-04.txt*, *Bidirectional Forwarding Detection*, that allows either of the two systems to send a sequence of BFD echo packets to the other system, which loops them back within that system's forwarding plane. If a number of these echo packets are lost then the BFD session is declared down.

#### **BFD Control Packet**

The base BFD specification does not specify the encapsulation type to be used for sending BFD control packets. Instead it is left to the implementers to use the appropriate encapsulation type for the medium and network. The encapsulation for BFD over IPv4 and IPv6 networks is specified in draft-ietf-bfd-v4v6-1hop-04.txt, *BFD for IPv4 and IPv6 (Single Hop)*. This specification requires that BFD control packets be sent over UDP with a destination port number of 3784 and the source port number must be within the range 49152 to 65535.

In addition, the TTL of all transmitted BFD packets must have an IP TTL of 255. All BFD packets received must have an IP TTL of 255 if authentication is not enabled. If authentication is enabled, the IP TTL should be 255 but can still be processed if it is not (assuming the packet passes the enabled authentication mechanism).

If multiple BFD sessions exist between two nodes, the BFD discriminator is used to de-multiplex the BFD control packet to the appropriate BFD session.

#### **Control Packet Format**

The BFD control packet has 2 sections, a mandatory section and an optional authentication section.

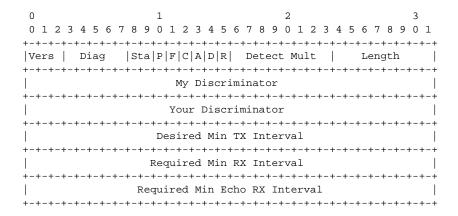

Figure 8: Mandatory Frame Format

**Table 3: BFD Control Packet Field Descriptions** 

| Field | Description                                                                                                    |
|-------|----------------------------------------------------------------------------------------------------|
| Vers  | The version number of the protocol. The initial protocol version is 0.                                                                                                    |
| Diag  | A diagnostic code specifying the local system's reason for the last transition of the session from Up to some other state.  Possible values are:  0-No diagnostic  1-Control detection time expired  2-Echo function failed  3-Neighbor signaled session down  4-Forwarding plane reset  5-Path down  6-Concatenated path down  7-Administratively down |
| H Bit | The "I Hear You" bit. This bit is set to 0 if the transmitting system either is not receiving BFD packets from the remote system, or is in the process of tearing down the BFD session for some reason. Otherwise, during normal operation, it is set to 1.                                                                                             |

**Table 3: BFD Control Packet Field Descriptions (Continued)** 

| Field                            | Description                                                                                                    |
|----------------------------------|----------------------------------------------------------------------------------------------------|
| D Bit                            | The "demand mode" bit. If set, the transmitting system wishes to operate in demand mode.                                                                                                    |
| P Bit                            | The poll bit. If set, the transmitting system is requesting verification of connectivity, or of a parameter change.                                                                                                    |
| F Bit                            | The final bit. If set, the transmitting system is responding to a received BFD control packet that had the poll (P) bit set.                                                                                                    |
| Rsvd                             | Reserved bits. These bits must be zero on transmit and ignored on receipt.                                                                                                    |
| Detect Mult                      | Detect time multiplier. The negotiated transmit interval, multiplied by this value, provides the detection time for the transmitting system in asynchronous mode. Like the IGP hello protocol mechanisms, this is analogous to the hello-multiplier in IS-IS, which can be used to determine the hold-timer.           |
|                                  | (hello-interval) x (hello-multiplier) = hold-timer. If a hello is not received within the hold-timer, a failure has occurred.  Similarly in BFD: (transmit interval) x (detect multiplier) = detect-timer. If a BFD control packet is not received from the remote system within detect-timer, a failure has occurred. |
| Length                           | Length of the BFD control packet, in bytes.                                                                                                    |
| My Discriminator                 | A unique, nonzero discriminator value generated by the transmitting system, used to demultiplex multiple BFD sessions between the same pair of systems.                                                                                                    |
| Your Discriminator               | The discriminator received from the corresponding remote system. This field reflects back the received value of my discriminator, or is zero if that value is unknown.                                                                                                    |
| Desired Min TX Interval          | This is the minimum interval, in microseconds, that the local system would like to use when transmitting BFD control packets.                                                                                                    |
| Required Min RX<br>Interval      | This is the minimum interval, in microseconds, between received BFD control packets that this system is capable of supporting.                                                                                                    |
| Required Min Echo RX<br>Interval | This is the minimum interval, in microseconds, between received BFD echo packets that this system is capable of supporting. If this value is zero, the transmitting system does not support the receipt of BFD echo packets.                                                                                           |

## **Router Configuration Process Overview**

Figure 9 displays the process to configure basic router parameters.

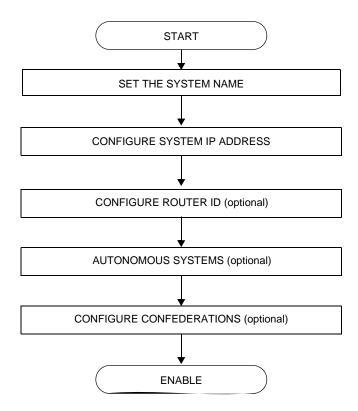

Figure 9: IP Router Configuration Flow

# **Router Configuration Process Overview**

Figure 9 displays the process to configure basic router parameters.

ROUTER
INTERFACE
ADDRESS
IPV6
ADDRESS
NEIGHBOR

ROUTER ID (optional)

AUTONOMOUS SYSTEM (optional)

CONFEDERATION (optional)

**Figure 10: Router Configuration Components** 

## **Router Configuration Process Overview**

Figure 10 displays the process to configure basic router parameters.

- Interface A logical IP routing interface. Once created, attributes like an IP address, port, link aggregation group or the system can be associated with the IP interface.
- Address The address associates the device's system name with the IP system address.
   An IP address must be assigned to each IP interface.
- System interface This command creates an association between the logical IP interface and the system (loopback) address. The system interface address is the circuitless address (loopback) and is used by default as the router ID for protocols such as OSPF and BGP.
- Router ID (Optional) The router ID specifies the router's IP address.
- Autonomous system (Optional) An autonomous system (AS) is a collection of networks that are subdivided into smaller, more manageable areas.
- Confederation (Optional) Creates confederation autonomous systems within an AS to reduce the number of IBGP sessions required within an AS.

## **Configuration Notes**

The following information describes router configuration caveats.

- A system interface and associated IP address should be specified.
- Boot options file (BOF) parameters must be configured prior to configuring router parameters.
- Confederations can be configured before protocol connections (such as BGP) and peering parameters are configured.
- IPv6 interface parameters can only be configured on systems provisioned with the iom2-20g and 400g SFM2 card types.
- In order to configure IPv6 interface parameters, the chassis mode must be set to **c** in the **config>system>chassis-mode** context. Use the **force** keyword to upgrade to **c** mode with cards provisioned as iom-20g or iom-20g-b.
- An iom2-20g and a SFM2 card are required to enable the IPv6 CPM filter and per-peer queuing functionality.

## **Reference Sources**

For information on supported IETF drafts and standards, as well as standard and proprietary MIBS, refer to Standards and Protocol Support on page 477.

**Configuration Notes** 

## Configuring an IP Router with CLI

This section provides information to configure an IP router.

Topics in this section include:

- Router Configuration Overview on page 42
- CLI Command Structure on page 43
- List of Commands on page 44
- Basic Configuration on page 48
- Common Configuration Tasks on page 49
  - → Configuring a System Name on page 49
  - → Configuring Interfaces on page 51
    - Configuring a System Interface on page 51
    - Configuring a Network Interface on page 51
    - Configuring IPv6 Parameters on page 53
    - Router Advertisement on page 66
  - → Configuring Proxy ARP on page 68
  - → Deriving the Router ID on page 72
  - → Configuring a Confederation on page 73
  - → Configuring an Autonomous System on page 75
- Service Management Tasks on page 76
  - → Changing the System Name on page 76
  - → Modifying Interface Parameters on page 77
  - → Deleting a Logical IP Interface on page 78

## **Router Configuration Overview**

In a 7750 SR, an interface is a logical named entity. An interface is created by specifying an interface name under the configure>router context. This is the global router configuration context where objects like static routes are defined. An IP interface name can be up to 32 alphanumeric characters long, must start with a letter, and is case-sensitive; for example, the interface name "1.1.1.1" is not allowed, but "int-1.1.1.1" is allowed.

To create an interface on an Alcatel-Lucent 7750 SR-Series router, the basic configuration tasks that must be performed are:

- Assign a name to the interface
- Associate an IP address with the interface
- Associate the interface with a network interface or the system interface
- Configure appropriate routing protocols

A system interface and network interface should be configured.

## **System Interface**

The system interface is associated with the network entity (such as a specific 7750 SR-Series), not a specific interface. The system interface is also referred to as the loopback address. The system interface is associated during the configuration of the following entities:

- The termination point of service tunnels
- The hops when configuring MPLS paths and LSPs
- The addresses on a target router for BGP andLDP peering.

The system interface is used to preserve connectivity (when routing reconvergence is possible) when an interface fails or is removed. The system interface is used as the router identifier. A system interface must have an IP address with a 32-bit subnet mask.

#### **Network Interface**

A network interface can be configured on one of the following entities:

- A physical or logical port
- A SONET/SDH channel

## **CLI Command Structure**

Figure 11 displays the CLI command structure to configure router parameters. The commands are located under the config>router context.

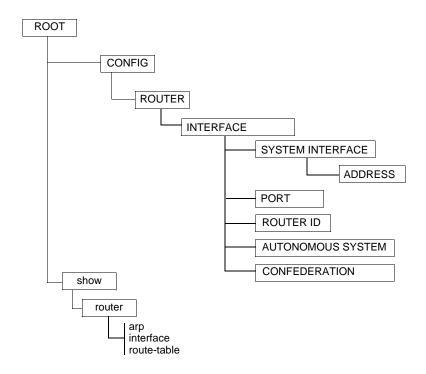

Figure 11: CLI Configuration Context

Figure 12 displays the brief CLI command structure to configure the system name. The commands are located under the config>system context. See the 7750 SR OS System Configuration Guide for command syntax and descriptions.

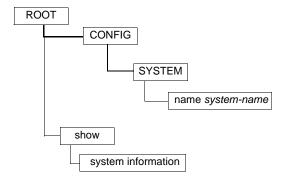

Figure 12: CLI System Configuration Context

## **List of Commands**

Table 4 lists all the configuration commands to configure a 7750 SR-Series router, indicating the configuration level at which each command is implemented with a short command description. Refer to each specific chapter for specific routing protocol information and command syntax to configure protocols such as OSPF and BGP.

The command list is organized in the following task-oriented manner:

- Configure the system name
- Configure the router ID
- Configure router parameters
- Configure a network interface
- Configure the system interface
- Configure IPv6 parameters on an interface
- Configure router advertisement parameters
- Configure interface ICMP

Table 4: CLI Commands to Configure Basic IP Router Parameters

| Command                     | Description                                                                                                    | Page |  |  |
|-----------------------------|----------------------------------------------------------------------------------------------------|------|--|--|
| Configure the system nan    | ne                                                                                                    |      |  |  |
| config>system               |                                                                                                    | 49   |  |  |
| name                        | The system name for the device. Only one system name can be configured.                                                                                                    |      |  |  |
| Configure the router ID     |                                                                                                    |      |  |  |
| config>router               |                                                                                                    | 72   |  |  |
| router-id                   | Configures the router ID for the router instance. When configuring a new router ID, protocols will not automatically be restarted with the ID. The next time a protocol is initialized, the new router ID is used. This may lead to an interim period of time where different protocols use different router IDs | 89   |  |  |
| Configure router parameters |                                                                                                    |      |  |  |
| config>router               |                                                                                                    | 49   |  |  |
| aggregate                   | Creates an aggregate route. Aggregate routes group a number of routes with common prefixes into a single entry in the routing table, thereby reducing the number of routes that need to be advertised by this router and the routing tables of downstream routers.                                               | 86   |  |  |

Table 4: CLI Commands to Configure Basic IP Router Parameters (Continued)

| Command                       | Description                                                                                                    | Page |
|-------------------------------|----------------------------------------------------------------------------------------------------|------|
| autonomous-system             | Assigns an autonomous system (AS) number to the router.                                                                                                    | 87   |
| confederation                 | Creates a confederation within an AS.                                                                                                    | 87   |
| ecmp                          | Enables ECMP and configures the number of routes for path sharing.                                                                                                    | 88   |
| ignore-icmp-<br>redirect      | Drops or accepts ICMP redirects received on the management interface.                                                                                                    | 89   |
| mc-maximum-routes             | Specifies the maximum number of multicast routes that can be held within a VPN routing/forwarding (VRF) context.                                                                                                    | 89   |
| service-prefix                | Creates an IP address range reserved for IES and certain VPLS services. The purpose of reserving IP addresses using <b>service-prefix</b> is to provide a mechanism to reserve one or more address ranges for services. | 90   |
| static-route                  | Creates static route entries for both the network and access routes.                                                                                                    | 91   |
| triggered-policy              | Triggers route policy re-evaluation.                                                                                                    | 91   |
| Configure a network int       | erface                                                                                                    |      |
| config>router>inter           | face                                                                                                    | 51   |
| address                       | Assigns an IP address, subnet and broadcast address format to an IP interface. Only one IP address is associated with an IP interface.                                                                                  | 96   |
| allow-directed-<br>broadcasts | Enables the forwarding of directed broadcasts out of the IP interface.                                                                                                    | 98   |
| arp-timeout                   | Configures the minimum time in seconds that an address resolution protocol (ARP) entry learned on the IP interface will be stored in the ARP table.                                                                     | 98   |
| bfd                           | Specifies the bi-directional forwarding detection (BFD) parameters for the associated IP interface                                                                                                    | 98   |
| cflowd                        | Enables the collection of traffic flow samples through a router for analysis.                                                                                                    | 99   |
| local-proxy-arp               | Enables local proxy ARP on the interface.                                                                                                    | 99   |
| loopback                      | Configures the interface as a loopback interface.                                                                                                    | 100  |
| mac                           | Assigns a specific MAC address to an IP interface.                                                                                                    | 100  |
| ntp-broadcast                 | Enables receiving of SNTP broadcasts on the IP interface.                                                                                                    | 100  |
| port                          | Creates an association with an IP interface and a physical port.                                                                                                    | 100  |
| proxy-arp-policy              | Specifies an existing policy-statement to analyze match and action criteria that controls the flow of routing information to and from a given protocol, set of protocols, or a particular neighbor.                     | 101  |
| qos                           | Associates a network Quality of Service (QoS) policy with an IP interface.                                                                                                    | 102  |
| remote-proxy-arp              | Enables remote proxy ARP on the interface.                                                                                                    | 102  |
| secondary                     | Assigns a secondary IP address, IP subnet/broadcast address format to the interface.                                                                                                    | 103  |

Table 4: CLI Commands to Configure Basic IP Router Parameters (Continued)

| Command                  | Description                                                                                                    | Page |
|--------------------------|----------------------------------------------------------------------------------------------------|------|
| static-arp               | Configures a static ARP entry associating an IP address with a MAC address for the core router instance.                                                                                                    | 104  |
| tos-marking-state        | Specifies the TOS marking state.                                                                                                    | 104  |
| unnumbered               | Sets an IP interface as an unnumbered interface and the IP address to be used for the interface.                                                                                                    | 105  |
| Configure the system int | terface                                                                                                    |      |
| config>router>inter      | face                                                                                                    | 51   |
| address                  | Assigns an IP address, IP subnet and broadcast address format to an IP interface. Only one IP address can be associated with an IP interface.                                                                                   | 96   |
| secondary                | Assigns a secondary IP address, IP subnet/broadcast address format to the interface.                                                                                                    | 103  |
| Configure IPv6 paramet   | ers on an interface                                                                                                    |      |
| config>router>inter      | face>ipv6                                                                                                    | 53   |
| address                  | Assigns an IPv6 address to the interface. Multiple addresses (up to 8) are allowed per interface.                                                                                                    | 112  |
| egress                   | Specifies egress network filter policies for IPv6 on the interface.                                                                                                    | 107  |
| ingress                  | Specifies ingress network filter policies for IPv6 on the interface.                                                                                                    | 107  |
| filter                   | Specifies the IPv6 filter policy to be associated with the interface. IPv6 filter policies must be configured in the <b>config&gt;filter&gt;ipv6-filter</b> context before it can be specified in the router interface context. | 107  |
| icmp6                    | Enables the context to configure ICMPv6 parameters for the interface.                                                                                                    | 112  |
| packet-too-big           | Configures the rate for ICMPv6 packet-too-big messages.                                                                                                    | 112  |
| param-problem            | Configures the rate for ICMPv6 param-problem messages.                                                                                                    | 113  |
| redirects                | Configures the rate for ICMPv6 redirect messages.                                                                                                    | 113  |
| time-exceeded            | Configures the rate for ICMPv6 time-exceeded messages.                                                                                                    | 114  |
| unreachables             | Configures the rate for ICMPv6 unreachable messages.                                                                                                    | 114  |
| neighbor                 | Configures an IPv6-to-MAC address mapping on the interface.                                                                                                    | 115  |
| Configure router advert  | isement parameters                                                                                                    |      |
| config>router>route      | r-advertisement                                                                                                    | 66   |
| interface                | Configures router advertisement properties on a specific interface. The interface must already exist in the <b>config&gt;router&gt;interface</b> context.                                                                       | 116  |
| current-hop-limit        | Configures the current-hop-limit in the router advertisement messages. It informs the nodes on the subnet about the hop-limit when originating IPv6 packets.                                                                    | 116  |

Table 4: CLI Commands to Configure Basic IP Router Parameters (Continued)

| Command                                | Description                                                                                                    | Page |
|----------------------------------------|----------------------------------------------------------------------------------------------------|------|
| managed-<br>configuration              | Sets the managed address configuration flag. This flag indicates that DHCPv6 is available for address configuration in addition to any address autoconfigured using stateless address autoconfiguration.                       | 116  |
| <pre>max-advertisement- interval</pre> | Configures the maximum interval between sending router advertisement messages.                                                                                                    | 117  |
| min-advertisement-<br>interval         | Configures the minimum interval between sending ICMPv6 neighbor discovery router advertisement messages.                                                                                                    | 117  |
| mtu                                    | Configures the MTU for the nodes to use to send packets on the link.                                                                                                    | 117  |
| other-stateful-<br>configuration       | Sets the "Other configuration" flag. This flag indicates that DHCPv6lite is available for autoconfiguration of other (non-address) information such as DNS-related information or information on other servers in the network. | 118  |
| prefix                                 | Configures an IPv6 prefix in the router advertisement messages.                                                                                                    | 118  |
| autonomous                             | Specifies whether the prefix can be used for stateless address autoconfiguration.                                                                                                    | 118  |
| on-link                                | Specifies whether the prefix can be used for onlink determination.                                                                                                    | 119  |
| preferred-lifetime                     | Configures the length of time that the prefix remains preferred.                                                                                                    | 119  |
| valid-lifetime                         | Configures the length of time that the prefix is valid.                                                                                                    | 119  |
| reachable-time                         | Configures how long this router should be considered reachable by other nodes on the link after receiving a reachability confirmation.                                                                                         | 119  |
| retransmit-time                        | Configures the retransmission frequency of neighbor solicitation messages.                                                                                                    | 120  |
| router-lifetime                        | Sets the router lifetime.                                                                                                    | 120  |
| no shutdown                            | Enables router advertisement on an interface.                                                                                                    | 120  |
| Configure interface ICM                | P                                                                                                    |      |
| config>router>interf                   | ace                                                                                                    |      |
| icmp                                   | Configures ICMP parameters on a network IP interface.                                                                                                    | 109  |
| mask-reply                             | Enables responses to ICMP mask requests on the router interface.                                                                                                    | 109  |
| redirects                              | Enables and configures the rate for ICMP redirect messages issued on the router interface.                                                                                                    | 109  |
| ttl-expired                            | Configures the rate that ICMP TTL expired messages are issued by the interface.                                                                                                    | 110  |
| unreachables                           | Enables and configures the rate for ICMP host and network destination unreachable messages issued on the router interface.                                                                                                    | 110  |

# **Basic Configuration**

NOTE: Refer to each specific chapter for specific routing protocol information and command syntax to configure protocols such as OSPF and BGP.

The most basic router configuration must have the following:

- System name
- System address

The following example displays a router configuration:

## **Common Configuration Tasks**

The following sections describe basic system tasks.

- Configuring a System Name on page 49
- Configuring Interfaces on page 51
  - → Configuring a System Interface on page 51
  - → Configuring a Network Interface on page 51
  - → Configuring IPv6 Parameters on page 53
  - → Router Advertisement on page 66
- Configuring Proxy ARP on page 68
- Creating an IP Address Range on page 71
- Deriving the Router ID on page 72
- Configuring a Confederation on page 73
- Configuring an Autonomous System on page 75

# **Configuring a System Name**

Use the system command to configure a name for the device. The name is used in the prompt string. Only one system name can be configured. If multiple system names are configured, the last one configured will overwrite the previous entry.

If special characters are included in the system name string, such as spaces, #, or ?, the entire string must be enclosed in double quotes.

Use the following CLI syntax to configure the system name:

CLI Syntax: config# system

name system-name

**Example**: config# system

config>system# name ALA-A
ALA-A>config>system# exit all

ALA-A#

## **Common Configuration Tasks**

The following example displays the system name output.

## **Configuring Interfaces**

The following command sequences create a system and a logical IP interface. The system interface assigns an IP address to the interface, and then associates the IP interface with a physical port. The logical interface can associate attributes like an IP address or port.

Note that the system interface cannot be deleted.

## **Configuring a System Interface**

To configure a system interface:

```
 \begin{array}{lll} \textbf{CLI Syntax:} & \operatorname{config>router} \\ & \operatorname{interface} & ip-int-name \\ & \operatorname{address} & ip-addr\{/\mathit{mask-length}|\mathit{mask}\} & [\operatorname{broadcast} & \{\operatorname{all-ones}|\operatorname{host-ones}\}] \\ & \operatorname{secondary} & \{[ip-addr/\mathit{mask}|ip-addr] & [\operatorname{netmask}]\} & [\operatorname{broadcast} & \{\operatorname{all-ones}|\operatorname{host-ones}\}] & [\operatorname{igp-inhibit}] \\ \end{array}
```

config>router>if# egress

## **Configuring a Network Interface**

To configure a network interface:

```
CLI Syntax: config>router
               interface ip-int-name
                  address ip-addr{/mask-length | mask} [broadcast {all-
                     ones | host-ones}]
                  cflowd {acl | interface}
                  egress
                     filter ip ip-filter-id
                     filter ipv6 ipv6-filter-id
                  ingress
                     filter ip ip-filter-id
                     filter ipv6 ipv6-filter-id
                  port [port-id | ccag-group]
Example:
            config>router> interface "to-ALA-2"
            config>router>if# address 10.10.24.4/24
            config>router>if# port 8/1/1
```

#### **Common Configuration Tasks**

```
config>router>if>egress# filter ip 10
config>router>if>egress# exit
config>router>if# cflowd acl
config>router>if# exit
```

The following displays the IP configuration output showing the interface information.

## **Configuring IPv6 Parameters**

To configure IPv6 parameters, you must first:

• The chassis mode must be set to **c** in the **config>system>chassis-mode** context. Use the **force** keyword to upgrade to **c** mode with cards provisioned as iom-20g or iom-20g-b.

The following displays the interface configuration showing the IPv6 default configuration when IPv6 is enabled on the interface.

Use the following CLI syntax to configure IPv6 parameters on a router interface.

#### **Common Configuration Tasks**

The following example displays IPv6 interface configuration command usage. These commands are configured in the config>router context.

```
Example: config>router# interface gemini_5_21 config>router>if# address 10.11.10.1/24 config>router>if# port 1/2/37 config>router>if# ipv6 config>router>if>ipv6# address 10::1/24 config>router>if>ipv6# exit config>router>if# no shutdown
```

The following displays the configuration output showing the interface information.

```
A:ALA-49>config>router>if# info

address 10.11.10.1/24

port 1/2/37

ipv6

address 10::1/24

exit

A:ALA-49>config>router>if#
```

### **Configuring IPv6 Over IPv4 Parameters**

This section provides several examples of the features that must be configured in order to implement IPv6 over IPv4 relay services.

- Tunnel Ingress Node on page 55
  - → Learning the Tunnel Endpoint IPv4 System Address on page 57
  - → Configuring an IPv4 BGP Peer on page 58
  - → An Example of a IPv6 Over IPv4 Tunnel Configuration on page 59
- Tunnel Egress Node on page 61
  - → Learning the Tunnel Endpoint IPv4 System Address on page 62
  - → Configuring an IPv4 BGP Peer on page 63
  - → An Example of a IPv6 Over IPv4 Tunnel Configuration on page 64

### **Tunnel Ingress Node**

This configuration shows how the interface through which the IPv6 over IPv4 traffic leaves the node. This must be configured on a network interface.

```
CLI Syntax: config>router
    static-route ::C8C8:C802/128 indirect 200.200.200.2
    interface ip-int-name
        address {ip-address/mask>|ip-address netmask} [broadcast all-ones|host-ones]
        port port-name

Example: config>router# interface ip-1.1.1.1
        config>router>if# address 1.1.1.1/30
        config>router>if# port 1/1/1
        config>router>if# exit
        config>router#
```

The following displays the configuration output showing the interface information.

Both the IPv4 and IPv6 system addresses must to configured

The following displays the configuration output showing the interface information.

#### **Learning the Tunnel Endpoint IPv4 System Address**

This configuration displays the OSPF configuration to learn the IPv4 system address of the tunnel endpoint.

The following displays the configuration showing the OSPF output.

```
A:ALA-49>configure>router# info

...

ospf
area 0.0.0.0
interface "system"
exit
interface "ip-1.1.1.1"
exit
exit
exit
exit

A:ALA-49>configure>router#
```

#### Configuring an IPv4 BGP Peer

This configuration display the commands to configure an IPv4 BGP peer with (IPv4 and) IPv6 protocol families.

```
CLI Syntax: config>router
            bgp
               export policy-name [policy-name...(upto 5 max)]
               router-id ip-address
               group name
                  family [ipv4] [vpn-ipv4] [ipv6] [mcast-ipv4]
                  type {internal|external}
                  neighbor ip-address
                     local-as as-number [private]
                     peer-as as-number
Example:
            config>router# bgp
            config>router>bgp# export ospf3
            config>router>bgp# router-id 200.200.200.1
            config>router>bgp# group "main"
            config>router>bgp>group# family ipv4 ipv6
            config>router>bgp>group# type internal
            config>router>bgp>group# neighbor 200.200.200.2
            config>router>bgp>group>neighbor# local-as 1
            config>router>bgp>group>neighbor# peer-as 1
            config>router>bgp>group>neighbor# exit
            config>router>bgp>group# exit
            config>router>bgp# exit
```

The following displays the configuration showing the BGP output.

#### An Example of a IPv6 Over IPv4 Tunnel Configuration

The IPv6 address is the next-hop as it is received through BGP. The IPv4 address is the system address of the tunnel's endpoint static-route ::C8C8:C802/128 indirect 200.200.200.2.

This configuration displays an example to configure a policy to export IPv6 routes into BGP.

```
CLI Syntax: config>router
            bqp
               export policy-name [policy-name...(upto 5 max)]
               router-id ip-address
               group name
                  family [ipv4] [vpn-ipv4] [ipv6] [mcast-ipv4]
                  type {internal|external}
                  neighbor ip-address
                     local-as as-number [private]
                     peer-as as-number
Example:config>router# policy-options
   config>router>policy-options# begin
   config>router>policy-options# policy-statement ospf3
   config>router>policy-options>policy-statement#
   config>router>policy-options>policy-statement# description "Plcy
Stmnt For 'From ospf3 To bgp'"
   config>router>policy-options>policy-statement# entry 10
   config>router>policy-options>policy-statement>entry# description
"Entry protocol ospf3 To bgp"
   config>router>policy-options>policy-statement>entry# from
   config>router>policy-options>policy-statement>entry>from# protocol
ospf3
   config>router>policy-options>policy-statement>entry>from# exit
   config>router>policy-options>policy-statement>entry# action accept
   config>router>policy-options>policy-statement>entry>action# exit
   config>router>policy-options>policy-statement>entry# to
   config>router>policy-options>policy-statement>entry>to# protocol bqp
   config>router>policy-options>policy-statement>entry>to# exit
   config>router>policy-options>policy-statement>entry# exit
   config>router>policy-options>policy-statement# exit
   config>router>policy-options# exit
   config>router#
The following displays the configuration showing the policy output.
A:ALA-49>configure>router# info
```

```
A:ALA-49>configure>router# info

...

policy-options
 policy-statement "ospf3"
 description "Plcy Stmnt For 'From ospf3 To bgp'"
 entry 10
 description "Entry From Protocol ospf3 To bgp"
 from
```

## **Common Configuration Tasks**

## **Tunnel Egress Node**

This configuration shows how the interface through which the IPv6 over IPv4 traffic leaves the node. It must be configured on a network interface. Both the IPv4 and IPv6 system addresses must be configured.

```
CLI Syntax: config>router
            configure router static-route :: C8C8: C801/128 indirect
               200.200.200.1
               interface ip-int-name
                  address {ip-address/mask>|ip-address netmask} [broad-
                     cast all-ones|host-ones]
                     address ipv6-address/prefix-length [eui-64]
                  port port-name
Example:
            config>router# interface ip-1.1.1.2
            config>router>if# address 1.1.1.2/30
            config>router>if# port 1/1/1
            config>router>if# exit
            config>router#
            config>router# interface system
            config>router>if# address 200.200.200.2/32
            config>router>if# ipv6
            config>router>if>ipv6# address 3FFE::C8C8:C802/128
            config>router>if>ipv6# exit
            config>router>if# exit
            config>router#
```

The following displays the configuration showing the interface information.

```
A:ALA-49>configure>router# info
...

interface "ip-1.1.1.2"
    address 1.1.1.2/30
    port 1/1/1
    exit
    interface "system"
    address 200.200.200.2/32
    ipv6
    address 3FFE::C8C8:C802/128
    exit
    exit
```

#### **Learning the Tunnel Endpoint IPv4 System Address**

This configuration displays the OSPF configuration to learn the IPv4 system address of the tunnel endpoint.

The following displays the configuration showing the OSPF output.

#### Configuring an IPv4 BGP Peer

This configuration display the commands to configure an IPv4 BGP peer with (IPv4 and) IPv6 protocol families.

```
CLI Syntax: config>router
            bqp
               export policy-name [policy-name...(upto 5 max)]
               router-id ip-address
               group name
                  family [ipv4] [vpn-ipv4] [ipv6] [mcast-ipv4]
                  type {internal|external}
                  neighbor ip-address
                     local-as as-number [private]
                     peer-as as-number
Example:
            config>router# bgp
            config>router>bgp# export ospf3
            config>router>bgp# router-id 200.200.200.2
            config>router>bgp# group "main"
            config>router>bgp>group# family ipv4 ipv6
            config>router>bgp>group# type internal
            config>router>bgp>group# neighbor 200.200.200.1
            config>router>bgp>group>neighbor# local-as 1
            config>router>bgp>group>neighbor# peer-as 1
            config>router>bgp>group>neighbor# exit
            config>router>bgp>group# exit
            config>router>bgp# exit
```

The following displays the configuration showing the BGP output.

```
A:ALA-49>configure>router# info

...

bgp

export "ospf3"

router-id 200.200.200.2

group "main"

family ipv4 ipv6

type internal

neighbor 200.200.200.1

local-as 1

peer-as 1

exit

exit

exit

A:ALA-49>configure>router#
```

#### An Example of a IPv6 Over IPv4 Tunnel Configuration

The IPv6 address is the next-hop as it is received through BGP. The IPv4 address is the system address of the tunnel's endpoint static-route ::C8C8:C802/128 indirect 200.200.200.2

This configuration displays an example to configure a policy to export IPv6 routes into BGP.

```
CLI Syntax: config>router
            bqp
               export policy-name [policy-name...(upto 5 max)]
               router-id ip-address
               group name
                  family [ipv4] [vpn-ipv4] [ipv6] [mcast-ipv4]
                  type {internal|external}
                  neighbor ip-address
                     local-as as-number [private]
                     peer-as as-number
Example:config>router# policy-options
   config>router>policy-options# begin
   config>router>policy-options# policy-statement ospf3
   config>router>policy-options>policy-statement#
   config>router>policy-options>policy-statement# description "Plcy
Stmnt For 'From ospf3 To bgp'"
   config>router>policy-options>policy-statement# entry 10
   config>router>policy-options>policy-statement>entry# description
"Entry protocol ospf3 To bgp"
   config>router>policy-options>policy-statement>entry# from
   config>router>policy-options>policy-statement>entry>from# protocol
ospf3
   config>router>policy-options>policy-statement>entry>from# exit
   config>router>policy-options>policy-statement>entry# action accept
   config>router>policy-options>policy-statement>entry>action# exit
   config>router>policy-options>policy-statement>entry# to
   config>router>policy-options>policy-statement>entry>to# protocol bqp
   config>router>policy-options>policy-statement>entry>to# exit
   config>router>policy-options>policy-statement>entry# exit
   config>router>policy-options>policy-statement# exit
   config>router>policy-options# exit
   config>router#
The following displays the configuration showing the policy output.
```

#### **Router Advertisement**

To configure the router to originate router advertisement messages, the **router-advertisement** command must be enabled. All other router advertisement configuration parameters are optional. Router advertisement on all IPv6-enabled interfaces will be enabled.

Use the following CLI syntax to enable router advertisement and configure router advertisement parameters:

```
CLI Syntax: config>router# router-advertisement
            interface ip-int-name
              current-hop-limit number
               managed-configuration
               max-advertisement-interval seconds
               min-advertisement-interval seconds
               mtu mtu-bytes
               other-stateful-configuration
               prefix ipv6-prefix/prefix-length
                  autonomous
                  on-link
                  preferred-lifetime {seconds | infinite}
                  valid-lifetime {seconds | infinite}
                  reachable-time milli-seconds
               retransmit-time milli-seconds
               router-lifetime seconds
               no shutdown
```

The following example displays router advertisement command usage. These commands are configured in the config>router context.

```
Example:
           config>router# router-advertisement
           config>router>router-advert# interface gemini 5 21
           config>router>router-advert>if>prefix> autonomous
           config>router>router-advert>if>prefix> on-link
           config>router>router-advert>if>prefix> preferred-
                 lifetime 604800
           config>router>router-advert>if>prefix> valid-
                 lifetime 2592000
           config>router>router-advert>if# reachable-time 50000
           config>router>router-advert>if# retransmit-time 10000
           config>router>router-advert>if# no shutdown
           config>router>router-advert>if# exit
*A:tahi>config>router>router-advert>if>prefix# info detail
_____
     interface
           autonomous
           preferred-lifetime 604800
           valid-lifetime 2592000
           reachable-time 50000
           retransmit-time 10000
     no shutdown
```

\*A:tahi>config>router>router-advert>if>prefix#

### **Configuring Proxy ARP**

To configure proxy ARP, you can configure:

- A prefix list in the config>router>policy-options>prefix-list context.
- A route policy statement in the config>router>policy-options>policy-statement context and apply the specified prefix list.
  - → In the policy statement entry>to context, specify the host source address(es) for which ARP requests can or cannot be forwarded to non-local networks, depending on the specified action.
  - → In the policy statement entry>from context, specify network prefixes that ARP requests will or will not be forwarded to depending on the action if a match is found. For more information about route policies, refer to Route Policies on page 597.
- Apply the policy statement to the proxy-arp configuration in the config>router>interface context.

The following example displays prefix list configuration command usage. These commands are configured in the config>router context.

Use the following CLI syntax to configure the policy statement specified in the proxy-arp-policy policy-statement command.

```
CLI Syntax: config>router# policy-options
            begin
            commit
            policy-statement name
               default-action {accept|next-entry|next-policy|reject}
               entry entry-id
                  action {accept|next-entry|next-policy|reject}
                     prefix-list name [name...(upto 5 max)]
                  from
                     prefix-list name [name...(upto 5 max)]
Example:config>router>policy-options# begin
       config>router>policy-options# policy-statement "ProxyARPpolicy"
       config>..>policy-statement# default-action accept
       config>...>policy-statement>default-action# exit
       config>...>policy-statement# entry 10
       config>...>policy-statement>entry# from
       config>...>policy-statement>entry>from# prefix-list prefixlist1
       config>...>policy-statement>entry>from# exit
       config>..>policy-statement>entry# to
       config>...>policy-statement>entry>to# prefix-list prefixlist1
       config>...>policy-statement>entry>to# exit
       config>...>policy-statement>entry# action reject
       config>...>policy-statement>entry# exit
       config>...>policy-statement# exit
       config>router>policy-options#
```

The following output displays the prefix list and policy statement configurations:

```
A:ALA-49>config>router>policy-options# info
           prefix-list "prefixlist1"
                  prefix 10.20.30.0/24 through 32
           prefix-list "prefixlist2"
                   prefix 10.10.10.0/24 through 32
            exit
           policy-statement "ProxyARPpolicy"
               entry 10
                       prefix-list "prefixlist1"
                    exit
                    t.o
                       prefix-list "prefixlist2"
                    exit
                    action reject
                exit
                default-action accept
```

## **Common Configuration Tasks**

```
exit
         exit
______
A:ALA-49>config>router>policy-options#
Use the following CLI to configure proxy ARP:
CLI Syntax: config>router>interface interface-name
            local-proxy-arp
            proxy-arp-policy policy-name [policy-name...(upto 5 max)]
            remote-proxy-arp
Example: config>router# interface "testARP"
         config>router>if# address 128.251.10.59/24
         config>router>if# local-proxy-arp
         config>router>if# proxy-arp
         config>router>if>proxy-arp# policy-statement "ProxyARPpolicy"
         config>router>if>proxy-arp# exit
         config>router>if# exit
A:ALA-49>config>router>if# info
         address 128.251.10.59/24
         local-proxy-arp
         proxy-arp
         policy-statement "ProxyARPpolicy"
A:ALA-49>config>router>if#
```

## **Creating an IP Address Range**

An IP address range can be reserved for exclusive use for services by defining the config>router>service-prefix command. When the service is configured, the IP address must be in the range specified as a service prefix. If no service prefix command is configured, then no limitation exists.

The no service-prefix ip-prefix/mask command removes all address reservations. A service prefix cannot be removed while one or more services use address(es) in the range to be removed.

CLI Syntax: config>router

service-prefix ip-prefix/mask [exclusive]

**Example**: config>router# service-prefix

## **Deriving the Router ID**

The router ID defaults to the address specified in the system interface command. If the system interface is not configured with an IP address, then the router ID inherits the last four bytes of the MAC address. The router ID can also be manually configured in the config>router routerid context. On the BGP protocol level, a BGP router ID can be defined in the config>router>bgp router-id context and is only used within BGP.

Note that if a new router ID is configured, protocols are not automatically restarted with the new router ID. The next time a protocol is initialized the new router ID is used. An interim period of time can occur when different protocols use different router IDs. To force the new router ID, issue the shutdown and no shutdown commands for each protocol that uses the router ID, or restart the entire router.

Use the following CLI syntax to configure the router ID:

The following example displays the router ID command usage:

```
Example: config>router# router-id 10.10.0.4
```

config>router# exit

**Example**: config>router# interface "system"

config>router>if# address 10.10.0.4/32

config>router>if# exit

The following example displays the router ID configuration:

# **Configuring a Confederation**

Configuring a confederation is optional. The AS and confederation topology design should be carefully planned. Autonomous system (AS), confederation, and BGP connection and peering parameters must be explicitly created on each participating SR. Identify AS numbers, confederation numbers, and members participating in the confederation.

Refer to the BGP section for CLI syntax and command descriptions.

Use the following CLI syntax to configure a confederation:

The following example displays the commands to configure the confederation topology diagram displayed in Figure 1 on page 25.

```
Example: ALA-B>config>router# autonomous-system 200
      ALA-B>config>router# confederation 2002 members 200 300 400
      ALA-B>config>router# exit
      ALA-C>config>router# autonomous-system 200
      ALA-C>config>router# confederation 2002 members 200 300 400
      ALA-C>config>router# exit
      ALA-D>config>router# autonomous-system 400
      ALA-D>config>router# confederation 2002 members 200 300 400
      ALA-D>config>router# exit
      ALA-E>config>router# autonomous-system 300
      ALA-E>config>router# confederation 2002 members 200 300 400
      ALA-E>config>router# exit
      ALA-F>config>router# autonomous-system 300
      ALA-F>config>router# confederation 2002 members 200 300 400
      ALA-F>config>router# exit
      ALA-G>config>router# autonomous-system 300
      ALA-G>config>router# confederation 2002 members 200 300 400
      ALA-G>config>router# exit
```

## **Common Configuration Tasks**

### **NOTES**:

- Confederations can be preconfigured prior to configuring BGP connections and peering.
- Each confederation can have up to 15 members.

The following example displays the confederation output.

# **Configuring an Autonomous System**

Configuring an autonomous system is optional. Use the following CLI syntax to configure an autonomous system:

The following example displays the autonomous system configuration command usage:

```
Example: config>router# autonomous-system 100 config>router#
```

The following example displays the autonomous system configuration:

# **Service Management Tasks**

This section discusses the following service management tasks:

- Changing the System Name on page 76
- Modifying Interface Parameters on page 77
- Deleting a Logical IP Interface on page 78

# **Changing the System Name**

The system command sets the name of the device and is used in the prompt string. Only one system name can be configured. If multiple system names are configured, the last one configured will overwrite the previous entry.

Use the following CLI syntax to change the system name:

The following example displays the command usage to change the system name:

```
Example: A:ALA-A>config>system# name TGIF
A:TGIF>config>system#
```

The following example displays the system name change:

```
A:ALA-A>config>system# name TGIF
A:TGIF>config>system# info
#------
# System Configuration
#------
name "TGIF"
location "Mt.View, CA, NE corner of FERG 1 Building"
coordinates "37.390, -122.05500 degrees lat."
synchronize
snmp
exit
security
snmp
community "private" rwa version both
exit
exit
. . .

A:TGIF>config>system#
```

# **Modifying Interface Parameters**

Starting at the config>router level, navigate down to the router interface context.

To modify an IP address, perform the following steps:

**Example**: A:ALA-A>config>router# interface "to-sr1"

A:ALA-A>config>router>if# shutdown A:ALA-A>config>router>if# no address

A:ALA-A>config>router>if# address 10.0.0.25/24

A:ALA-A>config>router>if# no shutdown

To modify a port, perform the following steps:

**Example**: A:ALA-A>config>router# interface "to-sr1"

A:ALA-A>config>router>if# shutdown
A:ALA-A>config>router>if# no port
A:ALA-A>config>router>if# port 1/1/2
A:ALA-A>config>router>if# no shutdown

The following example displays the interface configuration:

# **Deleting a Logical IP Interface**

The no form of the interface command typically removes the entry, but all entity associations must be shut down and/or deleted before an interface can be deleted.

- 1. Before an IP interface can be deleted, it must first be administratively disabled with the shutdown command.
- 2. After the interface has been shut down, it can then be deleted with the **no interface** command.

CLI Syntax: config>router

no interface ip-int-name

**Example**: config>router# interface test-interface

config>router>if# shutdown
config>router>if# exit

config>router# no interface test-interface

config>router#

# **IP Router Command Reference**

## **Command Hierarchies**

# **Configuration Commands**

- Router Commands
- Router Interface Commands
- Router Interface IPv6 Commands
- Router Advertisement Commands

— [no] triggered-policy

- Show Commands
- Clear Commands
- Debug Commands

### **Router Commands**

```
- router [router-name]
       — aggregate ip-prefix/mask [summary-only] [as-set] [aggregator as-number:ip-address]
        — no aggregate ip-prefix/mask
        — autonomous-system as-number

    no autonomous-system

       — confederation confed-as-num members as-number [as-number...(up to 15 max)]
        — no confederation [confed-as-num members as-number....(up to 15 max)]
       — ecmp max-ecmp-routes
        — no ecmp
        — [no] ignore-icmp-redirect
        — mc-maximum-routes number [log-only] [threshold threshold]
        — no mc-maximum-routes
        — router-id ip-address
       - no router-id
        — service-prefix {ip-prefix/mask | ip-prefix netmask}[exclusive]
        — no service-prefix ip-prefix/mask | ip-prefix netmask}
       — [no] static-route {ip-prefix/prefix-length | ip-prefix netmask} [preference preference] [met-
           ric metric | [tag tag] [enable | disable | next-hop ip-int-name/ip-address [mcast-ipv4]
           [no] static-route {ip-prefix/prefix-length | ip-prefix netmask} [preference preference] [met-
           ric metric] [tag tag] [enable | disable] indirect ip-address [ldp [disallow-igp]]
       — [no] static-route {ip-prefix/prefix-length | ip-prefix netmask} [preference preference] [met-
           ric metric] [tag tag] [enable | disable] black-hole [mcast-ipv4]
```

#### **Router Interface Commands**

```
config
     — router [router-name]
              — [no] interface ip-int-name
                       — address {ip-address/mask | ip-address netmask} [broadcast {all-ones | host-
                        — no address
                        — [no] allow-directed-broadcasts
                         arp-timeout seconds
                        — no arp-timeout
                        — bfd transmit-interval [receive receive-interval] [multiplier multiplier]
                        — no bfd
                        — cflowd {acl | interface}
                        — no cflowd

    description description-string

                        — no description
                        — egress
                                 — filter ip ip-filter-id
                                 — filter ipv6 ipv6-filter-id
                                 — no filter [ip ip-filter-id] [ipv6 ipv6-filter-id]
                        — icmp
                                 — [no] mask-reply
                                 — redirects [number seconds]
                                 - no redirects
                                 — ttl-expired [number seconds]
                                 — no ttl-expired
                                 — unreachables [number seconds]
                                 — no unreachables
                        — ingress
                                 — filter ip ip-filter-id
                                 — filter ipv6 ipv6-filter-id
                                 — no filter
                                 — no filter [ip ip-filter-id] [ipv6 ipv6-filter-id]
                        — [no] local-proxy-arp
                        — [no] loopback
                        — mac ieee-mac-addr
                        — no mac
                        — [no] ntp-broadcast
                        — port port-name
                        - no port
                        — [no] proxy-arp-policy

    qos network-policy-id

                        — no qos
                        — [no] remote-proxy-arp
                        — secondary {[ip-addr/mask | ip-addr][netmask]} [broadcast {all-ones | host-
                           ones] [igp-inhibit]
                        — no secondary [ip-addr/mask / ip-addr][netmask ]
                        — [no] static-arp
                        — static-arp ip-addr ieee-mac-addr
                        — no static-arp ip-addr
                        - [no] shutdown
                        — tos-marking-state {trusted | untrusted}
                        — no tos-marking-state
                        — unnumbered [ip-addr | ip-int-name]
                        — no unnumbered
```

For router interface VRRP commands, see "VRRP Command Reference" on page 223.

#### Router Interface IPv6 Commands

```
config
      router [router-name]
              — [no] interface ip-int-name
                       — [no] ipv6
                                 address (ipv6) ipv6-address/prefix-length [eui-64]
                               — no address (ipv6) ipv6-address/prefix-length
                               — icmp6
                                         — packet-too-big [number seconds]
                                        - no packet-too-big
                                        — param-problem [number seconds]
                                        - no param-problem
                                        — redirects [number seconds]
                                        - no redirects
                                        — time-exceeded [number seconds]
                                        - no time-exceeded
                                        — unreachables [number seconds]

    no unreachables

                               - [no] local-proxy-nd
                                — neighbor ipv6-address [mac-address]
                                — no neighbor ipv6-address
                               — proxy-nd-policy policy-name [ policy-name...(up to 5 max)]
                               - no proxy-nd-policy
```

#### **Router Advertisement Commands**

```
config
      — router
               — [no] router-advertisement
                        — [no] interface ip-int-name
                                 — current-hop-limit number
                                 - no current-hop-limit
                                 - [no] managed-configuration
                                 - max-advertisement-interval seconds

    no max-advertisement-interval

                                     min-advertisement-interval seconds
                                     no min-advertisement-interval
                                 — mtu mtu-bytes
                                  — no <mark>mtu</mark>
                                 — [no] other-stateful-configuration
                                 — prefix [ipv6-prefix/prefix-length]
                                  — no prefix
                                           — [no] autonomous
                                           - [no] on-link
                                           — preferred-lifetime {seconds | infinite}
                                           — no preferred-lifetime
                                           — valid-lifetime {seconds | infinite}

    no valid-lifetime

                                  — reachable-time milli-seconds

    no reachable-time

                                    retransmit-time milli-seconds
```

- no retransmit-time
- router-lifetime seconds
- no router-lifetime
- [no] shutdown

### **Show Commands**

```
show

    router router-instance

               — aggregate [family] [active]
               — arp [ ip-int-name | ip-address/mask | mac ieee-mac-address / summary]
                   [local|dynamic|static|managed] \\

    authentication

                        — statistics
                        — statistics interface [ip-int-name/ip-address]
                         — statistics policy name
               — bfd
                         — interface
                         — session [src ip-address [dst ip-address] | [detail]]
               — dhcp
                         statistics [ip-int-name | ip-address]
                        — summary
               — dhcp6
                         — statistics [ip-int-name | ip-address]
                        — summary
               — ecmp
               — fib slot-number [family] [ip-prefix/prefix-length] [longer]
               — icmp6
                          - interface [interface-name]
               — interface [{[ip-address | ip-int-name] [detail]} | [summary] | [exclude-services]
               — interface family [detail]
               — neighbor [ip-address | ip-int-name | mac ieee-mac-address | summary]
               — policy [name | damping | prefix-list name | as-path name | community name | admin]
               — route-table [family] [ip-prefix[/prefix-length] [longer | exact]] | [protocol protocol-name] |
                   [summary]
               — rtr-advertisement [interface interface-name] [prefix ipv6-prefix[/prefix-length] [conflicts]

    service-prefix

               — static-arp [ip-address | ip-int-name | mac ieee-mac-addr]
               — static-route [family] [[ip-prefix[/mask]] | [preference preference] | [next-hop ip-address]
                   [tag tag]
               — status
               — tunnel-table [ip-address[/mask]] | [protocol protocol | sdp sdp-id] [summary]
               — neighbor [interface-name]
```

### Clear Commands

```
clear
     - router
               — arp {all | ip-addr | interface {ip-int-name | ip-addr}}
               - bfd
                        — session src-ip ip-address dst-ip ip-address
                        — session all
                        — statistics src-ip ip-address dst-ip ip-address

    statistics all

               - dhcp
                        — statistics [ip-int-name | ip-address]
                - dhcp6
                        — statistics [ip-int-name | ip-address]
               — forwarding-table [slot-number]
               — icmp-redirect-route {all | ip-address}
               — icmp6 all
               - icmp6 global
               — icmp6 interface interface-name
               — interface [ip-int-name | ip-addr] [icmp]
               — neighbor {all | ip-address}
               — neighbor [interface ip-int-name | ip-address]
               — router-advertisement all
               — router-advertisement [interface interface-name]
               — forwarding-table [slot-number]
               — interface [ip-int-name | ip-addr] [icmp]
```

# **Debug Commands**

```
debug
      trace
               — destination trace-destination
               — [no] trace-point [module module-name] [type event-type] [class event-class] [task task-
                  name] [function function-name]
     — router router-instance
               — iр
                         — [no] <mark>arp</mark>
                        — icmp
                         — no icmp
                        — icmp6 [ip-int-name]

    по істр6

                         — [no] interface [ip-int-name | ip-address]
                         — [no] neighbor
                        — packet [ip-int-name | ip-address] [headers] [protocol-id]
                        — no packet [ip-int-name | ip-address]
                        — route-table [ip-prefix/prefix-length] [longer]
                        - no route-table
               — mtrace
                        — [no] misc
                         — [no] packet [query | request | response]
```

# **Configuration Commands**

# **Generic Commands**

### shutdown

Syntax [no] shutdown

**Context** config>router>interface ip-int-name

**Description** The **shutdown** command administratively disables the entity. When disabled, an entity does not

change, reset, or remove any configuration settings or statistics. Many entities must be explicitly

enabled using the **no shutdown** command.

The **shutdown** command administratively disables an entity. The operational state of the entity is disabled as well as the operational state of any entities contained within. Many objects must be shut

down before they may be deleted.

Unlike other commands and parameters where the default state is not indicated in the configuration

file, **shutdown** and **no shutdown** are always indicated in system generated configuration files.

The **no** form of the command puts an entity into the administratively enabled state.

Default no shutdown

### description

Syntax description description-string

no description

Context config>router>if

config>router>if>dhcp config>router>if>vrrp

**Description** This command creates a text description stored in the configuration file for a configuration context.

The **no** form of the command removes the description string from the context.

**Default** No description is associated with the configuration context.

**Parameters** description-string — The description character string. Allowed values are any string up to 80

characters long composed of printable, 7-bit ASCII characters. If the string contains special

characters (#, \$, spaces, etc.), the entire string must be enclosed within double quotes.

# **Router Global Commands**

#### router

Syntax router router-name

Context config

**Description** This command enables the context to configure router parameters, interfaces, route policies, and

protocols.

**Parameters** *router-name* — Specify the router-name.

**Values** router-name: Base, management

**Default** Base

# aggregate

Syntax aggregate ip-prefix/ip-prefix-length [summary-only] [as-set] [aggregator as-number.ip-

address]

no aggregate ip-prefix/mask

Context config>router

**Description** This command creates an aggregate route.

Use this command to group a number of routes with common prefixes into a single entry in the routing table. This reduces the number of routes that need to be advertised by this router and reduces the number of routes in the routing tables of downstream routers.

Both the original components and the aggregated route (source protocol aggregate) are offered to the Routing Table Manager (RTM). Subsequent policies can be configured to assign protocol-specific characteristics (BGP, IS-IS or OSPF) such as the route type, or OSPF tag, to aggregate routes.

Multiple entries with the same prefix but a different mask can be configured; for example, routes are aggregated to the longest mask. If one aggregate is configured as 10.0./16 and another as 10.0.0./24, then route 10.0.128/17 would be aggregated into 10.0/16, and route 10.0.0.128/25 would be aggregated into 10.0.0/24. If multiple entries are made with the same prefix and the same mask, the previous entry is overwritten.

The **no** form of the command removes the aggregate.

**Default** No aggregate routes are defined.

**Parameters** *ip-prefix* — The destination address of the aggregate route in dotted decimal notation.

**Values** ipv4-prefix a.b.c.d (host bits must be 0)

ipv4-prefix-length 0 - 32

ipv6-prefix x:x:x:x:x:x:x (eight 16-bit pieces)

x:x:x:x:x:d.d.d.d x: [0 — FFFF]H

ipv6-prefix-length 0 — 128

Values mask

The mask associated with the network address expressed as a mask length.

**Values** 0 — 32

**summary-only** — This optional parameter suppresses advertisement of more specific component routes for the aggregate.

To remove the **summary-only** option, enter the same aggregate command without the **summary-only** parameter.

**as-set** — This optional parameter is only applicable to BGP and creates an aggregate where the path advertised for this route will be an AS\_SET consisting of all elements contained in all paths that are being summarized.

Use this feature carefully. Aggregating several paths can result in the constant withdrawal and insertion of AS-PATHs as associated component routes of the aggregate that are experiencing changes.

**aggregator** *as-number:ip-address* — This optional parameter specifies the BGP aggregator path attribute to the aggregate route. When configuring the aggregator, a two-octet AS number used to form the aggregate route must be entered, followed by the IP address of the BGP system that created the aggregate route.

# autonomous-system

Syntax autonomous-system as-number

no autonomous-system

Context config>router

**Description** This command configures the autonomous system (AS) number for the router. A router can only

belong to one AS. An AS number is a globally unique number with an AS. This number is used to exchange exterior routing information with neighboring ASs and as an identifier of the AS itself.

If the AS number is changed on a router with an active BGP instance, the new AS number is not used

until the BGP instance is restarted either by administratively disabling/enabling (**shutdown**/ **no shutdown**) the BGP instance or rebooting the system with the new configuration.

**Default** No autonomous system number is defined.

**Parameters** as-number — The autonomous system number expressed as a decimal integer.

**Values** 1 - 65535

### confederation

Syntax confederation confed-as-num members as-number [as-number...up to 15 max]

**no confederation** [confed-as-num members as-number...up to 15 max]

Context config>router

**Description** This command creates confederation autonomous systems within an AS.

This technique is used to reduce the number of IBGP sessions required within an AS. Route reflection is another technique that is commonly deployed to reduce the number of IBGP sessions.

The **no** form of the command deletes the specified member AS from the confederation.

When no members are specified in the **no** statement, the entire list is removed and **confederation** is

disabled.

When the last member of the list is removed, **confederation** is disabled.

**Default** no confederation - no confederations are defined.

**Parameters** confed-as-num — The confederation AS number expressed as a decimal integer.

**Values** 1 - 65535

**members** *member-as-num* — The AS number(s) of members that are part of the confederation, expressed as a decimal integer. Up to 15 members per *confed-as-num* can be configured.

**Values** 1 - 65535

ecmp

Syntax ecmp max-ecmp-routes

no ecmp

Context config>router

**Description** This command enables ECMP and configures the number of routes for path sharing; for example, the value 2 means two equal cost routes will be used for cost sharing.

value 2 means two equal cost foutes will be used for cost sharing.

ECMP can only be used for routes learned with the same preference and same protocol. See the discussion on preferences in the **static-route** command.

When more ECMP routes are available at the best preference than configured in *max-ecmp-routes*, then the lowest next-hop IP address algorithm is used to select the number of routes configured in *max-ecmp-routes*.

The **no** form of the command disables ECMP path sharing. If ECMP is disabled and multiple routes are available at the best preference and equal cost, then the route with the lowest next-hop IP address is used.

Default no ecmp

**Parameters** max-ecmp-routes — The maximum number of equal cost routes allowed on this routing table instance, expressed as a decimal integer. Setting ECMP max-ecmp-routes to 1 yields the same

result as entering no ecmp.

**Values** 0-16

# ignore-icmp-redirect

Syntax [no] ignore-icmp-redirect

Context config>router

**Description** This command drops or accepts ICMP redirects received on the management interface.

### mc-maximum-routes

Syntax mc-maximum-routes number [log-only] [threshold threshold]

no mc-maximum-routes

Context config>router

**Description** This command specifies the maximum number of multicast routes that can be held within a VPN

routing/forwarding (VRF) context. When this limit is reached, a log and SNMP trap are sent. If the **log-only** parameter is not specified and the maximum-routes value is set below the existing number

of routes in a VRF, then no new joins will be processed.

The **no** form of the command disables the limit of multicast routes within a VRF context. Issue the **no** 

form of the command only when the VPRN instance is shutdown.

**Default** no mc-maximum-routes

**Parameters** *number* — Specifies the maximum number of routes to be held in a VRF context.

**Values** 1 — 2147483647

log-only — Specifies that if the maximum limit is reached, only log the event. log-only does not

disable the learning of new routes.

threshold — The percentage at which a warning log message and SNMP trap should be

sent.

**Values** 0 — 100

Default 10

#### router-id

Syntax router-id ip-address

[no] router-id

Context config>router

**Description** This command configures the router ID for the router instance.

The router ID is used by both OSPF and BGP routing protocols in this instance of the routing table

manager. IS-IS uses the router ID value as its system ID.

When configuring a new router ID, protocols are not automatically restarted with the new router ID. The next time a protocol is initialized, the new router ID is used. This can result in an interim period

of time when different protocols use different router IDs.

To force the new router ID to be used, issue the **shutdown** and **no shutdown** commands for each protocol that uses the router ID, or restart the entire router.

The **no** form of the command to reverts to the default value.

**Default** The system uses the system interface address (which is also the loopback address).

If a system interface address is not configured, use the last 32 bits of the chassis MAC address.

**Parameters** router-id — The 32 bit router ID expressed in dotted decimal notation or as a decimal value.

service-prefix

Syntax service-prefix ip-prefix/mask | ip-prefix netmask [exclusive]

no service-prefix ip-prefix/mask | ip-prefix netmask

Context config>router

**Description** This command creates an IP address range reserved for IES or VPLS services.

The purpose of reserving IP addresses using **service-prefix** is to provide a mechanism to reserve one or more address ranges for services.

When services are defined, the address must be in the range specified as a service prefix. If a service prefix is defined, then IP addresses assigned for services must be within one of the ranges defined in the **service-prefix** command. If the **service-prefix** command is not configured, then no limitations exist.

Addresses in the range of a service prefix can be allocated to a network port unless the exclusive parameter is used. Then, the address range is exclusively reserved for services.

When a range that is a superset of a previously defined service prefix is defined, the subset is replaced with the superset definition; for example, if a service prefix exists for 10.10.10.0/24, and a service prefix is configured as 10.10.0.0/16, then 10.10.10.0/24 is replaced by the new 10.10.0.0/16 configuration.

When a range that is a subset of a previously defined service prefix is defined, the subset replaces the existing superset, providing addresses used by services are not affected; for example, if a service prefix exists for 10.10.0.0/16, and a service prefix is configured as 10.10.10.0/24, then the 10.10.0.0/16 entry is removed as long as no services are configured that use 10.10.x.x addresses other than 10.10.10.x.

The **no** form of the command removes all address reservations. A service prefix cannot be removed while one or more service uses an address or addresses in the range.

**Default** no service-prefix - no IP addresses are reserved for services.

**Parameters** *ip-prefix/mask* — The IP address prefix to include in the service prefix allocation in dotted decimal notation.

**Values** ipv4-prefix: a.b.c.d (host bits must be 0)

ipv4-prefix-length: 0 - 32

ipv6-prefix: x:x:x:x:x:x:x (eight 16-bit pieces)

x:x:x:x:x:d.d.d.d x: [0 — FFFF]H

d: [0 — 255]D

ipv6-prefix-length: 0 - 128

Values exclusive

When this option is specified, the addresses configured are exclusively used for services and cannot be assigned to network ports.

# triggered-policy

Syntax triggered-policy

no triggered-policy

Context config>router

**Description** This command triggers route policy re-evaluation.

By default, when a change is made to a policy in the **config router policy options** context and then committed, the change is effective immediately. There may be circumstances when the changes should or must be delayed; for example, if a policy change is implemented that would affect every BGP peer on a 7750 SR router, the consequences could be dramatic. It would be more effective to control changes on a peer-by-peer basis.

If the **triggered-policy** command is enabled, and a given peer is established, and you want the peer to remain up, in order for a change to a route policy to take effect, a **clear** command with the *soft* or *soft inbound* option must be used; for example, **clear router bgp neighbor x.x.x.x soft**. This keeps the peer up, and the change made to a route policy is applied only to that peer or group of peers.

#### static-route

**Syntax** [no] static-route {ip-prefix/prefix-length | ip-prefix netmask} [preference preference]

[metric metric] [tag tag] [enable | disable] next-hop ip-int-name|ip-address [mcast-ipv4] [no] static-route {ip-prefix/prefix-length | ip-prefix netmask} [preference preference] [metric metric] [tag tag] [enable | disable] indirect ip-address [ldp [disallow-igp]] [no] static-route {ip-prefix/prefix-length | ip-prefix netmask} [preference preference]

[metric metric] [tag tag] [enable | disable] black-hole [mcast-ipv4]

Context config>router

**Description** This command creates static route entries for both the network and access routes.

When configuring a static route, either next-hop, indirect or black-hole must be configured.

The **no** form of the command deletes the static route entry. If a static route needs to be removed when multiple static routes exist to the same destination, then as many parameters to uniquely identify the

static route must be entered.

**Default** No static routes are defined.

**Parameters** *ip-prefix/prefix-length* — The destination address of the static route.

**Values** ipv4-prefix a.b.c.d (host bits must be 0)

ipv4-prefix-length 0 - 32

ipv6-prefix x:x:x:x:x:x:x (eight 16-bit pieces)

 $\begin{array}{ccc} & & & x:x:x:x:x:d.d.d.d\\ & & x & [0 \longrightarrow FFFF]H\\ & & d & [0 \longrightarrow 255]D\\ & ipv6\text{-prefix-length} & & 0 \longrightarrow 128 \end{array}$ 

*ip-address* — The IP address of the IP interface. The *ip-addr* portion of the **address** command specifies the IP host address that will be used by the IP interface within the subnet. This address must be unique within the subnet and specified in dotted decimal notation.

**Values** ipv4-address a.b.c.d (host bits must be 0)

ipv6-address x:x:x:x:x:x:x:[-interface] x:x:x:x:x:x:d.d.d.d[-interface]

x: [0..FFFF]H d: [0..255]D

interface: 32 characters maximum, mandatory for link local

addresses

netmask — The subnet mask in dotted decimal notation.

**Values** 0.0.0.0 — 255.255.255.255 (network bits all 1 and host bits all 0)

**preference** *preference* — The preference of this static route versus the routes from different sources such as BGP or OSPF, expressed as a decimal integer. When modifing the preference of an existing static route, the metric will not be changed unless specified.

Different protocols should not be configured with the same preference. If this occurs, the tiebreaker is according to the default preference table defined in Table 5 on page 93.

If multiple routes are learned with an identical preference using the same protocol, the lowest-cost route is used. If multiple routes are learned with an identical preference using the same protocol, and the costs (metrics) are equal, then the route to use is determined by the configuration of the **ecmp** command.

metric metric — The cost metric for the static route, expressed as a decimal integer. This value is used when importing the static route into other protocols such as OSPF. When the metric is configured as 0 then the metric configured in OSPF, default-import-metric, applies. When modifying the metric of an existing static route, the preference will not change unless specified. This value is also used to determine which static route to install in the forwarding table:

- If there are multiple static routes with the same preference but unequal metrics then the lower cost (metric) route will be installed.
- If there are multiple static routes with equal preferences and metrics then ECMP rules apply.
- If there are multiple routes with unequal preferences then the lower preference route will be installed.

Default 1

**Values** 0 - 65535

**next-hop** [*ip-address* | *ip-int-name*] — Specifies the directly connected next hop IP address used to reach the destination. If the next hop is over an unnumbered interface, the *ip-int-name* of the unnumbered interface (on this node) can be configured.

The **next-hop** keyword and the **indirect** or **black-hole** keywords are mutually exclusive. If an identical command is entered (with the exception of either the **indirect** or **black-hole** parameters), then this static route will be replaced with the newly entered command, and unless specified, the respective defaults for preference and metric will be applied.

The *ip-address* configured here can be either on the network side or the access side on this node. This address must be associated with a network directly connected to a network configured on this node.

| Values | ip-int-name  | 32 chars max                                               |
|--------|--------------|------------------------------------------------------------|
|        | ipv4-address | a.b.c.d                                                    |
|        | ipv6-address | x:x:x:x:x:x:x[-interface]                                  |
|        |              | x:x:x:x:x:d.d.d.d[-interface]                              |
|        |              | x: [0FFFF]H                                                |
|        |              | d: [0255]D                                                 |
|        |              | interface: 32 characters maximum, mandatory for link local |
|        |              | addresses                                                  |

**indirect** *ip-address* — Specifies that the route is indirect and specifies the next hop IP address used to reach the destination.

The configured *ip-addr* is not directly connected to a network configured on this node. The destination can be reachable via multiple paths. The static route remains valid as long as the address configured as the indirect address remains a valid entry in the routing table. Indirect static routes cannot use an ip-prefix/mask to another indirect static route.

The **indirect** keyword and the **next-hop** or **black-hole** keywords are mutually exclusive. If an identical command is entered (with the exception of either the **next-hop** or **black-hole** parameters), then this static route will be replaced with the newly entered command and unless specified the respective defaults for preference and metric will be applied.

The *ip-addr* configured can be either on the network or the access side and is normally at least one hop away from this node.

**black-hole** — Specifies the route is a black hole route. If the destination address on a packet matches this static route, it will be silently discarded.

The **black-hole** keyword and the **next-hop** or **indirect** keywords are mutually exclusive. If an identical command is entered (with the exception of either the **next-hop** or **indirect** parameters), then this static route will be replaced with the newly entered command, and unless specified, the respective defaults for preference and metric will be applied.

**LDP disallow-igp** — This value is valid only for indirect static routes. If set and if none of the defined tunneling mechanisms (RSVP-TE, LDP or IP) qualify as a next-hop, the normal IGP next-hop to the indirect next-hop address will not be used. If not set then the IGP next-hop to the indirect next-hop address can be used as the next-hop of the last resort.

**tag** — Adds a 32-bit integer tag to the static route. The tag is used in route policies to control distribution of the route into other protocols.

**Table 5: Default Route Preferences** 

| Route Type      | Preference | Configurable |  |
|-----------------|------------|--------------|--|
| Direct attached | 0          | No           |  |

**Table 5: Default Route Preferences** 

| Route Type             | Preference | Configurable |
|------------------------|------------|--------------|
| Static-route           | 5          | Yes          |
| OSPF Internal routes   | 10         | Yes          |
| IS-IS level 1 internal | 15         | Yes          |
| IS-IS level 2 internal | 18         | Yes          |
| OSPF External          | 150        | Yes          |
| IS-IS level 1 external | 160        | Yes          |
| IS-IS level 2 external | 165        | Yes          |
| BGP                    | 170        | Yes          |

**Default** 5

**Values** 1 — 255

**enable** — Static routes can be administratively enabled or disabled. Use the **enable** parameter to reenable a disabled static route. In order to enable a static route, it must be uniquely identified by the IP address, mask, and any other parameter that is required to identify the exact static route.

The administrative state is maintained in the configuration file.

#### **Default** enable

**disable** — Static routes can be administratively enabled or disabled. Use the **disable** parameter to disable a static route while maintaining the static route in the configuration. In order to enable a static route, it must be uniquely identified by the IP address, mask, and any other parameter that is required to identify the exact static route.

The administrative state is maintained in the configuration file.

#### **Default** enable

**bfd-enable** — Associates the state of the static route to a BFD session between the local system and the configured nexthop. This keyword cannot be configured if the nexthop is **indirect** or **blackhole** keywords are specified.

mcast-ipv4 — Specifies peers that are IPv4 multicast capable.

# **Router Interface Commands**

#### interface

Syntax [no] interface ip-int-name

Context config>router

**Description** This command creates a logical IP routing interface. Once created, attributes like IP address, port, or system can be associated with the IP interface.

Interface names are case-sensitive and must be unique within the group of IP interfaces defined for **config router interface** and **config service ies interface**. Interface names must not be in the dotted decimal notation of an IP address.; for example, the name "1.1.1.1" is not allowed, but "int-1.1.1.1" is allowed. Show commands for router interfaces use either the interface names or the IP addresses. Ambiguity can exist if an IP address is used as an IP address and an interface name. Duplicate interface names can exist in different router instances, although this is not recommended because it is confusing.

When a new name is entered, a new logical router interface is created. When an existing interface name is entered, the user enters the router interface context for editing and configuration.

Although not a keyword, the ip-int-name "**system**" is associated with the network entity (such as a specific 7750 SR), not a specific interface. The system interface is also referred to as the loopback address.

The **no** form of the command removes the IP interface and all the associated configurations. The interface must be administratively shut down before issuing the **no interface** command.

**Default** No interfaces or names are defined within the system.

**Parameters** 

*ip-int-name* — The name of the IP interface. Interface names must be unique within the group of defined IP interfaces for **config router interface** and **config service ies interface** commands. An interface name cannot be in the form of an IP address. If the string contains special characters (#, \$, spaces, etc.), the entire string must be enclosed within double quotes.

**Values** 1 to 32 alphanumeric characters.

If the *ip-int-name* already exists, the context is changed to maintain that IP interface. If *ip-int-name* already exists within another service ID or is an IP interface defined within the **config router** commands, an error will occur and the context will not be changed to that IP interface. If *ip-int-name* does not exist, the interface is created and the context is changed to that interface for further command processing.

#### address

Syntax address {ip-address/mask | ip-address netmask} [broadcast {all-ones | host-ones}] no address

**Context** config>router>interface ip-int-name

**Description** This command assigns an IP address, IP subnet, and broadcast address format to an IP interface. Only one IP address can be associated with an IP interface.

An IP address must be assigned to each IP interface. An IP address and a mask combine to create a local IP prefix. The defined IP prefix must be unique within the context of the routing instance. It cannot overlap with other existing IP prefixes defined as local subnets on other IP interfaces in the same routing context within the router.

The local subnet that the **address** command defines must not be part of the services address space within the routing context by use of the **config router service-prefix** command. Once a portion of the address space is allocated as a service prefix, that portion is not available to IP interfaces for network core connectivity.

The IP address for the interface can be entered in either CIDR (Classless Inter-Domain Routing) or traditional dotted decimal notation. **Show** commands display CIDR notation and are stored in configuration files.

By default, no IP address or subnet association exists on an IP interface until it is explicitly created.

The **no** form of the command removes the IP address assignment from the IP interface. Interface-specific configurations for IGP protocols like OSPF are also removed. The **no** form of this command can only be performed when the IP interface is administratively shut down. Shutting down the IP interface will operationally stop any protocol interfaces or MPLS LSPs that explicitly reference that IP address. When a new IP address is defined, the IP interface can be administratively enabled (**no shutdown**), which reinitializes the protocol interfaces and MPLS LSPs associated with that IP interface.

To change an IP address, perform the following steps:

- 1. Shut down the router interface.
- 2. Assign the new IP address.
- 3. Reconfigure the interface-specific parameters for IGP protocols such as OSPF.
- 4. Enable the router interface.

If a new address is entered while another address is still active, the new address will be rejected.

#### **Default** No IP address is assigned to the IP interface.

#### **Parameters**

*ip-address* — The IP address of the IP interface. The *ip-addr* portion of the **address** command specifies the IP host address that will be used by the IP interface within the subnet. This address must be unique within the subnet and specified in dotted decimal notation.

**Values** 1.0.0.0 – 223.255.255.255

/— The forward slash is a parameter delimiter that separates the *ip-addr* portion of the IP address from the mask that defines the scope of the local subnet. No spaces are allowed between the *ip-*

addr, the "/" and the mask-length parameter. If a forward slash does not immediately follow the ip-addr, a dotted decimal mask must follow the prefix.

mask-length — The subnet mask length when the IP prefix is specified in CIDR notation. When the IP prefix is specified in CIDR notation, a forward slash (/) separates the *ip-addr* from the *mask-length* parameter. The mask length parameter indicates the number of bits used for the network portion of the IP address; the remainder of the IP address is used to determine the host portion of the IP address. Allowed values are integers in the range 1—32. Note that a mask length of 32 is reserved for system IP addresses.

Values 1-32

mask — The subnet mask in dotted decimal notation. When the IP prefix is not specified in CIDR notation, a space separates the *ip-addr* from a traditional dotted decimal mask. The *mask* parameter indicates the complete mask that will be used in a logical 'AND' function to derive the local subnet of the IP address. Note that a mask of 255.255.255.255 is reserved for system IP addresses.

**Values** 128.0.0.0 – 255.255.255.255

netmask — The subnet mask in dotted decimal notation.

**Values** 0.0.0.0 — 255.255.255.255 (network bits all 1 and host bits all 0)

broadcast {all-ones | host-ones} — The optional broadcast parameter overrides the default broadcast address used by the IP interface when sourcing IP broadcasts on the IP interface. If no broadcast format is specified for the IP address, the default value is host-ones, which indictates a subnet broadcast address. Use this parameter to change the broadcast address to all-ones or revert back to a broadcast address of host-ones.

The **all-ones** keyword following the **broadcast** parameter specifies that the broadcast address used by the IP interface for this IP address will be 255.255.255, also known as the local broadcast.

The **host-ones** keyword following the **broadcast** parameter specifies that the broadcast address used by the IP interface for this IP address will be the subnet broadcast address. This is an IP address that corresponds to the local subnet described by the *ip-addr* and the *mask-length* or *mask* with all the host bits set to binary 1. This is the default broadcast address used by an IP interface.

The **broadcast** parameter within the **address** command does not have a negate feature, which is usually used to revert a parameter to the default value. To change the **broadcast** type to **host-ones** after being changed to **all-ones**, the **address** command must be executed with the **broadcast** parameter defined.

The broadcast format on an IP interface can be specified when the IP address is assigned or changed.

This parameter does not affect the type of broadcasts that can be received by the IP interface. A host sending either the local broadcast (**all-ones**) or the valid subnet broadcast address (**host-ones**) will be received by the IP interface.

**Default** host-ones

Values all-ones, host-ones

## allow-directed-broadcasts

Syntax [no] allow-directed-broadcasts

**Context** config>router>interface ip-int-name

**Description** This command enables the forwarding of directed broadcasts out of the IP interface.

A directed broadcast is a packet received on a local router interface destined for the subnet broadcast address of another IP interface. The **allow-directed-broadcasts** command on an IP interface enables or disables the transmission of packets destined to the subnet broadcast address of the egress IP interface.

When enabled, a frame destined to the local subnet on this IP interface is sent as a subnet broadcast out this interface. **NOTE**: Allowing directed broadcasts is a well-known mechanism used for denial-of-service attacks.

By default, directed broadcasts are not allowed and are discarded at this egress IP interface.

The **no** form of the command disables directed broadcasts forwarding out of the IP interface.

Default no allow-directed-broadcasts - directed broadcasts are dropped.

# arp-timeout

Syntax arp-timeout seconds

no arp-timeout

**Context** config>router>interface *ip-int-name* 

**Description** This command configures the minimum time, in seconds, an ARP entry learned on the IP interface is

stored in the ARP table. ARP entries are automatically refreshed when an ARP request or gratuitous ARP is seen from an IP host. Otherwise, the ARP entry is aged from the ARP table. If the **arp**-

**timeout** value is set to 0 seconds, ARP aging is disabled.

The **no** form of the command reverts to the default value.

**Default** 14400 seconds (4 hours)

**Parameters** seconds — The minimum number of seconds a learned ARP entry is stored in the ARP table,

expressed as a decimal integer. A value of 0 specifies that the timer is inoperative and learned

ARP entries will not be aged.

**Values** 0 - 65535

bfd

Syntax bfd transmit-interval [receive receive-interval] [multiplier multiplier]

no bfd

**Context** config>router> interface

**Description** This command specifies the bi-directional forwarding detection (BFD) parameters for the associated

IP interface. If no parameters are defined the default value are used.

The multiplier specifies the number of consecutive BFD messages that must be missed from the peer before the BFD session state is changed to down and the upper level protocols (OSPF, IS-IS or PIM) is notified of the fault.

The **no** form of the command removes BFD from the router interface regardless of the IGP.

Default no bfd

**Parameters** transmit-interval — Sets the transmit interval, in milliseconds, for the BFD session.

**Values** 100 — 100000

Default 100

receive receive-interval — Sets the receive interval, in milliseconds, for the BFD session.

**Values** 100 — 100000

Default 100

multiplier multiplier — Set the multiplier for the BFD session.

**Values** 3 — 20

**Default** 3

### cflowd

Syntax cflowd {acl | interface}

no cflowd

**Context** config>router>interface *ip-int-name* 

**Description** This command enables **cflowd** to collect traffic flow samples through a router for analysis.

**cdflowd** is used for network planning and traffic engineering, capacity planning, security, and application, as well as user profiling, performance monitoring, and SLA measurement. When **cflowd** is enabled at the interface level, all packets forwarded by the interface are subjected to analysis

according to the cflowd configuration.

Default no cflowd

**Parameters** ACL - cflowd policy associated with a filter.

interface — cflowd policy associated with an IP interface.

# local-proxy-arp

Syntax [no] local-proxy-arp

**Context** config>router>interface *ip-int-name* 

**Description** This command enables local proxy ARP on the interface.

Default no local-proxy-arp

# loopback

Syntax [no] loopback

**Context** config>router>interface ip-int-name

**Description** This command configures the interface as a loopback interface.

Default Not enabled

mac

Syntax mac ieee-mac-addr

no mac

**Context** config>router>interface ip-int-name

**Description** This command assigns a specific MAC address to an IP interface.

Only one MAC address can be assigned to an IP interface. When multiple mac commands are

entered, the last command overwrites the previous command.

A default MAC address for the interface is assigned by the system

The **no** form of the command returns the MAC address of the IP interface to the default value.

**Default** IP interface has a system-assigned MAC address.

**Parameters** ieee-mac-addr — Specifies the 48-bit MAC address for the IP interface in the form aa:bb:cc:dd:ee:ff

or aa-bb-cc-dd-ee-ff, where aa, bb, cc, dd, ee and ff are hexadecimal numbers. Allowed values

are any non-broadcast, non-multicast MAC and non-IEEE reserved MAC addresses.

ntp-broadcast

Syntax [no] ntp-broadcast

**Context** config>router>interface *ip-int-name* 

**Description** This command enables SNTP broadcasts received on the IP interface.

This parameter is only valid when the SNTP broadcast-client global parameter is configured.

The **no** form of the command disables SNTP broadcast received on the IP interface.

**Default** no ntp-broadcast - receipt of SNTP broadcasts is disabled.

port

Syntax port port-name

no port

**Context** config>router>interface *ip-int-name* 

**Description** This command creates an association with a logical IP interface and a physical port.

An interface can also be associated with the system (loopback address).

The command returns an error if the interface is already associated with another port or the system. In this case, the association must be deleted before the command is re-attempted.

The **no** form of the command deletes the association with the port. The **no** form of this command can only be performed when the interface is administratively down.

**Default** No port is associated with the IP interface.

**Parameters** *port-id* — The physical port identifier to associate with the IP interface.

| Values | port-name:                      | port-id[:encap-val]       |                                    |  |  |  |
|--------|---------------------------------|---------------------------|------------------------------------|--|--|--|
|        |                                 | port-id                   | <pre>slot/mda/port[.channel]</pre> |  |  |  |
|        |                                 | encap-val                 | 0 for null                         |  |  |  |
|        |                                 |                           | 0 - 4094 for dot1q                 |  |  |  |
|        | aps-id                          | aps-group-id[.channel]    |                                    |  |  |  |
|        |                                 | aps                       | keyword                            |  |  |  |
|        |                                 | group-id                  | 1 — 64                             |  |  |  |
|        | bundle-type-slot/mda.bundle-num |                           |                                    |  |  |  |
|        |                                 | bundle                    | keyword                            |  |  |  |
|        |                                 | type                      | ima, ppp                           |  |  |  |
|        |                                 | bundle-num                | 1 - 128                            |  |  |  |
|        | ccag-id                         | ccag-id. path-id[cc-type] |                                    |  |  |  |
|        |                                 | ccag                      | keyword                            |  |  |  |
|        |                                 | id                        | 1 — 8                              |  |  |  |
|        |                                 | path-id                   | a, b                               |  |  |  |
|        |                                 | cc-type                   | .sap-net, .net-sap                 |  |  |  |
|        | lag-id                          | <i>lag</i> -id            |                                    |  |  |  |
|        |                                 | lag                       | keyword                            |  |  |  |
|        |                                 | id                        | 1 — 200                            |  |  |  |

The *port-id* can be in one of the following forms:

#### **Ethernet Interfaces**

If the card in the slot has MDAs, *port-id* is in the *slot\_number/MDA\_number/port\_number* format; for example, 1/1/3 specifies port 3 of the MDA installed in MDA slot 1 on the card installed in chassis slot 1.

#### **SONET/SDH** interfaces

When the *port-id* represents a POS interface, the *port-id* must include the *channel-id*. The POS interface must be configured as a **network** port.

proxy-arp-policy

**Syntax** [no] proxy-arp-policy policy-name [policy-name...(up to 5 max)]

**Context** config>router>interface *ip-int-name* 

**Description** This command enables and configure proxy ARP on the interface and specifies an existing policy-

statement to analyze match and action criteria that controls the flow of routing information to and from a given protocol, set of protocols, or a particular neighbor. The policy-name is configured in the

config>router>policy-options context.

Use proxy ARP so the 7750 SR responds to ARP requests on behalf of another device. Static ARP is used when a 7750 SR needs to know about a device on an interface that cannot or does not respond to ARP requests. Thus, the 7750 SR OS configuration can state that if it has a packet that has a certain

IP address to send it to the corresponding ARP address.

Default no proxy-arp-policy

**Parameters** policy-name — The export route policy name. Allowed values are any string up to 32 characters long

composed of printable, 7-bit ASCII characters. If the string contains special characters (#, \$, spaces, etc.), the entire string must be enclosed within double quotes. The specified policy

name(s) must already be defined.

qos

Syntax qos network-policy-id

no qos

**Context** config>router>interface *ip-int-name* 

**Description** This command associates a network Quality of Service (QoS) policy with an IP interface.

Only one network QoS policy can be associated with an IP interface at one time. Attempts to

associate a second QoS policy return an error.

Packets are marked using QoS policies on edge devices. Invoking a QoS policy on a network port

allows for the packets that match the policy criteria to be remarked.

The **no** form of the command removes the QoS policy association from the SAP or IP interface, and

the QoS policy reverts to the default.

**Default** qos 1 - IP interface associated with network QoS policy 1

**Parameters** network-policy-id — The network policy ID to associate with the IP interface. The policy ID must

already exist.

**Values** 1 — 65535

remote-proxy-arp

**Context** config>router>interface *ip-int-name* 

**Description** This command enables remote proxy ARP on the interface.

**Default** no remote-proxy-arp

# secondary

Syntax secondary {[ip-address/mask | ip-address netmask]} [broadcast {all-ones | host-ones}]

[igp-inhibit]

no secondary ip-addr

**Context** config>router>interface *ip-int-name* 

**Description** Use this command to assign up to 16 secondary IP addresses to the interface. Each address can be configured in an IP address, IP subnet or broadcast address format.

*ip-address* — The IP address of the IP interface. The *ip-address* portion of the **address** command specifies the IP host address that will be used by the IP interface within the subnet. This address must be unique within the subnet and specified in dotted decimal notation.

**Values** 1.0.0.0 — 223.255.255.255

/ — The forward slash is a parameter delimiter that separates the *ip-address* portion of the IP address from the mask that defines the scope of the local subnet. No spaces are allowed between the *ip-addr*, the "I" and the *mask-length* parameter. If a forward slash does not immediately follow the *ip-addr*, a dotted decimal mask must follow the prefix.

mask-length — The subnet mask length when the IP prefix is specified in CIDR notation. When the IP prefix is specified in CIDR notation, a forward slash (/) separates the *ip-address* from the mask-length parameter. The mask length parameter indicates the number of bits used for the network portion of the IP address; the remainder of the IP address is used to determine the host portion of the IP address. Allowed values are integers in the range 1— 32. Note that a mask length of 32 is reserved for system IP addresses.

**Values** 1 — 32

mask — The subnet mask in dotted decimal notation. When the IP prefix is not specified in CIDR notation, a space separates the *ip-addr* from a traditional dotted decimal mask. The *mask* parameter indicates the complete mask that will be used in a logical 'AND' function to derive the local subnet of the IP address. Note that a mask of 255.255.255.255 is reserved for system IP addresses.

**Values** 128.0.0.0 — 255.255.255.255

broadcast {all-ones | host-ones} — The optional broadcast parameter overrides the default broadcast address used by the IP interface when sourcing IP broadcasts on the IP interface. If no broadcast format is specified for the IP address, the default value is host-ones, which indicates a subnet broadcast address. Use this parameter to change the broadcast address to all-ones or revert back to a broadcast address of host-ones.

The **all-ones** keyword following the **broadcast** parameter specifies that the broadcast address used by the IP interface for this IP address will be 255.255.255, also known as the local broadcast.

The **host-ones** keyword following the **broadcast** parameter specifies that the broadcast address used by the IP interface for this IP address will be the subnet broadcast address. This is an IP address that corresponds to the local subnet described by the *ip-addr* and the *mask-length* or

mask with all the host bits set to binary 1. This is the default broadcast address used by an IP interface.

The **broadcast** parameter within the **address** command does not have a negate feature, which is usually used to revert a parameter to the default value. To change the **broadcast** type to **host-ones** after being changed to **all-ones**, the **address** command must be executed with the **broadcast** parameter defined.

The broadcast format on an IP interface can be specified when the IP address is assigned or changed.

This parameter does not affect the type of broadcasts that can be received by the IP interface. A host sending either the local broadcast (**all-ones**) or the valid subnet broadcast address (**host-ones**) will be received by the IP interface.

**igp-inhibit** — The secondary IP address should not be recognized as a local interface by the running IGP.

# static-arp

Syntax static-arp ip-addr ieee-mac-addr

no static-arp ip-addr

Context config>router>interface

Description

This command configures a static Address Resolution Protocol (ARP) entry associating an IP address with a MAC address for the core router instance. This static ARP appears in the core routing ARP table. A static ARP can only be configured if it exists on the network attached to the IP interface.

If an entry for a particular IP address already exists and a new MAC address is configured for the IP address, the existing MAC address is replaced by the new MAC address.

The number of static-arp entries that can be configured on a single node is limited to 1000.

Static ARP is used when a 7750 SR needs to know about a device on an interface that cannot or does not respond to ARP requests. Thus, the 7750 SR OS configuration can state that if it has a packet that has a certain IP address to send it to the corresponding ARP address. Use proxy ARP so the 7750 SR responds to ARP requests on behalf of another device.

The **no** form of the command removes a static ARP entry.

**Default** No static ARPs are defined.

**Parameters** ip-addr — Specifies the IP address for the static ARP in IP address dotted decimal notation.

ieee-mac-addr — Specifies the 48-bit MAC address for the static ARP in the form aa:bb:cc:dd:ee:ff or aa-bb-cc-dd-ee-ff, where aa, bb, cc, dd, ee and ff are hexadecimal numbers. Allowed values are any non-broadcast, non-multicast MAC and non-IEEE reserved MAC addresses.

# tos-marking-state

Syntax tos-marking-state {trusted | untrusted}

no tos-marking-state

Context config>router>interface

Description

This command is used on a network IP interface to alter the default trusted state to a non-trusted state.

When unset or reverted to the trusted default, the ToS field will not be remarked by egress network IP interfaces unless the egress network IP interface has the remark-trusted state set, in which case the

egress network interface treats all IES and network IP interface as untrusted.

When the ingress network IP interface is set to untrusted, all egress network IP interfaces will remark IP packets received on the network interface according to the egress marking definitions on each network interface. The egress network remarking rules also apply to the ToS field of IP packets routed using IGP shortcuts (tunneled to a remote next-hop). However, the tunnel QoS markings are always derived from the egress network QoS definitions.

Egress marking and remarking is based on the internal forwarding class and profile state of the packet once it reaches the egress interface. The forwarding class is derived from ingress classification functions. The profile of a packet is either derived from ingress classification or ingress policing.

The default marking state for network IP interfaces is trusted. This is equivalent to declaring no tos-marking-state on the network IP interface. When undefined or set to tos-marking-state trusted, the trusted state of the interface will not be displayed when using show config or show info unless the detail parameter is given. The **save config** command will not store the default tos-marking-state trusted state for network IP interfaces unless the detail parameter is also specified.

The **no** tos-marking-state command is used to restore the trusted state to a network IP interface. This is equivalent to executing the tos-marking-state trusted command.

**Default** trusted

**Parameters** trusted — The default prevents the ToS field to not be remarked by egress network IP interfaces unless the egress network IP interface has the remark-trusted state set

**untrusted** — Specifies that all egress network IP interfaces will remark IP packets received on the network interface according to the egress marking definitions on each network interface

#### unnumbered

**Syntax** unnumbered [ip-address | ip-int-name]

no unnumbered

**Context** config>router>interface *ip-int-name* 

**Description** This command sets an IP interface as an unnumbered interface and specifies the IP address to be used

for the interface.

To conserve IP addresses, unnumbered interfaces can be configured. The address used when generating packets on this interface is the *ip-addr* parameter configured.

An error message will be generated if an **unnumbered** interface is configured, and an IP address already exists on this interface.

The **no** form of the command removes the IP address from the interface, effectively removing the unnumbered property. The interface must be **shutdown** before **no unnumbered** is issued to delete the IP address from the interface, or an error message will be generated.

#### **Parameters**

ip-addr / ip-int-name — Optional. The IP address or IP interface name to associate with the unnumbered IP interface in dotted decimal notation. The configured IP address must exist on this node. It is recommended to use the system IP address as it is not associated with a particular interface and is therefore always reachable. The system IP address is the default if no ip-addr or ip-int-name is configured.

**Default** no unumbered

## **Router Interface Filter Commands**

## egress

Syntax egress

**Context** config>router>interface ip-int-name

**Description** This command enables access to the context to configure egress network filter policies for the IP

interface.

If an egress filter is not defined, no filtering is performed.

ingress

Syntax ingress

**Context** config>router>interface *ip-int-name* 

**Description** This command enables access to the context to configure ingress network filter policies for the IP

interface.

If an ingress filter is not defined, no filtering is performed.

filter

Syntax filter ip ip-filter-id

filter ipv6 ipv6-filter-id

no filter [ip ip-filter-ip] [ipv6 ipv6-filter-id]

Context config>router>if>ingress

config>router>if>egress

**Description** This command associates an IP filter policy with an IP interface.

Filter policies control packet forwarding and dropping based on IP match criteria.

The *ip-filter-id* must have been pre-configured before this **filter** command is executed. If the filter ID

does not exist, an error occurs.

Only one filter ID can be specified.

The **no** form of the command removes the filter policy association with the IP interface.

**Default** No filter is specified.

**Parameters** ip *ip-filter-id* — The filter name acts as the ID for the IP filter policy expressed as a decimal integer.

The filter policy must already exist within the **config>filter>ip** context.

**Values** 1 — 16384

**ipv6** *ipv6-filter-id* — The filter name acts as the ID for the IPv6 filter policy expressed as a decimal integer. The filter policy must already exist within the **config>filter>ipv6** context.

**Values** 1—65535

### **Router Interface ICMP Commands**

### icmp

Syntax icmp

**Context** config>router>interface ip-int-name

**Description** This command enables access to the context to configure Internet Control Message Protocol (ICMP)

parameters on a network IP interface. ICMP is a message control and error reporting protocol that

also provides information relevant to IP packet processing.

### mask-reply

Syntax [no] mask-reply

Context config>router>if>icmp

**Description** This command enables responses to ICMP mask requests on the router interface.

If a local node sends an ICMP mask request to the router interface, the mask-reply command

configures the router interface to reply to the request.

The **no** form of the command disables replies to ICMP mask requests on the router interface.

**Default** mask-reply — replies to ICMP mask requests.

#### redirects

Syntax redirects [number seconds]

no redirects

Context config>router>if>icmp

**Description** This command enables and configures the rate for ICMP redirect messages issued on the router

interface.

When routes are not optimal on this router, and another router on the same subnetwork has a better route, the router can issue an ICMP redirect to alert the sending node that a better route is available.

The **redirects** command enables the generation of ICMP redirects on the router interface. The rate at which ICMP redirects are issued can be controlled with the optional *number* and *time* parameters by indicating the maximum number of redirect messages that can be issued on the interface for a given

inc mervar.

By default, generation of ICMP redirect messages is enabled at a maximum rate of 100 per 10 second time interval.

The **no** form of the command disables the generation of ICMP redirects on the router interface.

**Default** redirects 100 10 — maximum of 100 redirect messages in 10 seconds

**Parameters** 

*number* — The maximum number of ICMP redirect messages to send, expressed as a decimal integer. This parameter must be specified with the *time* parameter.

Values

10 - 1000

*seconds* — The time frame, in seconds, used to limit the *number* of ICMP redirect messages that can be issued, expressed as a decimal integer.

Values

1 - 60

# ttl-expired

Syntax ttl-expired [number seconds]

no ttl-expired

Context config>router>if>icmp

**Description** This command configures the rate that Internet Control Message Protocol (ICMP) Time To Live

(TTL) expired messages are issued by the IP interface.

By default, generation of ICMP TTL expired messages is enabled at a maximum rate of 100 per 10

second time interval.

The **no** form of the command disables the generation of TTL expired messages.

Default ttl-expired 100 10 — maximum of 100 TTL expired message in 10 seconds

**Parameters** *number* — The maximum number of ICMP TTL expired messages to send, expressed as a decimal integer. The *seconds* parameter must also be specified.

**Values** 10 — 1000

seconds — The time frame, in seconds, used to limit the *number* of ICMP TTL expired messages that

can be issued, expressed as a decimal integer.

**Values** 1 — 60

#### unreachables

Syntax unreachables [number seconds]

no unreachables

Context config>router>if>icmp

**Description** This command enables and configures the rate for ICMP host and network destination unreachable

messages issued on the router interface.

The **unreachables** command enables the generation of ICMP destination unreachables on the router interface. The rate at which ICMP unreachables is issued can be controlled with the optional *number* and *seconds* parameters by indicating the maximum number of destination unreachable messages that can be issued on the interface for a given time interval.

By default, generation of ICMP destination unreachables messages is enabled at a maximum rate of 100 per 10 second time interval.

The **no** form of the command disables the generation of ICMP destination unreachables on the router interface.

**Default** unreachables 100 10 — maximum of 100 unreachable messages in 10 seconds

**Parameters** *number* — The maximum number of ICMP unreachable messages to send, expressed as a decimal integer. The *seconds* parameter must also be specified.

**Values** 10 — 1000

*seconds* — The time frame, in seconds, used to limit the *number* of ICMP unreachable messages that can be issued, expressed as a decimal integer.

**Values** 1 — 60

### **Router Interface IPv6 Commands**

# ipv6

Syntax [no] ipv6

Context config>router>interface

**Description** This command configures IPv6 for a router interface.

The **no** form of the command disables IPv6 on the interface.

Default not enabled

## address (ipv6)

Syntax address {ipv6-address/prefix-length} [eui-64]

**no address** {*ipv6-address/prefix-length*}

Context config>router>if>ipv6

**Description** This command assigns an IPv6 address to the interface.

**Default** none

**Parameters** *ipv6-address/prefix-length* — Specify the IPv6 address on the interface.

**Values** ipv6-address/prefix: ipv6-address x:x:x:x:x:x:x:x (eight 16-bit pieces)

x:x:x:x:x:d.d.d.d x [0 — FFFF]H d [0 — 255]D

prefix-length 1 — 128

eui-64 — When the eui-64 keyword is specified, a complete IPv6 address from the supplied prefix and 64-bit interface identifier is formed. The 64-bit interface identifier is derived from MAC address on Ethernet interfaces. For interfaces without a MAC address, for example POS interfaces, the Base MAC address of the chassis should be used.

# icmp6

Syntax icmp6

Context config>router>if>ipv6

**Description** This command enables the context to configure ICMPv6 parameters for the interface.

# packet-too-big

Syntax packet-too-big [number seconds]

no packet-too-big

Context config>router>if>ipv6>icmp6

**Description** This command configures the rate for ICMPv6 packet-too-big messages.

**Parameters** number — Limits the number of packet-too-big messages issued per the time frame specified in the

seconds parameter.

**Values** 10 — 1000

seconds — Determines the time frame, in seconds, that is used to limit the number of packet-too-big

messages issued per time frame.

**Values** 1 — 60

# param-problem

Syntax param-problem [number seconds]

no param-problem

Context config>router>if>ipv6>icmp6

**Description** This command configures the rate for ICMPv6 param-problem messages.

**Parameters** number — Limits the number of param-problem messages issued per the time frame specifed in the

seconds parameter.

**Values** 10 — 1000

seconds — Determines the time frame, in seconds, that is used to limit the number of param-problem

messages issued per time frame.

**Values** 1 — 60

#### redirects

**Syntax** redirects [number seconds]

no redirects

Context config>router>if>ipv6>icmp6

**Description** This command configures the rate for ICMPv6 redirect messages. When configured, ICMPv6

redirects are generated when routes are not optimal on the router and another router on the same

subnetwork has a better route to alert that node that a better route is available.

The **no** form of the command disables ICMPv6 redirects.

**Default** 100 10 (when IPv6 is enabled on the interface)

**Parameters** number — Limits the number of redirects issued per the time frame specified in seconds parameter.

**Values** 10 — 1000

*seconds* — Determines the time frame, in seconds, that is used to limit the number of redirects issued per time frame.

**Values** 1 — 60

### time-exceeded

Syntax time-exceeded [number seconds]

no time-exceeded

Context config>router>if>ipv6>icmp6

**Values** 

**Description** This command configures rate for ICMPv6 time-exceeded messages.

10 - 1000

**Parameters** *number* — Limits the number of time-exceeded messages issued per the time frame specifed in

seconds parameter.

*seconds* — Determines the time frame, in seconds, that is used to limit the number of time-exceeded messages issued per time frame.

**Values** 1 — 60

### unreachables

Syntax unreachables [number seconds]

no unreachables

**Context** config>router>if>ipv6>icmp6

**Description** This command configures the rate for ICMPv6 unreachable messages. When enabled, ICMPv6 host

and network unreachable messages are generated by this interface.

The no form of the command disables the generation of ICMPv6 host and network unreachable

messages by this interface.

**Default** 100 10 (when IPv6 is enabled on the interface)

**Parameters** number — Determines the number destination unreachable ICMPv6 messages to issue in the time

frame specified in seconds parameter.

**Values** 10 — 1000

seconds — Sets the time frame, in seconds, to limit the number of destination unreachable ICMPv6

messages issued per time frame.

**Values** 1 — 60

# local-proxy-nd

Syntax [no] local-proxy-nd

Context config>router>if>ipv6

**Description** This command enables local proxy neighbor discovery on the interface.

The no form of the command disables local proxy neighbor discovery.

## proxy-nd-policy

**Syntax** proxy-nd-policy policy-name [policy-name...(up to 5 max)]

no proxy-nd-policy

Context config>router>if>ipv6

**Description** This command configure a proxy neighbor discovery policy for the interface.

**Parameters** policy-name — The neighbor discovery policy name. Allowed values are any string up to 32

characters long composed of printable, 7-bit ASCII characters. If the string contains special characters (#, \$, spaces, etc.), the entire string must be enclosed within double quotes. The

specified policy name(s) must already be defined.

# neighbor

**Syntax** neighbor [ipv6-address] [mac-address]

no neighbor [ipv6-address]

Context config>router>if>ipv6

**Description** This command configures an IPv6-to-MAC address mapping on the interface. Use this command if a

directly attached IPv6 node does not support ICMPv6 neighbor discovery, or for some reason, a static

address must be used. This command can only be used on Ethernet media.

The ipv6-address must be on the subnet that was configured from the IPv6 address command or a

link-local address.

**Parameters** *ipv6-address* — The IPv6 address assigned to a router interface.

**Values** ipv6-address: x:x:x:x:x:x:x (eight 16-bit pieces)

x:x:x:x:x:d.d.d.d x: [0 — FFFF]H

d: [0 — 255]D

mac-address — Specifies the MAC address for the neighbor in the form of xx:xx:xx:xx:xx or xx-xx-xx-xx-xx.

# **Router Advertisement Commands**

#### router-advertisement

Syntax [no] router-advertisement

Context config>router

**Description** This command configures router advertisement properties. By default, it is disabled for all IPv6

enabled interfaces.

The no form of the command disables all IPv6 interface. However, the no interface interface-name

command disables a specific interface.

**Default** disabled

### interface

Syntax [no] interface ip-int-name

**Context** config>router>router-advertisement

**Description** This command configures router advertisement properties on a specific interface. The interface must

already exist in the config>router>interface context.

**Default** No interfaces are configured by default.

**Parameters** *ip-int-name* — Specify the interface name. If the string contains special characters (#, \$, spaces, etc.),

the entire string must be enclosed within double quotes.

# current-hop-limit

Syntax current-hop-limit number

no current-hop-limit

Context config>router>router-advert>if

**Description** This command configures the current-hop-limit in the router advertisement messages. It informs the

nodes on the subnet about the hop-limit when originating IPv6 packets.

Default 64

**Parameters** *number* — Specifies the hop limit.

**Values** 0 - 255. A value of zero means there is an unspecified number of hops.

# managed-configuration

Syntax [no] managed-configuration

Context config>router>router-advert>if

**Description** This command sets the managed address configuration flag. This flag indicates that DHCPv6 is

available for address configuration in addition to any address autoconfigured using stateless address

autoconfiguration. See RFC 3315, Dynamic Host Configuration Protocol (DHCP) for IPv6.

**Default** no managed-configuration

#### max-advertisement-interval

Syntax [no] max-advertisement-interval seconds

Context config>router>router-advert>if

**Description** This command configures the maximum interval between sending router advertisement messages.

Default 600

**Parameters** seconds — Specifies the maximum interval in seconds between sending router advertisement

messages.

**Values** 4 — 1800

#### min-advertisement-interval

Syntax [no] min-advertisement-interval seconds

Context config>router>router-advert>if

**Description** This command configures the minimum interval between sending ICMPv6 neighbor discovery router

advertisement messages.

Default 200

**Parameters** seconds — Specify the minimum interval in seconds between sending ICMPv6 neighbor discovery

router advertisement messages.

**Values** 3 — 1350

mtu

Syntax [no] mtu mtu-bytes

Context config>router>router-advert>if

**Description** This command configures the MTU for the nodes to use to send packets on the link.

**Default no mtu** — the MTU option is not sent in the router advertisement messages.

**Parameters** *mtu-bytes* — Specify the MTU for the nodes to use to send packets on the link.

**Values** 1280 — 9212

## other-stateful-configuration

Syntax [no] other-stateful-configuration

**Description** This command sets the "Other configuration" flag. This flag indicates that DHCPv6lite is available

for autoconfiguration of other (non-address) information such as DNS-related information or information on other servers in the network. See RFC 3736, Stateless Dynamic Host Configuration

Protocol (DHCP) for IPv6.

**Default** no other-stateful-configuration

prefix

Syntax [no] prefix [ipv6-prefix/prefix-length]

Context config>router>router-advert>if

**Description** This command configures an IPv6 prefix in the router advertisement messages. To support multiple

IPv6 prefixes, use multiple prefix statements. No prefix is advertised until explicitly configured using

prefix statements.

**Default** none

**Parameters** *ip-prefix* — The IP prefix for prefix list entry in dotted decimal notation.

**Values** ipv4-prefix a.b.c.d (host bits must be 0)

ipv4-prefix-length 0 - 32

ipv6-prefix x:x:x:x:x:x:x (eight 16-bit pieces)

x:x:x:x:x:d.d.d.d x: [0 — FFFF]H d: [0 — 255]D

ipv6-prefix-length 0 — 128

**prefix-length** — Specifies a route must match the most significant bits and have a prefix length.

**Values** 1 — 128

autonomous

Syntax [no] autonomous

**Context** config>router>router-advert>if>prefix

**Description** This command specifies whether the prefix can be used for stateless address autoconfiguration.

**Default** enabled

### on-link

Syntax [no] on-link

Context config>router>router-advert>if>prefix

**Description** This command specifies whether the prefix can be used for onlink determination.

**Default** enabled

# preferred-lifetime

Syntax [no] preferred-lifetime {seconds | infinite}

Context config>router>router-advert>if

**Description** This command configures the remaining length of time in seconds that this prefix will continue to be

preferred, such as, time until deprecation.

The address generated from a deprecated prefix should not be used as a source address in new

communications, but packets received on such an interface are processed as expected.

**Default** 604800

**Parameters** seconds — Specifies the remaining length of time in seconds that this prefix will continue to be

preferred.

infinite — Specifies that the prefix will always be preferred. A value of 4,294,967,295 represents

infinity.

#### valid-lifetime

Syntax valid-lifetime {seconds | infinite}

**Description** This command specifies the length of time in seconds that the prefix is valid for the purpose of on-

link determination. A value of all one bits (0xffffffff) represents infinity.

The address generated from an invalidated prefix should not appear as the destination or source

address of a packet.

**Default 2592000** 

**Parameters** seconds — Specifies the remaining length of time in seconds that this prefix will continue to be valid.

infinite — Specifies that the prefix will always be valid. A value of 4,294,967,295 represents infinity.

#### reachable-time

#### **Configuration Commands**

Syntax reachable-time milli-seconds

no reachable-time

Context config>router>router-advert>if

**Description** This command configures how long this router should be considered reachable by other nodes on the

link after receiving a reachability confirmation.

**Default** no reachable-time

**Parameters** *milli-seconds* — Specifies the length of time the router should be considered reachable.

**Values** 0 — 3600000

### retransmit-time

Syntax retransmit-timer milli-seconds

no retransmit-timer

Context config>router>router-advert>if

**Description** This command configures the retransmission frequency of neighbor solicitation messages.

**Default** no retransmit-time

**Parameters** *milli-seconds* — Specifies how often the retransmission should occur.

**Values** 0 - 1800000

#### router-lifetime

Syntax router-lifetime seconds

no router-lifetime

Context config>router>router-advert>if

**Description** This command sets the router lifetime.

Default 1800

**Parameters** seconds — The length of time, in seconds, (relative to the time the packet is sent) that the prefix is

valid for route determination.

**Values** 0, 4 — 9000 seconds. 0 means that the router is not a default router on this link.

### shutdown

Syntax [no] shutdown

Context config>router>router-advert>if

**Description** This command enables or disables router advertisement on an interface.

Default no shutdown

**Configuration Commands** 

# **Show Commands**

### aggregate

Syntax aggregate [family][active]

Context show>router

**Description** This command displays aggregate routes.

**Parameters** family — Specifies to display IPv4 or IPv6 aggregate routes.

Values ipv4, ipv6

**active** — When the active keyword is specified, inactive aggregates are filtered out.

arp

Syntax arp [ip-int-name | ip-address/mask | mac ieee-mac-address | summary] [local | dynamic |

static | managed]

Context show>router

**Description** This command displays the router ARP table sorted by IP address.

If no command line options are specified, all ARP entries are displayed.

**Parameters** *ip-address/mask* — Only displays ARP entries associated with the specified IP address and mask.

*ip-int-name* — Only displays ARP entries associated with the specified IP interface name.

mac ieee-mac-addr — Only displays ARP entries associated with the specified MAC address.

**summary** — Displays an abbreviate list of ARP entries.

[local | dynamic | static | managed] — Only displays ARP information associated with the specified

keyword.

Output ARP Table Output — The following table describes the ARP table output fields:

| Label       | Description                       |
|-------------|-----------------------------------|
| IP Address  | The IP address of the ARP entry.  |
| MAC Address | The MAC address of the ARP entry. |
| Expiry      | The age of the ARP entry.         |

| Label              | Description (Continued)                                        |  |
|--------------------|----------------------------------------------------------------|--|
| Туре               | Dyn — The ARP entry is a dynamic ARP entry.                    |  |
|                    | Inv - The ARP entry is an inactive static ARP entry (invalid). |  |
|                    | Oth - The ARP entry is a local or system ARP entry.            |  |
|                    | Sta - The ARP entry is an active static ARP entry.             |  |
| Interface          | The IP interface name associated with the ARP entry.           |  |
| No. of ARP Entries | The number of ARP entries displayed in the list.               |  |

| A:ALA-A# show router ARP               |                                         |                    |               |                                         |  |
|----------------------------------------|-----------------------------------------|--------------------|---------------|-----------------------------------------|--|
| ARP Table                              |                                         | =======            | ====:         | ======================================= |  |
| IP Address                             | MAC Address                             | Expiry             |               | Interface                               |  |
| 10.10.0.3                              | 04:5d:ff:00:00:00                       |                    | Oth           | system                                  |  |
| 10.10.13.1                             | 04:5b:01:01:00:02                       | 03:53:09           | Dyn           | to-ser1                                 |  |
| 10.10.13.3                             | 04:5d:01:01:00:02                       | 00:00:00           | Oth           | to-ser1                                 |  |
| 10.10.34.3                             | 04:5d:01:01:00:01                       | 00:00:00           | Oth           | to-ser4                                 |  |
| 10.10.34.4                             | 04:5e:01:01:00:01                       | 01:08:00           | Sta           | to-ser4                                 |  |
| 10.10.35.3                             | 04:5d:01:01:00:03                       | 00:00:00           | Oth           | to-ser5                                 |  |
| 10.10.35.5                             | 04:5f:01:01:00:03                       | 02:47:07           | Dyn           | to-ser5                                 |  |
| 192.168.2.93                           | 00:03:47:97:68:7d                       | 00:00:00           | Oth           | management                              |  |
| 192.168.5.204                          | 00:01:03:c0:f6:5a                       | 00:19:59           | Dyn           | management                              |  |
| No. of ARP Entr                        | ries: 9                                 |                    |               |                                         |  |
| ====================================== | ======================================= | ========           | ====:         |                                         |  |
| A·AUA-A#                               |                                         |                    |               |                                         |  |
|                                        |                                         |                    |               |                                         |  |
| A:ALA-A# show n                        | couter ARP 10.10.0.                     | 3                  |               |                                         |  |
| ARP Table                              | :=========                              | ========           | ====:         |                                         |  |
| IP Address                             | MAC Address                             | Expiry             | =====<br>Type | Interface                               |  |
| 10.10.0.3                              | 04:5d:ff:00:00:00                       | 00:00:00           | Oth           | system                                  |  |
| ====================================== | ======================================= | =======            | =====         |                                         |  |
|                                        |                                         |                    |               |                                         |  |
| A:AT.A-A# show r                       | couter ARP to-ser1                      |                    |               |                                         |  |
| 11-11E11 11   DIIOW I                  |                                         |                    |               |                                         |  |
|                                        | .=========                              | ========           | ====:         |                                         |  |
|                                        | :========:                              | =======            | ====:         |                                         |  |
| ARP Table                              |                                         |                    |               |                                         |  |
| ARP Table                              |                                         |                    | ====:         |                                         |  |
| ARP Table  IP Address  10.10.13.1      | MAC Address<br>04:5b:01:01:00:02        | Expiry<br>03:53:09 | Type<br>Dyn   |                                         |  |

#### authentication

Syntax authentication

Context show>router>authentication

**Description** This command enables the command to display authentication statistics.

### statistics

Syntax statistics

statistics interface [ip-int-name | ip-address]

statistics policy name

**Context** show>router>authentication

**Description** This command displays interface or policy authentication statistics.

**Parameters** interface [ip-int-name | ip-address] — Specifies an existing interface name or IP address.

**Values** *ip-int-name:* 32 chars max

ip-address: a.b.c.d

**policy** *name* — Specifies an existing policy name.

**Output** Authentication Statistics Output — The following table describes the show authentication statistics output fields:

| Label                               | Description                                       |
|-------------------------------------|---------------------------------------------------|
| Client Packets<br>Authenticate Fail | The number of packets that failed authentication. |
| Client Packets<br>Authenticate Ok   | The number of packets that were authenticated.    |

#### **Sample Output**

A:SR-3>show>router>auth# statistics

Authentication Global Statistics

-----

Client Packets Authenticate Fail : 0

Client Packets Authenticate Fall : 0
Client Packets Authenticate Ok : 12

\_\_\_\_\_

A:SR-3>

### bfd

Syntax bfd

Context show>router

**Description** This command enables the context to display bi-directional forwarding detection (BFD) information.

# interface

Syntax interface

Context show>router>bfd

**Description** This command displays interface information.

**Output BFD interface Output** — The following table describes the show BFD interface output fields:

| Label       | Description                                                                                                |
|-------------|----------------------------------------------------------------------------------------------------|
| TX Interval | Displays the interval, in milliseconds, between the transmitted BFD messages to maintain the session       |
| RX Interval | Displays the expected interval, in milliseconds, between the received BFD messages to maintain the session |
| Multiplier  | Displays the integer used by BFD to declare when the neighbor is down.                                     |

#### **Sample Output**

B:CORE2# show router bfd interface

| BFD Interface  |     |             |   |
|----------------|-----|-------------|---|
| Interface name |     | Rx Interval |   |
| net10_1_2      | 100 | 100         | 3 |
| net11_1_2      | 100 | 100         | 3 |
| net12_1_2      | 100 | 100         | 3 |
| net13_1_2      | 100 | 100         | 3 |
| net14_1_2      | 100 | 100         | 3 |
| net15_1_2      | 100 | 100         | 3 |
| net16_1_2      | 100 | 100         | 3 |
| net17_1_2      | 100 | 100         | 3 |
| net18_1_2      | 100 | 100         | 3 |
| net19_1_2      | 100 | 100         | 3 |
| net1_1_2       | 100 | 100         | 3 |
| net1_2_3       | 100 | 100         | 3 |
| net20_1_2      | 100 | 100         | 3 |
| net21_1_2      | 100 | 100         | 3 |
| net22_1_2      | 100 | 100         | 3 |
| net23_1_2      | 100 | 100         | 3 |
| net24_1_2      | 100 | 100         | 3 |

| net25_1_2 net2_1_2 net3_1_2 net4_1_2 net5_1_2 net6_1_2 net7_1_2 net8_1_2 | 100<br>100<br>100<br>100<br>100<br>100 | 100<br>100<br>100<br>100<br>100<br>100<br>100 | 3<br>3<br>3<br>3<br>3<br>3<br>3 |  |
|--------------------------------------------------------------------------|----------------------------------------|-----------------------------------------------|---------------------------------|--|
| net7_1_2                                                                 | 100                                    | 100                                           | 3                               |  |
| net8_1_2                                                                 | 100                                    | 100                                           | 3                               |  |
| net9_1_2                                                                 | 100                                    | 100                                           | 3                               |  |

No. of BFD Interfaces: 26

\_\_\_\_\_\_

### session

Syntax session [src ip-address [dst ip-address] | detail]

Context show>router>bfd

**Description** This command displays session information.

**Parameters** *ip-address* — Only displays the interface information associated with the specified IP address.

**Values** ipv4-address a.b.c.d (host bits must be 0)

**Output** BFD Session Output — The following table describes the show BFD session output fields:

| Label    | Description                                                                                                |
|----------|----------------------------------------------------------------------------------------------------|
| State    | Displays the administrative state for this BFD session.                                                    |
| Protocol | Displays the active protocol.                                                                              |
| Tx Intvl | Displays the interval, in milliseconds, between the transmitted BFD messages to maintain the session       |
| Tx Pkts  | Displays the number of transmitted BFD packets.                                                            |
| Rx Intvl | Displays the expected interval, in milliseconds, between the received BFD messages to maintain the session |
| Rx Pkts  | Displays the number of received packets.                                                                   |
| Mult     | Displays the integer used by BFD to declare when the neighbor is down.                                     |

#### **Sample Output**

B:CORE2# show router bfd session

| Protocol   | Tx Pkts                        | Rx Pkts                               |                                                              |
|------------|--------------------------------|---------------------------------------|--------------------------------------------------------------|
| Up (3)     | 100                            | 100 3                                 |                                                              |
| ospf2 isis | 5029                           | 5029                                  |                                                              |
| Up (3)     | 100                            | 100 3                                 |                                                              |
| ospf2 isis | 156367                         | 156365                                |                                                              |
|            |                                |                                       |                                                              |
|            | Up (3)<br>ospf2 isis<br>Up (3) | Up (3) 100 sopf2 isis 5029 Up (3) 100 | Up (3) 100 100 3<br>ospf2 isis 5029 5029<br>Up (3) 100 100 3 |

# dhcp

Syntax dhcp

Context show>router

**Description** This command enables the context to display DHCP related information.

# dhcp6

Syntax dhcp6

Context show>router

**Description** This command enables the context to display DHCP6 related information.

#### statistics

**Syntax statistics** [ip-int-name | ip-address]

**Context** show>router>dhcp show>router>dhcp6

**Description** This command displays statistics for DHCP relay and DHCP snooping.

If no IP address or interface name is specified, then all configured interfaces are displayed.

If an IP address or interface name is specified, then only data regarding the specified interface is

displayed.

**Parameters** *ip-int-name* / *ip-address* — Displays statistics for the specified IP interface.

Output Show DHCP Statistics Output — The following table describes the output fields for DHCP.

statistics.

| Label                           | Description                                                               |
|---------------------------------|---------------------------------------------------------------------------|
| Received Packets                | The number of packets received from the DHCP clients.                     |
| Transmitted Pack-<br>ets        | The number of packets transmitted to the DHCP clients.                    |
| Received Mal-<br>formed Packets | The number of malformed packets received from the DHCP clients.           |
| Received<br>Untrusted Packets   | The number of untrusted packets received from the DHCP clients.           |
| Client Packets<br>Discarded     | The number of packets received from the DHCP clients that were discarded. |
| Client Packets<br>Relayed       | The number of packets received from the DHCP clients that were forwarded. |
| Client Packets<br>Snooped       | The number of packets received from the DHCP clients that were snooped.   |
| Server Packets<br>Discarded     | The number of packets received from the DHCP server that were discarded.  |
| Server Packets<br>Relayed       | The number of packets received from the DHCP server that were forwarded.  |
| Server Packets<br>Snooped       | The number of packets received from the DHCP server that were snooped.    |

| A:ALA-1# show router dhcp statistics |    |    |         |  |  |
|--------------------------------------|----|----|---------|--|--|
| DHCP6 statistics (Router: Base)      |    |    |         |  |  |
|                                      | -  |    |         |  |  |
| Msg-type                             | Rx | Tx | Dropped |  |  |
| 1 SOLICIT                            | 0  | 0  | 0       |  |  |
| 2 ADVERTISE                          | 0  | 0  | 0       |  |  |
| 3 REQUEST                            | 0  | 0  | 0       |  |  |
| 4 CONFIRM                            | 0  | 0  | 0       |  |  |
| 5 RENEW                              | 0  | 0  | 0       |  |  |
| 6 REBIND                             | 0  | 0  | 0       |  |  |
| 7 REPLY                              | 0  | 0  | 0       |  |  |
| 8 RELEASE                            | 0  | 0  | 0       |  |  |
| 9 DECLINE                            | 0  | 0  | 0       |  |  |
| 10 RECONFIGURE                       | 0  | 0  | 0       |  |  |
| 11 INFO_REQUEST                      | 0  | 0  | 0       |  |  |
| 12 RELAY_FORW                        | 0  | 0  | 0       |  |  |
| 13 RELAY REPLY                       | 0  | 0  | 0       |  |  |

| Dhcp6 Drop Reason Counters :                             |           |
|----------------------------------------------------------|-----------|
| 1 Dhcp6 oper state is not Up on src itf                  | 0         |
| 2 Dhcp6 oper state is not Up on dst itf                  | 0         |
| 3 Relay Reply Msg on Client Itf                          | 0         |
| 4 Hop Count Limit reached                                | 0         |
| 5 Missing Relay Msg option, or illegal msg type          | 0         |
| 6 Unable to determine destinatinon client Itf            | 0         |
| 7 Out of Memory                                          | 0         |
| 8 No global Pfx on Client Itf                            | 0         |
| 9 Unable to determine src Ip Addr                        | 0         |
| 10 No route to server                                    | 0         |
| 11 Subscr. Mgmt. Update failed                           | 0         |
| 12 Received Relay Forw Message                           | 0         |
| 13 Packet too small to contain valid dhcp6 msg           | 0         |
| 14 Server cannot respond to this message                 | 0         |
| 15 No Server Id option in msg from server                | 0         |
| 16 Missing or illegal Client Id option in client msg     | 0         |
| 17 Server Id option in client msg                        | 0         |
| 18 Server DUID in client msg does not match our own      | 0         |
| 19 Client sent message to unicast while not allowed      | 0         |
| 20 Client sent message with illegal src Ip address       | 0         |
| 21 Client message type not supported in pfx delegation   | 0         |
| 22 Nbr of addrs or pfxs exceeds allowed max (128) in msg | 0         |
| 23 Unable to resolve client's mac address                | 0         |
| 24 The Client was assigned an illegal address            | 0         |
| 25 Illegal msg encoding                                  | 0         |
|                                                          | ========= |

A:ALA-1#

# summary

Syntax summary

Context show>router>dhcp

**Description** Display the status of the DHCP Relay and DHCP Snooping functions on each interface.

**Output** Show DHCP Summary Output — The following table describes the output fields for DHCP summary.

| Label          | Description                                                         |  |  |  |
|----------------|---------------------------------------------------------------------|--|--|--|
| Interface Name | Name of the router interface.                                       |  |  |  |
| Info Option    | Indicates whether Option 82 processing is enabled on the interface. |  |  |  |

| Auto Filter | Indicates whether IP Auto Filter is enabled on the interface.            |
|-------------|--------------------------------------------------------------------------|
| Snoop       | Indicates whether Auto ARP table population is enabled on the interface. |
| Interfaces  | Indicates tot total number of router interfaces on the 7750 SR.          |

A:ALA-1# show router dhcp summary

DUODE Comment (Deuteut Deer)

DHCP6 Summary (Router: Base)

|                            | ======= | ===========     | ======  | ========    |
|----------------------------|---------|-----------------|---------|-------------|
| Interface Name             | Nbr     | Used/Max Relay  | Admin   | Oper Relay  |
| SapId                      | Resol.  | Used/Max Server | Admin   | Oper Server |
|                            |         |                 |         |             |
| interfaceServiceDefault    | No      | 0/0             | Up      | NoServerCo* |
| sap:6/2/12:1               |         | 0/8000          | Up      | Up          |
| interfaceServiceIxia       | No      | 0/0             | Down    | Down        |
| sap:6/2/1                  |         | 0/8000          | Down    | Down        |
| interfaceServiceNonDefault | No      | 0/0             | Up      | NoServerCo* |
| sap:6/2/12:2               |         | 0/8000          | Down    | Down        |
| ip-61.4.113.4              | Yes     | 575/8000        | Up      | Up          |
| sap:6/1/1:1                |         | 580/8000        | Up      | Uр          |
|                            | ======= |                 | ======= |             |

A:ALA-1#

### ecmp

Syntax ecmp

Context show>router

**Description** This command displays the ECMP settings for the router.

**Output ECMP Settings Output** — The following table describes the output fields for the router ECMP settings.

| Label                      | Description                                            |  |  |
|----------------------------|--------------------------------------------------------|--|--|
| Instance                   | The router instance number.                            |  |  |
| Router Name                | The name of the router instance.                       |  |  |
| ECMP                       | False - ECMP is disabled for the instance.             |  |  |
|                            | True - ECMP is enabled for the instance.               |  |  |
| Configured-ECMP-<br>Routes | The number of ECMP routes configured for path sharing. |  |  |

#### A:ALA-A# show router ecmp

| Router ECMP |             | ====== |                        |
|-------------|-------------|--------|------------------------|
| Instance    | Router Name | ECMP   | Configured-ECMP-Routes |
| 1           | Base        | True   | 8                      |
| A:ALA-A#    |             |        |                        |

fib

**Syntax fib** slot-number [family] [ip-prefix/prefix-length] [**longer**] [**secondary**]

Context show>router

**Description** Displays the active FIB entries for a specific IOM.

**Parameters** slot-number — Displays routes only matching the specified chassis slot number.

Default all IOMs
Values 1 - 10

**family** — Displays the router IP interface table to display.

**Values** ipv4 — Displays only those peers that have the IPv4 family enabled.

**ipv6** — Displays the peers that are IPv6-capable.

ip-prefix/prefix-length — Displays FIB entries only matching the specified ip-prefix and length.

**Values** ipv4-prefix: a.b.c.d (host bits must be 0)

ipv4-prefix-length: 0 - 32

ipv6-prefix: x:x:x:x:x:x:x (eight 16-bit pieces)

x:x:x:x:x:d.d.d.d x: [0 — FFFF]H d: [0 — 255]D

ipv6-prefix-length: 0 - 128

**longer** — Displays FIB entries matching the *ip-prefix/mask* and routes with longer masks.

**secondary** — Displays secondary VRF ID information.

## icmp6

Syntax icmp6

Context show>router

**Description** This command displays Internet Control Message Protocol Version 6 (ICMPv6) statistics. ICMP

generates error messages (for example, ICMP destination unreachable messages) to report errors during processing and other diagnostic functions. ICMPv6 packets can be used in the neighbor discovery

protocol and path MTU discovery.

**Output** icmp6 Output — The following table describes the show router icmp6 output fields:

| Label                        | Description                                                      |
|------------------------------|------------------------------------------------------------------|
| Total                        | The total number of all messages.                                |
| Destination<br>Unreachable   | The number of message that did not reach the destination.        |
| Time Exceeded                | The number of messages that exceeded the time threshold.         |
| Echo Request                 | The number of echo requests.                                     |
| Router Solicits              | The number of times the local router was solicited.              |
| Neighbor Solicits            | The number of times the neighbor router was solicited.           |
| Errors                       | The number of error messages.                                    |
| Redirects                    | The number of packet redirects.                                  |
| Pkt too big                  | The number of packets that exceed appropriate size.              |
| Echo Reply                   | The number of echo replies.                                      |
| Router Advertise-<br>ments   | The number of times the router advertised its location.          |
| Neighbor Adver-<br>tisements | The number of times the neighbor router advertised its location. |

| A:SR-3>show>router>auth# show router icmp6 |   |    |                         |   |   |  |  |
|--------------------------------------------|---|----|-------------------------|---|---|--|--|
| Global ICMPv6 Stats                        |   |    |                         |   |   |  |  |
| Received                                   |   |    |                         |   |   |  |  |
| Total                                      | : | 14 | Errors                  | : | 0 |  |  |
| Destination Unreachable                    | : | 5  | Redirects               | : | 5 |  |  |
| Time Exceeded                              | : | 0  | Pkt Too Big             | : | 0 |  |  |
| Echo Request                               | : | 0  | Echo Reply              | : | 0 |  |  |
| Router Solicits                            | : | 0  | Router Advertisements   | : | 4 |  |  |
| Neighbor Solicits                          | : | 0  | Neighbor Advertisements | : | 0 |  |  |
| Sent                                       |   |    |                         |   |   |  |  |
| Total                                      | : | 10 | Errors                  | : | 0 |  |  |
| Destination Unreachable                    | : | 0  | Redirects               | : | 0 |  |  |
| Time Exceeded                              | : | 0  | Pkt Too Big             | : | 0 |  |  |
| Echo Request                               | : | 0  | Echo Reply              | : | 0 |  |  |
| Router Solicits                            | : | 0  | Router Advertisements   | : | 0 |  |  |
| Neighbor Solicits                          | : | 5  | Neighbor Advertisements | : | 5 |  |  |
|                                            |   |    |                         |   |   |  |  |
| A:SR-3>show>router>auth#                   |   |    |                         |   |   |  |  |

## interface

Syntax interface [interface-name]

Context show>router>icmpv6

**Description** This command displays interface ICMPv6 statistics.

**Parameters** interface-name — Only displays entries associated with the specified IP interface name.

**Output** icmp6 interface Output — The following table describes the show router icmp6 interface output fields:

| Label                        | Description                                                      |
|------------------------------|------------------------------------------------------------------|
| Total                        | The total number of all messages.                                |
| Destination<br>Unreachable   | The number of message that did not reach the destination.        |
| Time Exceeded                | The number of messages that exceeded the time threshold.         |
| Echo Request                 | The number of echo requests.                                     |
| Router Solicits              | The number of times the local router was solicited.              |
| Neighbor Solicits            | The number of times the neighbor router was solicited.           |
| Errors                       | The number of error messages.                                    |
| Redirects                    | The number of packet redirects.                                  |
| Pkt too big                  | The number of packets that exceed appropriate size.              |
| Echo Reply                   | The number of echo replies.                                      |
| Router Advertise-<br>ments   | The number of times the router advertised its location.          |
| Neighbor Adver-<br>tisements | The number of times the neighbor router advertised its location. |

#### **Sample Output**

| Echo Request<br>Router Solicits<br>Neighbor Solicits | :  | 0<br>0<br>20 | Echo Reply<br>Router Advertisements<br>Neighbor Advertisements | :   |          |
|------------------------------------------------------|----|--------------|----------------------------------------------------------------|-----|----------|
| Sent                                                 |    |              |                                                                |     |          |
| Total                                                | :  | 47           | Errors                                                         | :   | 0        |
| Destination Unreachable                              | :  | 0            | Redirects                                                      | :   | 0        |
| Time Exceeded                                        | :  | 0            | Pkt Too Big                                                    | :   | 0        |
| Echo Request                                         | :  | 0            | Echo Reply                                                     | :   | 0        |
| Router Solicits                                      | :  | 0            | Router Advertisements                                          | :   | 0        |
| Neighbor Solicits                                    | :  | 27           | Neighbor Advertisements                                        | :   | 20       |
| B:CORE2#                                             | == | =========    | =======================================                        | === | ======== |

# interface

Syntax interface [{[ip-address | ip-int-name] [detail]} | [summary] | [exclude-services]

interface family [detail]]

Context show>router

**Description** This command displays the router IP interface table sorted by interface index.

**Parameters** *ip-address* — Only displays the interface information associated with the specified IP address.

Values ipv4-address a.b.c.d (host bits must be 0) ipv6-address x:x:x:x:x:x:x (eight 16-bit pieces)

x:x:x:x:x:x:d.d.d.d x: [0 — FFFF]H d: [0 — 255]D

*ip-int-name* — Only displays the interface information associated with the specified IP interface name.

detail — Displays detailed IP interface information.

**summary** — Displays summary IP interface information for the router.

**exclude-services** — Displays IP interface information, excluding IP interfaces configured for customer services. Only core network IP interfaces are displayed.

**family** — Displays the router IP interface family to display.

**Values** ipv4 — Displays only those peers that have the IPv4 family enabled.

**ipv6** — Displays the peers that are IPv6-capable.

**Output** Standard IP Interface Output — The following table describes the standard output fields for an IP interface.

| Label          | Description            |
|----------------|------------------------|
| Interface-Name | The IP interface name. |

| Label      | Description (Continued)                                                                                                    |
|------------|----------------------------------------------------------------------------------------------------|
| Туре       | n/a — No IP address has been assigned to the IP interface, so the IP address type is not applicable.                             |
|            | Pri — The IP address for the IP interface is the Primary address on the IP interface.                                            |
|            | Sec - The IP address for the IP interface is a secondary address on the IP interface.                                            |
| IP-Address | The IP address and subnet mask length of the IP interface.  n/a — Indicates no IP address has been assigned to the IP interface. |
| Adm        | Down — The IP interface is administratively disabled.                                                                            |
|            | Up — The IP interface is administratively enabled.                                                                               |
| Opr        | Down — The IP interface is operationally disabled.                                                                               |
|            | Up — The IP interface is operationally disabled.                                                                                 |
| Mode       | Network — The IP interface is a network/core IP interface.                                                                       |
|            | Service — The IP interface is a service IP interface.                                                                            |

A:ALA-A# show router interface

| Interface Table (Router: Base)          |            |            |         |            |  |  |  |  |
|-----------------------------------------|------------|------------|---------|------------|--|--|--|--|
| ======================================= | ========   | ========   | ======  | ========== |  |  |  |  |
| Interface-Name                          | Adm(v4/v6) | Opr(v4/v6) | Mode    | Port/SapId |  |  |  |  |
| IP-Address                              |            |            |         | PfxState   |  |  |  |  |
| ip-100.0.0.2                            | Up/Up      | Up/Up      | Network | lag-1      |  |  |  |  |
| 100.0.0.2/10                            |            |            |         | n/a        |  |  |  |  |
| 3FFE:1::2/64                            |            |            |         | PREFERRED  |  |  |  |  |
| FE80::200:FF:FE00:4/64                  |            |            |         | PREFERRED  |  |  |  |  |
| ip-100.128.0.2                          | Up/Up      | Up/Up      | Network | lag-2      |  |  |  |  |
| 100.128.0.2/10                          |            |            |         | n/a        |  |  |  |  |
| 3FFE:2::2/64                            |            |            |         | PREFERRED  |  |  |  |  |
| FE80::200:FF:FE00:4/64                  |            |            |         | PREFERRED  |  |  |  |  |
| ip-11.2.4.4                             | Up/Up      | Down/Down  | Network | 3/1/1      |  |  |  |  |
| 11.2.4.4/24                             |            |            |         | n/a        |  |  |  |  |
| 15::2/120                               |            |            |         |            |  |  |  |  |
| ip-11.4.101.4                           | Up/Up      | Up/Up      | Network | 5/2/1      |  |  |  |  |
| 11.4.101.4/24                           |            |            |         | n/a        |  |  |  |  |
| 3FFE::B04:6504/120                      |            |            |         | PREFERRED  |  |  |  |  |
| FE80::200:FF:FE00:4/64                  |            |            |         | PREFERRED  |  |  |  |  |
| ip-11.4.113.4                           | Up/Up      | Up/Up      | Network | 6/1/1      |  |  |  |  |
| 11.4.113.4/24                           |            |            |         | n/a        |  |  |  |  |
| 3FFE::B04:7104/120                      |            |            |         | PREFERRED  |  |  |  |  |
| FE80::200:FF:FE00:4/64                  |            |            |         | PREFERRED  |  |  |  |  |
| ip-11.4.114.4                           | Up/Up      | Up/Up      | Network | 6/1/2      |  |  |  |  |
| 11.4.114.4/24                           |            |            |         | n/a        |  |  |  |  |
| 3FFE::B04:7204/120                      |            |            |         | PREFERRED  |  |  |  |  |

| FE80::200:FF:FE00:4/64                  |       |        |           |         | PRE     | FERRED   |
|-----------------------------------------|-------|--------|-----------|---------|---------|----------|
| ip-12.2.4.4                             | Up/Uj | ō      | Down/Down | Network | 3/1     | ./2      |
| 12.2.4.4/24                             |       |        |           |         | n/a     | L        |
| 3FFE::C02:404/120                       |       |        |           |         |         |          |
| ip-13.2.4.4                             | Up/Uj | ō      | Down/Down | Network | 3/1     | ./3      |
| 13.2.4.4/24                             |       |        |           |         | n/a     | L        |
| 3FFE::D02:404/120                       |       |        |           |         |         |          |
| ip-14.2.4.4                             | Up/Uj | ō      | Down/Down | Network |         |          |
| 14.2.4.4/24                             |       |        |           |         | n/a     | L        |
| 3FFE::E02:404/120                       |       |        |           |         |         |          |
| ip-15.2.4.4                             | Up/Uj | ō      | Down/Down | Network | 3/1     | ./5      |
| 15.2.4.4/24                             |       |        |           |         | n/a     | L        |
| 3FFE::F02:404/120                       |       |        |           |         |         |          |
| ip-21.2.4.4                             | Up/Uj | ō      | Up/Up     | Network | 6/2     | 2/11     |
| 21.2.4.4/24                             |       |        |           |         | n/a     |          |
| 3FFE::1502:404/120                      |       |        |           |         |         | FERRED   |
| FE80::200:FF:FE00:4/64                  |       |        |           |         |         | FERRED   |
| ip-22.2.4.4                             | Up/Uj | ō      | Up/Up     | Network |         |          |
| 22.2.4.4/24                             |       |        |           |         | n/a     |          |
| 3FFE::1602:404/120                      |       |        |           |         |         | FERRED   |
| FE80::200:FF:FE00:4/64                  |       |        |           |         |         | FERRED   |
| ip-23.2.4.4                             | Up/Uj | ō      | Up/Up     | Network |         |          |
| 23.2.4.4/24                             |       |        |           |         | n/a     |          |
| 3FFE::1702:404/120                      |       |        |           |         |         | FERRED   |
| FE80::200:FF:FE00:4/64                  |       |        |           |         |         | FERRED   |
| ip-24.2.4.4                             | Up/Uj | ō      | Up/Up     | Network |         |          |
| 24.2.4.4/24                             |       |        |           |         | n/a     |          |
| 3FFE::1802:404/120                      |       |        |           |         |         | FERRED   |
| FE80::200:FF:FE00:4/64                  |       |        |           | _       |         | FERRED   |
| system                                  | Up/Uj | ō      | Up/Up     | Network | _       |          |
| 200.200.200.4/32                        |       |        |           |         | n/a     |          |
| 3FFE::C8C8:C804/128                     |       |        |           |         | PRE     | FERRED   |
| Interfaces: 15                          |       |        |           |         |         |          |
| ======================================= | ===== | ====== | ========  | ======= |         | ======== |
| A:ALA-A#                                |       |        |           |         |         |          |
|                                         |       |        |           |         |         |          |
|                                         |       |        |           |         |         |          |
| A:ALA-A# show router interface 1        |       |        |           |         |         |          |
|                                         | ===== | ====== | ========  | ======= | ====    | ======== |
| Interface Table                         |       |        |           |         |         |          |
| Interface-Name                          |       | IP-Add |           |         | <br>Opr | Mode     |
|                                         |       |        |           |         |         |          |
| system                                  | Pri   | 10.10. | 0.3/32    | Up      | Up      | Network  |
|                                         |       |        |           | _       | _       |          |
| A:ALA-A#                                |       |        |           |         |         |          |
|                                         |       |        |           |         |         |          |
|                                         |       |        |           |         |         |          |
| A:ALA-A# show router interface t        | o-ser | 1      |           |         |         |          |
|                                         |       | ====== | ========  | ======= | ====    | ======== |
| Interface Table                         |       |        |           |         |         |          |
|                                         |       |        |           |         |         |          |
| Interface-Name                          | Type  | IP-Add | ress      | Adm     | Opr     | Mode     |
|                                         |       |        |           |         |         |          |
| to-ser1                                 | Pri   | 10.10. | 13.3/24   | Up      | Up      | Network  |
|                                         |       | ====== | =======   | ======= | ====    | ======== |
| A:ALA-A#                                |       |        |           |         |         |          |

A:ALA-A# show router interface exclude-services

| Interface Table    | =====         |                                        | ======       | =====        | =======            |
|--------------------|---------------|----------------------------------------|--------------|--------------|--------------------|
| Interface-Name     | =====<br>Туре | :===================================== | =====<br>Adm | =====<br>Opr | =======<br>Mode    |
| system             | <br>Pri       | 10.10.0.3/32                           | <br>qU       | <br>qU       | <br>Network        |
| to-ser1            | Pri           | 10.10.13.3/24                          | Up           | qU           | Network            |
| to-ser4<br>to-ser5 | Pri<br>Pri    | 10.10.34.3/24                          | qU<br>qU     | qU<br>qU     | Network<br>Network |
| to-ser6            | n/a           | n/a                                    | Up           |              | Network            |
| management         | Pri<br>=====  | 192.168.2.93/20<br>===========         | qU<br>====== | <br>======   | Network            |
| A:ALA-A#           |               |                                        |              |              |                    |

**Detailed IP Interface Output** — The following table describes the detailed output fields for an IP interface.

| Label            | Description                                                                                                    |  |
|------------------|----------------------------------------------------------------------------------------------------|--|
| If Name          | The IP interface name.                                                                                                    |  |
| Admin State      | Down — The IP interface is administratively disabled.                                                                                     |  |
|                  | Up — The IP interface is administratively enabled.                                                                                        |  |
| Oper State       | Down - The IP interface is operationally disabled.                                                                                        |  |
|                  | Up — The IP interface is operationally enabled.                                                                                           |  |
| IP Addr/mask     | The IP address and subnet mask length of the IP interface.  Not Assigned — Indicates no IP address has been assigned to the IP interface. |  |
| IPV6 Addr        | The IPv6 address of the interface.                                                                                                    |  |
| If Index         | The interface index of the IP router interface.                                                                                           |  |
| Virt If Index    | The virtual interface index of the IP router interface.                                                                                   |  |
| Last Oper Change | The last change in operational status.                                                                                                    |  |
| Global If Index  | The global interface index of the IP router interface.                                                                                    |  |
| Sap ID           | The SAP identifier.                                                                                                    |  |
| TOS Marker       | The TOS byte value in the logged packet.                                                                                                  |  |
| If Type          | Network - The IP interface is a network/core IP interface.                                                                                |  |
|                  | Service — The IP interface is a service IP interface.                                                                                     |  |
| SNTP B.cast      | Displays if the broadcast-client global parameter is configured                                                                           |  |
| IES ID           | The IES identifier.                                                                                                    |  |
| QoS Policy       | The QoS policy ID associated with the IP interface.                                                                                       |  |

| Label            | Description (Continued)                                                                                                    |
|------------------|----------------------------------------------------------------------------------------------------|
| MAC Address      | The MAC address of the IP interface.                                                                                                    |
| Arp Timeout      | The ARP timeout for the interface, in seconds, which is the time an ARP entry is maintained in the ARP cache without being refreshed.                                                                                                    |
| IP MTU           | The IP Maximum Transmission Unit (MTU) for the IP interface.                                                                                                    |
| ICMP Mask Reply  | False - The IP interface will not reply to a received ICMP mask request.                                                                                                    |
|                  | True — The IP interface will reply to a received ICMP mask request.                                                                                                    |
| Arp Populate     | Displays if ARP is enabled or disabled.                                                                                                    |
| Host Conn Verify | Host connectivity verification.                                                                                                    |
| Cflowd           | Specifies the type of Cflowd analysis that is applied to the interface.  acl — ACL Cflowd analysis is applied to the interface.  interface — Interface cflowd analysis is applied to the interface.  none — No Cflowd analysis is applied to the interface. |
| redirects        | Specifies the maximum number of ICMP redirect messages the IP interface will issue in a given period of time in seconds.  Disabled — Indicates the IP interface will not generate ICMP redirect messages.                                                   |
| Unreachables     | Specifies the maximum number of ICMP destination unreachable messages the IP interface will issue in a given period of time in seconds.  Disabled — Indicates the IP interface will not generate ICMP destination unreachable messages.                     |
| TTL Expired      | The maximum number (Number) of ICMP TTL expired messages the IP interface will issue in a given period of time in seconds.  Disabled — Indicates the IP interface will not generate ICMP TTL expired messages.                                              |

```
A:ALA# show router interface ip-11.2.4.4 detail
______
Interface Table (Router: Base)
______
Interface
If Name : dut-1
Admin State : Up
                         Oper (v4/v6) : Down/Down
Protocols : None
IPv6 Addr : 3FFE:501:FFFF:100:200:FF:FE00:101/64
                                    INACCESSIBLE
IPv6 Addr : FE80::200:FF:FE00:101/64
                                    INACCESSIBLE
Details
SAP Id : 1/1/1
```

TOS Marking : Untrusted If Type : IES
SNTP B.Cast : False IES ID : 1
MAC Address : 00:00:00:01:01 Arp Timeout : 14400
IP MTU : 1500 ICMP Mask Reply : True
Arp Populate : Disabled Host Conn Verify : Disabled

Cflowd : None

Proxy ARP Details
Rem Proxy ARP: Disabled
Local Proxy ARP: Disabled

Policies : none

Proxy Neighbor Discovery Details

Local Pxy ND : Disabled Policies : none

DHCP Details

Admin State : Down Lease Populate : 0

Gi-Addr : Not configured Gi-Addr as Src Ip: Disabled Action : Keep Trusted : Disabled

DHCP Proxy Details
Admin State : Down
Lease Time : N/A

Emul. Server : Not configured

Subscriber Authentication Details

Auth Policy : None

DHCP6 Relay Details
Admin State : Down Lease Populate : 0

Src Addr : Not configured

DHCP6 Server Details

Admin State : Down Max. Lease States: 8000

ICMP Details

 Redirects
 : Number - 100
 Time (seconds) - 10

 Unreachables
 : Number - 100
 Time (seconds) - 10

 TTL Expired
 : Number - 100
 Time (seconds) - 10

\_\_\_\_\_

A:ALA#

**Summary IP Interface Output** — The following table describes the summary output fields for the router IP interfaces..

| Label       | Description                                         |
|-------------|-----------------------------------------------------|
| Instance    | The router instance number.                         |
| Router Name | The name of the router instance.                    |
| Interfaces  | The number of IP interfaces in the router instance. |

| Label    | Description (Continued)                                                      |
|----------|------------------------------------------------------------------------------|
| Admin-Up | The number of administratively enabled IP interfaces in the router instance. |
| Oper-Up  | The number of operationally enabled IP interfaces in the router instance.    |

|           | show router interface summary |                 |                |          |
|-----------|-------------------------------|-----------------|----------------|----------|
|           |                               | =========       | :=======       | ======== |
| Router Su | mmary (Interfaces)            |                 |                |          |
|           | Davit are Name                | Interfaces      | 7 J            | 0        |
| Instance  | Router Name                   | Intertaces      | Admin-up       | oper-up  |
| 1         | Base                          | 7               | 7              | 5        |
| _         |                               | ·<br>========== | ·<br>:======== |          |
| A:ALA-A#  |                               |                 |                |          |

# neighbor

| Syntax | neighbor [interface-name | ipv6-address | ipv6-address] |
|--------|--------------------------|--------------|---------------|
|--------|--------------------------|--------------|---------------|

Context show>router

**Description** This command displays information about the IPv6 neighbor cache.

**Parameters** *interface-name* — Specify the IP interface name.

 $\it ipv6-address$  — Specify the address of the IPv6 interface address.

*ipv6-address* — Specify the address of the IPv6 interface address.

Output — The following table describes neighbor output fields.

| Label        | Description                                             |
|--------------|---------------------------------------------------------|
| IPv6 Address | Displays the name of the IPv6 interface.                |
| IPv6 Address | Displays the name of the IPv6 interface.                |
| MAC Address  | Specifies the link-layer address.                       |
| Exp          | Displays the number of seconds until the entry expires. |
| Туре         | Displays the type of IPv6 interface.                    |
| Interface    | Displays the interface name.                            |
| Rtr          | Specifies whether a neighbor is a router.               |
| Mtu          | Displays the MTU size.                                  |

B:CORE2# show router neighbor

B:CORE2#

# policy

Syntax policy [name | damping | prefix-list name | as-path name | community name | admin]

Context show>router

**Description** This command displays policy-related information.

**Parameters** name — Specify an existing policy-statement name.

**damping** — Specify damping to display route damping profiles.

**prefix-list** name — Specify a prefix list name to display the route policy entries.

**as-path** name — Specify the route policy AS path name to display route policy entries.

**community** *name* — Specify a route policy community name to display information about a particular community member.

**admin** — Specify the **admin** keyword to display the entities configured in the config>router>policy-options context.

### **Output** — The following table describes policy output fields.

| Label       | Description                             |
|-------------|-----------------------------------------|
| Policy      | The policy name.                        |
| Description | Displays the description of the policy. |

### Sample Output

B:CORE2# show router policy

------

Route Policies

| ======================================= | ======================================= |
|-----------------------------------------|-----------------------------------------|
| Policy                                  | Description                             |
|                                         |                                         |
| fromStatic                              |                                         |
|                                         |                                         |
| Policies : 1                            |                                         |
| ======================================= |                                         |
| B:CORE2#                                |                                         |

#### route-table

Syntax route-table [family] [ip-prefix[/prefix-length] [longer | exact] ] | [protocol protocol-name] |

[summary]

Context show>router

**Description** This command displays the active routes in the routing table.

If no command line arguments are specified, all routes are displayed, sorted by prefix.

**Parameters** family — Specify the type of routing information to be distributed by this peer group.

**Values** ipv4 — Displays only those BGP peers that have the IPv4 family enabled and not

those capable of exchanging IP-VPN routes.

**ipv6** — Displays the BGP peers that are IPv6 capable.

**mcast-ipv4** — Displays the BGP peers that are IPv4 multicast capable.

*ip-prefix[/prefix-length]* — Displays routes only matching the specified ip-address and length.

**Values** ipv4-prefix: a.b.c.d (host bits must be set to 0)

ipv4-prefix-length: 0 - 32

ipv6 ipv6-prefix[/pref\*: x:x:x:x:x:x:x (eight 16-bit pieces)

x:x:x:x:x:d.d.d.d x: [0 — FFFF]H d: [0 — 255]D

prefix-length: 1 — 128ipv6

**longer** — Displays routes matching the *ip-prefix/mask* and routes with longer masks.

**exact** — Displays the exact route matching the *ip-prefix/mask* masks.

**protocol** *protocol-name* — Displays routes learned from the specified protocol.

**Values** bgp, bgp-vpn, isis, local, ospf, rip, static, aggregate, ospf3

**summary** — Displays a route table summary information.

**Output** Standard Route Table Output — The following table describes the standard output fields for the route table.

| Label        | Description                                        |
|--------------|----------------------------------------------------|
| Dest Address | The route destination address and mask.            |
| Next Hop     | The next hop IP address for the route destination. |

| Label         | Description (Continued)                           |
|---------------|---------------------------------------------------|
| Туре          | Local — The route is a local route.               |
|               | Remote — The route is a remote route.             |
| Protocol      | The protocol through which the route was learned. |
| Age           | The route age in seconds for the route.           |
| Metric        | The route metric value for the route.             |
| Pref          | The route preference value for the route.         |
| No. of Routes | The number of routes displayed in the list.       |

```
A:ALA# show router route-table
______
Route Table (Router: Base)
______
Dest Prefix
                              Type Proto
Age Pref
    Next Hop[Interface Name]
                                             Metric
11.2.103.0/24
                               Remote OSPF
00h59m02s 10
    21.2.4.2
11.2.103.0/24
                              Remote OSPF
00h59m02s 10
    22.2.4.2
11.2.103.0/24
                               Remote OSPF
00h59m02s 10
    23.2.4.2
11.2.103.0/24
                               Remote OSPF
00h59m02s 10
    24.2.4.2
11.2.103.0/24
                               Remote OSPF
00h59m02s 10
    100.0.0.1
11.2.103.0/24
                               Remote OSPF
00h59m02s 10
    100.128.0.1
11.4.101.0/24
                               Local Local 02h14m29s
A:ALA#
B:ALA-B# show router route-table 100.10.0.0 exact
______
Route Table (Router: Base)
-----
Dest Address Next Hop Type Proto Age Metric Pref
100.10.0.0/16 Black Hole Remote Static 00h03m17s 1 5
No. of Routes: 1
```

|           |  | ========== |  |
|-----------|--|------------|--|
| DARTA DII |  |            |  |

B:ALA-B#

#### A:ALA-A# show router route-table 10.10.0.4

| ============ |            |        | ======== |      |        | ====== |
|--------------|------------|--------|----------|------|--------|--------|
| Route Table  |            |        |          |      |        |        |
| ===========  |            |        |          |      |        |        |
| Dest Address | Next Hop   | Type   | Protocol | Age  | Metric | Pref   |
| 10.10.0.4/32 | 10.10.34.4 | Remote | OSPF     | 3523 | 1001   | 10     |

A:ALA-A#

#### A:ALA-A# show router route-table 10.10.0.4/32 longer

| ===========      |            | ====== |          | ======= | ====== | ====== |
|------------------|------------|--------|----------|---------|--------|--------|
| Route Table      |            |        |          |         |        |        |
| ==========       | ========== | ====== | ======== | ======= | ====== | ====== |
| Dest Address     | Next Hop   | Type   | Protocol | Age     | Metric | Pref   |
|                  |            |        |          |         |        |        |
| 10.10.0.4/32     | 10.10.34.4 | Remote | OSPF     | 3523    | 1001   | 10     |
| 10.10.0.4/32     | 10.10.34.4 | Remote | USPF     | 3523    | 1001   | 10     |
|                  |            |        |          |         |        |        |
| No. of Routes: 1 |            |        |          |         |        |        |

A:ALA-A#

#### A:ALA-A# show router route-table protocol ospf

| ===========                             |            | ======= | ======== | ======= | ======  | ====== |
|-----------------------------------------|------------|---------|----------|---------|---------|--------|
| Route Table                             |            |         |          |         |         |        |
| ======================================= |            | ======= | ======== | ======= | ======= |        |
| Dest Address                            | Next Hop   | Type    | Protocol | Age     | Metric  | Pref   |
|                                         |            |         |          |         |         |        |
| 10.10.0.1/32                            | 10.10.13.1 | Remote  | OSPF     | 65844   | 1001    | 10     |
| 10.10.0.2/32                            | 10.10.13.1 | Remote  | OSPF     | 65844   | 2001    | 10     |
| 10.10.0.4/32                            | 10.10.34.4 | Remote  | OSPF     | 3523    | 1001    | 10     |
| 10.10.0.5/32                            | 10.10.35.5 | Remote  | OSPF     | 1084022 | 1001    | 10     |
| 10.10.12.0/24                           | 10.10.13.1 | Remote  | OSPF     | 65844   | 2000    | 10     |
| 10.10.15.0/24                           | 10.10.13.1 | Remote  | OSPF     | 58836   | 2000    | 10     |
| 10.10.24.0/24                           | 10.10.34.4 | Remote  | OSPF     | 3523    | 2000    | 10     |
| 10.10.25.0/24                           | 10.10.35.5 | Remote  | OSPF     | 399059  | 2000    | 10     |
| 10.10.45.0/24                           | 10.10.34.4 | Remote  | OSPF     | 3523    | 2000    | 10     |

A:ALA-A#

**Summary Route Table Output** — Summary output for the route table displays the number of active routes and the number of routes learned by the router by protocol. Total active and available routes are also displayed.

#### **Sample Output**

A:ALA-A# show router route-table summary \_\_\_\_\_\_ Route Table Summary \_\_\_\_\_\_ Active Available

\_\_\_\_\_\_ + : indicates that the route matches on a longer prefix

| Static                                  | 1  | 1  |
|-----------------------------------------|----|----|
| Direct                                  | 6  | 6  |
| BGP                                     | 0  | 0  |
| OSPF                                    | 9  | 9  |
| ISIS                                    | 0  | 0  |
| RIP                                     | 0  | 0  |
| Aggregate                               | 0  | 0  |
|                                         |    |    |
| Total                                   | 15 | 15 |
| ======================================= |    |    |

A:ALA-A#

#### rtr-advertisement

**Syntax** rtr-advertisement [interface interface-name] [prefix ipv6-prefix[/prefix-length]]

rtr-advertisement [conflicts]

Context show>router

**Description** This command displays router advertisement inormation.

If no command line arguments are specified, all routes are displayed, sorted by prefix.

**Parameters** *interface-name* — Maximum 32 characters.

ipv6-prefix[/prefix-length] — Displays routes only matching the specified ip-address and length.

**Values** ipv6 ipv6-prefix[/pref\*: x:x:x:x:x:x:x (eight 16-bit pieces)

x:x:x:x:x:d.d.d.d x: [0 — FFFF]H d: [0 — 255]D

prefix-length: 1 - 128

Output Router-Advertisement Table Output — The following table describes the output fields for router-advertisement.

| Label                             | Description                                                                       |  |  |
|-----------------------------------|-----------------------------------------------------------------------------------|--|--|
| Rtr Advertisement<br>Tx/Last Sent | The number of router advertisements sent and time since they were sent.           |  |  |
| Nbr Solicitation<br>Tx            | The number of neighbor solicitations sent and time since they were sent.          |  |  |
| Nbr Advertisement                 | The number of neighbor advertisements sent and time since they were sent.         |  |  |
| Rtr Advertisement<br>Rx           | The number of router advertisements received and time since they were received.   |  |  |
| Nbr Advertisement                 | The number of neighbor advertisements received and time since they were received. |  |  |

| Label                    | Description (Continued)                                                                                             |  |
|--------------------------|----------------------------------------------------------------------------------------------------|--|
| Max Advert Inter-<br>val | The maximum interval between sending router advertisement messages.                                                 |  |
| Managed Config           | True - Indicates that DHCPv6 has been configured.                                                                   |  |
|                          | False — Indicates that DHCPv6 is not available for address configuration.                                           |  |
| Reachable Time           | The time, in milliseconds, that a node assumes a neighbor is reachable after receiving a reachability confirmation. |  |
| Retransmit Time          | The time, in milliseconds, between retransmitted neighbor solicitation messages.                                    |  |
| Link MTU                 | The MTU number the nodes use for sending packets on the link.                                                       |  |
| Rtr Solicitation<br>Rx   | The number of router solicitations received and time since they were received.                                      |  |
| Nbr Solicitation         | The number of neighbor solicitations received and time since they were received.                                    |  |
| Min Advert Inter-<br>val | The minimum interval between sending ICMPv6 neighbor discovery router advertisement messages.                       |  |
| Other Config             | True — Indicates there are other stateful configurations.                                                           |  |
|                          | False - Indicates there are no other stateful configurations.                                                       |  |
| Router Lifetime          | Displays the router lifetime in seconds.                                                                            |  |
| Hop Limit                | Displays the current hop limit.                                                                                     |  |

#### **Sample Output**

| Descend Lifetime      | • 07400600        | Walid Tifatima                  | . 20400600     |
|-----------------------|-------------------|---------------------------------|----------------|
| Preferred Liletime    | • 0/0001100111    | Valid Lifetime                  | . 300001100111 |
| Prefix: 231::/120     |                   |                                 |                |
| Autonomous Flag       | : FALSE           | On-link flag                    | : FALSE        |
|                       |                   | Valid Lifetime                  |                |
|                       |                   |                                 |                |
| Prefix: 241::/120     |                   |                                 |                |
| Autonomous Flag       | : TRUE            | On-link flag                    | : TRUE         |
| Preferred Lifetime    | : 00h00m00s       | Valid Lifetime                  | : 00h00m00s    |
|                       |                   |                                 |                |
| Prefix: 251::/120     |                   |                                 |                |
| Autonomous Flag       | : TRUE            | On-link flag<br>Valid Lifetime  | : TRUE         |
|                       | : 07d00h00m       | Valid Lifetime                  | : 30d00h00m    |
| 7                     |                   |                                 |                |
| Advertisement from: I |                   | Other Config                    | • ENICE        |
| Parabable Time        | · PALSE           | Router Lifetime                 | . 00b20m00a    |
|                       |                   |                                 |                |
|                       | : 0               | Hop Limit                       | • 04           |
|                       |                   |                                 |                |
| Interface: interfaces | ServiceNonDefault |                                 |                |
| Rtr Advertisement Tx  |                   | Last Sent                       | : 00h06m41s    |
| Nbr Solicitation Tx   |                   |                                 |                |
| Nbr Advertisement Tx  |                   | Last Sent<br>Last Sent          | : 00h00m04s    |
| Rtr Advertisement Rx  |                   | Rtr Solicitation Rx             |                |
| Nbr Advertisement Rx  |                   | Nbr Solicitation Rx             |                |
| noi advertisement kx  |                   |                                 |                |
| Max Advert Interval   | : 601             | Min Advert Interval             | : 201          |
|                       |                   | Other Config                    | : TRUE         |
| Reachable Time        | : 00h00m00s400ms  | Other Config<br>Router Lifetime | : 00h30m01s    |
|                       |                   | Hop Limit                       |                |
| Link MTU              | : 1500            |                                 |                |
|                       |                   |                                 |                |
| Prefix: 23::/120      |                   |                                 |                |
| Autonomous Flag       | : FALSE           | On-link flag<br>Valid Lifetime  | : FALSE        |
| Preferred Lifetime    | : infinite        | Valid Lifetime                  | : infinite     |
| Prefix: 24::/120      |                   |                                 |                |
| Autonomous Flag       | : TRITE           | On-link flag                    | : יווד         |
|                       |                   | Valid Lifetime                  |                |
| rrorerrow Erroermo    | 001100000         | varia zrreeriiie                | 001100111002   |
| Prefix: 25::/120      |                   |                                 |                |
| Autonomous Flag       | : TRUE            | On-link flag                    | : TRUE         |
| Preferred Lifetime    | : 07d00h00m       | Valid Lifetime                  | : 30d00h00m    |
| 7.1                   |                   |                                 |                |
| Advertisement from: I |                   |                                 | • ENICE        |
| Peachable Time        | · ranse           | Other Config<br>Router Lifetime | . UUP3UmUUa    |
|                       |                   | Hop Limit                       |                |
|                       | : 0               | TOD DIMIC                       | · UI           |
| DIM PILO              | . <b>J</b>        |                                 |                |
| Prefix: 2::/120       |                   |                                 |                |
| Autonomous Flag       | : TRUE            | On-link flag                    | : TRUE         |
| Preferred Lifetime    | : 07d00h00m       | On-link flag<br>Valid Lifetime  | : 30d00h00m    |
|                       |                   |                                 |                |
| Prefix: 23::/120      |                   |                                 |                |
| Autonomous Flag       | : TRUE            | On-link flag                    | : TRUE         |
| Preferred Lifetime    | : 07d00h00m       | Valid Lifetime                  | : 30d00h00m    |
|                       |                   |                                 |                |
|                       |                   |                                 |                |

Autonomous Flag : TRUE On-link flag : TRUE

Preferred Lifetime : 07d00h00m Valid Lifetime : 30d00h00m

Prefix: 25::/120

Autonomous Flag : TRUE On-link flag : TRUE

Preferred Lifetime : 07d00h00m Valid Lifetime : infinite

Prefix: 231::/120

Autonomous Flag : TRUE On-link flag : TRUE
Preferred Lifetime : 07d00h00m Valid Lifetime : 30d00h00m

A:Dut-A#

#### Router-Advertisement Conflicts Output — The following table describes the output fields for Output router- advertisement conflicts.

| Label              | Description                                                                                                    |  |  |  |  |
|--------------------|----------------------------------------------------------------------------------------------------|--|--|--|--|
| Advertisement from | The address of the advertising router.                                                                              |  |  |  |  |
| Reachable Time     | The time, in milliseconds, that a node assumes a neighbor is reachable after receiving a reachability confirmation. |  |  |  |  |
| Router Lifetime    | Displays the router lifetime in seconds.                                                                            |  |  |  |  |
| Retransmit Time    | The time, in milliseconds, between retransmitted neighbor solicitation messages.                                    |  |  |  |  |
| Hop Limit          | Displays the current hop limit                                                                                      |  |  |  |  |
| Link MTU           | The MTU number the nodes use for sending packets on the link.                                                       |  |  |  |  |

#### **Sample Output**

A:Dut-A# show>router# rtr-advertisement conflicts

\_\_\_\_\_\_

Router Advertisement

\_\_\_\_\_\_

Interface: interfaceNetworkNonDefault

\_\_\_\_\_\_

Advertisement from: FE80::200:FF:FE00:2

Managed Config : FALSE [TRUE] Other Config : FALSE [TRUE]

Reachable Time : 00h00m00s0ms [00h00m00s400ms]

Router Lifetime : 00h30m00s [00h30m01s]

Retransmit Time : 00h00m00s0ms [00h00m00s400ms]

Hop Limit : 64 [63] Link MTU : 0 [1500]

Prefix not present in neighbor router advertisement

Prefix: 211::/120

Prefix: 211::/120
Autonomous Flag : FALSE On-link flag : FALSE
Preferred Lifetime : 07d00h00m Valid Lifetime : 30d00h00m

Prefix not present in neighbor router advertisement

Prefix: 231::/120

Autonomous Flag : FALSE On-link flag : FALSE
Preferred Lifetime : 49710d06h Valid Lifetime : 49710d06h

Prefix not present in neighbor router advertisement

Prefix: 241::/120

Autonomous Flag : TRUE On-link flag : TRUE
Preferred Lifetime : 00h00m00s Valid Lifetime : 00h00m00s

Prefix not present in neighbor router advertisement

Prefix: 251::/120

Preferred Lifetime : 07d00h00m Valid Lifetime : 30d0 : 30d00h00m

Interface: interfaceServiceNonDefault

Advertisement from: FE80::200:FF:FE00:2

Managed Config : FALSE [TRUE] Other Config : FALSE [TRUE]

Reachable Time : 00h00m00s0ms [00h00m00s400ms] Router Lifetime : 00h30m00s [00h30m01s]

 ${\tt Retransmit\ Time} \quad : \ {\tt 00h00m00s0ms}\ [\,{\tt 00h00m00s400ms}\,]$ 

Hop Limit : 64 [63] Link MTU : 0 [1500]

Prefix not present in own router advertisement

Prefix: 2::/120

Autonomous Flag : TRUE On-link flag : TRUE

Preferred Lifetime : 07d00h00m Valid Lifetime : 30d00h00m

Prefix: 23::/120

Autonomous Flag : TRUE [FALSE] On-link flag : TRUE [FALSE] Preferred Lifetime: 07d00h00m [infinite] Valid Lifetime : 30d00h00m [infinite]

Prefix not present in own router advertisement

Prefix: 24::/119

Autonomous Flag : TRUE On-link flag : TRUE

Preferred Lifetime : 07d00h00m Valid Lifetime : 30d00h00m

Prefix not present in neighbor router advertisement

Prefix: 24::/120

Autonomous Flag : TRUE On-link flag : TRUE

Preferred Lifetime : 00h00m00s Valid Lifetime : 00h00m00s : TRUE

Prefix: 25::/120

Valid Lifetime : infinite [30d00h00m]

Prefix not present in own router advertisement

Prefix: 231::/120

: TRUE Autonomous Flag On-link flag Preferred Lifetime : 07d00h00m Valid Lifetime : 30d00h00m \_\_\_\_\_\_

\_\_\_\_\_\_\_

A:Dut-A#

## static-arp

**Syntax static-arp** [ip-addr | ip-int-name | **mac** ieee-mac-addr]

Context show>router

**Description** This command displays the router static ARP table sorted by IP address.

If no options are present, all ARP entries are displayed.

**Parameters** *ip-addr* — Only displays static ARP entries associated with the specified IP address.

*ip-int-name* — Only displays static ARP entries associated with the specified IP interface name.

mac ieee-mac-addr — Only displays static ARP entries associated with the specified MAC address.

**Output** Static ARP Table Output — The following table describes the output fields for the ARP table.

| Label                                                               | Description                                                           |  |  |  |
|---------------------------------------------------------------------|-----------------------------------------------------------------------|--|--|--|
| IP Address                                                          | The IP address of the static ARP entry.                               |  |  |  |
| MAC Address                                                         | The MAC address of the static ARP entry.                              |  |  |  |
| Age                                                                 | The age of the ARP entry. Static ARPs always have 00:00:00 for the ag |  |  |  |
| Туре                                                                | Inv - The ARP entry is an inactive static ARP entry (invalid).        |  |  |  |
|                                                                     | Sta - The ARP entry is an active static ARP entry.                    |  |  |  |
| Interface The IP interface name associated with the ARP entry.      |                                                                       |  |  |  |
| No. of ARP Entries The number of ARP entries displayed in the list. |                                                                       |  |  |  |

#### **Sample Output**

| A:ALA-A# show router static-arp |                                        |           |       |                                         |  |
|---------------------------------|----------------------------------------|-----------|-------|-----------------------------------------|--|
| ARP Table                       |                                        |           |       |                                         |  |
|                                 | MAC Address                            | -         |       | Interface                               |  |
| 10.200.0.253                    | 00:00:5a:40:00:01<br>00:00:5a:01:00:33 | 00:00:00  | Sta   | to-ser1                                 |  |
| No. of ARP Entries: 1           |                                        |           |       |                                         |  |
| A:ALA-A#                        | ==========                             | ======    | ====: | ======================================= |  |
| A:ALA-A# show re                | outer static-arp 1                     | 2.200.1.1 |       |                                         |  |
| ARP Table                       |                                        | ======    |       |                                         |  |
| IP Address                      | MAC Address                            | Age       | Type  | Interface                               |  |
| 12.200.1.1                      | 00:00:5a:01:00:33                      | 00:00:00  | Inv   | to-ser1                                 |  |

```
A:ALA-A#
A:ALA-A# show router static-arp to-ser1
______
ARP Table
______
IP Address MAC Address Age Type Interface
______
A:ALA-A#
A:ALA-A# show router static-arp mac 00:00:5a:40:00:01
______
ARP Table
______
IP Address MAC Address Age Type Interface
______
10.200.0.253 00:00:5a:40:00:01 00:00:00 Sta to-ser1
______
```

#### static-route

Syntax static-route [family] [[ip-prefix [Imask]] | [preference preference] | [next-hop ip-address] | tag tag]

Context show>router

**Description** This command displays the static entries in the routing table.

If no options are present, all static routes are displayed sorted by prefix.

**Parameters** family — Specify the type of routing information to be distributed by this peer group.

**Values** ipv4 — Displays only those BGP peers that have the IPv4 family enabled and not those capable of exchanging IP-VPN routes.

**ipv6** — Displays the BGP peers that are IPv6 capable.

mcast-ipv4 — Displays the BGP peers that are IPv4 multicast capable.

ip-prefix[/mask] — Displays static routes only matching the specified ip-prefix and optional mask.

**Values** ipv4-prefix: a.b.c.d (host bits must be 0)

ipv4-prefix-length: 0 - 32

ipv6-prefix: x:x:x:x:x:x:x (eight 16-bit pieces)

x:x:x:x:x:d.d.d.d

x: [0 — FFFF]H d: [0 — 255]D

ipv6-prefix-length: 0 — 128

**preference** — Only displays static routes with the specified route preference.

**Values** 0 - 65535

**next-hop** *ip-address* — Only displays static routes with the specified next hop IP address.

**Values** ipv4-address: a.b.c.d (host bits must be 0)

ipv6-address: x:x:x:x:x:x:x (eight 16-bit pieces)

x:x:x:x:x:d.d.d.d x: [0 — FFFF]H d: [0 — 255]D

**tag** *tag* — Displays the tag used to add a 32-bit integer tag to the static route. The tag is used in route policies to control distribution of the route into other protocols.

**Values** 1 — 4294967295

**Output** Static Route Output — The following table describes the output fields for the static route table.

| Label         | Description                                                                                                    |  |  |  |
|---------------|----------------------------------------------------------------------------------------------------|--|--|--|
| IP Addr/mask  | The static route destination address and mask.                                                                                                    |  |  |  |
| Pref          | The route preference value for the static route.                                                                                                    |  |  |  |
| Metric        | The route metric value for the static route.                                                                                                    |  |  |  |
| Туре          | ${\tt BH-The\ static}$ route is a black hole route. The Nexthop for this type of route is black-hole.                                                                     |  |  |  |
|               | ID — The static route is an indirect route, where the nexthop for this type of route is the non-directly connected next hop.                                              |  |  |  |
|               | NH — The route is a static route with a directly connected next hop. The Nexthop for this type of route is either the next hop IP address or an egress IP interface name. |  |  |  |
| Next Hop      | The next hop for the static route destination.                                                                                                    |  |  |  |
| Protocol      | The protocol through which the route was learned.                                                                                                    |  |  |  |
| Interface     | The egress IP interface name for the static route.  n/a — indicates there is no current egress interface because the static route is inactive or a black hole route.      |  |  |  |
| Active        | N — The static route is inactive; for example, the static route is disabled or the next hop IP interface is down.                                                         |  |  |  |
|               | Y — The static route is active.                                                                                                    |  |  |  |
| No. of Routes | The number of routes displayed in the list.                                                                                                    |  |  |  |

#### **Sample Output**

A:ALA-A# show router static-route

|                                         | ===== | ====== |      |                                         |           |        |
|-----------------------------------------|-------|--------|------|-----------------------------------------|-----------|--------|
| Route Table                             |       |        |      |                                         |           |        |
| ======================================= | ====: |        | :    | ======================================= |           |        |
| IP Addr/mask                            | Pref  | Metric | Type | Nexthop                                 | Interface | Active |
| 192.168.250.0/24                        | 5     | 1      | ID   | 10.200.10.1                             | to-serl   | Υ      |

| 192.168.252.0/24                                        | _                      |                                                    |                                  |                                                       |                                                |          |
|---------------------------------------------------------|------------------------|----------------------------------------------------|----------------------------------|-------------------------------------------------------|------------------------------------------------|----------|
|                                                         | 5                      | 1                                                  | NH                               | 10.10.0.254                                           | n/a                                            | N        |
| 192.168.253.0/24                                        |                        |                                                    | NH                               | to-ser1                                               | n/a                                            | N        |
| 192.168.253.0/24                                        | 5                      | 1                                                  | NH                               | 10.10.0.254                                           | n/a                                            | N        |
| 192.168.254.0/24                                        |                        |                                                    | BH                               | black-hole                                            | n/a                                            | Y        |
| A:ALA-A#                                                | =====                  | ======                                             |                                  |                                                       | ========                                       |          |
| A·ALA-A#                                                |                        |                                                    |                                  |                                                       |                                                |          |
| A:ALA-A# show rout                                      |                        |                                                    |                                  | 92.168.250.0/24                                       |                                                |          |
| Route Table                                             | =====                  |                                                    | =====                            |                                                       |                                                | =======  |
| IP Addr/mask                                            |                        |                                                    |                                  | Nexthop                                               | Interface                                      | Active   |
| 192.168.250.0/24                                        | 5                      | 1                                                  | ID                               | 10.200.10.1                                           | to-ser1                                        | Y        |
| A:ALA-A#                                                |                        |                                                    | =====                            |                                                       | ========                                       | ======== |
| A·ALA-A#                                                |                        |                                                    |                                  |                                                       |                                                |          |
|                                                         |                        |                                                    |                                  |                                                       |                                                |          |
| A:ALA-A# show rout                                      | er sta                 | atic-ro                                            | ute pr                           | reference 4                                           |                                                |          |
|                                                         | =====                  | ======                                             | =====                            |                                                       | ========                                       |          |
| Route Table                                             |                        |                                                    |                                  |                                                       |                                                |          |
|                                                         | Pref                   | Metric                                             | Type                             | Nexthop                                               |                                                |          |
|                                                         |                        |                                                    |                                  |                                                       |                                                |          |
| 192.168.254.0/24                                        | 4                      | 1                                                  | BH                               |                                                       | n/a                                            | Y        |
| =======================================                 | 4                      | 1                                                  | BH                               |                                                       | n/a                                            | Y        |
| =======================================                 | 4                      | 1                                                  | BH                               | black-hole                                            | n/a                                            | Y        |
| =======================================                 | 4                      | 1                                                  | BH                               | black-hole                                            | n/a                                            | Y        |
| A:ALA-A# A:ALA-A# show rout                             | 4<br>======<br>ter sta | 1                                                  | BH<br>=====                      | black-hole                                            | n/a                                            | Y        |
| A:ALA-A# show rout ==================================== | 4<br>======<br>ter sta | 1<br>======<br>atic-rou                            | BH                               | black-hole<br>                                        | n/a<br>====================================    | У        |
| A:ALA-A# show rout  Route Table  IP Addr/mask           | 4 ter sta              | 1<br>======<br>atic-rou                            | BH<br>======<br>ute ne<br>====== | ext-hop 10.10.0.254                                   | n/a<br>====================================    | Y        |
| A:ALA-A# show rout ==================================== | 4  ter sta  Pref       | 1<br>=======<br>atic-rou<br>=======<br>Metric<br>1 | BH  Type  NH                     | black-hole  ext-hop 10.10.0.254  Nexthop  10.10.0.254 | n/a<br>=========<br>========================== | Y        |
| A:ALA-A# show rout                                      | 4  ter sta  Pref       | 1<br>=======<br>atic-rou<br>=======<br>Metric<br>1 | BH  Type  NH                     | ext-hop 10.10.0.254  Nexthop                          | n/a<br>=========<br>========================== | Y        |

## service-prefix

#### Syntax service-prefix

Description

This command displays the address ranges reserved by this node for services sorted by prefix.

Output

**Service Prefix Output** — The following table describes the output fields for service prefix information.

| Label     | Description                                                                 |
|-----------|-----------------------------------------------------------------------------|
| IP Prefix | The IP prefix of the range of addresses included in the range for services. |
| Mask      | The subnet mask length associated with the IP prefix.                       |

| Label     | Description (Continued)                                                                                                    |
|-----------|----------------------------------------------------------------------------------------------------|
| Exclusive | false — Addresses in the range are not exclusively for use for service IP addresses.                                            |
|           | true — Addresses in the range are exclusively for use for service IP addresses and cannot be assigned to network IP interfaces. |

#### **Sample Output**

A:ALA-A# show router service-prefix

A:ALA-A#

#### status

Syntax status

Context show>router

**Description** This command displays the router status.

**Output** Router Status Output — The following table describes the output fields for router status information.

| Label        | Description                                                       |
|--------------|-------------------------------------------------------------------|
| Router       | The administrative and operational states for the router.         |
| OSPF         | The administrative and operational states for the OSPF protocol.  |
| RIP          | The administrative and operational states for the RIP protocol.   |
| ISIS         | The administrative and operational states for the IS-IS protocol. |
| MPLS         | The administrative and operational states for the MPLS protocol.  |
| RSVP         | The administrative and operational states for the RSVP protocol.  |
| LDP          | The administrative and operational states for the LDP protocol.   |
| BGP          | The administrative and operational states for the BGP protocol.   |
| Max Routes   | The maximum number of routes configured for the system.           |
| Total Routes | The total number of routes in the route table.                    |

| Label              | Description (Continued)                                |
|--------------------|--------------------------------------------------------|
| ECMP Max Routes    | The number of ECMP routes configured for path sharing. |
| Triggered Policies | No - Triggered route policy re-evaluation is disabled. |
|                    | Yes - Triggered route policy re-evaluation is enabled. |

#### **Sample Output**

Note that there are multiple instances of OSPF. OSPF-0 is persistent. OSPF-1 through OSPF-31 are present when that particular OSPF instance is configured.

| *A:Performance# show router status                   |                    |                                         |  |  |  |
|------------------------------------------------------|--------------------|-----------------------------------------|--|--|--|
| Router Status (Router: Base)                         |                    |                                         |  |  |  |
| =======================================              | Admin State        | <br>Oper State                          |  |  |  |
|                                                      |                    |                                         |  |  |  |
| Router                                               | Up                 | Up                                      |  |  |  |
| OSPFv2-0                                             | Up                 | Up                                      |  |  |  |
| RIP                                                  | Up                 | Up                                      |  |  |  |
| ISIS                                                 | Up                 | Up                                      |  |  |  |
| MPLS                                                 | Not configured     | Not configured                          |  |  |  |
| RSVP                                                 | Not configured     | Not configured                          |  |  |  |
| LDP                                                  | Not configured     | Not configured                          |  |  |  |
| BGP                                                  | Up                 | Up                                      |  |  |  |
| IGMP                                                 | Not configured     | Not configured                          |  |  |  |
| PIM                                                  | Not configured     | Not configured                          |  |  |  |
| OSPFv3                                               | Not configured     | Not configured                          |  |  |  |
| MSDP                                                 | Not configured     | Not configured                          |  |  |  |
|                                                      |                    |                                         |  |  |  |
| Max Routes                                           | No Limit           |                                         |  |  |  |
| Total IPv4 Routes                                    | 244285             |                                         |  |  |  |
| Total IPv6 Routes                                    | 0                  |                                         |  |  |  |
| Max Multicast Routes                                 | No Limit           |                                         |  |  |  |
| Total Multicast Routes                               | PIM not configured |                                         |  |  |  |
| ECMP Max Routes                                      | 1                  |                                         |  |  |  |
| Triggered Policies                                   | No                 |                                         |  |  |  |
|                                                      |                    |                                         |  |  |  |
| *A:Performance#                                      |                    |                                         |  |  |  |
| *A:Performance# configure router ospf [131] shutdown |                    |                                         |  |  |  |
| *A:Performance# show router status                   |                    |                                         |  |  |  |
|                                                      |                    |                                         |  |  |  |
|                                                      |                    | ======================================= |  |  |  |
| Router Status (Router: B                             | •                  |                                         |  |  |  |
|                                                      | Admin State        |                                         |  |  |  |
|                                                      | Admin State        | Oper State                              |  |  |  |
| Router                                               | Up                 | qU                                      |  |  |  |
| OSPFv2-0                                             | qU                 | qU                                      |  |  |  |
| OSPFv2-1                                             | Down               | Down                                    |  |  |  |
| OSPFv2-2                                             | Down               | Down                                    |  |  |  |
| OSPFv2-3                                             | Down               | Down                                    |  |  |  |
| OSPFv2-4                                             | Down               | Down                                    |  |  |  |
| OSPFv2-5                                             | Down               | Down                                    |  |  |  |
| OSPFv2-6                                             | Down               | Down                                    |  |  |  |
| OSPFv2-7                                             | Down               | Down                                    |  |  |  |
| OSPFv2-8                                             | Down               | Down                                    |  |  |  |
|                                                      |                    |                                         |  |  |  |

| OSPFv2-9               | Down               | Down           |
|------------------------|--------------------|----------------|
| OSPFv2-10              | Down               | Down           |
| OSPFv2-11              | Down               | Down           |
| OSPFv2-12              | Down               | Down           |
| OSPFv2-13              | Down               | Down           |
| OSPFv2-14              | Down               | Down           |
| OSPFv2-15              | Down               | Down           |
| OSPFv2-16              | Down               | Down           |
| OSPFv2-17              | Down               | Down           |
| OSPFv2-18              | Down               | Down           |
| OSPFv2-19              | Down               | Down           |
| OSPFv2-20              | Down               | Down           |
| OSPFv2-21              | Down               | Down           |
| OSPFv2-22              | Down               | Down           |
| OSPFv2-23              | Down               | Down           |
| OSPFv2-24              | Down               | Down           |
| OSPFv2-25              | Down               | Down           |
| OSPFv2-26              | Down               | Down           |
| OSPFv2-27              | Down               | Down           |
| OSPFv2-28              | Down               | Down           |
| OSPFv2-29              | Down               | Down           |
| OSPFv2-30              | Down               | Down           |
| OSPFv2-31              | Down               | Down           |
| RIP                    | Up                 | Up             |
| ISIS                   | Up                 | Up             |
| MPLS                   | Not configured     | Not configured |
| RSVP                   | Not configured     | Not configured |
| LDP                    | Not configured     | Not configured |
| BGP                    | Up                 | Up             |
| IGMP                   | Not configured     | Not configured |
| PIM                    | Not configured     | Not configured |
| OSPFv3                 | Not configured     | Not configured |
| MSDP                   | Not configured     | Not configured |
| OSPFv3                 | Not configured     | Not configured |
| MSDP                   | Not configured     | Not configured |
|                        |                    |                |
| Max Routes             | No Limit           |                |
| Total IPv4 Routes      | 244277             |                |
| Total IPv6 Routes      | 0                  |                |
| Max Multicast Routes   | No Limit           |                |
| Total Multicast Routes | PIM not configured |                |
| ECMP Max Routes        | 1                  |                |
| Triggered Policies     | No                 |                |

#### tunnel-table

Syntax tunnel-table [ip-address[/mask]] [protocol protocol | sdp sdp-id] [summary]

Context show>router

**Description** This command displays tunnel table information.

Note that auto-bind GRE tunnels are not displayed in **show** command output. GRE tunnels are not the same as SDP tunnels that use the GRE encapsulation type. When the **auto-bind** command is used when configuring a VPRN service, it means the MP-BGP NH resolution is referring to the core routing instance for IP reachability. For a VPRN service this object specifies the lookup to be used by the routing instance if no SDP to the destination exists.

**Parameters** [ip-address[/mask]] — Displays the specified tunnel table's destination IP address and mask.

**protocol** *protocol* — Dislays LDP protocol information.

sdp sdp-id — Displays information pertaining to the specified SDP.

**summary** — Displays summary tunnel table information.

**Output** Tunnel Table Output — The following table describes tunnel table output fields.

| Label       | Description                                                                    |
|-------------|--------------------------------------------------------------------------------|
| Destination | The route's destination address and mask.                                      |
| Owner       | Specifies the tunnel owner.                                                    |
| Encap       | Specifies the tunnel's encapsulation type.                                     |
| Tunnel ID   | Specifies the tunnel (SDP) identifier.                                         |
| Pref        | Specifies the route preference for routes learned from the configured peer(s). |
| Nexthop     | The next hop for the route's destination.                                      |
| Metric      | The route metric value for the route.                                          |

#### **Sample Output**

A:ALA-A>config>service# show router tunnel-table

| ============     |       |           | ===== |          |        | ========= |
|------------------|-------|-----------|-------|----------|--------|-----------|
| Tunnel Table     |       |           |       |          |        |           |
| ===========      |       |           | ===== |          |        |           |
| DestinationOwner | Encap | Tunnel Id | Pref  | Nexthop  | Metric |           |
|                  |       |           |       |          |        |           |
| 10.0.0.1/32 sdp  | GRE   | 10        | 5     | 10.0.0.1 | 0      |           |
| 10.0.0.1/32 sdp  | GRE   | 21        | 5     | 10.0.0.1 | 0      |           |
| 10.0.0.1/32 sdp  | GRE   | 31        | 5     | 10.0.0.1 | 0      |           |
| 10.0.0.1/32 sdp  | GRE   | 41        | 5     | 10.0.0.1 | 0      |           |
|                  |       |           |       |          |        |           |

A:ALA-A>config>service#

| A:ALA-A>config>service# show            | router tunnel-table summ                | nary                                    |
|-----------------------------------------|-----------------------------------------|-----------------------------------------|
| Tunnel Table Summary (Router:           | Base)                                   |                                         |
| ======================================= |                                         |                                         |
|                                         | Active                                  | Available                               |
| LDP                                     | 1                                       | 1                                       |
| SDP                                     | 1                                       | 1                                       |
| ======================================= | ======================================= | ======================================= |

A:ALA-A>config>service#

## **Clear Commands**

#### arp

**Syntax** arp {all | ip-addr | interface {ip-int-name | ip-addr}}

Context clear>router

**Description** This command clears all or specific ARP entries.

The scope of ARP cache entries cleared depends on the command line option(s) specified.

**Parameters** all — Clears all ARP cache entries.

*ip-addr* — Clears the ARP cache entry for the specified IP address.

**interface** *ip-int-name* — Clears all ARP cache entries for the IP interface with the specified name.

interface ip-addr — Clears all ARP cache entries for the specified IP interface with the specified IP

address.

#### bfd

Syntax bfd

Context clear>router

**Description** This command enables the context to clear bi-directional forwarding (BFD) sessions and statistics.

#### session

Syntax session src-ip ip-address dst-ip ip-address

session all

Context clear>router>bfd

**Description** This command clears BFD sessions.

**Parameters src-ip** *ip-address* — Specifies the address of the local endpoint of this BFD session.

**dst-ip** *ip-address* — Specifies the address of the remote endpoint of this BFD session.

all — Clears all BFD sessions.

#### statistics

Syntax statistics src-ip ip-address dst-ip ip-address

statistics all

Context clear>router>bfd

**Description** This command clears BFD statistics.

**Parameters** src-ip *ip-address* — Specifies the address of the local endpoint of this BFD session.

**dst-ip** *ip-address* — Specifies the address of the remote endpoint of this BFD session.

**all** — Clears statistics for all BFD sessions.

## dhcp

Syntax dhcp

Context clear>router

**Description** This command enables the context to clear DHCP related information.

## dhcp6

Syntax dhcp6

Context clear>router

**Description** This command enables the context to clear DHCP6 related information.

## forwarding-table

**Syntax forwarding-table** [slot-number]

Context clear>router

**Description** This command clears entries in the forwarding table (maintained by the IOMs).

If the slot number is not specified, the command forces the route table to be recalculated.

**Parameters** *slot-number* — Clears the specified IOM slot.

Default all IOMs
Values 1 - 10

### icmp-redirect-route

**Syntax** icmp-redirect-route {all | ip-address}

Context clear>router

**Description** This command deletes routes created as a result of ICMP redirects received on the management

interface.

**Parameters** all — Clears all routes.

*ip-address* — Clears the routes associated with the specified IP address.

## icmp6

Syntax icmp6 all

icmp6 global

icmp6 interface interface-name

Context clear>router

**Description** This command clears ICMP statistics.

**Parameters** all — Clears all statistics.

**global** — Clears global statistics.

*interface-name* — Clears ICMP6 statistics for the specified interface.

#### interface

**Syntax** interface [ip-int-name | ip-addr] [icmp]

Context clear>router

**Description** This command clears IP interface statistics.

If no IP interface is specified either by IP interface name or IP address, the command will perform the

clear operation on all IP interfaces.

**Parameters** *ip-int-name* / *ip-addr* — The IP interface name or IP interface address.

**Default** all IP interfaces

icmp — Specifies to reset the ICMP statistics for the IP interface(s) used for ICMP rate limiting.

#### statistics

**Syntax statistics** [ip-address | ip-int-name]

Context clear>router>dhcp

clear>router>dhcp6

**Description** This command clear statistics for DHCP and DHCP6 relay and snooping statistics.

If no IP address or interface name is specified, then statistics are cleared for all configured interfaces.

If an IP address or interface name is specified, then only data regarding the specified interface is

cleared.

**Parameters** *ip-address* | *ip-int-name* — Displays statistics for the specified IP interface.

## neighbor

Syntax neighbor {all | ip-address}

neighbor [interface ip-int-name | ip-address]

Context clear>router

**Description** This command clears IPv6 neighbor information.

Parameters all — Clears IPv6 neighbors.

*ip-int-name* — Clears the specified neighbor interface information.

**Values** 32 characters maximum

*ip-address* — Clears the specified IPv6 neighbors.

**Values** ipv6-address: x:x:x:x:x:x:x (eight 16-bit pieces)

x:x:x:x:x:d.d.d.d x: [0 — FFFF]H d: [0 — 255]D

#### router-advertisement

Syntax router-advertisement all

router-advertisement [interface interface-name]

Context clear>router

**Description** This command clears all router advertisement counters.

**Parameters** all — Clears all router advertisement counters for all interfaces.

**interface** interface-name — Clear router advertisement counters for the specified interface.

# **Debug Commands**

### destination

Syntax destination trace-destination

Context debug>trace

**Description** This command specifies the destination to send trace messages.

**Parameters** *trace-destination* — The destination to send trace messages.

Values stdout, console, logger, |memory

#### enable

Syntax [no] enable

Context debug>trace

**Description** This command enables the trace.

The no form of the command disables the trace.

### trace-point

Syntax [no] trace-point [module module-name] [type event-type] [class event-class] [task task-

name] [function function-name]

Context debug>trace

**Description** This command adds trace points.

The **no** form of the command removes the trace points.

### router

Syntax router router-instance

Context debug

**Description** This command configures debugging for a router instance.

**Parameters** *router-instance* — Specify the router name or service ID.

**Values** *router-name*: Base, management

*service-id*: 1 — 2147483647

**Default** Base

ip

Syntax ip

Context debug>router

**Description** This command configures debugging for IP.

arp

Syntax arp

Context debug>router>ip

**Description** This command configures route table debugging.

icmp

Syntax [no] icmp

Context debug>router>ip

**Description** This command enables ICMP debugging.

icmp6

**Syntax** icmp6 [ip-int-name]

no icmp6

Context debug>router>ip

**Description** This command enables ICMP6 debugging.

interface

**Syntax** [no] interface [ip-int-name | ip-address | ipv6-address]

Context debug>router>ip

**Description** This command displays the router IP interface table sorted by interface index.

**Parameters** *ip-address* — Only displays the interface information associated with the specified IP address.

**Values** ipv4-address a.b.c.d (host bits must be 0)

ipv6-address x:x:x:x:x:x:x (eight 16-bit pieces)

x:x:x:x:x:d.d.d.d x: [0 — FFFF]H d: [0 — 255]D

*ip-int-name* — Only displays the interface information associated with the specified IP interface name.

**Values** 32 characters maximum

### packet

Syntax packet [ip-int-name | ip-address] [headers] [protocol-id]

no packet [ip-int-name | ip-address]

Context debug>router>ip

**Description** This command enables debugging for IP packets.

**Parameters** *ip-int-name* — Only displays the interface information associated with the specified IP interface name.

**Values** 32 characters maximum

*ip-address* — Only displays the interface information associated with the specified IP address.

headers — Only displays information associated with the packet header.

*protocol-id* — Specifies the decimal value representing the IP protocol to debug. Well known protocol numbers include ICMP(1), TCP(6), UDP(17). The **no** form the command removes the protocol from the criteria.

Values

0 — 255 (values can be expressed in decimal, hexidecimal, or binary) keywords: none, crtp, crudp, egp, eigrp, encap, ether-ip, gre, icmp, idrp, igmp, igp, ip, ipv6, ipv6-frag, ipv6-icmp, ipv6-no-nxt, ipv6-opts, ipv6-route, isis, iso-ip, l2tp, ospf-igp, pim, pnni, ptp, rdp, rsvp, stp, tcp, udp, vrrp

\* — udp/tcp wildcard

#### route-table

**Syntax** route-table [ip-prefix/prefix-length]

route-table ip-prefix/prefix-length longer

no route-table

Context debug>router>ip

**Description** This command configures route table debugging.

**Parameters** *ip-prefix* — The IP prefix for prefix list entry in dotted decimal notation.

**Values** ipv4-prefix a.b.c.d (host bits must be 0)

ipv4-prefix-length 0 - 32

ipv6-prefix x:x:x:x:x:x:x (eight 16-bit pieces)

x:x:x:x:x:d.d.d.d x: [0 — FFFF]H

$$\begin{array}{ccc} & & \text{d:} & [0-255]\text{D} \\ \text{ipv6-prefix-length} & & 0-128 \end{array}$$

**longer** — Specifies the prefix list entry matches any route that matches the specified *ip-prefix* and prefix *mask* length values greater than the specified *mask*.

#### mtrace

Syntax [no] mtrace

Context debug>router

**Description** This command configures debugging for mtrace.

misc

Syntax [no] misc

Context debug>router>mtrace

**Description** This command enables debugging for mtrace miscellaneous.

packet

Syntax [no] packet [query | request | response]

Context debug>router>mtrace

**Description** This command enables debugging for mtrace packets.

Debug Commands

# In This Chapter

This chapter provides information about configuring Virtual Router Redundancy Protocol (VRRP) parameters. Topics in this chapter include:

- VRRP Overview on page 170
  - → Virtual Router on page 171
  - → IP Address Owner on page 171
  - → Primary and Secondary IP Addresses on page 172
  - → Virtual Router Master on page 172
  - → Virtual Router Backup on page 173
  - → Owner and Non-Owner VRRP on page 173
  - → Configurable Parameters on page 174
- VRRP Priority Control Policies on page 182
  - → VRRP Virtual Router Policy Constraints on page 182
  - → VRRP Virtual Router Instance Base Priority on page 182
  - → VRRP Priority Control Policy Delta In-Use Priority Limit on page 183
  - → VRRP Priority Control Policy Priority Events on page 183
- VRRP Non-Owner Accessibility on page 188
  - → Non-Owner Access Ping Reply on page 188
  - → Non-Owner Access Telnet on page 188
  - → Non-Owner Access SSH on page 189
  - → VRRP Advertisement Message IP Address List Verification on page 180
- VRRP Configuration Process Overview on page 190
  - → VRRP Configuration Components on page 191
- Configuration Notes on page 194

## **VRRP Overview**

The Virtual Router Redundancy Protocol (VRRP) is defined in the IETF RFC 2338, *Virtual Router Redundancy Protocol*, and further described in *draft-ietf-vrrp-spec-v2-06.txt*. VRRP describes a method of implementing a redundant IP interface shared between two or more routers on a common LAN segment, allowing a group of routers to function as one virtual router. When this IP interface is specified as a default gateway on hosts directly attached to this LAN, the routers sharing the IP interface prevent a single point of failure by limiting access to this gateway address. VRRP can be implemented on IES service interfaces and on core network IP interfaces.

If the master virtual router fails, the backup router configured with the highest acceptable priority becomes the master virtual router. The new master router assumes the normal packet forwarding for the local hosts.

Figure 13 displays an example of a VRRP configuration.

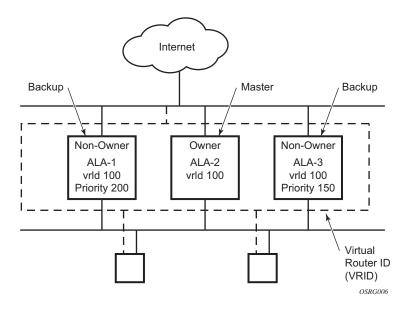

Figure 13: VRRP Configuration

# **VRRP Components**

VRRP consists of the following components:

- Virtual Router on page 171
- IP Address Owner on page 171
- Primary and Secondary IP Addresses on page 172
- Virtual Router Master on page 172
- Virtual Router Backup on page 173
- Owner and Non-Owner VRRP on page 173

### **Virtual Router**

A virtual router is a logical entity managed by VRRP that acts as a default router for hosts on a shared LAN. It consists of a Virtual Router Identifier (VRID) and a set of associated IP addresses (or address) across a common LAN. A VRRP router can backup one or more virtual routers.

The purpose of supporting multiple IP addresses within a single virtual router is for multi-netting. This is a common mechanism that allows multiple local subnet attachment on a single routing interface. Up to four virtual routers are possible on a single Alcatel-Lucent IP interface. The virtual routers must be in the same subnet. Each virtual router has its own VRID, state machine and messaging instance.

## **IP Address Owner**

VRRP can be configured in either an owner or non-owner mode. The owner is the VRRP router whose virtual router IP address is the same as the real interface IP address. This is the router that responds to packets addressed to one of the IP addresses for ICMP pings, TCP connections, etc. All other virtual router instances participating in this message domain must have the same VRID configured and cannot be configured as owner.

7750 SR OS allows the virtual routers to be configured as non-owners of the IP address. VRRP on a 7750 SR router can be configured to allow non-owners to respond to ICMP echo requests when they become the virtual router master for the virtual router. Telnet and other connection-oriented protocols can also be configured for non-owner master response. However, the individual application conversations (connections) will not survive a VRRP failover. A non-owner VRRP router operating as a backup will not respond to any packets addressed to any of the virtual router IP addresses.

## **Primary and Secondary IP Addresses**

A primary address is an IP address selected from the set of real interface address. VRRP advertisements are always sent using the primary IP address as the source of the IP packet.

A 7750 SR IP interface must always have a primary IP address assigned for VRRP to be active on the interface. 7750 SR OS supports both primary and secondary IP addresses (multi-netting) on the IP interface. The virtual router's VRID primary IP address is always the primary address on the IP interface. VRRP uses the primary IP address as the IP address placed in the source IP address field of the IP header for all VRRP messages sent on that interface.

### **Virtual Router Master**

The VRRP router which controls the IP address(es) associated with a virtual router is called the master. The master is responsible for forwarding packets sent to the VRRP IP addresses. An election process provides dynamic failover of the forwarding responsibility if the master becomes unavailable. This allows any of the virtual router IP addresses on the LAN to be used as the default first hop router by end hosts. This enables a higher availability default path without requiring configuration of dynamic routing or router discovery protocols on every end host.

If the master is unavailable, each backup virtual router for the VRID compare the configured priority values to determine the master role. In case of a tie, the virtual router with the highest primary IP address becomes master.

The preempt parameter can be set to false to prevent a backup virtual router with a better priority value from becoming master when an existing non-owner virtual router is the current master. This is determined on a first-come, first-served basis.

While master, a virtual router routes and originates all IP packets into the LAN using the physical MAC address for the IP interface as the Layer 2 source MAC address, not the VRID MAC address. ARP packets also use the parent IP interface MAC address as the Layer 2 source MAC address while inserting the virtual router MAC address in the appropriate hardware address field. VRRP messages are the only packets transmitted using the virtual router MAC address as the Layer 2 source MAC.

## **Virtual Router Backup**

A new virtual router master is selected from the set of VRRP routers available to assume forwarding responsibility for a virtual router should the current master fail.

### Owner and Non-Owner VRRP

The owner controls the IP address of the virtual router and is responsible for forwarding packets sent to this IP address. The owner assumes the role of the master virtual router. Only one virtual router in the domain can be configured as owner. All other virtual router instances participating in this message domain must have the same VRID configured.

The most important parameter to be defined on a non-owner virtual router instance is the priority. The priority defines a virtual router's selection order in the master election process. The priority value and the preempt mode determine the virtual router with the highest priority to become the master virtual router.

The base priority is used to derive the in-use priority of the virtual router instance as modified by any optional VRRP priority control policy. VRRP priority control policies can be used to either override or adjust the base priority value depending on events or conditions within the chassis.

For information about non-owner access parameters, refer to VRRP Non-Owner Accessibility on page 188.

## **Configurable Parameters**

In addition to backup IP addresses, to facilitate configuration of a virtual router on 7750 SR routers, the following parameters can be defined in owner configurations:

- Virtual Router ID (VRID) on page 174
- Message Interval and Master Inheritance on page 176
- VRRP Message Authentication on page 178
- Authentication Data on page 180
- Virtual MAC Address on page 180

The following parameters can be defined in non-owner configurations:

- Virtual Router ID (VRID) on page 174
- Priority on page 174
- Message Interval and Master Inheritance on page 176
- Master Down Interval on page 177
- Preempt Mode on page 177
- VRRP Message Authentication on page 178
- Authentication Data on page 180
- Virtual MAC Address on page 180
- Inherit Master VRRP Router's Advertisement Interval Timer on page 181
- Policies on page 181

## Virtual Router ID (VRID)

The VRID must be configured with the same value on each virtual router associated with the redundant IP address (IP addresses). It is placed in all VRRP advertisement messages sent by each virtual router.

## **Priority**

The priority value affects the interaction between this VRID and the same VRID of other virtual routers participating on the same LAN. A higher priority value defines a greater priority in becoming the virtual router master for the VRID. The priority value can only be configured when the defined IP address on the IP interface is different than the virtual router IP address (non-owner mode).

When the IP address on the IP interface matches the virtual router IP address (owner mode), the priority value is fixed at 255, the highest value possible. This virtual router member is considered the owner of the virtual router IP address. There can only be one owner of the virtual router IP address for all virtual router members.

The priority value 0 is reserved for VRRP advertisement message purposes. It is used to tell other virtual routers in the same VRID that this virtual router is no longer acting as master, triggering a new election process. When this happens, each backup virtual router sets its master down timer equal to the skew time value. This shortens the time until one of the backup virtual routers becomes master.

The current master virtual router must transmit a VRRP advertisement message immediately upon receipt of a VRRP message with priority set to 0. This prevents another backup from becoming master for a short period of time.

Non-owner virtual routers may be configured with a priority of 254 through 1. The default value is 100. Multiple non-owners can share the same priority value. When multiple non-owner backup virtual routers are tied (transmit VRRP advertisement messages simultaneously) in the election process, both become master simultaneously, the one with the best priority will win the election. If the priority value in the message is equal to the master's local priority value, then the primary IP address of the local master and the message is evaluated as the tie breaker. The higher IP address becomes master. (The primary IP address is the source IP address of the VRRP advertisement message.)

The priority is also used to determine when to preempt the existing master. If the preempt mode value is true, VRRP advertisement messages from inferior (lower priority) masters are discarded, causing the master down timer to expire and the transition to master state.

The priority value also dictates the skew time added to the master timeout period.

#### **IP Addresses**

Each virtual router participating in the same VRID should be defined with the same set of IP addresses. These are the IP addresses being used by hosts on the LAN as gateway addresses. Since multi-netting supports 16 IP addresses on the IP interface, up to 16 addresses may be assigned to a specific a virtual router instance.

## Message Interval and Master Inheritance

Each virtual router is configured with a message interval per VRID within which it participates. This parameter must be the same for every virtual router on the VRID.

The default advertisement interval is 1 second and can be configured between 1 and 255 seconds in 1 second increments.

As stated in RFC 2338, the advertisement interval field in every received VRRP advertisement message must match the locally configured advertisement interval. If a mismatch occurs, the incoming message is discarded without further processing. An optional inherit parameter specifies that the current master's advertisement interval setting should operationally override the locally configured advertisement interval setting. If the current master changes, the new master setting is used. If the local virtual router becomes master, the locally configured advertisement interval is enforced.

If a VRRP advertisement message is received with an advertisement interval set to a value different than the local value and the inherit parameter is disabled, the message is discarded without processing.

The master virtual router on a VRID uses the advertisement interval to load the advertisement timer, specifying when to send the next VRRP advertisement message. Each backup virtual router on a VRID uses the advertisement interval (with the configured local priority) to derive the master down timer value.

#### **Skew Time**

The skew time is used to add a sub-second time period to the master down interval. This is not a configurable parameter. It is derived from the current local priority of the virtual router's VRID. To calculate the skew time, the virtual router evaluates the following formula:

Skew Time = 
$$((256 - priority) / 256)$$
 seconds

The higher priority value, the smaller the skew time will be. This means that virtual routers with a lower priority will transition to master slower than virtual routers with higher priorities.

#### **Master Down Interval**

The master down interval is a calculated value used to load the master down timer. When the master down timer expires, the virtual router enters the master state. To calculate the master down interval, the virtual router evaluates the following formula:

Master Down Interval = ((3 x Operational Advertisement Interval) + Skew Time) seconds)

The operational advertisement interval is dependent upon the state of the inherit parameter. When the inherit parameter is enabled, the operational advertisement interval is derived from the current master's advertisement interval field in the VRRP advertisement message. When inherit is disabled, the operational advertisement interval must be equal to the locally configured advertisement interval.

The master down timer is only operational when the local virtual router is operating in backup mode.

## **Preempt Mode**

Preempt mode is a true or false configured value which controls whether a specific backup virtual router preempts a lower priority master. The IP address owner will always become master when available. Preempt mode cannot be set to false on the owner virtual router. The default value for preempt mode is true.

When preempt mode is true, the advertised priority from the incoming VRRP advertisement message from the current master is compared to the local configured priority. If the local priority is higher, the received VRRP advertisement message is discarded. This will result in the eventual expiration of the master down timer causing a transition to the master state. If the received priority is equal to the local priority, the message is not discarded and the current master will not be discarded. Note that when in the backup state, the received primary IP address is not part of the decision to preempt and is not used as a tie breaker when the received and local priorities are equal.

When preempt is enabled, the virtual router instance overrides any non-owner master with an inuse message priority value less than the virtual router instance in-use priority value. If preempt is disabled, the virtual router only becomes master if the master down timer expires before a VRRP advertisement message is received from another virtual router.

## **VRRP Message Authentication**

The authentication type parameter defines the type of authentication used by the virtual router in VRRP advertisement message authentication. The current master uses the configured authentication type to indicate any egress message manipulation that must be performed in conjunction with any supporting authentication parameters before transmitting a VRRP advertisement message. The configured authentication type value is transmitted in the message authentication type field with the appropriate authentication data field filled in. Backup routers use the authentication type message field value in interpreting the contained authentication data field within received VRRP advertisement messages.

VRRP supports three message authentication methods which provide varying degrees of security. The supported authentication types are:

- 0 No Authentication
- 1 Simple Text Password
- 2 IP Authentication Header

### **Authentication Type 0 – No Authentication**

The use of type 0 indicates that VRRP advertisement messages are not authenticated (provides no authentication). The master transmitting VRRP advertisement messages will transmit the value 0 in the egress messages authentication type field and the authentication data field. Backup virtual routers receiving VRRP advertisement messages with the authentication type field equal to 0 will ignore the authentication data field in the message.

All compliant VRRP advertisement messages are accepted. The following fields within the received VRRP advertisement message are checked for compliance (the VRRP specification may require additional checks).

- IP header checks specific to VRRP
  - → IP header destination IP address Must be 224.0.0.18
  - → IP header TTL field Must be equal to 255, the packet must not have traversed any IP routed hops
  - → IP header protocol field must be 112 (decimal)

- VRRP message checks
  - → Version field Must be set to the value 2
  - → Type field Must be set to the value of 1 (advertisement)
  - → Virtual router ID field Must match one of the configured VRID on the ingress IP interface (All other fields are dependent on matching the virtual router ID field to one of the interfaces configured VRID parameters)
  - → Priority field Must be equal to or greater than the VRID in-use priority or be equal to 0 (Note, equal to the VRID in-use priority and 0 requires further processing regarding master/backup and senders IP address to determine validity of the message)
  - → Authentication type field Must be equal to 0
  - → Advertisement interval field Must be equal to the VRID configured advertisement interval
  - → Checksum field Must be valid
  - → Authentication data fields Must be ignored.

VRRP messages not meeting the criteria are silently dropped.

### Authentication Type 1 – Simple Text Password

The use of type 1 indicates that VRRP advertisement messages are authenticated with a clear (simple) text password. All virtual routers participating in the virtual router instance must be configured with the same 8 octet password. Transmitting virtual routers place a value of 1 in the VRRP advertisement message authentication type field and put the configured simple text password into the message authentication data field. Receiving virtual routers compare the message authentication data field with the local configured simple text password based on the message authentication type field value of 1.

The same checks are performed for type 0 with the following exceptions (the VRRP specification may require additional checks):

- VRRP message checks
  - → Authentication type field Must be equal to 1
  - → Authentication data fields Must be equal to the VRID configured simple text password

Any VRRP message not meeting the type 0 verification checks with the exceptions above are silently discarded.

#### **Authentication Failure**

Any received VRRP advertisement message that fails authentication must be silently discarded with an invalid authentication counter incremented for the ingress virtual router instance.

#### **Authentication Data**

This feature is different than the VRRP advertisement message field with the same name. This is any required authentication information that is pertinent to the configured authentication type. The type of authentication data used for each authentication type is as follows:

| Authentication Type | Authentication Data                         |
|---------------------|---------------------------------------------|
| 0                   | None, authentication is not performed       |
| 1                   | Simple text password consisting of 8 octets |

#### **Virtual MAC Address**

The MAC address can be used instead of an IP address in ARP responses when the virtual router instance is master. The MAC address configuration must be the same for all virtual routers participating as a virtual router or indeterminate connectivity by the attached IP hosts will result. All VRRP advertisement messages are transmitted with *ieee-mac-addr* as the source MAC.

The command can be configured in both non-owner and owner VRRP contexts.

## VRRP Advertisement Message IP Address List Verification

VRRP advertisement messages contain an IP address count field that indicates the number of IP addresses listed in the sequential IP address fields at the end of the message. The 7750 SR OS implementation always logs mismatching events. The decision on where and whether to forward the generated messages depends on the configuration of the event manager.

To facilitate the sending of mismatch log messages, each virtual router instance keeps the mismatch state associated with each source IP address in the VRRP master table. Whenever the state changes, a mismatch log message is generated indicating the source IP address within the message, the mismatch or match event and the time of the event.

With secondary IP address support, multiple IP addresses may be found in the list and it should match the IP address on the virtual router instance. Owner and non-owner virtual router instances

have the supported IP addresses explicitly defined, making mismatched supported IP address within the interconnected virtual router instances a provisioning issue.

#### Inherit Master VRRP Router's Advertisement Interval Timer

The virtual router instance can inherit the master VRRP router's advertisement interval timer which is used by backup routers to calculate the master down timer.

The inheritance is only configurable in the non-owner nodal context. It is used to allow the current virtual router instance master to dictate the master down timer for all backup virtual routers.

#### **Policies**

Policies can be configured to control VRRP priority with the virtual router instance. VRRP priority control policies can be used to override or adjust the base priority value depending on events or conditions within the chassis.

The policy can be associated with more than one virtual router instance. The priority events within the policy override or diminish the base priority dynamically affecting the in-use priority. As priority events clear in the policy, the in-use priority can eventually be restored to the base priority value.

Policies can only be configured in the non-owner VRRP context. For non-owner virtual router instances, if policies are not configured, then the base priority is used as the in-use priority.

# **VRRP Priority Control Policies**

This implementation of VRRP supports control policies to manipulate virtual router participation in the VRRP master election process and master self-deprecation. The local priority value for the virtual router instance is used to control the election process and master state.

## **VRRP Virtual Router Policy Constraints**

Priority control policies can only be applied to non-owner VRRP virtual router instances. Owner VRRP virtual routers cannot be controlled by a priority control policy because they are required to have a priority value of 255 that cannot be diminished. Only one VRRP priority control policy can be applied to a non-owner virtual router instance.

Multiple VRRP virtual router instances may be associated with the same IP interface, allowing multiple priority control policies to be associated with the IP interface.

An applied VRRP priority control policy only affects the in-use priority on the virtual router instance when the preempt mode has been enabled. A virtual router instance with preempt mode disabled will always use the base priority as the in-use priority, ignoring any configured priority control policy.

## **VRRP Virtual Router Instance Base Priority**

Non-owner virtual router instances must have a base priority value between 1 and 254. The value 0 is reserved for master termination. The value 255 is reserved for owners. The default base priority for non-owner virtual router instances is the value 100.

The base priority is the starting priority for the VRRP instance. The actual in-use priority for the VRRP instance is derived from the base priority and an optional VRRP priority control policy.

## **VRRP Priority Control Policy Delta In-Use Priority Limit**

A VRRP priority control policy enforces an overall minimum value that the policy can inflict on the VRRP virtual router instance base priority. This value provides a lower limit to the delta priority events manipulation of the base priority.

A delta priority event is a conditional event defined in the priority control policy that subtracts a given amount from the current, in-use priority for all VRRP virtual router instances to which the policy is applied. Multiple delta priority events can apply simultaneously, creating a dynamic priority value. The base priority for the instance, less the sum of the delta values derives the actual priority value in-use.

An explicit priority event is a conditional event defined in the priority control policy that explicitly defines the in-use priority for the virtual router instance. The explicitly defined values are not affected by the delta in-use priority limit. When multiple explicit priority events happen simultaneously, the lowest value is used for the in-use priority. The configured base priority is not a factor in explicit priority overrides of the in-use priority.

The allowed range of the Delta In-Use Priority Limit is 1 to 254. The default is 1, which prevents the delta priority events from operationally disabling the virtual router instance.

## **VRRP Priority Control Policy Priority Events**

The main function of a VRRP priority control policy is to define conditions or events that impact the system's ability to communicate with outside hosts or portions of the network. When one or multiple of these events are true, the base priority on the virtual router instance is either overwritten with an explicit value, or a sum of delta priorities is subtracted from the base priority. The result is the in-use priority for the virtual router instance. Any priority event may be configured as an explicit event or a delta event.

Explicit events override all delta events. When multiple explicit events occur, the event with the lowest priority value is assigned to the in-use priority. As events clear, the in-use priority is reevaluated accordingly and adjusted dynamically.

Delta priority events also have priority values. When no explicit events have occurred within the policy, the sum of the occurring delta events priorities is subtracted from the base priority of each virtual router instance. If the result is lower than the delta in-use priority limit, the delta in-use priority limit is used as the in-use priority for the virtual router instance. Otherwise, the in-use priority is set to the base priority less the sum of the delta events.

Each event generates a VRRP priority event message indicating the policy-id, the event type, the priority type (delta or explicit) and the event priority value. Another log message is generated when the event is no longer true, indicating that it has been cleared.

### **Priority Event Hold-Set Timers**

Hold-set timers are used to dampen the effect of a flapping event. A flapping event is where the event continually transitions between clear and set. The hold-set value is loaded into a hold set timer that prevents a set event from transitioning to the cleared state until it expires.

Each time an event transitions between cleared and set, the timer is loaded and begins to count down to zero. If the timer reaches zero, the event will be allowed to enter the cleared state once more. Entering the cleared state is always dependent on the object controlling the event conforming to the requirements defined in the event itself. It is possible, on some event types, to have a further set action reload the hold set timer. This extends the amount of time that must expire before entering the cleared state.

For an example of a hold-set timer setting, refer to LAG Degrade Priority Event on page 184.

### **Port Down Priority Event**

The port down priority event is tied to either a physical port or a SONET/SDH channel. The port or channel operational state is evaluated to determine a port down priority event or event clear.

When the port or channel operational state is up, the port down priority event is considered false or cleared. When the port or channel operational state is down, the port down priority event is considered true or set.

### **LAG Degrade Priority Event**

The LAG degrade priority event is tied to an existing Link Aggregation Group (LAG). The LAG degrade priority event is conditional to percentage of available port bandwidth on the LAG. Multiple bandwidth percentage thresholds may be defined, each with its own priority value.

If the LAG transitions from one threshold to the next, the previous threshold priority value is subtracted from the total delta sum while the new threshold priority value is added to the sum. The new sum is then subtracted from the base priority and compared to the delta in-use priority limit to derive the new in-use priority on the virtual router instance.

The following example illustrates a LAG priority event and it's interaction with the hold set timer in changing the in-use priority.

The following state and timer settings are used for the LAG events displayed in Table 6:

• User-defined thresholds: 2 ports down 4 ports down 6 ports down

LAG configured ports: 8 portsHold set timer (hold-set): 5 seconds

#### Table 6: LAG Events

| Time | LAG Port State   | Parameter       | State                  | Comments                                   |
|------|------------------|-----------------|------------------------|--------------------------------------------|
| 0    | All ports down   | Event State     | Set - 8 ports down     |                                            |
|      |                  | Event Threshold | 6 ports down           |                                            |
|      |                  | Hold Set Timer  | 5 seconds              | Set to <b>hold-set</b> parameter           |
| 1    | One port up      | Event State     | Set - 8 ports down     | Cannot change until Hold Set Timer expires |
|      |                  | Event Threshold | 6 ports down           |                                            |
|      |                  | Hold Set Timer  | 5 seconds              | Event does not affect timer                |
| 2    | All ports up     | Event State     | Set - 8 ports down     | Still waiting for Hold Set Timer expires   |
|      |                  | Event Threshold | 6 ports down           |                                            |
|      |                  | Hold Set Timer  | 3 seconds              |                                            |
| 5    | All ports up     | Event State     | Cleared - All ports up |                                            |
|      |                  | Event Threshold | None                   | Event cleared                              |
|      |                  | Hold Set Timer  | Expired                |                                            |
| 100  | Five ports down  | Event State     | Set - 5 ports down     |                                            |
|      |                  | Event Threshold | 4 ports down           |                                            |
|      |                  | Hold Set Timer  | Expired                | Set to hold-set parameter                  |
| 102  | Three ports down | Event State     | Set - 5 ports down     |                                            |
|      |                  | Event Threshold | 4 ports down           |                                            |
|      |                  | Hold Set Timer  | 3 seconds              |                                            |
| 103  | All ports up     | Event State     | Set - 5 ports down     |                                            |
|      |                  | Event Threshold | 4 ports down           |                                            |
|      |                  | Hold Set Timer  | 2 second               |                                            |

Table 6: LAG Events (Continued)

| Time | LAG Port State   | Parameter       | State                  | Comments                                         |
|------|------------------|-----------------|------------------------|--------------------------------------------------|
| 104  | Two ports down   | Event State     | Set - 5 ports down     |                                                  |
|      |                  | Event Threshold | 4 ports down           |                                                  |
|      |                  | Hold Set Timer  | 1 second               | Current threshold is 5, so 2 down has no effect  |
| 105  | Two ports down   | Event State     | Set - 2 ports down     |                                                  |
|      |                  | Event Threshold | 2 ports down           |                                                  |
|      |                  | Hold Set Timer  | Expired                |                                                  |
| 200  | Four ports down  | Event State     | Set - 2 ports down     |                                                  |
|      |                  | Event Threshold | 4 ports down           |                                                  |
|      |                  | Hold Set Timer  | 5 seconds              | Set to hold-set parameter                        |
| 202  | Seven ports down | Event State     | Set - 7 ports down     | Changed due to increase                          |
|      |                  | Event Threshold | 6 ports down           |                                                  |
|      |                  | Hold Set Timer  | 5 seconds              | Set to <b>hold-set</b> due to threshold increase |
| 206  | All ports up     | Event State     | Set - 7 ports down     |                                                  |
|      |                  | Event Threshold | 6 ports down           |                                                  |
|      |                  | Hold Set Timer  | 1 second               |                                                  |
| 207  | All ports up     | Event State     | Cleared - All ports up |                                                  |
|      |                  | Event Threshold | None                   | Event cleared                                    |
|      |                  | Hold Set Timer  | Expired                |                                                  |

### **Host Unreachable Priority Event**

The host unreachable priority event creates a continuous ping task that is used to test connectivity to a remote host. The path to the remote host and the remote host itself must be capable and configured to accept ICMP echo request and replies for the ping to be successful.

The ping task is controlled by interval and size parameters that define how often the ICMP request messages are transmitted and the size of each message. A historical missing reply parameter defines when the ping destination is considered unreachable.

When the host is unreachable, the host unreachable priority event is considered true or set. When the host is reachable, the host unreachable priority event is considered false or cleared.

### **Route Unknown Priority Event**

The route unknown priority event defines a task that monitors the existence of a given route prefix in the system's routing table.

The route monitoring task can be constrained by a condition that allows a prefix that is less specific than the defined prefix to be considered as a match. The source protocol can be defined to indicate the protocol the installed route must be populated from. To further define match criteria when multiple instances of the route prefix exist, an optional next hop parameter can be defined.

When a route prefix exists within the active route table that matches the defined match criteria, the route unknown priority event is considered false or cleared. When a route prefix does not exist within the active route table matching the defined criteria, the route unknown priority event is considered true or set.

# **VRRP Non-Owner Accessibility**

Although RFC 2338 and *draft-ietf-vrrp-spec-v2-06.txt* states that only VRRP owners can respond to ping and other management-oriented protocols directed to the VRID IP addresses, 7750 SR OS allows an override of this restraint on a per VRRP virtual router instance basis.

## **Non-Owner Access Ping Reply**

When non-owner access ping reply is enabled on a virtual router instance, ICMP echo request messages destined to the non-owner virtual router instance IP addresses are not discarded at the IP interface when operating in master mode. ICMP echo request messages are always discarded in backup mode.

When non-owner access ping reply is disabled on a virtual router instance, ICMP echo request messages destined to the non-owner virtual router instance IP addresses are silently discarded in both the master and backup modes.

#### Non-Owner Access Telnet

When non-owner access Telnet is enabled on a virtual router instance, authorized Telnet sessions may be established that are destined to the virtual router instance IP addresses when operating in master mode. Telnet sessions are always discarded at the IP interface when destined to a virtual router IP address operating in backup mode. Enabling non-owner access Telnet does not guarantee Telnet access, proper management and security features must be enabled to allow Telnet on this interface and possibly from the given source IP address.

When non-owner access Telnet is disabled on a virtual router instance, Telnet sessions destined to the non-owner virtual router instance IP addresses are silently discarded in both master and backup modes.

### Non-Owner Access SSH

When non-owner access SSH is enabled on a virtual router instance, authorized SSH sessions may be established that are destined to the virtual router instance IP addresses when operating in master mode. SSH sessions are always discarded at the IP interface when destined to a virtual router IP address operating in backup mode. Enabling non-owner access SSH does not guarantee SSH access, proper management and security features must be enabled to allow SSH on this interface and possibly from the given source IP address.

When non-owner access SSH is disabled on a virtual router instance, SSH sessions destined to the non-owner virtual router instance IP addresses are silently discarded in both master and backup modes.

# **VRRP Configuration Process Overview**

Figure 14 displays the process to provision VRRP parameters.

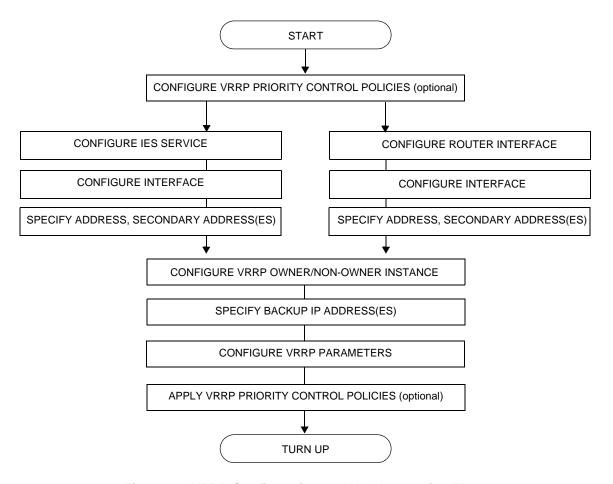

Figure 14: VRRP Configuration and Implementation Flow

## **VRRP Configuration Components**

Figure 15 displays the major components to configure a VRRP priority control policy.

VRRP
POLICY
PRIORITY-EVENT
PORT-DOWN
LAG-PORT-DOWN
HOST-UNREACHABLE
ROUTE-UNKNOWN

**Figure 15: VRRP Policy Configuration Components** 

- Policy A VRRP priority control policy can be used to modify the VRRP in-use priority based on priority control events such as port-down, lag-port-down, hostunreachable, and route-unknown parameters.
- Priority event The context to configure VRRP priority control events used to define criteria for modifying the VRRP in-use priority.
- Port down Configure a port down priority control event that monitors the operational state of a given port or SONET/SDH channel. When a port or channel enters an operational down state, the event is considered set. When the port or channel enters an operational up state, the event is considered cleared.
- LAG port down Configures a Link Aggregation Group (LAG) priority control event that monitors the operational state of the links in the LAG. The event monitors the operational state of each port in the specified LAG. When one or more of the ports enter the operational down state, the event is considered set. When all the ports enter an operational up state, the event is considered clear.
- Host unreachable Configures a host unreachable priority control event to monitor the
  ability to receive ICMP echo reply packets from a given IP host address. A host
  unreachable priority event creates a continuous ICMP echo request (ping) probe to the
  specified IP address. During ping failure, the event is considered to be set. During ping
  success, the event is considered to be cleared.
- Route unknown Configures a route unknown priority control event that monitors the existence of a specific active IP route prefix within the routing table. Route unknown defines a link between the VRRP priority control policy and the Route Table Manager (RTM). The RTM registers the specified route prefix as monitored by the policy. If any change (add, delete, new next hop) occurs relative to the prefix, the policy is notified and takes proper action according to the priority event definition.

Figure 16 displays the major components to configure a network interface VRRP instance.

```
ROUTER
INTERFACE
ADDRESS
SECONDARY
VRRP
OWNER (optional)
BACKUP
POLICY (optional)
NON-OWNER (default)
BACKUP
POLICY (optional)
```

**Figure 16: Interface VRRP Configuration Components** 

- Interface A logical IP routing interface.
- Address Assigns the primary IP address for the interface. A primary IP address must be assigned to each IP interface.
- Secondary Assigns a secondary IP address, IP subnet/broadcast address format to the interface.
- VRRP The context to configure a VRRP virtual router instance. A virtual router is defined by its VRID and a set of IP addresses.
- Owner When the owner keyword is specified, the virtual router instance owns the backed up IP addresses. Only one router in the message domain can be the owner.
- Non-owner VRRP instances are created as non-owners unless the owner keyword is specified. Non-owners are all the other virtual router instances participating in the message domain that have the same VRID configured.
- Backup Non-owner virtual router instances create a routable IP interface address that is
  operationally dependent on the virtual router instance mode (master or backup). The
  backup command in owner virtual router instances does not create a routable IP interface
  address; it defines the already existing parental IP interface IP addresses that are advertised
  by the virtual router instance.
  - For owner virtual router instances, backup defines the list of IP addresses that will be advertised within VRRP Advertisement messages. This indicates to backup virtual routers receiving the messages what IP addresses the master is representing.
- Policy (optional) Assigns an existing VRRP priority control policy association with the virtual router instance.

Figure 17 displays the major components to configure a VRRP instance in an IES service.

```
SERVICE
IES
INTERFACE
ADDRESS
SECONDARY
VRRP vrid
OWNER
BACKUP
POLICY (optional)
NON-OWNER
BACKUP
POLICY (optional)
```

Figure 17: IES VRRP Configuration Components

- IES The context to creates or modify an IES service.
- Interface A logical IP routing interface.
- Address Assigns the primary IP address for the interface. A primary IP address must be assigned to each IP interface.
- Secondary Assigns a secondary IP address, IP subnet/broadcast address format to the interface.
- VRRP The context to configure a VRRP virtual router instance. A virtual router is defined by its VRID and a set of IP addresses.
- Owner When the owner keyword is specified, the virtual router instance owns the backed up IP addresses. Only one router in the message domain can be the owner.
- Non-owner VRRP instances are created as non-owners unless the owner keyword is specified. Non-owners are all the other virtual router instances participating in the message domain that have the same VRID configured.
- Backup Non-owner virtual router instances create a routable IP interface address that is
  operationally dependent on the virtual router instance mode (master or backup). The
  backup command in owner virtual router instances does not create a routable IP interface
  address; it defines the already existing parental IP interface IP addresses that are
  advertised by the virtual router instance.
  - For owner virtual router instances, backup defines the list of IP addresses that will be advertised within VRRP Advertisement messages. This indicates to backup virtual routers receiving the messages what IP addresses the master is representing.
- Policy (optional) Assigns an existing VRRP priority control policy association with the virtual router instance.

# **Configuration Notes**

This section describes VRRP configuration caveats.

### **General**

- Creating and applying VRRP policies are optional.
- Backup command:
  - → You can configure up to 16 backup IP addresses in the non-owner mode. The backup IP address(es) must be on the same subnet. The backup addresses explicitly define which IP addresses are in the VRRP advertisement message IP address list.
  - → In the owner mode, the backup IP address must be identical to one of the interface's IP addresses. The backup address explicitly defines which IP addresses are in the VRRP advertisement message IP address list.

### **Reference Sources**

For information on supported IETF drafts and standards, as well as standard and proprietary MIBS, refer to Standards and Protocol Support on page 715.

# **Configuring VRRP with CLI**

This section provides information to configure VRRP using the command line interface.

Topics in this section include:

- VRRP Configuration Overview on page 196
- VRRP CLI Command Structure on page 197
- List of Commands on page 199
- Basic VRRP Configurations on page 204
- Common Configuration Tasks on page 207
- Configuring VRRP Policy Components on page 209
- VRRP Configuration Management Tasks on page 219
- Modifying a VRRP Policy on page 219
- Deleting a VRRP Policy on page 220
  - → Modifying Service and Interface VRRP Parameters on page 221
    - Modifying Non-Owner Parameters on page 221
    - Modifying Owner Parameters on page 221
    - Deleting VRRP on an Interface or Service on page 221

# **VRRP Configuration Overview**

Configuring VRRP policies and configuring VRRP instances on IES or VPRN interfaces and router interfaces is optional. The basic owner and non-owner VRRP configurations on an IES or router interface must specify the backup <code>ip-address</code> parameter.

VRRP helps eliminate the single point of failure in a routed environment by using virtual router IP address shared between two or more routers connecting the common domain. VRRP provides dynamic fail over of the forwarding responsibility if the master becomes unavailable.

The VRRP implementation allows one master per IP subnet. All other VRRP instances in the same domain must be in backup mode.

## **Preconfiguration Requirements**

#### VRRP policies:

• VRRP policies must be configured before they can be applied to an interface or IES or VPRN VRRP instance. VRRP policies are configured in the config>vrrp context.

Configuring VRRP on an IES or VPRN service interface:

- The service customer account must be created prior to configuring an IES or VPRN VRRP instance.
- The interface address must be specified in the both the owner and non-owner IES or VPRN or router interface instances.

## **VRRP CLI Command Structure**

The 7750 SR OS VRRP command structure is displayed in Figure 18. VRRP policy commands are located under the config-vrrp context.

VRRP service configuration commands are located under the config>service>ies>interface context. VRRP interface configuration commands are located under the config>router>interface context.

VRRP show commands are located under the show>vrrp context.

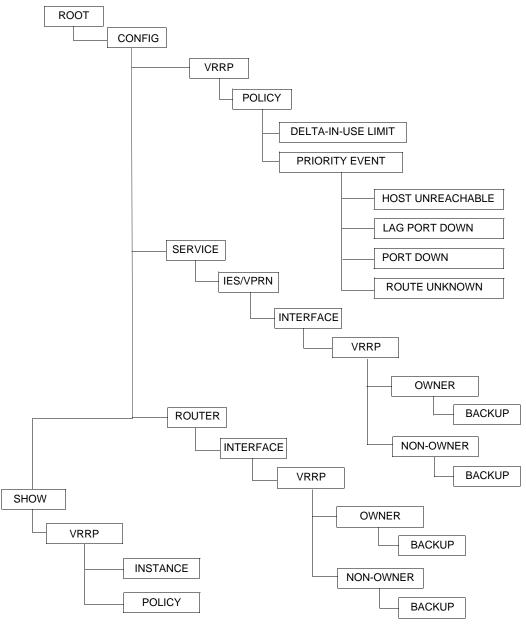

Figure 18: VRRP Command Structure

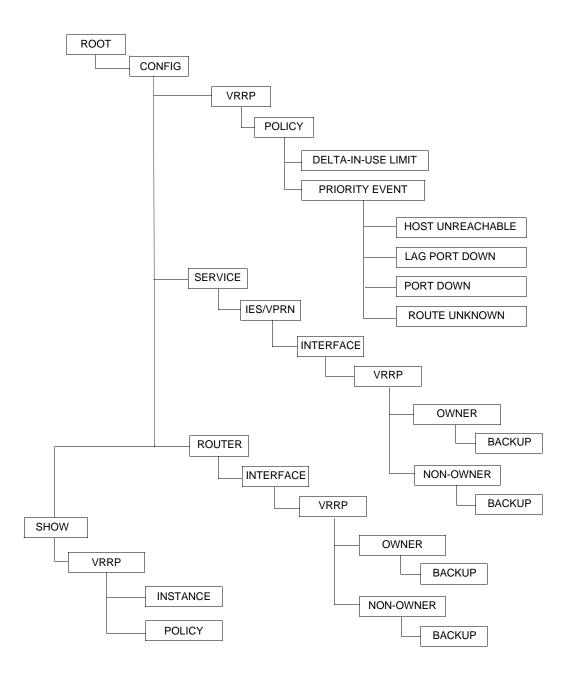

## **List of Commands**

Table 7 lists the commands to configure VRRP policy parameters, indicating the configuration level at which each command is implemented with a short command description.

Table 8 lists the commands to configure VRRP parameters on an interface and in an IES or VPRN service, indicating the configuration level at which each command is implemented with a short command description. Refer to the IES chapter of the 7750 SR OS Services Guide for information about IES command syntax and usage.

The VRRP command list is organized in the following task-oriented manner:

- Configure a VRRP policy
- Configure VRRP policy priority events
- Configure IES or VPRN VRRP owner parameters
- Configure IES or VPRN VRRP non-owner parameters

**Table 7: CLI Commands to Configure a VRRP Policy** 

| Command                  | Description                                                                                                    |     |
|--------------------------|----------------------------------------------------------------------------------------------------|-----|
|                          |                                                                                                    |     |
| Configure a VRRP policy  |                                                                                                    |     |
| config>vrrp>policy       |                                                                                                    |     |
| description              | Text string describing the policy.                                                                                                    | 243 |
| delta-in-use-limit       | Sets a lower limit on the virtual router in-use priority that can be derived from the delta priority control events.                                | 242 |
| Configure VRRP policy pr | iority events                                                                                                    |     |
| config>vrrp>policy>pr    | iority-event                                                                                                    |     |
| port-down                | Creates a port down priority control event that monitors the operational state of a given port or SONET/SDH channel.                                | 248 |
| hold-set                 | Configures the amount of time before the set state for a VRRP priority control event can transition to the cleared state to dampen flapping events. | 245 |
| priority                 | Configures the effect the set event has on the virtual router instance in-<br>use priority.                                                         | 246 |
| lag-port-down            | Creates context for configuring Link Aggregation Group (LAG) priority control event that monitors the operational state of the links in the LAG.    | 250 |

Table 7: CLI Commands to Configure a VRRP Policy (Continued)

| Command                                                                          | Description                                                                                                    | Page |
|----------------------------------------------------------------------------------|----------------------------------------------------------------------------------------------------|------|
| hold-set                                                                         | Configures the amount of time before the set state for a VRRP priority control event transitions to the cleared state to dampen flapping events.                             | 245  |
| number-down                                                                      | Creates a context for configuring an event set threshold within a lag-port-down priority control event.                                                                      | 251  |
| priority                                                                         | Configures the effect the set event has on the virtual router instance in-<br>use priority.                                                                                  | 246  |
| host-unreachable                                                                 | Creates a context for configuring a host unreachable priority control event to monitor the ability to receive ICMP echo reply packets from a given IP host address.          | 253  |
| hold-set                                                                         | Configures the amount of time before the set state for a VRRP priority control event can transition to the cleared state to dampen flapping events.                          | 245  |
| interval                                                                         | Configures the number of seconds between host unreachable priority event ICMP echo request messages directed to the host IP address.                                         | 255  |
| timeout                                                                          | Configures the time allowed for receiving an ICMP echo reply message in response to a transmitted ICMP echo request message for the host unreachable priority control event. | 255  |
| drop-count                                                                       | Configures the number of consecutive ICMP echo request message sends that must fail before the host unreachable priority control event is set.                               | 253  |
| priority                                                                         | Configures the effect the set event has on the virtual router instance in-<br>use priority.                                                                                  | 246  |
| route-unknown                                                                    | Creates a context for configuring a route unknown priority control event that monitors the existence of a specific active IP route prefix within the routing table.          | 259  |
| hold-set                                                                         | Configures the amount of time before the set state for a VRRP priority control event can transition to the cleared state to dampen flapping events.                          | 245  |
| less-specific                                                                    | Allows a CIDR shortest match hit on a route prefix that contains the IP route prefix associated with the route unknown priority event.                                       | 257  |
| next-hop                                                                         | Adds one of potentially multiple allowed next hop IP addresses when matching the IP route prefix for a route unknown priority control event.                                 | 257  |
| <pre>protocol bgp protocol ospf protocol isis protocol rip protocol static</pre> | Adds one or multiple allowable route sources such as BGP, OSPF, IS-IS, and RIP, when matching the route unknown IP route prefix for a route unknown priority control event.  | 258  |
| priority                                                                         | Configures the effect the set event has on the virtual router instance in-<br>use priority.                                                                                  | 246  |

Table 8: CLI Commands to Configure IES or VPRN Service VRRP Parameters

| Command                            | Description                                                                                                    | Page |
|------------------------------------|----------------------------------------------------------------------------------------------------|------|
| VRRP IES service and network       | k interface parameters are configured in the following contexts:                                                                                                    |      |
| config>service>ies>inter           | face>vrrp                                                                                                    | 211  |
| config>service>vprn>interface>vrrp |                                                                                                    |      |
| config>router>interface>           | vrrp                                                                                                    | 215  |
| Configure IES or VPRN VRRI         | P owner parameters                                                                                                    |      |
| config>service>ies>inter           | face>vrrp virtual-router-id owner                                                                                                    |      |
| config>service>vprn>inte           | rface>vrrp virtual-router-id owner                                                                                                    |      |
| interface                          | Creates a logical IP routing interface for IES services. Once created, attributes like an IP address and service access point (SAP) can be associated with the IP interface.                                                                                                    |      |
| address                            | Assigns the primary IP address, IP subnet, and broadcast address format to an IES IP router interface.                                                                                                    |      |
| secondary                          | Assigns a secondary IP address, IP subnet/broadcast address format to the interface.                                                                                                    |      |
| no shutdown                        | Enables the interface and address instance.                                                                                                    |      |
| vrrp virtual-router-id owner       | Creates context for configuring VRRP virtual router instance and can specify which virtual router instance owns the backed up IP addresses. A virtual router is defined by its virtual router identifier (VRID) and a set of IP addresses.  When the optional owner keyword is used the virtual router instance owns the backed up IP addresses. All other virtual router instances participating in this message domain must have the same <i>vrid</i> configured and cannot be configured as owner. Once created, the owner keyword is optional when entering the <i>vrid</i> for configuration purposes. | 240  |
| authentication-type                | <ul> <li>Configures the VRRP authentication:</li> <li>VRRP Type 0 authentication provides no authentication. All compliant VRRP advertisement messages are accepted.</li> <li>VRRP Type 1 authentication provides a simple password check on incoming VRRP advertisement messages.</li> <li>VRRP Type 2 authentication provides an MD5 IP header authentication check on incoming VRRP advertisement messages.</li> </ul>                                                                                                    | 228  |
| authentication-key                 | Sets/clears the simple text authentication key used for generating master VRRP advertisement messages and validating received VRRP advertisements.                                                                                                    | 227  |

Table 8: CLI Commands to Configure IES or VPRN Service VRRP Parameters (Continued)

| Command                 | Description                                                                                                    |     |
|-------------------------|----------------------------------------------------------------------------------------------------|-----|
| backup ip-address       | Assigns virtual router IP addresses associated with the parental IP interface IP addresses.                                                                                                   | 229 |
|                         | Owner instances do not create a routable IP interface address; it defines the existing parental IP interface IP addresses that will be advertised by the virtual router instance.             |     |
| mac                     | Sets an explicit MAC address to be used by the virtual router instance overriding the VRRP default derived from the VRID.                                                                     | 232 |
| message-interval        | Configures the administrative advertisement message timer used by<br>the master virtual router instance to send VRRP advertisement<br>messages and to derive the master down timer as backup. | 234 |
| Configure IES or VPRN V | RRP non-owner parameters                                                                                                    |     |
| config>service>ies>ir   | nterface>vrrp virtual-router-id                                                                                                    |     |
| config>service>vprn>i   | interface>vrrp virtual-router-id                                                                                                    |     |
| interface               | Creates a logical IP routing interface for IES services. Once created, attributes like an IP address and service access point (SAP) can be                                                    |     |

| interface | Creates a logical IP routing interface for IES service |
|-----------|--------------------------------------------------------|
|           | attributes like an IP address and service access point |
|           | associated with the IP interface.                      |
|           |                                                        |

address Assigns an IP address, IP subnet, and broadcast address format to an IES IP router interface. Only one IP address can be associated with an IP interface.

no shutdown Enables the interface and address instance. Creates context for configuring VRRP virtual router instance vrrp vrid 240 participating in the message domain. The virtual router must have the

same *vrid* configured as the other routers participating in the message domain. Configures the VRRP authentication:

compliant VRRP advertisement messages are accepted. • VRRP Type 1 authentication provides a simple password check on incoming VRRP advertisement messages.

• VRRP Type 0 authentication provides no authentication. All

• VRRP Type 2 authentication provides an MD5 IP header authentication check on incoming VRRP advertisement messages.

Sets/clears the simple text authentication key used for generating master VRRP advertisement messages and validating received VRRP advertisements.

authentication-type

authentication-key

228

227

Table 8: CLI Commands to Configure IES or VPRN Service VRRP Parameters (Continued)

| Command           | Description                                                                                                    | Page |
|-------------------|----------------------------------------------------------------------------------------------------|------|
| backup ip-address | Assigns virtual router IP addresses associated with the parental IP interface IP addresses.                                                                                                   | 229  |
|                   | Non-owner instances create a routable IP interface address that is operationally dependent on the virtual router instance mode (master or backup).                                            |      |
| init-delay        | Configures a VRRP initialization delay timer.                                                                                                    | 232  |
| mac               | Sets an explicit MAC address to be used by the virtual router instance overriding the VRRP default derived from the VRID.                                                                     | 232  |
| message-interval  | Configures the administrative advertisement message timer used by<br>the master virtual router instance to send VRRP advertisement<br>messages and to derive the master down timer as backup. | 234  |
| priority          | Configures the base router priority for the virtual router instance used in the master election process.                                                                                      | 236  |
| policy            | Adds a VRRP priority control policy association with the virtual router instance.                                                                                                    | 235  |
| preempt           | Enables overriding an existing VRRP master if the virtual router's in-<br>use priority is higher than the current master.                                                                     | 235  |
| ping-reply        | Enables the non-owner master to reply to ICMP echo requests directed at the virtual router instances IP addresses.                                                                            | 237  |
| telnet-reply      | Enables the non-owner master to reply to TCP port 23 Telnet requests directed at the virtual router instances IP addresses.                                                                   | 239  |
| ssh-reply         | Enables the non-owner master to reply to SSH requests directed at<br>the virtual router instances IP addresses.                                                                               | 238  |
| no shutdown       | Administratively enables the VRRP instance.                                                                                                    | 237  |

# **Basic VRRP Configurations**

Configure VRRP parameters in the following contexts:

- VRRP Policy on page 204
- VRRP IES Service Parameters on page 205
- VRRP Router Interface Parameters on page 206

## **VRRP Policy**

Configuring and applying VRRP policies are optional. There are no default VRRP policies. Each policy must be explicitly defined.

A VRRP policy configuration must include the following:

- · Policy ID
- Define at least one of the following priority events:
  - → Port down
  - → LAG port down
  - → Host unreachable
  - → Route unknown

The following example displays a sample configuration of a VRRP policy.

```
A:SR2>config>vrrp>policy# info
           delta-in-use-limit 50
           priority-event
               port-down 4/1/2
                  hold-set 43200
                  priority 100 delta
               exit.
               port-down 4/1/3
                   priority 200 explicit
               lag-port-down 1
                   number-down 3
                    priority 50 explicit
               exit
               host-unreachable 10.10.24.4
                  drop-count 25
               route-unknown 10.10.0.0/32
                  priority 50 delta
               protocol bgp
```

### **VRRP IES Service Parameters**

VRRP parameters are configured within an IES service with two contexts, owner or non-owner. The status is specified when the VRRP configuration is created. When configured as owner, the virtual router instance owns the backup IP addresses. All other virtual router instances participating in this message domain must have the same <code>vrid</code> configured and cannot be configured as owner.

Up to 4 virtual routers IDs (vrid) can be configured on an IES service interface. Each virtual router instance can manage up to 16 backup IP addresses, including up to 16 secondary IP addresses. If there are multiple subnets configured on an Ethernet interface, you can configure VRRP on each subnet.

VRRP parameters configured within an IES service must include the following:

- VRID
- Backup IP address(es)

The following example displays a sample configuration of a IES service owner and non-owner VRRP configurations.

```
A:SR2>config>service>ies# info
           interface "tuesday" create
              address 10.10.36.2/24
               vrrp 19 owner
                  backup 10.10.36.2
                   authentication-type password
                   authentication-key "testabc"
               exit
           exit
           interface "testing" create
               address 10.10.10.16/24
               vrrp 12
                   backup 10.10.10.15
    backup 10.10.10.17
                  policy 1
    authentication-type password
                  authentication-key "testabc"
               exit
           exit
           no shutdown
A:SR2>config>service>ies#
```

#### **VRRP Router Interface Parameters**

VRRP parameters are configured on a router interface with two contexts, owner or non-owner. The status is specified when the VRRP configuration is created. When configured as owner, the virtual router instance owns the backed up IP addresses. All other virtual router instances participating in this message domain must have the same <code>vrid</code> configured and cannot be configured as owner.

Up to 4 virtual routers IDs (vrid) can be configured on a router interface. Each virtual router instance can manage up to 16 backup IP addresses, including up to 16 secondary IP addresses. If there are multiple subnets configured on an Ethernet interface, you can configure VRRP on each subnet.

VRRP parameters configured on a router interface must include the following:

- VRID
- Backup IP address(es)

The following example displays a sample configuration of a router interface owner and non-owner VRRP configurations.

```
A:SR4>config>router# info
#-----
echo "IP Configuration "
      interface "system"
          address 10.10.0.4/32
       exit
       interface "ethel"
          address 10.10.14.1/24
          secondary 10.10.16.1/24
          secondary 10.10.17.1/24
          secondary 10.10.18.1/24
       exit
       interface "fatfreddie"
          address 10.10.10.23/24
          vrrp 1 owner
              backup 10.10.10.23
              authentication-type password
              authentication-key "testabc"
       exit
A:SR4>config>router#
```

## **Common Configuration Tasks**

This section provides a brief overview of the tasks that must be performed to configure VRRP and provides the CLI commands.

VRRP parameters are defined under a service interface or a router interface context. An IP address must be assigned to each IP interface. Only one IP address can be associated with an IP interface but several secondary IP addresses also be associated.

Owner and non-owner configurations must include the following parameters:

- All participating routers in a VRRP instance must be configured with the same vrid.
- All participating *non-owner* routers can specify up to 16 backup IP addresses (IP addresses the master is representing). The *owner* configuration must include one back IP address.

Other owner and non-owner configurations include the following optional commands:

- authentication-type
- authentication-key
- mac
- message-interval

In addition to the common parameters, the following *non-owner* commands can be configured:

- master-int-inherit
- priority
- policy
- ping-reply
- preempt
- telnet-reply
- ssh-reply
- [no] shutdown

## **Creating Interface Parameters**

You can configure up to 4 virtual routers IDs on an IP interface. Each virtual router instance can manage up to 16 backup IP addresses, including up to 16 secondary IP addresses. If you have multiple subnets configured on an Ethernet interface, you can configure VRRP on each subnet.

To configure an interface:

The following example displays the IP interface configuration:

config>router>if# exit

```
A:SR1>config>router# info
echo "IP Configuration "
#-----
      interface "system"
         address 10.10.0.1/32
      interface "fred"
        address 123.123.123.123/24
      exit
      interface "ethel"
         address 10.10.14.1/24
         secondary 10.10.16.1/24
         secondary 10.10.17.1/24
         secondary 10.10.18.1/24
      router-id 10.10.0.1
#-----
A:SR1>config>router#
```

## **Configuring VRRP Policy Components**

Use the CLI syntax displayed below to configure a VRRP policy:

```
CLI Syntax: config>vrrp
            policy policy-id [context service-id]
               description string
               delta-in-use-limit in-use-priority-limit
               priority-event
                  port-down port-id[.channel-id]
                     hold-set seconds
                     priority priority-level [{delta|explicit}]
                  lag-port-down lag-id
                     hold-set seconds
                     number-down number-of-lag-ports-down
                        priority priority-level [{delta|explicit}]
                  host-unreachable ip-addr
                     hold-set seconds
                     interval seconds
                     timeout seconds
                     drop-count consecutive-failures
                     priority priority-level [{delta|explicit}]
                  route-unknown prefix/mask-length
                     hold-set seconds
                     less-specific [allow-default]
                     next-hop ip-address
                     protocol bgp
                     protocol ospf
                     protocol isis
                     protocol rip
                     protocol static
                     priority priority-level [{delta|explicit}]
```

The following output displays an example of a VRRP policy specifying parameter values that are assumed in the event that a specific port is down:

```
Example: SR1>config>vrrp#
    config>vrrp# policy 1
    config>vrrp>policy$ delta-in-use-limit 50
    config>vrrp>policy# priority-event
    config>vrrp>policy>priority-event# port-down 1/1/2
    config>vrrp>policy>priority-event>port-down$ hold-set 43200
    config>vrrp>policy>priority-event>port-down# priority 100 delta
```

#### The following displays the VRRP policy configuration:

## **Configuring IES or VPRN Service VRRP Parameters**

VRRP parameters can be configured on an interface in an IES or VPRN service to provide virtual default router support which allows traffic to be routed without relying on a single router in case of failure.

VRRP can be configured the following ways:

- Non-Owner IES or VPRN VRRP Example on page 212
- Owner IES or VPRN VRRP on page 214

Use the following CLI syntax to configure IES or VPRN service owner and non-owner VRRP parameters:

```
CLI Syntax: config>service# ies service-id [customer customer-id]
            config>service# vprn service-id [customer customer-id ]in-
            terface ip-int-name
            address ip-addr/mask-length [broadcast {all-ones|host-
            ones}1
            no shutdown
            vrrp vrid
               authentication-type {password}
               authentication-key [authentication-key | hash-key]
                  [hash|hash2]
               backup ip-addr
               init-delay seconds
               mac ieee-mac-address
               master-int-inherit
               priority base-priority
               policy vrrp-policy-id [context service-id]
               preempt
               message-interval seconds
               ping-reply
               telnet-reply
               ssh-reply
               shutdown
            vrrp vrid owner
               authentication-type {password}
               authentication-key [authentication-key | hash-key]
               [hash|hash2]
               backup ip-addr
               init-delay seconds
               mac ieee-mac-address
               message-interval seconds
```

#### Non-Owner IES or VPRN VRRP Example

Use the CLI syntax displayed below to configure IES or VPRN service non-owner VRRP parameters:

```
CLI Syntax: config>service# ies service-id [{customer customer-id }]
            config>service# vprn service-id [customer customer-id ]in-
            terface ip-int-name
               address ip-addr/mask-length [broadcast {all ones|host-
               ones}1
               no shutdown
               vrrp vrid
                  authentication-type {password}
                  authentication-key [authentication-key | hash-key]
                     [hash | hash2]
                  backup ip-addr
                  init-delay seconds
                  mac ieee-mac-address
                  master-int-inherit
                  priority base-priority
                  policy volicy-id [context service-id]
                  preempt
                  message-interval seconds
                  ping-reply
                  telnet-reply
                  ssh-reply
                  no shutdown
```

The following output displays an example an IES non-owner VRRP configuration:

The following example displays the basic non-owner VRRP configuration:

#### Owner IES or VPRN VRRP

Use the CLI syntax displayed below to configure IES or VPRN service owner VRRP parameters:

The following output displays an example of an owner IES VRRP configuration:

```
Example: config>service>ies# interface tuesday create config>service>ies>if# address 10.10.36.2/24 config>service>ies>if# vrrp 2 owner config>service>ies>if>vrrp# backup 10.10.36.2 config>service>ies>if>vrrp# authentication-type password config>service>ies>if>vrrp# authentication-key testabc
```

The following example displays the owner VRRP configuration:

## **Configuring Router Interface VRRP Parameters**

VRRP parameters can be configured on an interface in an interface to provide virtual default router support which allows traffic to be routed without relying on a single router in case of failure.

VRRP can be configured the following ways:

Router Interface VRRP Non-Owner on page 216

Use the CLI syntax displayed below to configure owner and non-owner router interface VRRP parameters:

```
CLI Syntax: config>router
            interface ip-int-name
               address ip-addr/mask-length
               no shutdown
               vrrp vrid
                  authentication-type {password}
                  authentication-key [authentication-key | hash-key]
                     [hash|hash2]
                  backup ip-addr
                  init-delay seconds
                  mac ieee-mac-address
                  priority base-priority
                  policy vrrp-policy-id
                  message-interval seconds
                  ping-reply
                  telnet-reply
                  ssh-reply
                  no shutdown
               vrrp vrid owner
                  authentication-type {password}
                  authentication-key [authentication-key | hash-key]
                     [hash|hash2]
                  backup ip-addr
                  init-delay seconds
                  mac ieee-mac-address
                  message-interval seconds
```

#### Router Interface VRRP Non-Owner

Use the CLI syntax displayed below to configure non-owner router interface VRRP parameters:

```
CLI Syntax: config>router
            interface ip-int-name
               address ip-addr/mask-length
               no shutdown
               vrrp vrid
                  authentication-type {password}
                  authentication-key [authentication-key | hash-key]
                     [hash|hash2]
                  backup ip-addr
                  init-delay seconds
                  mac ieee-mac-address
                  priority base-priority
                  policy vrrp-policy-id
                  message-interval seconds
                  ping-reply
                  telnet-reply
                  ssh-reply
                  no shutdown
```

The following example displays router interface non-owner VRRP configuration command usage:

```
Example: config>router# interface "lucy"
         config>router>if# address 10.20.30.40/24
         config>router>if# secondary 10.10.50.1/24
         config>router>if# secondary 10.10.60.1/24
         config>router>if# secondary 10.10.70.1/24
         config>router>if# no shutdown
         config>router>if# vrrp 1
         config>router>if>vrrp# backup 10.10.50.2
         config>router>if>vrrp# backup 10.10.60.2
         config>router>if>vrrp# backup 10.10.70.2
         config>router>if>vrrp# backup 10.20.30.41
         config>router>if>vrrp# ping-reply
         config>router>if>vrrp# telnet-reply
         config>router>if>vrrp# authentication-type password
         config>router>if>vrrp# authentication-key testabc
         config>router>if>vrrp# no shutdown
```

The following example displays the non-owner interface VRRP configuration:

```
A:SR2>config># info
    interface "lucy"
         address 10.20.30.40/24
          secondary 10.10.50.1/24
          secondary 10.10.60.1/24
          secondary 10.10.70.1/24
          vrrp 1
              backup 10.10.50.2
             backup 10.10.60.2
             backup 10.10.70.2
             backup 10.20.30.41
             ping-reply
             telnet-reply
             authentication-type password
             authentication-key "testabc"
#-----
A:SR2>config>#
```

#### **Router Interface VRRP Owner**

Use the CLI syntax displayed below to configure owner router interface VRRP parameters:

```
CLI Syntax: config>router
    interface ip-int-name
        address ip-addr/mask-length
        no shutdown
        vrrp vrid owner
        authentication-type {password}
        authentication-key [authentication-key | hash-key]
        [hash | hash2]
        backup ip-addr
        init-delay seconds
        mac ieee-mac-address
        message-interval seconds
```

The following example displays router interface owner VRRP configuration command usage:

The following example displays the router interface owner VRRP configuration:

# **VRRP Configuration Management Tasks**

This section discusses the following VRRP configuration management tasks:

- Modifying a VRRP Policy on page 219
- Deleting a VRRP Policy on page 220
- Modifying Service and Interface VRRP Parameters on page 221
  - → Modifying Non-Owner Parameters on page 221
  - → Modifying Owner Parameters on page 221
  - → Deleting VRRP on an Interface or Service on page 221

# Modifying a VRRP Policy

To access a specific VRRP policy, you must specify the policy ID. To display a list of VRRP policies, use the show vrrp policy command.

```
Example: config>vrrp# config>vrrp# policy 1 config>vrrp>policy# priority-event config>vrrp>policy>priority-event# port-down 1/1/3 config>vrrp>policy>priority-event>port-down$ priority 200 explicit config>vrrp>policy>priority-event>port-down# exit config>vrrp>policy>priority-event# host-unreachable 10.10.24.4 config>vrrp>policy>priority-event>host-unreachable$ drop-
```

The following example displays the modified VRRP policy configuration:

```
A:SR2>config>vrrp>policy# info

delta-in-use-limit 50
priority-event
port-down 1/1/2
hold-set 43200
priority 100 delta
exit
port-down 1/1/3
priority 200 explicit
exit
host-unreachable 10.10.24.4
drop-count 25
exit
exit

A:SR2>config>vrrp>policy#
```

# **Deleting a VRRP Policy**

Policies are only applied to non-owner VRRP instances. A VRRP policy cannot be deleted if it is applied to an interface or to an IES service. Each instance in which the policy is applied must be deleted.

The following example displays the command usage to remove a policy from an IES service and then deleting the policy from the configuration:

The Applied column in the following example displays whether or not the VRRP policies are applied to an entity.

| A:SR2#       |                              | :=======            | :========            | ========       | :======== |
|--------------|------------------------------|---------------------|----------------------|----------------|-----------|
| VRRP Po      | licies                       |                     |                      |                |           |
| Policy<br>Id | Current<br>Priority & Effect | Current<br>Explicit | Current<br>Delta Sum | Delta<br>Limit | Applied   |
| 1            | 200 Explicit                 | 200                 | 100                  | 50             | Yes       |
| 15           | 254                          | None                | None                 | 1              | No        |
| 32           | 100                          | None                | None                 | 1              | No        |

# Modifying Service and Interface VRRP Parameters

## **Modifying Non-Owner Parameters**

Once a VRRP instance is created as non-owner, it cannot be modified to the owner state. The vrid must be deleted and then recreated with the owner keyword to invoke IP address ownership.

# **Modifying Owner Parameters**

Once a VRRP instance is created as owner, it cannot be modified to the non-owner state. The vrid must be deleted and then recreated *without* the owner keyword to remove IP address ownership.

Entering the owner keyword is optional when entering the vrid for modification purposes.

# **Deleting VRRP on an Interface or Service**

The *vrid* does not need to be shutdown to remove the virtual router instance from an interface or service.

**Example:** config>router#interface

config>router# interface lucy
config>router>if# shutdown
config>router>if# exit

config>router# no interface lucy

config>router#

The following example displays the command usage to delete a VRRP instance from an interface or IES service:

**Example:** config>service#ies 10

config>service>ies# interface "test"

config>service>ies>if# vrrp 1

config>service>ies>if>vrrp# shutdown
config>service>ies>if>vrrp# exit
config>service>ies>if# no vrrp 1
config>service>ies>if# exit all

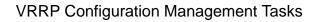

# **VRRP Command Reference**

### **Command Hierarchies**

## **Configuration Commands**

- VRRP Network Interface Commands on page 223
- VRRP Priority Control Event Policy Commands on page 225
- Show Commands on page 226
- Clear Commands on page 226

#### **VRRP Network Interface Commands**

config

- router

```
— [no] interface interface-name
        — address {ip-address/mask | ip-address netmask} [broadcast all-ones | host-ones]
         — no address
         — [no] allow-directed-broadcasts
         — arp-timeout seconds
         — no arp-timeout

    description description-string

         no description
         — secondary {ip-address/mask | ip-address netmask} [broadcast all-ones | host-
            ones] [igp-inhibit]
         — no secondary {ip-address/mask | ip-address netmask}
         — [no] shutdown
         — static-arp ip-address ieee-address
         — [no] static-arp ip-address
         — tos-marking-state {trusted | untrusted}
         — no tos-marking-state
         — unnumbered [ip-int-name | ip-address]
         — no unnumbered
         vrrp virtual-router-id [owner]
         — no vrrp virtual-router-id
                  — authentication-key [authentication-key | hash-key] [hash | hash2]

    no authentication-key

                  — authentication-type {password}
                  - no authentication-type
                  — [no] backup ip-address
                  — init-delay seconds
                  — no init-delay
                  — mac mac-address
                  — no mac
                  — [no] master-int-inherit
                  — message-interval {[seconds] [milliseconds milliseconds]}
                  — no message-interval
                  — [no] ping-reply
                  — policy vrrp-policy-id
                  — no policy
```

- [no] preempt
- priority priority
- no priority
- [no] ssh-reply
- [no] standby-forwarding
- [no] telnet-reply
- [no] shutdown
- [no] traceroute-reply

### VRRP Priority Control Event Policy Commands

```
config
     — vrrp
              — [no] policy policy-id [context service-id]
                       — delta-in-use-limit limit
                        — no delta-in-use-limit

    description description string

                        — no description
                       — [no] priority-event
                                — [no] host-unreachable ip-addr
                                         — drop-count consecutive-failures
                                         — no drop-count
                                         — hold-clear seconds
                                         - no hold-clear
                                         — hold-set seconds
                                         - no hold-set
                                         — interval seconds
                                         — no interval
                                         — priority priority-level [{delta | explicit}]
                                         — no priority
                                         — timeout seconds
                                         - no timeout
                                — [no] lag-port-down lag-id
                                         — hold-clear seconds
                                         - no hold-clear
                                         — hold-set seconds
                                         — no hold-set
                                         — [no] number-down number-of-lag-ports-down
                                                   — priority priority-level [delta | explicit]
                                                  - no priority
                                — [no] port-down port-id
                                         — hold-clear seconds
                                         — no hold-clear
                                         — hold-set seconds
                                         - no hold-set
                                         — priority priority-level [delta | explicit]
                                         — no priority
                                — [no] route-unknown ip-prefix/mask
                                         — hold-clear seconds
                                         - no hold-clear
                                         — hold-set seconds
                                         — no hold-set
                                          — less-specific [allow-default]
                                         - no less-specific
                                         — [no] next-hop ip-address
                                         — priority priority-level [delta | explicit]
                                         — no priority
                                         — protocol protocol
                                         — no protocol[protocol]
                                         — [no] protocol bgp
                                         — [no] protocol ospf
                                         - [no] protocol isis
                                         - [no] protocol rip
                                         — [no] protocol static
```

## **Show Commands**

```
show
— router
— vrrp
— instance [interface interface-name [vrid virtual-router-id]]
— statistics
```

# Clear Commands

```
clear

— router

— vrrp

— instance interface-name [vrid virtual-router-id]

— statistics [interface interface-name [vrid virtual-router-id]]
```

# **Configuration Commands**

# **Interface Configuration Commands**

# authentication-key

Syntax authentication-key [authentication-key | hash-key] [hash | hash2]

no authentication-key

Context config>router>if>vrrp

Description This command sets the simple text authentication key used to generate master VRRP advertisement messages and validates VRRP advertisements.

If simple text password authentication is not required, the **authenticaton-key** command is not required.

The command is configurable in both non-owner and owner **vrrp** nodal contexts.

The *key* parameter identifies the simple text password to be used when VRRP Authentication Type 1 is enabled on the virtual router instance. Type 1 uses an eight octet long string that is inserted into all transmitted VRRP advertisement messages and is compared against all received VRRP advertisement messages. The authentication data fields are used to transmit the *key*.

The *key* string is case sensitive and is left justified in the VRRP advertisement message authentication data fields. The first field contains the first four characters with the first octet (starting with IETF RFC bit position 0) containing the first character. The second field similarly holds the fifth through eighth characters. Any unspecified portion of the authentication data field is padded with a 0 value in the corresponding octet.

If the command is re-executed with a different password key defined, the new key is used immediately.

The **authentication-key** command can be executed at anytime, altering the simple text password used when the **authentication-type password** authentication method is specified for the virtual router instance. The **authentication-type password** command does not have to be executed before defining the **authentication-key** command.

To change the current in-use password key on multiple virtual router instances:

- 1. Identify the current master.
- 2. Shutdown the virtual router instance on all backups.
- 3. Execute the **authentication-key** command on the master to change the password key.
- 4. Execute the **authentication-key** command and **no shutdown** command on each backup.

The **no** form of the command reverts to the default value.

**Default** no authentication-key - The authentication key value is the null string.

#### **Parameters**

authentication-key — The authentication key. Allowed values are any string up to 8 characters long composed of printable, 7-bit ASCII characters. If the string contains special characters (#, \$, spaces, etc.), the entire string must be enclosed within double quotes.

hash-key — The hash key. The key can be any combination of ASCII characters up to 22 (hash-key1) or 121 (hash-key2) characters in length (encrypted). If spaces are used in the string, enclose the entire string in quotation marks ("").

This is useful when a user must configure the parameter, but for security purposes, the actual unencrypted key value is not provided.

**hash** — Specifies the key is entered in an encrypted form. If the **hash** parameter is not used, the key is assumed to be in a non-encrypted, clear text form. For security, all keys are stored in encrypted form in the configuration file with the **hash** parameter specified.

hash2 — Specifies the key is entered in a more complex encrypted form. If the hash2 parameter is not used, the less encrypted hash form is assumed.

## authentication-type

Syntax authentication-type {password}

no authentication

Context config>router>if>vrrp

Description

This command configures the VRRP authentication Type 0 (no authentication), Type 1 (simple password), or Type 2 (MD5) for the virtual router.

If authentication is not required, the **authenticaton-type** command must not be executed. If the command is re-executed with a different authentication type defined, the new type is used. If the **no authentication-type** command is executed, authentication is removed and no authentication is performed. The **authentication-type** command can be executed at anytime, altering the authentication method used by the virtual router instance.

The command is configurable in both non-owner and owner **vrrp** nodal contexts.

The VRRP specification supports three message authentication methods that provide varying degrees of security: Type 0, Type 1 and Type 2.

VRRP Type 0 authentication provides no authentication. All compliant VRRP advertisement messages are accepted.

VRRP Type 1 authentication provides a simple password check on incoming VRRP advertisement messages.

VRRP Type 2 authentication provides an MD5 IP header authentication check on incoming VRRP advertisement messages.

For all VRRP authentication types, VRRP messages not meeting the verification checks are discarded.

The **no** form of the command removes authentication from the virtual router instance. All VRRP advertisement messages sent will have the authentication type field set to 0 and the authentication data fields will contain 0 in all octets. VRRP advertisement messages received with authentication type fields containing a value other than 0 will be discarded.

**Default** no authentication - VRRP Type 0 (no authentication) is used .

#### **Parameters**

password — Specifies VRRP Authentication Type 1 is used.

Type 1 requires the definition of an eight octet long string. All transmitted VRRP advertisement messages must have the authentication type field set to 1 and the authentication data fields must contain the **authentication-key** password.

All received VRRP advertisement messages must contain a value of 1 in the authentication type field and the authentication data fields must match the defined **authentication-key**. All other received messages are discarded.

# backup

Syntax [no] backup ip-address

Context config>router>if>vrrp

#### Description

This command associates router IP addresses with the parental IP interface IP addresses.

The **backup** command has two distinct functions when used in an **owner** or a **non-owner** context of the virtual router instance.

Non-owner virtual router instances actually create a routable IP interface address that is operationally dependent on the virtual router instance mode (master or backup). The **backup** command in **owner** virtual router instances does not create a routable IP interface address; it simply defines the existing parental IP interface IP addresses that are advertised by the virtual router instance.

For **owner** virtual router instances, the **backup** command defines the IP addresses that are advertised within VRRP advertisement messages. This communicates the IP addresses that the master is representing to backup virtual routers receiving the messages. It is possible (as an RFC sanctioned option) for recipients to discard any advertisement that has an IP address list that does not match the list of addresses it would advertise. Advertising a correct list is important. The specified *ip-addr* must be equal to one of the existing parental IP interface IP addresses (primary or secondary) or the **backup** command will fail. Multiple **owner** virtual router instances on the same parental IP interface may backup the same IP address.

For non-owner virtual router instances, the **backup** command actually creates an IP interface IP address used for routing IP packets and communicating with the system when the access commands are defined (**ping-reply**, **telnet-reply**, and **ssh-reply**). The specified *ip-addr* must be an IP address that is within one of the parental IP interface local subnets created with the **address** or **secondary** commands. If a local subnet does not exist that includes the specified *ip-addr* or if *ip-addr* is the same IP address as the parental IP interface IP address, the **backup** command will fail.

The new interface IP address created with the **backup** command assumes the mask and parameters of the corresponding parent IP interface IP address. The *ip-addr* is only active when the virtual router instance is operating in the master state. When not operating as master, the virtual router instance acts as if it is operationally down. It will not respond to ARP requests to *ip-addr*, nor will it route packets received with its *vrid* derived source MAC address. A non-master virtual router instance always silently discards packets destined to *ip-addr*. A single virtual router instance may only have a single virtual router IP address from a given parental local subnet. Multiple virtual router instances can define a virtual router IP address from the same local subnet as long as each is a different IP address.

Up to sixteen **backup** *ip-addr* commands can be executed within the same virtual router instance. Executing **backup** multiple times with the same *ip-addr* results in no operation performed and no

error generated. At least one successful **backup** *ip-addr* command must be executed before the virtual router instance can enter the operational state.

When operating as (non-owner) master, the default functionality associated with *ip-addr* is ARP response to ARP requests to *ip-addr*, routing of packets destined to the virtual router instance source MAC address and silently discarding packets destined to *ip-addr*. Enabling the non-owner-access parameters selectively allows ping, Telnet and SSH connectivity to *ip-addr* when the virtual router instance is operating as master.

The **no** form of the command removes the specified virtual router IP address from the virtual router instance. For non-owner virtual router instances, this causes all routing and local access associated with the *ip-addr* to cease. For **owner** virtual router instances, the **no backup** command only removes *ip-addr* from the list of advertised IP addresses. If the last *ip-addr* is removed from the virtual router instance, the virtual router instance will enter the operationally down state

#### **Special Cases**

**Assigning the Virtual Router ID IP Address** — Once the *vrid* is created on the parent IP interface, IP addresses need to be assigned to the virtual router instance. If the *vrid* was created with the keyword **owner**, the virtual router instance IP addresses must have one or more of the parent IP interface defined IP addresses (primary and secondary). For non-owner virtual router instances, the virtual router IP addresses each must be within one of the parental IP interface IP address defined local subnets. For both **owner** and non-owner virtual router instances, the virtual router IP addresses must be explicitly defined using the **backup** *ip-addr* command.

Virtual Router Instance IP Address Assignment Conditions — The RFC does not specify that the assigned IP addresses to the virtual router instance must be in the same subnet as the parent IP interface primary IP address or secondary IP addresses. The only requirement is that all virtual routers participating in the same virtual router instance have the same virtual router IP addresses assigned. To avoid confusion, the assigned virtual router IP addresses must be in a local subnet of one of the parent IP interfaces IP addresses. For **owner** virtual router instances the assigned virtual router IP addresses must be the same as one of the parental IP interface primary or secondary IP addresses.

The following rules apply when adding, changing, or removing parental and virtual router IP addresses:

**Owner Virtual Router IP Address Parental Association** — When an IP address is assigned to an **owner** virtual router instance, it must be associated with one of the parental IP interface-assigned IP addresses. The virtual router IP address must be equal to the primary or one of the secondary IP addresses within the parental IP interface.

#### **Example - Owner Virtual Router Instance**

|                                                    | 10.10.10.10/24 | Parent IP addresses:         |
|----------------------------------------------------|----------------|------------------------------|
|                                                    | 11.11.11.11/24 |                              |
| Invalid (not equal to parent IP address)           | 10.10.10.11    | Virtual router IP addresses: |
| Associated (same as parent IP address 10.10.10.10) | 10.10.10.10    |                              |
| Invalid (not equal to parent IP address)           | 10.10.11.11    |                              |
| Invalid (not equal to parent IP address)           | 11.11.11.254   |                              |
| Invalid (not equal to parent IP address)           | 11.11.11.255   |                              |

Non-Owner Virtual Router IP Address Parental Association — When an IP address is assigned to a non-owner virtual router instance, it must be associated with one of the parental IP interface assigned IP addresses. The virtual router IP address must be a valid IP address within one of the parental IP interfaces local subnet. Local subnets are created by the primary or secondary IP addresses in conjunction with the IP addresses mask. If the defined virtual router IP address is equal to the associated subnet's broadcast address, it is invalid. Virtual router IP addresses for non-owner virtual router instances that are equal to a parental IP interface IP address are also invalid.

The same virtual router IP address may not be assigned to two separate virtual router instances. If the virtual router IP address already exists on another virtual router instance, the virtual router IP address assignment will fail.

#### **Example - Non-Owner Virtual Router Instance**

| 10.10.1                  |                 |                |
|--------------------------|-----------------|----------------|
| 10.10.10                 | addresses:      | Parent IP a    |
| 11.11.11                 |                 |                |
| 10.10                    | r IP addresses: | Virtual router |
| 10.10                    |                 |                |
| 10.10                    |                 |                |
| 11.11.                   |                 |                |
| 11.11.                   |                 |                |
| 10.10<br>10.10<br>11.11. | ,               | ,              |

Virtual Router IP Address Assignment without Parent IP Address — When assigning an IP address to a virtual router instance, an associated IP address (see Owner Virtual Router IP Address Parental Association and Non-Owner Virtual Router IP Address Parental Association) on the parental IP interface must already exist. If an associated IP address on the parental IP interface is not configured, the virtual router IP address assignment fails.

Parent Primary IP Address Changed — When a virtual router IP address is set and the associated parent IP interface IP address is changed, the new parent IP interface IP address is evaluated to ensure it meets the association rules defined in Owner Virtual Router IP Address Parental Association or Non-Owner Virtual Router IP Address Parental Association. If the association check fails, the parental IP address change is not allowed. If the parental IP address change fails, the previously configured IP address definition remains in effect.

Only the primary parent IP address can be changed. Secondary addresses must be removed before the new IP address can be added. **Parent Primary or Secondary IP Address Removal** explains IP address removal conditions.

Parent Primary or Secondary IP Address Removal — When a virtual router IP address is successfully set, but removing the associated parent IP interface IP address is attempted and fails. All virtual router IP addresses associated with the parental IP interface IP address must be deleted prior to removing the parental IP address. This includes virtual router IP address associations from multiple virtual router instances on the IP interface.

Default

no backup - No virtual router IP address is assigned.

**Parameters** 

*ip-address* — The virtual router IP address expressed in dotted decimal notation. The IP virtual router IP address must be in the same subnet of the parental IP interface IP address or equal to one of the primary or secondary IP addresses for **owner** virtual router instances.

**Values** 1.0.0.1 - 223.255.255.254

### init-delay

Syntax init-delay seconds

no init-delay

Context config>router>if>vrrp

**Description** This command configures a VRRP initialization delay timer.

**Parameters** seconds — Specifies the initialization delay timer for VRRP, in seconds.

**Values** 1 — 65535

mac

Syntax mac mac-addr

no mac

Context config>router>if>vrrp

**Description** This command sets an explicit MAC address used by the virtual router instance overriding the VRRP

default derived from the VRID.

Changing the default MAC address is useful when an existing HSRP or other non-VRRP default MAC is in use by the IP hosts using the virtual router IP address. Many hosts do not monitor unessential ARPs and continue to use the cached non-VRRP MAC address after the virtual router becomes master of the host's gateway address.

The **mac** command sets the MAC address used in ARP responses when the virtual router instance is master. Routing of IP packets with *ieee-mac-addr* as the destination MAC is also enabled. The **mac** setting must be the same for all virtual routers participating as a virtual router or indeterminate connectivity by the attached IP hosts will result. All VRRP advertisement messages are transmitted with *ieee-mac-addr* as the source MAC.

The command can be configured in both non-owner and owner **vrrp** nodal contexts.

The **mac** command can be executed at any time and takes effect immediately. When the virtual router MAC on a master virtual router instance changes, a gratuitous ARP is immediately sent with a VRRP advertisement message. If the virtual router instance is disabled or operating as backup, the gratuitous ARP and VRRP advertisement message is not sent.

The **no** form of the command restores the default VRRP MAC address to the virtual router instance.

 $\textbf{Default} \qquad \text{no mac-The virtual router instance uses the default VRRP\,MAC address derived from the}$ 

VRID.

**Parameters** mac-addr — The 48-bit MAC address for the virtual router instance in the form aa:bb:cc:dd:ee:ff or aa-bb-cc-dd-ee-ff where aa, bb, cc, dd, ee and ff are hexadecimal numbers. Allowed values are any non-broadcast, non-multicast MAC, and non-IEEE reserved MAC addresses.

#### master-int-inherit

#### Syntax [no] master-int-inherit

Context config>router>if>vrrp

Description This command enables the virtual router instance to inherit the master VRRP router's advertisement interval timer which is used by backup routers to calculate the master down timer.

The **master-int-inherit** command is only available in the non-owner nodal context and is used to allow the current virtual router instance master to dictate the master down timer for all backup virtual routers. The **master-int-inherit** command has no effect when the virtual router instance is operating as master

If **master-int-inherit** is not enabled, the locally configured **message-interval** must match the master's VRRP advertisement message advertisement interval field value or the message is discarded

The **no** form of the command restores the default operating condition which requires the locally configured **message-interval** to match the received VRRP advertisement message advertisement interval field value.

Default no master-int-inherit - The virtual router instance does not inherit the master VRRP router's advertisement interval timer and uses the locally configured message interval.

#### 7750 SR OS Router Configuration Guide

# message-interval

Syntax message-interval {[seconds] [milliseconds milliseconds]}

no message-interval

Context config>router>if>vrrp

Description This command configures the administrative advertisement message timer used by the master virtual router instance to send VRRP advertisement messages and to derive the master down timer as

backup.

For an owner virtual router instance, the administrative advertisement timer directly sets the operational advertisement timer and indirectly sets the master down timer for the virtual router instance.

Non-owner virtual router instances usage of the **message-interval** setting is dependent on the state of the virtual router (master or backup) and the state of the **master-int-inherit** parameter.

- When a non-owner is operating as master for the virtual router, the configured message-interval
  is used as the operational advertisement timer similar to an owner virtual router instance. The
  master-int-inherit command has no effect when operating as master.
- When a non-owner is in the backup state with master-int-inherit disabled, the configured message-interval value is used to match the incoming VRRP advertisement message advertisement interval field. If the locally configured message interval does not match the advertisement interval field, the VRRP advertisement is discarded.
- When a non-owner is in the backup state with master-int-inherit enabled, the configured message-interval is ignored. The master down timer is indirectly derived from the incoming VRRP advertisement message advertisement interval field value.

The in-use value of the message interval is used to derive the master down timer to be used when the virtual router is operating in backup mode based on the following formula:

```
(3x (in-use message interval) + (((256 - (in-use priority)) / 256) x ((256 - (in-use priority)) / 256)
```

The (in-use priority / 256) portion of the equation is the skew-time used to slow down virtual routers with relatively low priority values when competing in the master election process.

The command is available in both non-owner and owner **vrrp** nodal contexts.

By default, a **message-interval** of 1 second is used.

The **no** form of the command reverts to the default value.

**Default** 1 - advertisement timer set to 1 second

seconds — The number of seconds that will transpire before the advertisement timer expires expressed as a decimal integer.

**Values** 1 — 255

**milliseconds** *milliseconds* — Specifies the time interval, in milliseconds, between sending advertisement messages.

**Values** 100 — 900

**Parameters** 

## policy

Syntax policy vrrp-policy-id

no policy

Context config>router>if>vrrp

Description This command adds a VRRP priority control policy association with the virtual router instance.

To further augment the virtual router instance base priority, VRRP priority control policies can be used to override or adjust the base priority value depending on events or conditions within the chassis.

The policy can be associated with more than one virtual router instance. The priority events within the policy either override or diminish the base priority set with the **priority** command dynamically affecting the in-use priority. As priority events clear in the policy, the in-use priority can eventually be restored to the base **priority** value.

The **policy** command is only available in the non-owner **vrrp** nodal context. The priority of **owner** virtual router instances is permanently set to 255 and cannot be changed by VRRP priority control policies. For non-owner virtual router instances, if the **policy** command is not executed, the base **priority** is used as the in-use priority.

The **no** form of the command removes existing VRRP priority control policy associations from the virtual router instance. All associations must be removed prior to deleting the policy from the system.

**Default** no policy - No VRRP priority control policy is associated with the virtual router instance.

**Parameters** *vrrp-policy-id* — The policy ID of the VRRP priority control expressed as a decimal integer. The *vrrp-policy-id* must already exist for the command to function.

**Values** 1 — 9999

### preempt

Syntax [no] preempt

Context config>router>if>vrrp

Description This command enables the overriding of an existing VRRP master if the virtual router's in-use priority is higher than the current master.

The priority of the non-owner virtual router instance, the preempt mode allows the best available virtual router to force itself as the master over other available virtual routers.

When **preempt** is enabled, the virtual router instance overrides any non-owner master with an in-use message priority value less than the virtual router instance in-use priority value. If **preempt** is disabled, the virtual router only becomes master if the master down timer expires before a VRRP advertisement message is received from another virtual router.

Enabling **preempt** mode improves the effectiveness of the base **priority** and the VRRP priority control policy mechanisms on the virtual router instance. If the virtual router cannot preempt an existing non-owner master, the affect of the dynamic changing of the in-use priority is diminished.

The **preempt** command is only available in the non-owner **vrrp** nodal context. The owner may not be preempted because the priority of non-owners can never be higher than the owner. The owner always preempts all other virtual routers when it is available.

Non-owner virtual router instances only preempt when **preempt** is set and the current master has an in-use message priority value less than the virtual router instances in-use priority.

A master non-owner virtual router only allows itself to be preempted when the incoming VRRP advertisement message priority field value is one of the following:

- Greater than the virtual router in-use priority value.
- Equal to the in-use priority value and the source IP address (primary IP address) is greater than the virtual router instance primary IP address.

By default, preempt mode is enabled on the virtual router instance.

The **no** form of the command disables preempt mode and prevents the non-owner virtual router instance from preempting another, less desirable virtual router.

Default

preempt - The preempt mode enabled on the virtual router instance where it will preempt a VRRP master with a lower priority.

## priority

Syntax priority base-priority

no priority

Context config>router>if>vrrp

Description

This command configures the base router priority for the virtual router instance used in the master election process.

The priority is the most important parameter set on a non-owner virtual router instance. The priority defines a virtual router's selection order in the master election process. Together, the priority value and the **preempt** mode allow the virtual router with the best priority to become the master virtual router.

The *base-priority* is used to derive the in-use priority of the virtual router instance as modified by any optional VRRP priority control policy. VRRP priority control policies can be used to either override or adjust the base priority value depending on events or conditions within the chassis.

The **priority** command is only available in the non-owner **vrrp** nodal context. The priority of **owner** virtual router instances is permanently set to 255 and cannot be changed.

For non-owner virtual router instances, the default base priority value is 100.

The **no** form of the command reverts to the default value.

Default

100 - virtual router base priority set to 100

**Parameters** 

base-priority — The base priority used by the virtual router instance expressed as a decimal integer. If no VRRP priority control policy is defined, the base-priority is the in-use priority for the virtual router instance.

**Values** 1 — 254

## ping-reply

Syntax [no] ping-reply

Context config>router>if>vrrp

Description

This command enables the non-owner master to reply to ICMP echo requests directed at the vritual router instances IP addresses.

Non-owner virtual router instances are limited by the VRRP specifications to responding to ARP requests destined to the virtual router IP addresses and routing IP packets not addressed to the virtual router IP addresses. Many network administrators find this limitation frustrating when troubleshooting VRRP connectivity issues.

7750 SR OS allows this access limitation to be selectively lifted for certain applications. Ping, Telnet and SSH can be individually enabled or disabled on a per-virtual-router-instance basis.

The **ping-reply** command enables the non-owner master to reply to ICMP echo requests directed at the virtual router instances IP addresses. The Ping request can be received on any routed interface. Ping must not have been disabled at the management security level (either on the parental IP interface or based on the Ping source host address).

When **ping-reply** is not enabled, ICMP echo requests to non-owner master virtual IP addresses are silently discarded.

Non-owner backup virtual routers never respond to ICMP echo requests regardless of the **ping-reply** setting.

The **ping-reply** command is only available in non-owner **vrrp** nodal context.

By default, ICMP echo requests to the virtual router instance IP addresses are silently discarded.

The **no** form of the command configures discarding all ICMP echo request messages destined to the non-owner virtual router instance IP addresses.

Default no ping-reply - ICMP echo requests to the virtual router instance IP addresses are discarded.

#### shutdown

Syntax [no] shutdown

Context config>router>if>vrrp

Description This command administratively disables an entity. When disabled, an entity does not change, reset, or remove any configuration settings or statistics.

The operational state of the entity is disabled as well as the operational state of any entities contained

within. Many objects must be shut down before they may be deleted.

The **no** form of this command administratively enables an entity.

Special Cases
Non-Owner Virtual Router — Non-owner virtual router instances can be administratively shutdown. This allows the termination of VRRP participation in the virtual router and stops all routing and other access capabilities with regards to the virtual router IP addresses. Shutting down the virtual router instance provides a mechanism to maintain the virtual routers without causing false

backup/master state changes.

If the shutdown command is executed, no VRRP advertisement messages are generated and all received VRRP advertisement messages are silently discarded with no processing.

By default, virtual router instances are created in the **no shutdown** state.

Whenever the administrative state of a virtual router instance transitions, a log message is generated.

Whenever the operational state of a virtual router instance transitions, a log message is generated.

**Owner Virtual Router** — An owner virtual router context does not have a **shutdown** command. To administratively disable an owner virtual router instance, use the **shutdown** command within the parent IP interface node which administratively downs the IP interface.

## ssh-reply

[no] ssh-reply **Syntax** 

Context config>router>if>vrrp

Description

This command enables the non-owner master to reply to SSH requests directed at the virtual router instance IP addresses.

Non-owner virtual router instances are limited by the VRRP specifications to responding to ARP requests destined to the virtual router IP addresses and routing IP packets not addressed to the virtual router IP addresses.

This limitation can be disregarded for certain applications. Ping, Telnet and SSH can be individually enabled or disabled on a per-virtual-router-instance basis.

The **ssh-reply** command enables the non-owner master to reply to SSH requests directed at the virtual router instances IP addresses. The SSH request can be received on any routed interface. SSH must not have been disabled at the management security level (either on the parental IP interface or based on the SSH source host address). Proper login and CLI command authentication is still enforced.

When **ssh-reply** is not enabled, SSH requests to non-owner master virtual IP addresses are silently discarded.

Non-owner backup virtual routers never respond to SSH requests regardless of the **ssh-reply** setting.

The **ssh-reply** command is only available in non-owner **vrrp** nodal context.

By default, SSH requests to the virtual router instance IP addresses are silently discarded.

The no form of the command discards all SSH request messages destined to the non-owner virtual router instance IP addresses.

Default

no ssh-reply - SSH requests to the virtual router instance IP addresses are discarded.

## standby-forwarding

Syntax [no] standby-forwarding

Context config>router>if>vrrp

**Description** This command specifies whether this VRRP instance allows forwarding packets to a standby router.

When disabled, a standby router should not forward traffic sent to virtual router's MAC address. However, the standby router should forward traffic sent to the standby router's real MAC address.

When enabled, a standby router should forward all traffic.

## telnet-reply

Syntax [no] telnet-reply

Context config>router>if>vrrp

**Description** This command enables the non-owner master to reply to TCP port 23 Telnet requests directed at the

virtual router instances' IP addresses.

Non-owner virtual router instances are limited by the VRRP specifications to responding to ARP requests destined to the virtual router IP addresses and routing IP packets not addressed to the virtual router IP addresses. Many network administrators find this limitation frustrating when troubleshooting VRRP connectivity issues.

This limitation can be disregarded for certain applications. Ping, SSH and Telnet can each be individually enabled or disabled on a per-virtual-router-instance basis.

The **telnet-reply** command enables the non-owner master to reply to Telnet requests directed at the virtual router instances' IP addresses. The Telnet request can be received on any routed interface. Telnet must not have been disabled at the management security level (either on the parental IP interface or based on the Telnet source host address). Proper login and CLI command authentication is still enforced.

When **telnet-reply** is not enabled, Telnet requests to non-owner master virtual IP addresses are silently discarded.

Non-owner backup virtual routers never respond to Telnet requests regardless of the **telnet-reply** setting.

The **telnet-reply** command is only available in non-owner **vrrp** nodal context.

By default, Telnet requests to the virtual router instance IP addresses will be silently discarded.

The **no** form of the command configures discarding all Telnet request messages destined to the nonowner virtual router instance IP addresses.

Default no telnet-reply - Telnet requests to the virtual router instance IP addresses are discarded.

## traceroute-reply

Syntax [no] traceroute-reply

Context config>router>if>vrrp

**Description** This command is valid only if the VRRP virtual router instance associated with this entry is a non-

owner.

When this command is enabled, a non-owner master can reply to traceroute requests directed to the

virtual router instance IP addresses.

A non-owner backup virtual router never responds to such traceroute requests regardless of the trace-

route-reply status.

**Default** no traceroute-reply

vrrp

Syntax vrrp vrid [owner]

no vrrp vrid

**Context** config>router>interface *ip-int-name* 

Description This command creates the context to configure a VRRP virtual router instance. A virtual router is defined by its virtual router identifier (VRID) and a set of IP addresses.

The optional **owner** keyword indicates that the **owner** controls the IP address of the virtual router and is responsible for forwarding packets sent to this IP address. The **owner** assumes the role of the master virtual router.

All other virtual router instances participating in this message domain must have the same *vrid* configured and cannot be configured as **owner**. Once created, the **owner** keyword is optional when entering the *vrid* for configuration purposes.

A *vrid* is internally associated with the IP interface. This allows the *vrid* to be used on multiple IP interfaces while representing different virtual router instances.

Up to four **vrrp** *vrid* nodes can be defined on an IP interface. Any or all may be defined as **owner**. The nodal context of **vrrp** is used to define the configuration parameters for the *vrid*.

The **no** form of the command removes the specified *vrid* from the IP interface. This terminates VRRP participation and deletes all references to the *vrid* in conjunction with the IP interface. The *vrid* does not need to be shutdown to remove the virtual router instance.

**Special Cases** 

**Virtual Router Instance Owner IP Address Conditions** — It is possible for the virtual router instance **owner** to be created prior to assigning the parent IP interface primary or secondary IP addresses. When this is the case, the virtual router instance is not associated with an IP address. The operational state of the virtual router instance is down. Once the virtual router instance is created, an advertise exclude list may be created, listing parent IP interface IP addresses that will not be advertised in VRRP advertisement messages. The advertise exclude list allows the advertised IP address list to be a subset of the parent IP addresses. This provides a method where non-owner virtual routers backing up the owner may be configured with a subset of virtual router IP addresses and while enabling IP address list match verification.

**VRRP Owner Command Exclusions** — By specifying the VRRP *vrid* as **owner**, The following commands are no longer available:

- vrrp mismatch-discard Owner virtual router instances do not accept VRRP advertisement messages; IP address mismatches are not checked or logged.
- **vrrp priority** The virtual router instance **owner** is hard-coded with a **priority** value of 255 and cannot be changed.
- **vrrp master-int-inherit** Owner virtual router instances do not accept VRRP advertisement messages; the advertisement interval field is not evaluated and cannot be inherited.
- ping-reply, telnet-reply and ssh-reply The owner virtual router instance always allows Ping, Telnet and SSH if the management and security parameters are configured to accept them on the parent IP interface.
- vrrp shutdown The owner virtual router instance cannot be shutdown in the vrrp node. If this was allowed, VRRP messages would not be sent, but the parent IP interface address would continue to respond to ARPs and forward IP packets. Another virtual router instance may detect the missing master due to the termination of VRRP advertisement messages and become master. This would cause two routers responding to ARP requests for the same IP addresses. To shutdown the owner virtual router instance, use the shutdown command in the parent IP interface context. This will prevent VRRP participation, IP ARP reply and IP forwarding. To continue parent IP interface ARP reply and forwarding without VRRP participation, remove the vrrp vrid instance.

Default no vrrp - No VRRP virtual router instance is associated with the IP interface.

**Parameters** 

*vrid* — The virtual router ID for the IP interface expressed as a decimal integer.

**Values** 1 — 255

owner — Identifies this virtual router instance as owning the virtual router IP addresses. If the owner keyword is not specified at the time of vrid creation, the vrrp backup commands must be specified to define the virtual router IP addresses. The owner keyword is not required when entering the vrid for editing purposes. Once created as owner, a vrid on an IP interface cannot have the owner parameter removed. The vrid must be deleted and than recreated without the owner keyword to remove ownership.

# **Priority Policy Commands**

#### delta-in-use-limit

Syntax delta-in-use-limit in-use-priority-limit

no delta-in-use-limit

**Context** config>vrrp>policy vrrp-policy-id

**Description** This command sets a lower limit on the virtual router in-use priority that can be derived from the delta priority control events.

Each *vrrp-priority-id* places limits on the delta priority control events to define the in-use priority of the virtual router instance. Setting this limit prevents the sum of the delta priority events from lowering the in-use priority value of the associated virtual router instances below the configured value.

The limit has no effect on explicit priority control events. Explicit priority control events are controlled by setting the in-use priority to any value between 1 and 254.

Only non-owner virtual router instances can be associated with VRRP priority control policies and their priority control events.

Once the total sum of all delta events is calculated and subtracted from the base **priority** of the virtual router instance, the result is compared to the **delta-in-use-limit** value. If the result is less than the limit, the **delta-in-use-limit** value is used as the virtual router in-use priority value. If an explicit priority control event overrides the delta priority control events, the **delta-in-use-limit** has no effect.

Setting the limit to a higher value than the default of 1 limits the effect of the delta priority control events on the virtual router instance base **priority** value. This allows for multiple priority control events while minimizing the overall effect on the in-use priority.

Changing the *in-use-priority-limit* causes an immediate re-evaluation of the in-use priority values for all virtual router instances associated with this *vrrp-policy-id* based on the current sum of all active delta control policy events.

The **no** form of the command reverts to the default value.

#### Default

#### 1 - The lower limit of 1 for the in-use priority, as modified, by delta priorty control events.

#### **Parameters**

in-use-priority-limit — The lower limit of the in-use priority base, as modified by priority control policies. The in-use-priority-limit has the same range as the non-owner virtual router instance base-priority parameter. If the result of the total delta priority control events minus the virtual router instances base-priority, is less than the in-use-priority-limit, the in-use-priority-limit value is used as the virtual router instances in-use priority value.

Setting the *in-use-priority-limit* to a value equal to or larger than the virtual router instance *base-priority* prevents the delta priority control events from having any effect on the virtual router instance in-use priority value.

**Values** 1 — 254

### description

Syntax description string

no description

Context config>vrrp>policy vrrp-policy-id

**Description** This command creates a text description stored in the configuration file for a configuration context.

The **description** command associates a text string with a configuration context to help identify the

content in the configuration file.

The **no** form of the command removes the string from the configuration.

**Default** No text description is associated with this configuration. The string must be entered.

**Parameters** string — The description character string. Allowed values are any string up to 80 characters long

composed of printable, 7-bit ASCII characters. If the string contains special characters (#, \$,

spaces, etc.), the entire string must be enclosed within double quotes.

# policy

Syntax policy policy-id [context service-id]

no policy policy-id

Context config>vrrp

-

**Description** 

This command creates the context to configure a VRRP priority control policy which is used to control the VRRP in-use priority based on priority control events. It is a parental node for the various VRRP priority control policy commands that define the policy parameters and priority event conditions.

The virtual router instance **priority** command defines the initial or base value to be used by non-owner virtual routers. This value can be modified by assigning a VRRP priority control policy to the virtual router instance. The VRRP priority control policy can override or diminish the base priority setting to establish the actual in-use priority of the virtual router instance.

The **policy** *policy-id* command must be created first, before it can be associated with a virtual router instance.

Because VRRP priority control policies define conditions and events that must be maintained, they can be resource intensive. The number of policies is limited to 1000.

The *policy-id* do not have to be consecutive integers. The range of available policy identifiers is from 1 to 9999.

The **no** form of the command deletes the specific *policy-id* from the system.

The *policy-id* must be removed first from all virtual router instances before the **no policy** command can be issued. If the *policy-id* is associated with a virtual router instance, the command will fail.

**Default** no policy - No VRRP priority control policies are defined.

#### **Parameters**

vrrp-policy-id — The VRRP priority control ID expressed as a decimal integer that uniquely identifies this policy from any other VRRP priority control policy defined on the system. Up to 1000 policies can be defined.

**Values** 1 — 9999

**context** *service-id* — Specifies the service ID to which this policy applies. A value of zero (0) means that this policy does not apply to a service but applies to the base router instance.

**Values** 1 — 2147483647

# priority-event

Syntax [no] priority-event

**Context** config>vrrp>policy vrrp-priority-id

**Description** This command creates the context to configure VRRP priority control events used to define criteria to modify the VRRP in-use priority.

A priority control event specifies an object to monitor and the effect on the in-use priority level for an associated virtual router instance.

Up to 32 priority control events can be configured within the **priority-event** node.

The **no** form of the command clears any configured priority events.

# **Priority Policy Event Commands**

#### hold-clear

Syntax hold-clear seconds

no hold-clear

**Context** config>vrrp>policy *vrrp-policy-id*>priority-event>port-down

config>vrrp>policy *vrrp-policy-id*>priority-event>lag-port-down config>vrrp>policy *vrrp-policy-id*>priority-event>route-unknown

**Description** This command configures the hold clear time for the event. The *seconds* parameter specifies the hold-

clear time, the amount of time in seconds by which the effect of a cleared event on the associated

virtual router instance is delayed.

The hold-clear time is used to prevent black hole conditions when a virtual router instance advertises itself as a master before other conditions associated with the cleared event have had a chance to enter

a forwarding state.

Default no hold-clear

**Parameters** seconds — Specifies the amount of time in seconds by which the effect of a cleared event on the

associated virtual router instance is delayed.

**Values** 0 — 86400

### hold-set

Syntax hold-set seconds

no hold-set

**Context** config>vrrp>policy *vrrp-policy-id*>priority-event>host-unreachable

config>vrrp>policy *vrrp-policy-id*>priority-event>lag-port-down config>vrrp>policy *vrrp-policy-id*>priority-event>port-down config>vrrp>policy *vrrp-policy-id*>priority-event>route-unknown

**Description** This command specifies the amount of time that must pass before the set state for a VRRP priority

control event event can transition to the cleared state to dampen flapping events. A flapping event

continually transitions between clear and set.

The **hold-set** command is used to dampen the effect of a flapping event. The **hold-set** value is loaded into a hold set timer that prevents a set event from transitioning to the cleared state until it expires.

Each time an event transitions between cleared and set, the timer is loaded and begins a countdown to zero. When the timer reaches zero, the event is allowed to enter the cleared state. Entering the cleared state is dependent on the object controlling the event, conforming to the requirements defined in the event itself. It is possible, on some event types, to have another set action reload the hold-set timer. This extends the amount of time that must expire before entering the cleared state.

Once the hold set timer expires and the event meets the cleared state requirements or is set to a lower threshold, the current set effect on the virtual router instances in-use priority can be removed. As with

**lag-port-down** events, this may be a decrease in the set effect if the *clearing* amounts to a lower set threshold.

The **hold-set** command can be executed at anytime. If the hold-set timer value is configured larger than the new *seconds* setting, the timer is loaded with the new **hold-set** value.

The **no** form of the command reverts the default value.

#### Default

#### 0 - The hold-set timer is disabled so event transitions are processed immediately.

#### **Parameters**

seconds — The number of seconds that the hold set timer waits after an event enters a set state or enters a higher threshold set state, depending on the event type.

The value of 0 disables the hold set timer, preventing any delay in processing lower set thresholds or cleared events.

**Values** 0 — 86400

## priority

# Syntax priority priority-level [{delta | explicit}] no priority

#### Context

config>vrrp>policy vrrp-policy-id>priority-event>host-unreachable ip-addr config>vrrp>policy vrrp-policy-id>priority-event>lag-port-down lag-id>number-down number-of-lag-ports-down

config>vrrp>policy vrrp-policy-id>priority-event>port-down port-id[.channel-id] config>vrrp>policy vrrp-policy-id>priority-event>route-unknown prefix/mask-length

#### Description

This command controls the effect the set event has on the virtual router instance in-use priority.

When the event is set, the *priority-level* is either subtracted from the base priority of each virtual router instance or it defines the explicit in-use priority value of the virtual router instance depending on whether the **delta** or **explicit** keywords are specified.

Multiple set events in the same policy have interaction constraints:

- If any set events have an explicit **priority** value, all the delta **priority** values are ignored.
- The set event with the lowest explicit **priority** value defines the in-use priority that are used by all virtual router instances associated with the policy.
- If no set events have an explicit **priority** value, all the set events delta **priority** values are added and subtracted from the base priority value defined on each virtual router instance associated with the policy.
- If the delta priorities sum exceeds the **delta-in-use-limit** parameter, then the **delta-in-use-limit** parameter is used as the value subtracted from the base priority value defined on each virtual router instance associated with the policy.

If the **priority** command is not configured on the priority event, the *priority-value* defaults to 0 and the qualifier keyword defaults to **delta**, thus, there is no impact on the in-use priority.

The **no** form of the command reverts to the default values.

#### Default

0 delta - The set event will subtract 0 from the base priority (no effect).

**Parameters** 

priority-level — The priority level adjustment value expressed as a decimal integer.

**Values** 0 — 254

**delta** | **explicit** — Configures what effect the *priority-level* will have on the base priority value.

When **delta** is specified, the *priority-level* value is subtracted from the associated virtual router instance's base priority when the event is set and no explicit events are set. The sum of the priority event *priority-level* values on all set delta priority events are subtracted from the virtual router base priority to derive the virtual router instance in-use priority value. If the **delta** priority event is cleared, the *priority-level* is no longer used in the in-use priority calculation.

When **explicit** is specified, the *priority-level* value is used to override the base priority of the virtual router instance if the priority event is set and no other **explicit** priority event is set with a lower *priority-level*. The set **explicit** priority value with the lowest *priority-level* determines the actual in-use protocol value for all virtual router instances associated with the policy.

Default delta

Values delta, explicit

# **Priority Policy Port Down Event Commands**

### port-down

Syntax [no] port-down port-id

**Context** config>vrrp>policy>priority-event

Description

This command configures a port down priority control event that monitors the operational state of a port or SONET/SDH channel. When the port or channel enters the operational down state, the event is considered set. When the port or channel enters the operational up state, the event is considered cleared.

Multiple unique **port-down** event nodes can be configured within the **priority-event** context up to the overall limit of 32 events. Up to 32 events can be defined in any combination of types.

The **port-down** command can reference an arbitrary port or channel. The port or channel does not need to be pre-provisioned or populated within the system. The operational state of the **port-down** event will indicate:

- Set non-provisioned
- Set not populated
- Set down
- · Cleared up

When the port or channel is provisioned, populated, or enters the operationally up or down state, the event operational state is updated appropriately.

When the event enters the operationally down, non-provisioned, or non-populated state, the event is considered to be set. When an event transitions from clear to set, the set is processed immediately and must be reflected in the associated virtual router instances in-use priority value. As the event transitions from cleared to set, a hold set timer is loaded with the value configured by the events **hold-set** command. This timer prevents the event from clearing until it expires, damping the effect of event flapping. If the event clears and becomes set again before the hold set timer expires, the timer is reset to the **hold-set** value, extending the time before another clear can take effect.

When the event enters the operationally up state, the event is considered to be cleared. Once the events **hold-set** expires, the effects of the events **priority** value are immediately removed from the in-use priority of all associated virtual router instances.

The actual effect on the virtual router instance in-use priority value depends on the defined event priority and its delta or explicit nature.

The **no** form of the command deletes the specific port or channel monitoring event. The event may be removed at anytime. When the event is removed, the in-use priority of all associated virtual router instances will be re-evaluated. The events **hold-set** timer has no effect on the removal procedure.

**Default** no port-down - No port down priority control events are defined.

**Parameters** port-id — The port ID of the port monitored by the VRRP priority control event.

The *port-id* can only be monitored by a single event in this policy. The port can be monitored by multiple VRRP priority control policies. A port and a specific channel on the port are considered

to be separate entities. A port and a channel on the port can be monitored by separate events in the same policy.

Values port-id slot/mda/port[.channel] aps-id aps-group-id[.channel] aps keyword 1 - 64group-id bundle-type-slot/mda.<bundle-num> keyword bundle type ima, ppp bundle-num 1—128 ccag-id ccag-id. path-id[cc-type] ccag keyword id 1 - 8path-id a, b cc-type .sap-net, .net-sap

Values .channel

The POS channel on the port monitored by the VRRP priority control event. The *port-id.channel-id* can only be monitored by a single event in this policy. The channel can be monitored by multiple VRRP priority control policies. A port and a specific channel on the port are considered to be separate entities. A port and a channel on the port can be monitored by separate events in the same policy.

If the port is provisioned, but the *channel* does not exist or the port has not been populated, the appropriate event operational state is Set – non-populated.

If the port is not provisioned, the event operational state is Set – non-provisioned.

If the POS interface is configured as a clear-channel, the *channel-id* is 1 and the channel bandwidth is the full bandwidth of the port.

# **Priority Policy LAG Events Commands**

## lag-port-down

Syntax [no] lag-port-down lag-id

**Context** config>vrrp>policy vrrp-policy-id>priority-event

Description

This command creates the context to configure Link Aggregation Group (LAG) priority control events that monitor the operational state of the links in the LAG.

The **lag-port-down** command configures a priority control event. The event monitors the operational state of each port in the specified LAG. When one or more of the ports enter the operational down state, the event is considered to be set. When all the ports enter the operational up state, the event is considered to be clear. As ports enter the operational up state, any previous set threshold that represents more down ports is considered cleared, while the event is considered to be set.

Multiple unique **lag-port-down** event nodes can be configured within the **priority-event** node up to the maximum of 32 events.

The **lag-port-down** command can reference an arbitrary LAG. The *lag-id* does have to already exist within the system. The operational state of the **lag-port-down** event will indicate:

- Set non-existent
- Set one port down
- Set two ports down
- Set three ports down
- Set four ports down
- Set five ports down
- Set six ports down
- Set seven ports down
- Set eight ports down
- Cleared all ports up

When the *lag-id* is created, or a port in *lag-id* becomes operationally up or down, the event operational state must be updated appropriately.

When one or more of the LAG composite ports enters the operationally down state or the *lag-id* is deleted or does not exist, the event is considered to be set. When an event transitions from clear to set, the set is processed immediately and must be reflected in the associated virtual router instances in-use priority value. As the event transitions from clear to set, a hold set timer is loaded with the value configured by the events **hold-set** command. This timer prevents the event from clearing until it expires, damping the effect of event flapping. If the event clears and becomes set again before the hold set timer expires, the timer is reset to the **hold-set** value, extending the time before another clear can take effect.

The **lag-port-down** event is considered to have a tiered event set state. While the priority impact per number of ports down is totally configurable, as more ports go down, the effect on the associated virtual router instances in-use priority is expected to increase (lowering the priority). When each

configured threshold is crossed, any higher thresholds are considered further event sets and are processed immediately with the hold set timer reset to the configured value of the **hold-set** command. As the thresholds are crossed in the opposite direction (fewer ports down then previously), the priority effect of the event is not processed until the hold set timer expires. If the number of ports down threshold again increases before the hold set timer expires, the timer is only reset to the **hold-set** value if the number of ports down is equal to or greater than the threshold that set the timer.

The event contains **number-down** nodes that define the priority delta or explicit value to be used based on the number of LAG composite ports that are in the operationally down state. These nodes represent the event set thresholds. Not all port down thresholds must be configured. As the number of down ports increase, the **number-down** *ports-down* node that expresses a value equal to or less than the number of down ports describes the delta or explicit priority value to be applied.

The **no** form of the command deletes the specific LAG monitoring event. The event can be removed at anytime. When the event is removed, the in-use priority of all associated virtual router instances must be reevaluated. The events **hold-set** timer has no effect on the removal procedure.

Default

no lag-port-down - No LAG priority control events are created.

**Parameters** 

lag-id — The LAG ID that the specific event is to monitor expressed as a decimal integer. The lag-id can only be monitored by a single event in this policy. The LAG may be monitored by multiple VRRP priority control policies. A port within the LAG and the LAG ID itself are considered to be separate entities. A composite port may be monitored with the port-down event while the lag-id the port is in is monitored by a lag-port-down event in the same policy.

**Values** 1 — 200

#### number-down

**Syntax** [no] number-down number-of-lag-ports-down

**Context** config>vrrp>policy vrrp-policy-id>priority-event>lag-port-down lag-id

Description

This command creates a context to configure an event set threshold within a lag-port-down priority control event.

The **number-down** command defines a sub-node within the **lag-port-down** event and is uniquely identified with the *number-of-lag-ports-down* parameter. Each **number-down** node within the same **lag-port-down** event node must have a unique *number-of-lag-ports-down* value. Each **number-down** node has its own **priority** command that takes effect whenever that node represents the current threshold.

The total number of sub-nodes (uniquely identified by the *number-of-lag-ports-down* parameter) allowed in a single **lag-port-down** event is equal to the total number of possible physical ports allowed in a LAG.

A **number-down** node is not required for each possible number of ports that could be down. The active threshold is always the closest lower threshold. When the number of ports down equals a given threshold, that is the active threshold.

The **no** form of the command deletes the event set threshold. The threshold may be removed at any time. If the removed threshold is the current active threshold, the event set thresholds must be reevaluated after removal.

Default no number-down - No threshold for the LAG priority event is created.

### **Parameters**

number-of-lag-ports-down — The number of LAG ports down to create a set event threshold. This is the active threshold when the number of down ports in the LAG equals or exceeds number-oflag-ports-down, but does not equal or exceed the next highest configured number-of-lag-portsdown.

 $Values \qquad 1-8$ 

# **Priority Policy Host Unreachable Event Commands**

## drop-count

Syntax drop-count consecutive-failures

no drop-count

**Context** config>vrrp *vrrp-policy-id*>priority-event>host-unreachable *ip-addr* 

**Description** This command configures the number of consecutively sent ICMP echo request messages that must fail before the host unreachable priority control event is set.

The **drop-count** command is used to define the number of consecutive message send attempts that must fail for the **host-unreachable** priority event to enter the set state. Each unsuccessful attempt increments the event's consecutive message drop counter. With each successful attempt, the event's consecutive message drop counter resets to zero.

If the event's consecutive message drop counter reaches the **drop-count** value, the **host-unreachable** priority event enters the set state.

The event's **hold-set** value defines how long the event must stay in the set state even when a successful message attempt clears the consecutive drop counter. The event is not cleared until the consecutive drop counter is less than the **drop-count** value and the **hold-set** timer has a value of zero (expired).

The **no** form of the command reverts to the default value.

 $\textbf{Default} \qquad 3-3 \text{ consecutive ICMP echo request failures are required before the host unreachable priority}$ 

control event is set.

**Parameters** consecutive-failures — The number of ICMP echo request message attempts that must fail for the event to enter the set state. It also defines the threshold so a lower consecutive number of failures

can clear the event state.

**Values** 1 — 60

### host-unreachable

Syntax [no] host-unreachable ip-addr

**Context** config>vrrp *vrrp-policy-id*>priority-event

**Description** This command creates the context to configure a host unreachable priority control event to monitor

the ability to receive ICMP echo reply packets from an IP host address.

A host unreachable priority event creates a continuous ICMP echo request (ping) probe to the specified *ip-addr*. If a ping fails, the event is considered to be set. If a ping is successful, the event is

considered to be cleared.

Multiple unique (different *ip-addr*) **host-unreachable** event nodes can be configured within the **priority-event** node to a maximum of 32 events.

The **host-unreachable** command can reference any valid local or remote IP address. The ability to ARP a local IP address or find a remote IP address within a route prefix in the route table is considered part of the monitoring procedure. The **host-unreachable** priority event operational state tracks ARP or route table entries dynamically appearing and disappearing from the system. The operational state of the **host-unreachable** event can be one of the following:

| Host Unreachable<br>Operational State | Description                                                                                                    |
|---------------------------------------|----------------------------------------------------------------------------------------------------|
| Set – no ARP                          | No ARP address found for <i>ip-addr</i> for <b>drop-count</b> consecutive attempts. Only applies when IP address is considered local. |
| Set – no route                        | No route exists for <i>ip-addr</i> for <b>drop-count</b> consecutive attempts. Only when IP address is considered remote.             |
| Set – host unreachable                | ICMP host unreachable message received for <b>drop-count</b> consecutive attempts.                                                    |
| Set – no reply                        | ICMP echo request timed out for <b>drop-count</b> consecutive attempts.                                                               |
| Set – reply received                  | Last ICMP echo request attempt received an echo reply but historically not able to clear the event.                                   |
| Cleared – no ARP                      | No ARP address found for $ip$ - $addr$ - not enough failed attempts to set the event.                                                 |
| Cleared – no route                    | No route exists for <i>ip-addr</i> - not enough failed attempts to set the event.                                                     |
| Cleared – host<br>unreachable         | ICMP host unreachable message received - not enough failed attempts to set the event.                                                 |
| Cleared – no reply                    | ICMP echo request timed out - not enough failed attempts to set the event.                                                            |
| Cleared – reply received              | Event is cleared - last ICMP echo request received an echo reply.                                                                     |

Unlike other priority event types, the **host-unreachable** priority event monitors a repetitive task. A historical evaluation is performed on the success rate of receiving ICMP echo reply messages. The operational state takes its cleared and set orientation from the historical success rate. The informational portion of the operational state is derived from the last attempt's result. It is possible for the previous attempt to fail while the operational state is still cleared due to an insufficient number of failures to cause it to become set. It is also possible for the state to be set while the previous attempt was successful.

When an event transitions from clear to set, the set is processed immediately and must be reflected in the associated virtual router instances in-use priority value. As the event transitions from clear to set, a hold set timer is loaded with the value configured by the events **hold-set** command. This timer prevents the event from clearing until it expires, damping the effect of event flapping. If the event clears and becomes set again before the hold set timer expires, the timer is reset to the **hold-set** value, extending the time before another clear can take effect.

The hold-set timer be expired and the historical success rate must be met prior to the event operational state becoming cleared.

The **no** form of the command deletes the specific IP host monitoring event. The event may be deleted at anytime. When the event is deleted, the in-use priority of all associated virtual router instances must be reevaluated. The event's **hold-set** timer has no effect on the removal procedure.

Default

no host-unreachable - No host unreachable priority events are created.

**Parameters** 

ip-addr — The IP address of the host for which the specific event will monitor connectivity. The ip-addr can only be monitored by a single event in this policy. The IP address can be monitored by multiple VRRP priority control policies. The IP address can be used in one or multiple ping requests. Each VRRP priority control host-unreachable and ping destined to the same ip-addr is uniquely identified on a per message basis. Each session originates a unique identifier value for the ICMP echo request messages it generates. This allows received ICMP echo reply messages to be directed to the appropriate sending application.

**Values** 1.0.0.0 — 223.255.255.255

#### interval

Syntax interval seconds

no interval

**Context** config>vrrp *vrrp-policy-id*>priority-event>host-unreachable *ip-addr* 

**Description** This command configures the number of seconds between host unreachable priority event ICMP echo

request messages directed to the host IP address.

The **no** form of the command reverts to the default value.

**Default** 1-1 second between ICMP echo request messages to the target host.

**Parameters** seconds — The number of seconds between the ICMP echo request messages sent to the host IP

address for the host unreachable priority event.

**Values** 1 — 60

#### timeout

Syntax timeout seconds

no timeout

**Context** config>vrrp *vrrp-policy-id*>priority-event>host-unreachable *ip-addr* 

**Description** This command defines the time, in seconds, that must pass before considering the far-end IP host

unresponsive to an outstanding ICMP echo request message.

The **timeout** value is not directly related to the configured **interval** parameter. The **timeout** value

may be larger, equal, or smaller, relative to the interval value.

If the **timeout** value is larger than the **interval** value, multiple ICMP echo request messages may be outstanding. Every ICMP echo request message transmitted to the far end host is tracked individually

according to the message identifier and sequence number.

With each consecutive attempt to send an ICMP echo request message, the timeout timer is loaded with the **timeout** value. The timer decrements until:

- An internal error occurs preventing message sending (request unsuccessful).
- An internal error occurs preventing message reply receiving (request unsuccessful).
- A required route table entry does not exist to reach the IP address (request unsuccessful).
- A required ARP entry does not exist and ARP request timed out (request unsuccessful).
- A valid reply is received (request successful).

Note that it is possible for a required ARP request to succeed or timeout after the message timeout timer expires. In this case, the message request is unsuccessful.

If an ICMP echo reply message is not received prior to the **timeout** period for a given ICMP echo request, that request is considered to be dropped and increments the consecutive message drop counter for the priority event.

If an ICMP echo reply message with the same sequence number as an outstanding ICMP echo request message is received prior to that message timing out, the request is considered successful. The consecutive message drop counter is cleared and the request message no longer is outstanding.

If an ICMP Echo Reply message with a sequence number equal to an ICMP echo request sequence number that had previously timed out is received, that reply is silently discarded while incrementing the priority event reply discard counter.

The **no** form of the command reverts to the default value.

#### Default

1 — 1 second timeout to receive an ICMP echo reply in response to an ICMP echo request.

#### **Parameters**

seconds — The number of seconds before an ICMP echo request message is timed out. Once a message is timed out, a reply with the same identifier and sequence number is discarded.

**Values** 1 — 60

# **Priority Policy Route Unknown Event Commands**

## less-specific

Syntax [no] less-specific [allow-default]

**Context** config>vrrp>policy vrrp-policy-id>priority-event>route-unknown prefix/mask-length

**Description** This command allows a CIDR shortest match hit on a route prefix that contains the IP route prefix associated with the route unknown priority event.

The **less-specific** command modifies the search parameters for the IP route prefix specified in the **route-unknown** priority event. Specifying **less-specific** allows a CIDR shortest match hit on a route prefix that contains the IP route prefix.

The **less-specific** command eases the RTM lookup criteria when searching for the *prefix/mask-length*. When the **route-unknown** priority event sends the prefix to the RTM (as if it was a destination lookup), the result route table prefix (if a result is found) is checked to see if it is an exact match or a less specific match. The **less-specific** command enables a less specific route table prefix to match the configured prefix. When **less-specific** is not specified, a less specific route table prefix fails to match the configured prefix. The **allow-default** optional parameter extends the **less-specific** match to include the default route (0.0.0.0).

The **no** form of the command prevents RTM lookup results that are less specific than the route prefix from matching.

Default no less-specific — The route unknown priority events requires an exact prefix/mask match.

Parameters allow-default — When the allow-default parameter is specified with the less-specific command, an RTM return of 0.0.0.0 matches the IP prefix. If less-specific is entered without the allow-default

parameter, a return of 0.0.0.0 will not match the IP prefix. To disable **allow-default**, but continue to allow **less-specific** match operation, only enter the **less-specific** command (without the **allow-**

default parameter).

## next-hop

Syntax [no] next-hop ip-address

Context config>vrrp>policy vrrp-policy-id>priority-event>route-unknown prefix/mask-length

**Description** This command adds an allowed next hop IP address to match the IP route prefix for a route-unknown

priority control event.

If the next-hop IP address does not match one of the defined *ip-addr*, the match is considered unsuccessful and the **route-unknown** event transitions to the set state.

The **next-hop** command is optional. If no **next-hop** *ip-addr* commands are configured, the comparison between the RTM prefix return and the **route-unknown** IP route prefix are not included in the next hop information.

When more than one next hop IP addresses are eligible for matching, a **next-hop** command must be executed for each IP address. Defining the same IP address multiple times has no effect after the first instance.

The **no** form of the command removes the *ip-addr* from the list of acceptable next hops when looking up the **route-unknown** prefix. If this *ip-addr* is the last next hop defined on the **route-unknown** event, the returned next hop information is ignored when testing the match criteria. If the *ip-addr* does not exist, the **no next-hop** command returns a warning error, but continues to execute if part of an **exec** script.

Default

no next-hop — No next hop IP address for the route unknown priority control event is defined.

**Parameters** 

*ip-address* — The IP address for an acceptable next hop IP address for a returned route prefix from the RTM when looking up the **route-unknown** route prefix.

**Values** 1.0.0.0 — 223.255.255.255

## protocol

Syntax protocol {bgp | ospf | is-is | rip | static}

no protocol

Context

config>vrrp>policy vrrp-policy-id>priority-event>route-unknown prefix/mask-length

Description

This command adds one or more route sources to match the route unknown IP route prefix for a route unknown priority control event.

If the route source does not match one of the defined protocols, the match is considered unsuccessful and the **route-unknown** event transitions to the set state.

The **protocol** command is optional. If the **protocol** command is not executed, the comparison between the RTM prefix return and the **route-unknown** IP route prefix will not include the source of the prefix. The **protocol** command cannot be executed without at least one associated route source parameter. All parameters are reset each time the **protocol** command is executed and only the explicitly defined protocols are allowed to match.

The **no** form of the command removes protocol route source as a match criteria for returned RTM route prefixes.

To remove specific existing route source match criteria, execute the **protocol** command and include only the specific route source criteria. Any unspecified route source criteria is removed.

Default

no protocol — No route source for the route unknown priority event is defined.

**Parameters** 

**bgp** — This parameter defines BGP as an eligible route source for a returned route prefix from the RTM when looking up the **route-unknown** route prefix. The **bgp** parameter is not exclusive from the other available **protocol** parameters. If **protocol** is executed without the **bgp** parameter, a returned route prefix with a source of BGP will not be considered a match and will cause the event to enter the set state.

ospf — This parameter defines OSPF as an eligible route source for a returned route prefix from the RTM when looking up the route-unknown route prefix. The ospf parameter is not exclusive from the other available protocol parameters. If protocol is executed without the ospf parameter, a returned route prefix with a source of OSPF will not be considered a match and will cause the event to enter the set state.

- **is-is** This parameter defines IS-IS as an eligible route source for a returned route prefix from the RTM when looking up the **route-unknown** route prefix. The **is-is** parameter is not exclusive from the other available **protocol** parameters. If **protocol** is executed without the **is-is** parameter, a returned route prefix with a source of IS-IS will not be considered a match and will cause the event to enter the set state.
- rip This parameter defines RIP as an eligible route source for a returned route prefix from the RTM when looking up the route-unknown route prefix. The rip parameter is not exclusive from the other available protocol parameters. If protocol is executed without the rip parameter, a returned route prefix with a source of RIP will not be considered a match and will cause the event to enter the set state.
- static This parameter defines a static route as an eligible route source for a returned route prefix from the RTM when looking up the route-unknown route prefix. The static parameter is not exclusive from the other available protocol parameters. If protocol is executed without the static parameter, a returned route prefix with a source of static route will not be considered a match and will cause the event to enter the set state.

#### route-unknown

Syntax [no] route-unknown prefixImask-length

**Context** config>vrrp>policy vrrp-policy-id>priority-event

**Description** 

This command creates a context to configure a route unknown priority control event that monitors the existence of a specific active IP route prefix within the routing table.

The **route-unknown** command configures a priority control event that defines a link between the VRRP priority control policy and the Route Table Manager (RTM). The RTM registers the specified route prefix as monitored by the policy. If any change (add, delete, new next hop) occurs relative to the prefix, the policy is notified and takes proper action according to the priority event definition. If the route prefix exists and is active in the routing table according to the conditions defined, the event is in the cleared state. If the route prefix is removed, becomes inactive or fails to meet the event criteria, the event is in the set state.

The command creates a **route-unknown** node identified by *prefix/mask-length* and containing event control commands.

Multiple unique (different *prefix/mask-length*) **route-unknown** event nodes can be configured within the **priority-event** node up to the maximum limit of 32 events.

The **route-unknown** command can reference any valid IP address mask-length pair. The IP address and associated mask length define a unique IP router prefix. The dynamic monitoring of the route prefix results in one of the following event operational states:

| route-unknown<br>Operational State | Description                                                |
|------------------------------------|------------------------------------------------------------|
| Set – non-existent                 | The route does not exist in the route table.               |
| Set – inactive                     | The route exists in the route table but is not being used. |

| route-unknown<br>Operational State | Description                                                                                                    |
|------------------------------------|----------------------------------------------------------------------------------------------------|
| Set – wrong next hop               | The route exists in the route table but does not meet the <b>next-hop</b> requirements.                                     |
| Set – wrong protocol               | The route exists in the route table but does not meet the <b>protocol</b> requirements.                                     |
| Set – less specific found          | The route exists in the route table but does is not an exact match and does not meet any <b>less-specific</b> requirements. |
| Set – default best match           | The route exists in the route table as the default route but the default route is not allowed for route matching.           |
| Cleared – less specific found      | A less specific route exists in the route table and meets all criteria including the <b>less-specific</b> requirements.     |
| Cleared – found                    | The route exists in the route table manager and meets all criteria.                                                         |

An existing route prefix in the RTM must be active (used by the IP forwarding engine) to clear the event operational state. It may be less specific (the defined prefix may be contained in a larger prefix according to Classless Inter-Domain Routing (CIDR) techniques) if the event has the **less-specific** statement defined. The less specific route that incorporates the router prefix may be the default route (0.0.0.0) if the **less-specific allow-default** statement is defined. The matching prefix may be required to have a specific next hop IP address if defined by the event **next-hop** command. Finally, the source of the RTM prefix may be required to be one of the dynamic routing protocols or be statically defined if defined by the event **protocol** command. If an RTM prefix is not found that matches all the above criteria (if defined in the event control commands), the event is considered to be set. If a matching prefix is found in the RTM, the event is considered to be cleared.

When an event transitions from clear to set, the set is processed immediately and must be reflected in the associated virtual router instances in-use priority value. As the event transitions from clear to set, a hold set timer is loaded with the value configured by the events **hold-set** command. This timer prevents the event from clearing until it expires, damping the effect of event flapping. If the event clears and becomes set again before the hold set timer expires, the timer is reset to the **hold-set** value, extending the time before another clear can take effect.

The **no** form of the command is used to remove the specific *prefix/mask-length* monitoring event. The event can be removed at anytime. When the event is removed, the in-use priority of all associated virtual router instances must be reevaluated. The events **hold-set** timer has no effect on the removal procedure.

#### **Default**

no route-unknown — No route unknown priority control events are defined for the priority control event policy.

#### **Parameters**

prefix — The IP prefix address to be monitored by the route unknown priority control event in dotted decimal notation.

**Values** 0.0.0.0 — 255.255.255.255

mask-length — The subnet mask length expressed as a decimal integer associated with the IP prefix defining the route prefix to be monitored by the route unknown priority control event.

**Values** 0 — 32

## **Show Commands**

## global-statistics

Syntax global-statistics

Context show>vrrp

**Description** This command displays global VRRP statistics.

Output VRRP Global Statistics Output — The following table describes the global statistics command

output fields for VRRP.

#### **Table 9: Show VRRP Global-Statistics Output**

| Label           | Description                                                              |  |  |  |  |
|-----------------|--------------------------------------------------------------------------|--|--|--|--|
| VR ID Errors    | The number of errors the Virtual Router Identifier (VR ID) has reported. |  |  |  |  |
| Version Errors  | The number of version errors detected in VRRP messages.                  |  |  |  |  |
| Checksum Errors | The number of checksum errors detected in VRRP messages.                 |  |  |  |  |

#### Output Sample Output

THE GLOBAL SCALISCICS

-----

A:ALA-A#

#### instance

Syntax instance [interface ip-int-name [vrid vrid]]

Context show>vrrp

**Description** This command displays information for VRRP instances.

If no command line options are specified, summary information for all VRRP instances displays.

**Parameters** interface *ip-int-name* — Displays detailed information for the VRRP instances on the specified IP

interface including status and statistics.

**Default** Summary information for all VRRP instances.

**vrid** *vrid* — Displays detailed information for the specified VRRP instance on the IP interface.

**Default** All VRIDs for the IP interface.

**Values** 1 — 255

Output

**VRRP Instance Output** — The following table describes the instance command output fields for VRRP.

**Table 10: Show VRRP Instance Output** 

| Label          | Description                                                                                                    |  |  |  |
|----------------|----------------------------------------------------------------------------------------------------|--|--|--|
| Interface name | The name of the IP interface.                                                                                                    |  |  |  |
| VR ID          | The virtual router ID for the IP interface                                                                                                    |  |  |  |
| Own<br>Owner   | Yes — Specifies that the virtual router instance as owning the virtual router IP addresses.                                                                                                    |  |  |  |
|                | No — Indicates that the virtual router instance is operating as a non-owner.                                                                                                    |  |  |  |
| Adm            | Up — Indicates that the administrative state of the VRRP instance is up.                                                                                                    |  |  |  |
|                | Down — Indicates that the administrative state of the VRRP instance is down.                                                                                                    |  |  |  |
| Opr            | Up — Indicates that the operational state of the VRRP instance is up.                                                                                                    |  |  |  |
|                | Down — Indicates that the operational state of the VRRP instance is down.                                                                                                    |  |  |  |
| State          | When owner, <b>backup</b> defines the IP addresses that are advertised within VRRP advertisement messages.                                                                                                    |  |  |  |
|                | When non-owner, <b>backup</b> actually creates an IP interface IP address used for routing IP packets and communicating with the system when the access commands are defined (ping-reply, telnet-reply, and ssh-reply). |  |  |  |
| Pol Id         | The value that uniquely identifies a Priority Control Policy.                                                                                                    |  |  |  |
| Base Priority  | The <i>base-priority</i> value used to derive the in-use priority of the virtual router instance as modified by any optional VRRP priority control policy.                                                              |  |  |  |
| InUse Priority | The current in-use priority associated with the VRRP virtual router instance.                                                                                                    |  |  |  |
| Msg Int        | The administrative advertisement message timer used by the master virtual router instance to send VRRP advertisement messages and to derive the master down timer as backup.                                            |  |  |  |

**Table 10: Show VRRP Instance Output** 

| Label        | Description                                                                                                    |
|--------------|----------------------------------------------------------------------------------------------------|
| Inh Int      | Yes — When the VRRP instance is a non-owner and is operating as a backup and the <b>master-int-inherit</b> command is enabled, the master down timer is indirectly derived from the value in the advertisement interval field of the VRRP message received from the current master.                                                                         |
|              | No — When the VRRP instance is operating as a backup and the <b>master-int-inherit</b> command is <i>not</i> enabled, the configured advertisement interval is matched against the value in the advertisement interval field of the VRRP message received from the current master. If the two values do not match then the VRRP advertisement is discarded. |
|              | If the VRRP instance is operating as a master, this value has no effect.                                                                                                    |
| Backup Addr  | The backup virtual router IP address.                                                                                                    |
| VRRP State   | Specifies whether the VRRP instance is operating in a master or backup state.                                                                                                    |
| Policy ID    | The VRRP priority control policy associated with the VRRP virtual router instance.                                                                                                    |
|              | A value of 0 indicates that no control policy policy is associated with the virtual router instance.                                                                                                    |
| Preempt Mode | Yes — The preempt mode is enabled on the virtual router instance where it will preempt a VRRP master with a lower priority.                                                                                                    |
|              | No — The preempt mode is disabled and prevents the non-<br>owner virtual router instance from preempting another, less<br>desirable virtual router.                                                                                                    |
| Ping Reply   | Yes — A non-owner master is enabled to reply to ICMP Echo requests directed to the virtual router instance IP addresses.                                                                                                    |
|              | Ping Reply is valid only if the VRRP virtual router instance associated with this entry is a non-owner.                                                                                                    |
|              | A non-owner backup virtual router never responds to such ICMP echo requests irrespective if Ping Reply is enabled.                                                                                                    |
|              | No — ICMP echo requests to the virtual router instance IP addresses are discarded.                                                                                                    |
| Telnet Reply | Yes — Non-owner masters can to reply to TCP port 23 Telnet requests directed at the vritual router instances IP addresses.                                                                                                    |
|              | No — Telnet requests to the virtual router instance IP addresses are discarded.                                                                                                    |

**Table 10: Show VRRP Instance Output** 

| Label                | Description                                                                                                    |
|----------------------|----------------------------------------------------------------------------------------------------|
| SSH Reply            | Yes — Non-owner masters can to reply to SSH requests directed at the virtual router instances IP addresses.                                                                           |
|                      | No — All SSH request messages destined to the non-owner virtual router instance IP addresses are discarded.                                                                           |
| Primary IP of Master | The IP address of the VRRP master.                                                                                                    |
| Primary IP           | The IP address of the VRRP owner.                                                                                                    |
| Up Time              | The date and time when the operational state of the event last changed.                                                                                                    |
| Virt MAC Addr        | The virtual MAC address used in ARP responses when the VRRP virtual router instance is operating as a master.                                                                         |
| Auth Type            | Specifies the VRRP authentication Type 0 (no authentication), Type 1 (simple password), or Type 2 (MD5) for the virtual router.                                                       |
| Addr List Mismatch   | Specifies whether a trap was generated when the IP address list received in the advertisement messages received from the current master did not match the configured IP address list. |
|                      | This is an edge triggered notification. A second trap will not be generated for a packet from the same master until this event has been cleared.                                      |
| Master Priority      | The priority of the virtual router instance which is the current master.                                                                                                    |
| Master Since         | The date and time when operational state of the virtual router changed to master.                                                                                                    |
|                      | For a backup virtual router, this value specifies the date and time when it received the first VRRP advertisement message from the virtual router which is the current master.        |

## Output Sample Output

| A:ALA-A# show vrrp instance |      |      |      |       |        |       |       |        |       |      |
|-----------------------------|------|------|------|-------|--------|-------|-------|--------|-------|------|
| VRRP Instances              | ==== | ==== | ==== | ====: | =====  | ====  | ====: | =====  | ====  | ==== |
|                             | ==== | ==== | ==== | ====  | ====== | ===== | ====: |        | ====: | ==== |
| Interface Name              |      | Own  | Adm  | Opr   | State  |       |       |        | _     |      |
|                             | Id   |      |      |       |        | Id    | Pri   | Pri    | Int   | Int  |
| d2hub                       | 1    | No   | Up   | Up    | Backup | n/a   | 100   | 100    | 1     | No   |
| Backup Addr: 10.10.11.5     |      |      |      |       |        |       |       |        |       |      |
|                             | ==== | ==== | ==== | ====  | ====== | ====  | ===== | =====: | ====  | ==== |

#### A:ALA-A#

```
A:ALA-A# show vrrp instance d2hub
______
VRRP Instances for interface "d2hub"
______
VRID 1
      : No
                            VRRP State : Backup
Primary IP of Master: 10.10.2.1 (Other)
Primary IP : 10.10.2.1
VRRP Backup Addr : 10.10.2.3
Admin State : Up
Up Time : 12/
Auth Type : Non
             Auth Type
             : None
Config Mesg Intvl : 1
                            In-Use Mesg Intvl : 1
Master Inherit Intvl: No
Base Priority : 100
                            In-Use Priority : 100
          : n/a
: No
                            Preempt Mode : Yes
Policy ID
Ping Reply
                            Telnet Reply
                                        : No
            : No
SSH Reply
Master Information
Primary IP of Master: 10.10.11.3 (Other)
Addr List Mismatch : No
                            Master Priority : 100
Master Since : 12/13/2005 23:18:52
Master Down Interval: 3.609 sec (Expires in 3.550 sec)
Masters Seen (Last 32)
Primary IP of Master Last Seen Addr List Mismatch Msg Count
______
               12/14/2005 00:46:48 No
10.10.11.3
                                                  5225
Statistics
______
Become Master : 0

Adv Sent : 0
                            Master Changes : 0
                           Adv Received
Adv Sent
             : 0
Pri Zero Pkts Sent : 0
                            Pri Zero Pkts Rcvd: 0
Preempt Events : 0
                            Preempted Events : 0
Mesg Intvl Discards : 0
                           Mesg Intvl Errors : 0
Addr List Discards : 0
                           Addr List Errors : 0
                           Auth Failures : 0
Auth Type Mismatch : 0
Invalid Auth Type : 0
                           Invalid Pkt Type : 0
IP TTL Errors : 0
                            Pkt Length Errors : 0
Total Discards
            : 0
______
A:ALA-A#
```

## policy

**Syntax** policy [vrrp-policy-id [event event-type specific-qualifier]]

Context show>vrrp

**Description** This command displays VRRP priority control policy information.

If no command line options are specified, a summary of the VRRP priority control event policies dis-

plays.

**Parameters** *vrrp-policy-id* — Displays information on the specified priority control policy ID.

**Default** All VRRP policies IDs

**Values** 1 — 9999

**event** *event-type specific-qualifier* — Displays information on the specified VRRP priority control event within the policy ID.

**Default** All event types and qualifiers

Values port-down port-id

lag-port-down lag-id

host-unreachable host-ip-addr route-unknown route-prefix/mask

**Output** VRRP Policy Output — The following table describes the VRRP policy command output fields.

**Table 11: Show VRRP Policy Output** 

| Label                    | Description                                                                                                    |  |  |  |  |  |  |
|--------------------------|----------------------------------------------------------------------------------------------------|--|--|--|--|--|--|
| Policy Id                | The VRRP priority control policy associated with the VRRP virtual router instance.                                                                                                    |  |  |  |  |  |  |
|                          | A value of 0 indicates that no control policy policy is associate with the virtual router instance.                                                                                                    |  |  |  |  |  |  |
| Current Priority & Effec | ts                                                                                                    |  |  |  |  |  |  |
| Current Explicit         | When multiple explicitly defined events associated with the priority control policy happen simultaneously, the lowest value of all the current explicit priorities will be used as the in-use priority for the virtual router.                   |  |  |  |  |  |  |
| Current Delta Sum        | The sum of the priorities of all the delta events when multiple delta events associated with the priority control policy happen simultaneously. This sum is subtracted from the base priority of the virtual router to give the in-use priority. |  |  |  |  |  |  |

**Table 11: Show VRRP Policy Output (Continued)** 

| Label              | Description                                                                                                    |
|--------------------|----------------------------------------------------------------------------------------------------|
| Delta Limit        | The delta-in-use-limit for a VRRP policy. Once the total sum of all delta events has been calculated and subtracted from the base-priority of the virtual router, the result is compared to the delta-in-use-limit value. If the result is less than this value, the delta-in-use-limit value is used as the virtual router in-use priority value. If an explicit priority control event overrides the delta priority control events, the delta-in-use-limit has no effect. |
|                    | If the delta-in-use-limit is 0, the sum of the delta priority control events to reduce the virtual router's in-use-priority to 0 can prevent it from becoming or staying master.                                                                                                    |
| Applied            | The number of virtual router instances to which the policy has been applied. The policy cannot be deleted unless this value is 0.                                                                                                    |
| Description        | A text string which describes the VRRP policy.                                                                                                    |
| Current Priority   | The configured delta-in-use-limit priority for a VRRP priority control policy or the configured delta or explicit priority for a priority control event.                                                                                                    |
| Event Type & ID    | A delta priority event is a conditional event defined in a priority control policy that subtracts a given amount from the base priority to give the current in-use priority for the VRRP virtual router instances to which the policy is applied.                                                                                                    |
|                    | An explicit priority event is a conditional event defined in a priority control policy that explicitly defines the in-use priority for the VRRP virtual router instances to which the policy is applied.                                                                                                    |
|                    | Explicit events override all delta Events. When multiple explicit events occur simultaneously, the event with the lowest priority value defines the in-use priority.                                                                                                    |
| Event Oper State   | The operational state of the event.                                                                                                    |
| Hold Set Remaining | The amount of time that must pass before the set state for a VRRP priority control event can transition to the cleared state to dampen flapping events.                                                                                                    |

Table 11: Show VRRP Policy Output (Continued)

| Label             | Description                                                                                                    |
|-------------------|----------------------------------------------------------------------------------------------------|
| Priority & Effect | Delta — The <i>priority-level</i> value is subtracted from the associated virtual router instance's base priority when the event is set and no explicit events are set. The sum of the priority event <i>priority-level</i> values on all set delta priority events are subtracted from the virtual router base priority to derive the virtual router instance in-use priority value.  If the <b>delta</b> priority event is cleared, the <i>priority-level</i> is no longer used in the in-use priority calculation. |
|                   | Explicit — The <i>priority-level</i> value is used to override the base priority of the virtual router instance if the priority event is set and no other <b>explicit</b> priority event is set with a lower <i>priority-level</i> .                                                                                                    |
|                   | The set <b>explicit</b> priority value with the lowest <i>priority-level</i> determines the actual in-use protocol value for all virtual router instances associated with the policy.                                                                                                    |
| In Use            | Specifies whether or not the event is currently affecting the in-<br>use priority of some virtual router.                                                                                                    |

## Output Sample Output

| A:ALA-A#                       | show vrrp policy                                          |                     |                                               |                |         |         |
|--------------------------------|-----------------------------------------------------------|---------------------|-----------------------------------------------|----------------|---------|---------|
| VRRP Pol                       |                                                           | =======             | ========                                      | =======        | :====== | ======  |
| Policy<br>Id                   | Current<br>Priority & Effect                              | Current<br>Explicit | Current<br>Delta Sum                          | Delta<br>Limit | App     | olied   |
| 1<br>2                         | None<br>None                                              | None                | None<br>None                                  | 1              | Yes     |         |
|                                | show vrrp policy 1                                        |                     |                                               | =======        | :====== | :====== |
| Descript<br>Current<br>Current | ion : 10.10.200.  Priority: None  Explicit: None  mit : 1 |                     | ========<br>ility<br>Applied<br>Current Delta |                | :====== | :====== |
| Applied<br>Interfac            |                                                           |                     | Opr Base<br>Pri                               | In-use         | Master  | Is      |
| None                           |                                                           |                     |                                               |                |         |         |

| Priority Control Events                                                                  |                                         |                               |   |      |
|------------------------------------------------------------------------------------------|-----------------------------------------|-------------------------------|---|------|
| Event Type & ID                                                                          | Event Oper State                        | Hold Set<br>Remaining         | - |      |
| Host Unreach 10.10.200.252<br>Host Unreach 10.10.200.253<br>Route Unknown 10.10.100.0/24 | n/a<br>n/a<br>n/a                       | Expired<br>Expired<br>Expired |   |      |
| A:ALA-A#                                                                                 | ======================================= | =======                       |   | ==== |

### Output

**VRRP Policy Event Output** — The following table describes a specific event VRRP policy command output fields.

**Table 12: Show VRRP Policy Event Output** 

| Label             | Description                                                                                                    |  |
|-------------------|----------------------------------------------------------------------------------------------------|--|
| Description       | A text string which describes the VRRP policy.                                                                                                    |  |
| Policy Id         | The VRRP priority control policy associated with the VRRP virtual router instance.                                                                                                    |  |
|                   | A value of 0 indicates that no control policy is associated with the virtual router instance.                                                                                                    |  |
| Current Priority  | The base router priority for the virtual router instance used in the master election process.                                                                                                    |  |
| Current Explicit  | When multiple explicitly defined events associated with the priority control policy happen simultaneously, the lowest value of all the current explicit priorities will be used as the in-use priority for the virtual router.                                                                                                    |  |
| Applied           | The number of virtual router instances to which the policy has been applied. The policy cannot be deleted unless this value is 0.                                                                                                    |  |
| Current Delta Sum | The sum of the priorities of all the delta events when multiple delta events associated with the priority control policy happen simultaneously. This sum is subtracted from the base priority of the virtual router to give the in-use priority.                                                                                                    |  |
| Delta Limit       | The delta-in-use-limit for a VRRP policy. Once the total sum of all delta events has been calculated and subtracted from the base-priority of the virtual router, the result is compared to the delta-in-use-limit value. If the result is less than this value, the delta-in-use-limit value is used as the virtual router in-use priority value. If an explicit priority control event overrides the delta priority control events, the delta-in-use-limit has no effect.  If the delta-in-use-limit is 0, the sum of the delta priority control events to reduce the virtual router's in-use-priority to 0 can prevent it from becoming or staying master. |  |

**Table 12: Show VRRP Policy Event Output (Continued)** 

| Label                        | Description                                                                                                    |
|------------------------------|----------------------------------------------------------------------------------------------------|
| Applied to Interface<br>Name | The interface name the VRRP policy is applied to.                                                                                                    |
| VR ID                        | The virtual router ID for the IP interface                                                                                                    |
| Opr                          | $\mathtt{Up}-\mathtt{Indicates}$ that the operational state of the VRRP instance is up.                                                                                                    |
|                              | Down — Indicates that the operational state of the VRRP instance is down.                                                                                                    |
| Base Pri                     | The base priority used by the virtual router instance.                                                                                                    |
| InUse Priority               | The current in-use priority associated with the VRRP virtual router instance.                                                                                                    |
| Master Priority              | The priority of the virtual router instance which is the current master.                                                                                                    |
| Priority                     | The base priority used by the virtual router instance.                                                                                                    |
| Priority Effect              | Delta — A delta priority event is a conditional event defined in a priority control policy that subtracts a given amount from the base priority to give the current in-use priority for the VRRP virtual router instances to which the policy is applied. |
|                              | Explicit — A conditional event defined in a priority control policy that explicitly defines the in-use priority for the VRRP virtual router instances to which the policy is applied.                                                                     |
|                              | Explicit events override all delta events. When multiple explicit events occur simultaneously, the event with the lowest priority value defines the in-use priority.                                                                                      |
| Current Priority             | The configured delta-in-use-limit priority for a VRRP priority control policy or the configured delta or explicit priority for a priority control event.                                                                                                  |
| Event Oper State             | The operational state of the event.                                                                                                    |
| Hold Set Remaining           | The amount of time that must pass before the set state for a VRRP priority control event can transition to the cleared state to dampen flapping events.                                                                                                   |
| Priority                     | The base priority used by the virtual router instance.                                                                                                    |

**Table 12: Show VRRP Policy Event Output (Continued)** 

| Label           | Description                                                                                                    |  |  |
|-----------------|----------------------------------------------------------------------------------------------------|--|--|
| Priority Effect | Delta — The <i>priority-level</i> value is subtracted from the associated virtual router instance's base priority when the event is set and no explicit events are set. The sum of the priority event <i>priority-level</i> values on all set delta priority events are subtracted from the virtual router base priority to derive the virtual router instance in-use priority value. |  |  |
|                 | If the <b>delta</b> priority event is cleared, the <i>priority-level</i> is no longer used in the in-use priority calculation.                                                                                                    |  |  |
|                 | Explicit — The <i>priority-level</i> value is used to override the base priority of the virtual router instance if the priority event is set and no other <b>explicit</b> priority event is set with a lower <i>priority-level</i> .                                                                                                    |  |  |
|                 | The set <b>explicit</b> priority value with the lowest <i>priority-level</i> determines the actual in-use protocol value for all virtual router instances associated with the policy.                                                                                                    |  |  |
| Hold Set Config | The configured number of seconds that the hold set timer waits after an event enters a set state or enters a higher threshold set state, depending on the event type.                                                                                                    |  |  |
| Value In Use    | Yes — The event is currently affecting the in-use priority of some virtual router.                                                                                                    |  |  |
|                 | No — The event is not affecting the in-use priority of some virtual router.                                                                                                    |  |  |
| # trans to Set  | The number of times the event has transitioned to one of the 'set' states.                                                                                                    |  |  |
| Last Transition | The time and date when the operational state of the event last changed.                                                                                                    |  |  |

## **Sample Output**

| A:ALA-A#show vrrp policy event port-down                                    |          |                    |             |               |               |              |  |
|-----------------------------------------------------------------------------|----------|--------------------|-------------|---------------|---------------|--------------|--|
| VRRP Policy 1, Event Port Down 1/1/1                                        |          |                    |             |               |               |              |  |
| Description : Current Priority: None Current Explicit: None Delta Limit : 1 | =====    | Applied<br>Current | Delta Su    | : Yes         | ======        | ======       |  |
| Applied To<br>Interface Name                                                | VR<br>Id | Opr                | Base<br>Pri | In-use<br>Pri | Master<br>Pri | Is<br>Master |  |
| ies301backup                                                                | 1        | Down               | 100         | 100           | 0             | No           |  |

| Priority Control Event Port                                                                                |             |                                              |                  |                              |               |              |
|----------------------------------------------------------------------------------------------------|-------------|----------------------------------------------|------------------|------------------------------|---------------|--------------|
| Priority : 30 Hold Set Config : 0 sec Value In Use : No # trans to Set : 6 Last Transition : 04/12/200     |             | Priority Hold Set Current S Previous         | Remaini<br>State | ng: Expi:<br>Clea            | red<br>red    |              |
| ======================================                                                                     | =======     | =======                                      | ======           | :======                      | ======        | :======      |
| A:ALA-A# show vrrp policy e                                                                                |             |                                              |                  |                              |               |              |
| VRRP Policy 1, Event Host U                                                                                | Inreachable | 10.10.200                                    | 252              |                              |               |              |
| Description : 10.10.200<br>Current Priority: None<br>Current Explicit: None<br>Delta Limit : 1             |             |                                              |                  | : No                         |               | ======       |
| Applied To<br>Interface Name                                                                               | VR<br>Id    | <br>Opr                                      | Base<br>Pri      | In-use<br>Pri                | Master<br>Pri | Is<br>Master |
| None                                                                                                    |             |                                              |                  |                              |               |              |
| Priority Control Event Host                                                                                | Unreachabl  | e 10.10.20                                   | 0.252            |                              |               |              |
| Priority : 20 Interval : 1 sec Drop Count : 3 Hold Set Config : 0 sec Value In Use : No # trans to Set : 0 |             | Priority<br>Timeout<br>Hold Set<br>Current S | Remaini<br>State | : 1 se<br>.ng: Expi<br>: n/a | C             |              |
| Last Transition : 12/13/200<br>========<br>A:ALA-A#                                                        |             | =======                                      | :=====           | :======                      | ======        | :======      |
| A:ALA-A# show vrrp policy e                                                                                | Unknown 10. | 10.100.0/2                                   | 24<br>           | : No                         | ======        |              |
| Applied To Interface Name                                                                                  | VR<br>Id    | <br>Opr                                      |                  | In-use<br>Pri                |               |              |
| None                                                                                                    |             |                                              |                  |                              |               |              |
| Priority Control Event Rout                                                                                |             | 0.10.100.0                                   |                  |                              |               |              |
| Priority : 1 Less Specific : No Next Hop(s) : None                                                         |             | Priority<br>Default A                        |                  | : Expl                       |               |              |

Protocol(s) : None

Hold Set Config : 0 sec Hold Set Remaining: Expired Value In Use : No Current State : n/a # trans to Set : 0 Previous State : n/a

Last Transition : 12/13/2005 23:10:24

\_\_\_\_\_\_

A:ALA-A#

### statistics

Syntax statistics

Context show>router>vrrp

**Description** This command displays statistics for VRRP instance.

**Output** VRRP Policy Output — The following table describes the VRRP policy command output fields.

### **Table 13: Show VRRP Policy Output**

| Label           | Description                                      |  |
|-----------------|--------------------------------------------------|--|
| VR Id Errors    | Displays the number of virtual router ID errors. |  |
| Version Errors  | Displays the number of version errors.           |  |
| Checksum Errors | Displays the number of checksum errors.          |  |

#### **Sample Output**

A:ALA-48# show router vrrp statistics

VRRP Global Statistics

VR Id Errors : 0 Version Errors : 0

Checksum Errors : 0

\_\_\_\_\_\_

A:ALA-48#

## **Clear Commands**

#### instance

Syntax interface ip-int-name [vrid vrid]

Context clear>vrrp

**Description** This command resets VRRP protocol instances on an IP interface.

**Parameters** *ip-int-name* — The IP interface to reset the VRRP protocol instances.

**vrid** *vrid* — Resets the VRRP protocol instance for the specified VRID on the IP interface.

**Default** All VRIDs on the IP interface.

**Values** 1 — 255

#### statistics

Syntax statistics {interface [ip-int-name [vrid vrid]] | policy [vrrp-policy-id]}

Context clear>vrrp

**Description** This command clears statistics for VRRP instances on an IP interface or VRRP priority control poli-

cies

Parameters interface ip-int-name — Clears the VRRP statistics for all VRRP instances on the specified IP inter-

face.

**vrid** *vrid* — Clears the VRRP statistics for the specified VRRP instance on the IP interface.

**Default** All VRRP instances on the IP interface.

**Values** 1 — 255

**policy** [vrrp-policy-id] — Clears VRRP statistics for all or the specified VRRP priority control pol-

icy.

**Default** All VRRP policies.

**Values** 1 — 9999

# **Filter Policies**

# In This Chapter

This chapter provides information about filter policies and management.

Topics in this chapter include:

- Filter Policy Configuration Overview on page 276
  - → Service and Network Port-based Filtering on page 276
  - → Filter Policy Entities on page 277
  - → Redirect Policies on page 278
- Creating Redirect Policies on page 282
  - → Policy Components on page 284
- Configuration Notes on page 294

# **Filter Policy Configuration Overview**

Filter policies, also referred to as Access Control Lists (ACLs), are templates applied to services or network ports to control network traffic into (ingress) or out of (egress) a service access port (SAP) or network port based on IP, IPv6, and MAC matching criteria. Filters are applied to services to look at packets entering or leaving a SAP or network interface. Filters can be used on several interfaces. The same filter can be applied to ingress traffic, egress traffic, or both. Ingress filters affect only inbound traffic destined for the routing complex, and egress filters affect only outbound traffic sent from the routing complex.

Configuring an entity with a filter policy is optional. If an entity such as a service or network port is not configured with filter policies, then all traffic is allowed on the ingress and egress interfaces. By default, there are no filters associated with services or interfaces. They must be explicitly created and associated. When you create a new filter, default values are provided although you must specify a unique filter ID value to each new filter policy as well as each new filter entry and associated actions. The filter entries specify the filter matching criteria.

Only one ingress IP or MAC filter policy and one egress IP or MAC filter policy can be applied to a L2 SAP. Only one ingress IP filter policy and one egress IP filter policy can be applied to a L3 SAP or network interface. Only one ingress IPv6 filter policy and one egress IPv6 filter policy can be applied to a L3 SAP or network interface but this can be in combination with an IP filter policy.

Network filter policies control the forwarding and dropping of packets based on IP or MAC match criteria. Note that non-IP packets are not hitting the IP filter policy, so the default action in the filter policy will not apply to these packets.

## **Service and Network Port-based Filtering**

IP, IPv6, and MAC filter policies specify either a forward or a drop action for packets based on information specified in the match criteria. You can create up to 2047 IP, 2047 IPv6, and 2047 MAC filter policies per node although your network can handle up to 65535 policies including policies pushed out globally or to specific nodes. Within each filter policy, you can create up to 16384 entries.

Filter entry matching criteria can be as general or specific as you require, but all conditions in the entry must be met in order for the packet to be considered a match and the specified entry action performed. The process stops when the first complete match is found and executes the action defined in the entry, either to drop or forward packets that match the criteria.

# **Filter Policy Entities**

A filter policy compares the match criteria specified within a filter entry to packets coming through the system, in the order the entries are numbered in the policy. When a packet matches all the parameters specified in the entry, the system takes the specified action to either drop or forward the packet. If a packet does not match the entry parameters, the packet continues through the filter process and is compared to the next filter entry, and so on. If the packet does not match any of the entries, then system executes the default action specified in the filter policy. Each filter policy is assigned a unique filter ID. Each filter policy is defined with:

- Scope
- Default action
- Description
- At least one filter entry

Each filter entry contains:

- Match criteria
- An action

## **Applying Filter Policies**

Filter policies can be associated with the following entities:

**Table 14: Applying Filter Policies** 

| IP Filter                               | MAC Filter             | IPv6 Filter                             |
|-----------------------------------------|------------------------|-----------------------------------------|
| Security CPM filter                     | N/A                    | Security CPM filter                     |
| CRON TOD-suite                          | CRON TOD-suite         | CRON TOD-suite                          |
| Router interface                        | N/A                    | Router interface                        |
| Egress multicast group                  | Egress multicast group | Egress multicast group                  |
| VLL SAP, spoke SDP                      | VLL SAP, spoke SDP     | VLL SAP, spoke SDP                      |
| IES interface SAP, subscriber-interface | N/A                    | IES interface SAP, subscriber-interface |

| IP Filter                                           | MAC Filter                    | IPv6 Filter                   |  |
|-----------------------------------------------------|-------------------------------|-------------------------------|--|
| Ipipe SAP, spoke SDP                                | N/A                           | N/A                           |  |
| VPLS mesh SDP, spoke SDP, SAP                       | VPLS mesh SDP, spoke SDP, SAP | VPLS mesh SDP, spoke SDP, SAP |  |
| VPRN interface SAP, spoke SDP, subscriber-interface | N/A                           | Subscriber-interface          |  |

Filter policies can be applied to specific service types:

- Epipe Both MAC and IP filters are supported on an Epipe SAP and spoke SDPs.
- VPLS Both MAC and IP filters are supported on a VPLS SAP.
- IES Only IP and IPv6 filters are supported on an IES IP interface and spoke SDPs
- VPLS Both MAC and IP filters are supported on an VPLS SAP and mesh and spoke SDPs.
- VPRN Only IP filters are supported on VPRN interface SAPS and spoke SDPs.

Filter policies are applied to the following service entities:

- SAP ingress IP and MAC filter policies applied on the SAP ingress define the Service Level Agreement (SLA) enforcement of service packets as they ingress a SAP according to the filter policy match criteria.
- SAP egress Filter policies applied on SAP egress define the Service Level Agreement (SLA) enforcement for service packets as they egress on the SAP according to the filter policy match criteria.
- Network ingress IP filter policies are applied to network ingress IP interfaces.
- Network egress IP filter policies are applied to network egress IP interfaces.

## **Redirect Policies**

Redirect policies define one or more cache server destinations and provides a method to determine which destination is used. Redirection policies are used to identify cache servers (or other redirection target destinations) and define health check test methods used to validate the ability for the destination to receive redirected traffic. This destination monitoring greatly diminishes the likelihood of a destination receiving packets it cannot process.

Redirection identifies packets to be redirected and specifies the method to reach the web cache server. Packets are identified by IP filter entries. The redirection action is accomplished and supported with Policy Based Routing. Only IP routed frames can be redirected. Bridged IP packets that match the entry criteria will not be redirected.

Redirection policies can contain multiple destinations. Each destination is assigned an initial or base priority describing its relative importance within the policy. The destination with the highest priority value is selected.

There are no default redirect policies. Each redirect policy must be explicitly configured and specified in an IP filter entry.

To facilitate redirection based on a redirection policy, an IP filter must be created and applied to the appropriate ingress or egress IP interfaces where redirection is required. The entry criteria for the filter entry must specify a redirect policy to enable the appropriate IP packets to be redirected from the normal IP routing next hop. If packets do not meet any of the defined match criteria, then those packets are routed normally through the destination-based routing process.

The redirection policy is referenced within the action context for an IP filter entry, binding the filter entry to the policy and the IP destinations managed by the policy. The policy specifies the destination IP address where the packets matching the filter entry will be redirected. When the policy determines the destination for packets matching the filter, the action on the filter entry is similar to provisioning that destination IP address as an indirect next hop Policy Based Route (PBR) action.

## **Web Redirection (Captive Portal)**

The 7xx0 Series introduces a new type of redirection policy. Redirection policies were designed for testing purposes. The new redirection policy can now block a customer's request from an intended recipient and force the customer to connect to the service's portal server. 255 unique entries with http-redirect are allowed.

#### **Traffic Flow**

The following example provides a brief scenario of a customer connection with web redirection.

- 1. The customer gets an IP address using DHCP (if the customer is trying to set a static IP he will be blocked by the anti-spoofing filter).
- 2. The customer tries to connect to a website.
- 3. The router intercepts the HTTP GET request and blocks it from the network
- 4. The router then sends the customer a HTTP 302 (service temporarily unavailable/moved). The target URL should then include the customer's IP and MAC addresses as part of the portal's URL.
- 5. The customer's web browser will then close the original connection and open a new connection to the web portal.
- 6. The web portal updates the ACL (directly or through SSC) to remove the redirection policy.
- 7. The customer connects to the original site.

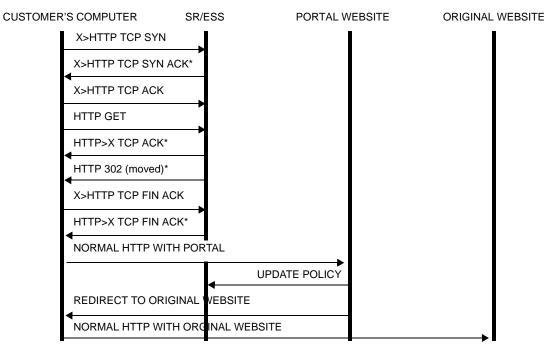

Figure 19: Web Redirect Traffic Flow

Starred entries (\*) are items the router performs masquerading as the destination, regardless of the destination IP address or type of service.

Information needed by the filter that may be sent to the portal:

- Customer's IP address
- Customer's MAC address
- Original requested URL
- Customer's SAP
- Customer's subscriber identification string

Note that the subscriber identification string is available only when used with subscriber management. Refer to the subscriber management section of the 7750 SR OS Triple Play Guide and the 7750 SR OS Router Configuration Guide

Since most web sites are accessed using the domain name the router allows either DNS queries or responds to DNS with the portal's IP address.

# **Creating Redirect Policies**

Figure 20 displays the process to create redirect policies and apply them to a service SAP or router interface.

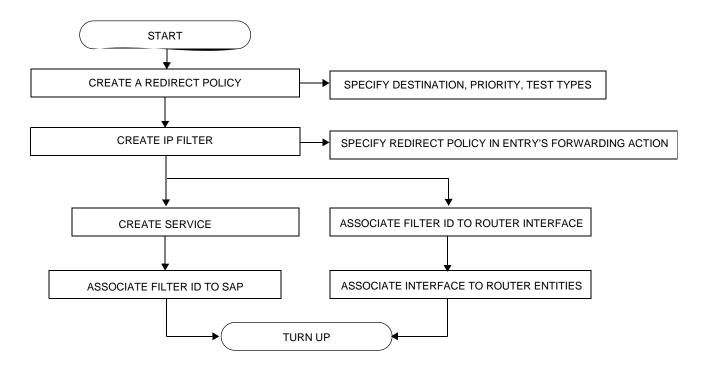

Figure 20: Filter Creation and Implementation Flow

Figure 20 displays the process to create filter policies and apply them to a service or network port.

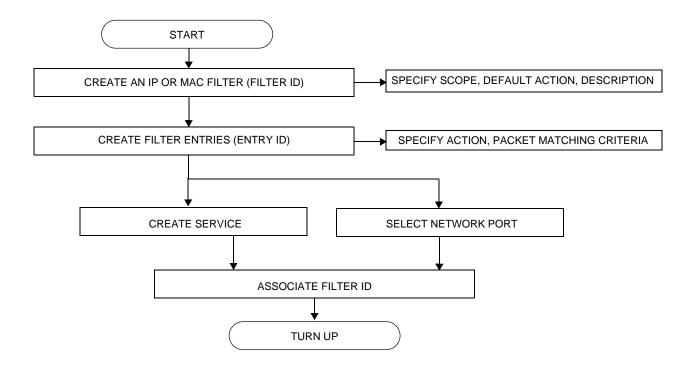

Figure 21: Filter Creation and Implementation Flow

# **Policy Components**

Figure 22 displays the major components of a redirect policy.

```
REDIRECT POLICY NAME:
     DESTINATION
          PRIORITY
          PING-TEST
             DROP-COUNT
             INTERVAL
             TIMEOUT
          SNMP-TEST
             DROP-COUNT
             INTERVAL
             TIMEOUT
             OID
             RETURN-VALUE
          URL-TEST
             DROP-COUNT
             INTERVAL
             TIMEOUT
             RETURN-CODE
             URL
```

**Figure 22: Redirect Policy Components** 

- Redirect policy This is the value which identifies the filter.
- Destination An IP address that serves as a cache server destination.
- Priority The value assigned to the initial or base priority to describe its relative importance within the policy. The destination with the highest priority will be used.
- Ping test Performs connectivity ping tests to validate the ability for the destination to receive redirected traffic.
- SNMP test Performs
- URL test Performs

Figure 23 displays the major components of a filter policy.

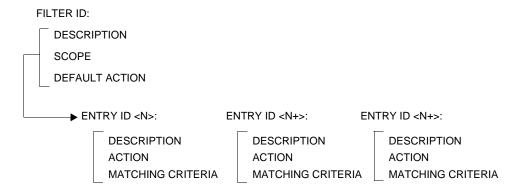

Figure 23: Filter Policy Components

- Filter (mandatory) This is the value which identifies the filter.
- Description (optional) The description provides a brief overview of the filter's features.
- Scope (mandatory) A filter policy must be defined as having either an *exclusive* scope for one-time use, or a *template* scope which enables its use with multiple SAPs and interfaces.
- Default action (mandatory) The default action specifies the action to be applied to packets when no action is specified in the IP or MAC filter entries or when the packets do not match the specified criteria.
- Entry ID (one or more) Each entry represents a collection of filter match criteria.
   Packet matching begins the comparison process with the criteria specified in the lowest entry ID.

Entries identify attributes which define matching conditions and actions. All criteria in the entry must match the specified action to be taken. Each entry consists of the following components:

- → Entry ID (mandatory) This value determines the order amongst all entry IDs, within a specific filter ID, in which the matching criteria specified in the collection is compared. Packets are compared to entry IDs in an ascending order.
- → Description (optional) The description should provide a brief overview of the entry ID criteria.
- → Action (mandatory) An action parameter must be specified for the entry to be active. Any filter entry without an action parameter specified will be considered incomplete and be inactive.
- → Packet matching criteria You can input and select criteria to create a specific template through which packets are compared and either forwarded or dropped, depending on the action specified. See Packet Matching Criteria on page 286.

## **Packet Matching Criteria**

Up to 65535 IP and 65535 MAC filter IDs (unique filter policies) can be defined. A maximum of 16384 filter entries can be defined in one filter at the same time. Each filter ID can contain up to 65535 filter entries. A maximum of 16384 filter entries can be defined in 1 filter at the same time. As few or as many match parameters can be specified as required, but all conditions must be met in order for the packet to be considered a match and the specified action performed. The process stops when the first complete match is found and then executes the action defined in the entry, either to drop or forward packets that match the criteria.

IP filter policies match criteria that associate traffic with an ingress or egress SAP. Matching criteria to drop or forward IP traffic include:

Source IP address and mask

Source IP address and mask values can be entered as search criteria. The IP Version 4 addressing scheme consists of 32 bits expressed in dotted decimal notation (X.X.X.X).

Address ranges are configured by specifying mask values, the 32-bit combination used to describe the address portion which refers to the subnet and which portion refers to the host. The mask length is expressed as an integer (range 1 to 32).

The IP Version 6 (IPv6) addressing scheme consists of 128 bits expressed in compressed representation of IPv6 addresses (rfc 1924).

- Destination IP address and mask Destination IP address and mask values can be entered as search criteria.
- Protocol Entering a protocol (such as TCP, UDP, etc.) allows the filter to search for the protocol specified in this field.
- Protocol For IPv6: entering a next header allows the filter to match the first next header following the IPv6 header.
- Source port/range Entering the source port number or port range allows the filter to search for matching TCP or UDP port and range values.
- Destination port/range Entering the destination port number or port range allows the filter to search for matching TCP or UDP values.
- DSCP marking Entering a DSCP marking enables the filter to search for the DSCP marking specified in this field. See Table 15.
- ICMP code Entering an ICMP code allows the filter to search for matching ICMP code in the ICMP header.
- ICMP type Entering an ICMP type allows the filter to search for matching ICMP types in the ICMP header.
- Fragmentation IPv4 only: Enable fragmentation matching. A match occurs if packets have either the MF (more fragment) bit set or have the Fragment Offset field of the IP header set to a non-zero value.

- Option value Entering an option value enables the first filter to search for a specific IP option. See Table 16.
- TCP-ACK/SYN flags Entering a TCP-SYN/TCP-ACK flag allows the filter to search for the TCP flags specified in these fields.

MAC filter policies match criteria that associate traffic with an ingress or egress SAP. Matching criteria to drop or forward MAC traffic include:

#### Source MAC address and mask

Entering the source MAC address range allows the filter to search for matching a source MAC address and/or range. Enter the source MAC address and mask in the form of xx:xx:xx:xx:xx:xx or xx-xx-xx-xx-xx; for example, 00:dc:98:1d:00:00.

Destination MAC address and mask

Entering the destination MAC address range allows the filter to search for matching a destination MAC address and/or range. Enter the destination MAC address and mask in the form of xx:xx:xx:xx:xx:xx:xx or xx-xx-xx-xx-xx; for example, 02:dc:98:1d:00:01.

Dot1p and mask

Entering an IEEE 802.1p value or range allows the filter to search for matching 802.1p frame. The Dot1p and mask accepts decimal, hex, or binary in the range of 0 to 7.

Ethertype

Entering an Ethernet type II Ethertype value to be used as a filter match criterion. The Ethernet type field is a two-byte field used to identify the protocol carried by the Ethernet frame. The Ethertype accepts decimal, hex, or binary in the range of 1536 to 65535.

IEEE 802.2 LLC SSAP

Specifying an Ethernet 802.2 LLC DSAP value allows the filter to match a source access point on the network node designated in the source field of a packet. The SSAP and mask accepts decimal, hex, and binary in the range of 0 to 255.

• IEEE 802.2 LLC DSAP

Specifying an Ethernet 802.2 LLC DSAP value allows the filter to match a destination access point on the network node designated in the destination field of a packet. The DSAP and mask accepts decimal, hex, and binary in the range of 0 to 255.

IEEE 802.3 LLC SNAP PID

Specifying an Ethernet IEEE 802.3 LLC SNAP PID allows the filter to match the two-byte protocol ID that follows the three-byte OUI field. The DSAP and mask accepts decimal and hex in the range of 0 to 65535.

## **DSCP Values**

**Table 15: DSCP Name to DSCP Value Table** 

| DSCP Name | Decimal<br>DSCP Value | Hexadecimal DSCP Value | Binary<br>DSCP Value |
|-----------|-----------------------|------------------------|----------------------|
| default   | 0                     | *                      |                      |
| cp1       | 1                     |                        |                      |
| cp2       | 2                     |                        |                      |
| ср3       | 3                     |                        |                      |
| cp4       | 4                     |                        |                      |
| cp5       | 5                     |                        |                      |
| ср6       | 6                     |                        |                      |
| cp7       | 7                     | *                      |                      |
| cs1       | 8                     |                        |                      |
| cp9       | 9                     |                        |                      |
| af10      | 10                    | *                      |                      |
| af11      | 11                    | *                      |                      |
| af12      | 12                    | *                      |                      |
| cp13      | 13                    |                        |                      |
| cp14      | 14                    |                        |                      |
| cp15      | 15                    |                        |                      |
| cs2       | 16                    | *                      |                      |
| cp17      | 17                    |                        |                      |
| af21      | 18                    | *                      |                      |
| cp19      | 19                    |                        |                      |
| af22      | 20                    | *                      |                      |
| cp21      | 21                    |                        |                      |
| af23      | 22                    | *                      |                      |
| cp23      | 23                    |                        |                      |
| cs3       | 24                    | *                      |                      |
| cp25      | 25                    |                        |                      |
| af31      | 26                    | *                      |                      |
| cp27      | 27                    |                        |                      |
| af32      | 28                    | *                      |                      |
| cp29      | 29                    |                        |                      |
| af33      | 30                    | *                      |                      |
|           |                       |                        |                      |

Table 15: DSCP Name to DSCP Value Table (Continued)

| DSCP Name | Decimal DSCP Value | Hexadecimal DSCP Value | Binary<br>DSCP Value |
|-----------|--------------------|------------------------|----------------------|
| cp21      | 31                 |                        |                      |
| cs4       | 32                 | *                      |                      |
| cp33      | 33                 |                        |                      |
| af41      | 34                 | *                      |                      |
| cp35      | 35                 |                        |                      |
| af42      | 36                 | *                      |                      |
| cp37      | 37                 |                        |                      |
| af43      | 38                 | *                      |                      |
| cp39      | 39                 |                        |                      |
| cs5       | 40                 | *                      |                      |
| cp41      | 41                 |                        |                      |
| cp42      | 42                 |                        |                      |
| cp43      | 43                 |                        |                      |
| cp44      | 44                 |                        |                      |
| cp45      | 45                 |                        |                      |
| ef        | 46                 | *                      |                      |
| cp47      | 47                 |                        |                      |
| nc1       | 48                 | *                      | (cs6)                |
| cp49      | 49                 |                        |                      |
| cp50      | 50                 |                        |                      |
| cp51      | 51                 |                        |                      |
| cp52      | 52                 |                        |                      |
| cp53      | 53                 |                        |                      |
| cp54      | 54                 |                        |                      |
| cp55      | 55                 |                        |                      |
| cp56      | 56                 |                        |                      |
| cp57      | 57                 |                        |                      |
| nc2       | 58                 | *                      | (cs7)                |
| cp60      | 60                 |                        |                      |
| cp61      | 61                 |                        |                      |
| cp62      | 62                 |                        |                      |

# **IP Option Values**

**Table 16: IP Option Values** 

| Сору | Class | Number | Value | Name   | Description                          |
|------|-------|--------|-------|--------|--------------------------------------|
| 0    | 0     | 0      | 0     | EOOL   | End of options list                  |
| 0    | 0     | 1      | 1     | NOP    | No operation                         |
| 0    | 0     | 7      | 7     | RR     | Record route                         |
| 0    | 0     | 10     | 10    | ZSU    | Experimental measurement             |
| 0    | 0     | 11     | 11    | MTUP   | MTU probe                            |
| 0    | 0     | 12     | 12    | MTUR   | MTU reply                            |
| 0    | 0     | 15     | 15    | ENCODE |                                      |
| 0    | 2     | 4      | 68    | TS     | Time stamp                           |
| 0    | 2     | 18     | 82    | TR     | Traceroute                           |
| 1    | 0     | 2      | 130   | SEC    | Security                             |
| 1    | 0     | 3      | 131   | LSR    | Loose source router                  |
| 1    | 0     | 5      | 133   | E-SEC  | Extended security                    |
| 1    | 0     | 6      | 134   | CIPSO  | Commercial security                  |
| 1    | 0     | 8      | 136   | SID    | Stream id                            |
| 1    | 0     | 9      | 137   | SSR    | Strict source route                  |
| 1    | 0     | 14     | 142   | VISA   | Experimental Access Control [Estrin] |
| 1    | 0     | 16     | 144   | IMITD  | IMI Traffic Descriptor               |
| 1    | 0     | 17     | 145   | EIP    | Extended Internet Protocol           |
| 1    | 0     | 19     | 147   | ADDEXT | Address Extension                    |
| 1    | 0     | 20     | 148   | RTRALT | Router alert                         |
| 1    | 0     | 21     | 149   | SDB    | Selective directed broadcast         |
| 1    | 0     | 22     | 150   | NSAPA  | NSAP addresses                       |
| 1    | 0     | 23     | 151   | DPS    | Dynamic packet state                 |
| 1    | 0     | 24     | 152   | UMP    | Upstream multicast packet            |
| 1    | 2     | 13     | 205   | FINN   | Experimental flow control            |

#### **Ordering Filter Entries**

When entries are created, they should be arranged sequentially from the most explicit entry to the least explicit. Filter matching ceases when a packet matches an entry. The entry action is performed on the packet, either drop or forward. To be considered a match, the packet must meet all the conditions defined in the entry.

Packets are compared to entries in a filter policy in an ascending entry ID order. To reorder entries in a filter policy, edit the entry ID value; for example, to reposition entry ID 6 to a more explicit location, change the entry ID 6 value to entry ID 2.

When a filter consists of a single entry, the filter executes actions as follows:

- If a packet matches all the entry criteria, the entry's specified action is performed (drop or forward).
- If a packet does not match all of the entry criteria, the policy's default action is performed.

If a filter policy contains two or more entries, packets are compared in ascending entry ID order (1, 2, 3 or 10, 20, 30, etc.):

- Packets are compared with the criteria in the first entry ID.
- If a packet matches all the properties defined in the entry, the entry's specified action is executed.
- If a packet does not completely match, the packet continues to the next entry, and then subsequent entries.
- If a packet does not completely match any subsequent entries, then the default action is performed.

Figure 24 displays an example of several packets forwarded upon matching the filter criteria and several packets traversing through the filter entries and then dropped.

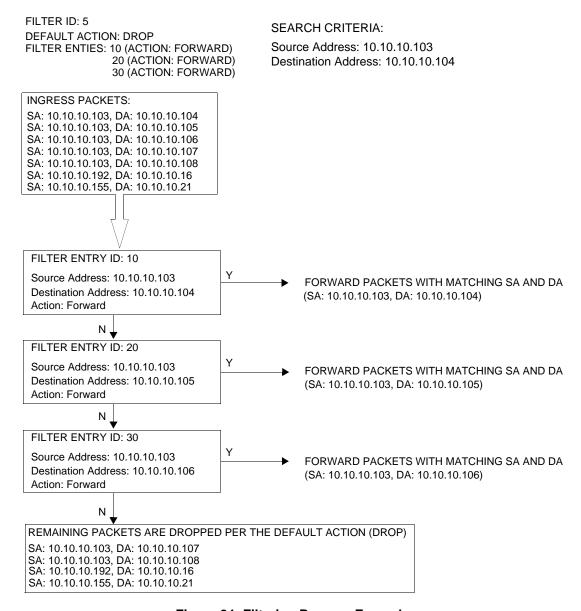

Figure 24: Filtering Process Example

### **Applying Filters**

After filters are created, they can be applied to the following entities:

- Applying a Filter to a SAP on page 293
- Applying a Filter to a Network Port on page 293

#### Applying a Filter to a SAP

During the SAP creation process, ingress and egress filters are selected from a list of qualifying IP and MAC filters. When ingress filters are applied to a SAP, packets received at the SAP are checked against the matching criteria in the filter entries. If the packet completely matches all criteria in an entry, the checking stops and an entry action is preformed. If permitted, the traffic is forwarded according to the specification of the action. If the packets do not match, the default filter action is applied. If permitted, the traffic is forwarded. If the packets do not match, the default filter action is applied.

When egress filters are applied to a SAP, packets received at the egress SAP are checked against the matching criteria in the filter entries. If the packet completely matches all criteria in an entry, the checking stops. If permitted, the traffic is transmitted. If denied, the traffic is dropped. If the packets do not match, the default filter action is applied.

Filters can be added or changed to an existing SAP configuration by modifying the SAP parameters. Filter policies are not operational until they are applied to a SAP and the service enabled.

#### Applying a Filter to a Network Port

You can apply an IP filter to a network port. Packets received on the interface are checked against the matching criteria in the filter entries. If the packet completely matches all criteria in an entry, the checking stops. If permitted, the traffic is forwarded. If the packets do not match, they are discarded.

# **Configuration Notes**

The following information describes filter implementation caveats:

- Creating a filter policy is optional.
- Associating a service with a filter policy is optional.
- When a filter policy is configured, it must be defined as having either an *exclusive* scope for one-time use, or a *template* scope meaning that the filter can be applied to multiple SAPs.
- A specific filter must be explicitly associated with a specific service in order for packets to be matched.
- Each filter policy must consist of at least one filter entry. Each entry represents a collection of filter match criteria. When packets enter the ingress or egress ports, packets are compared to the criteria specified within the entry or entries.
- When you configure a large (complex) filter, it take may a few seconds to load the filter policy configuration and be instantiated.
- The action keyword must be entered for the entry to be active. Any filter entry without the action keyword will be considered incomplete and be inactive.

#### **MAC Filters**

- If a MAC filter policy is created with an entry and entry action specified but the packet matching criteria is not defined, then all packets processed through this filter policy entry will pass and take the action specified. There are no default parameters defined for matching criteria.
- MAC filters cannot be applied to network interfaces, routable VPLS or IES services.
- Some of the MAC match criteria fields are exclusive to each other, based on the type of Ethernet frame. Use the following table to determine the exclusivity of fields.

**Table 17: MAC Match Criteria Exclusivity Rules** 

| Frame Format  | Etype | LLC – Header<br>(ssap & dsap) | SNAP-OUI | SNAP- PID |
|---------------|-------|-------------------------------|----------|-----------|
| Ethernet – II | Yes   | No                            | No       | No        |
| 802.3         | No    | Yes                           | No       | No        |
| 802.3 – snap  | No    | No <sup>a</sup>               | Yes      | Yes       |

a. When snap header is present, this is always set to AA-AA.

#### **IP Filters**

- Define filter entry packet matching criteria If a filter policy is created with an entry and entry action specified but the packet matching criteria is not defined, then all packets processed through this filter policy entry will pass and take the action specified. There are no default parameters defined for matching criteria.
- Action An action parameter must be specified for the entry to be active. Any filter entry without an action parameter specified will be considered incomplete and be inactive.
- When you configure a filter policy which is intended for filter-based mirroring, you must specify that the scope is *exclusive*.

#### **IPv6 Filters**

- Define filter entry packet matching criteria If a filter policy is created with an entry and entry action specified but the packet matching criteria is not defined, then all packets processed through this filter policy entry will pass and take the action specified. There are no default parameters defined for matching criteria.
- Action An action parameter must be specified for the entry to be active. Any filter entry
  without an action parameter specified will be considered incomplete and be inactive.

## **Log Filter**

- Summarization logging is the collection and summarization of log messages for 1 specific log-id within a period of time.
- Filter log can be applied to different ACL filters or CPM HW filters.
- The implementation of the feature applies to filter logs with destination syslog.
- In case of VPLS scenario both L2 & L3 are applicable.
  - → L2: Src Mac or optionally Dest MAC
  - → L3: Src IPv6 or optionally Dest IPv6 for L3 filters.
- The summarization interval is 100 seconds.
- Upon activation of a summary, a mini-table with src/dst-address and count is created for each type (ip/ipv6/mac).
- Every received log packet (due to filter hit) is examined for source or destination address.
   If the logpacket (src/dst-address) matches a src/dst address entry in the mini-table (thus a packet receive previously), the summary counter of the matching address is incremented.
- If source or destination address of the Log messages does not match an entry already present in the table, the src/dst-address is stored in a free entry in the minitable.

## **Configuration Notes**

- In case the mini-table has no more free entries, only Total counter is incremented.
- At expiry of the summarization interval, the mini-table for each type is flushed to the syslog destination.

## **Reference Sources**

For information on supported IETF drafts and standards, as well as standard and proprietary MIBS, refer to Standards and Protocol Support on page 715.

**Configuration Notes** 

# **Configuring Filter Policies with CLI**

This section provides information to configure filter policies using the command line interface.

Topics in this section include:

- Filter CLI Command Structure on page 300
- List of Commands on page 302
- Basic Configuration on page 308
- Common Configuration Tasks on page 309
  - → Creating an IP Filter Policy on page 310
  - → Creating an IPv6 Filter Policy on page 317
  - → Creating a MAC Filter Policy on page 320
  - → Creating Filter Log Policies on page 323
  - → Applying Filter Policies on page 324
  - → Apply Filter Policies to Network Port on page 327
  - → Creating a Redirect Policy on page 329
  - → Configuring Policy-Based Forwarding for Deep Packet Inspection in VPLS on page 332
- Filter Management Tasks on page 336
  - → Renumbering Filter Policy Entries on page 336
  - → Modifying an IP Filter Policy on page 338
  - → Deleting a Filter Policy on page 342
  - → Deleting a Filter Policy on page 342
  - → Copying Filter Policies on page 349

## **Filter CLI Command Structure**

Figure 25 displays the 7750 SR OS filter command structure. The filter configuration commands are located under the config>filter context and the show commands are under show>filter ip and show>filter mac.

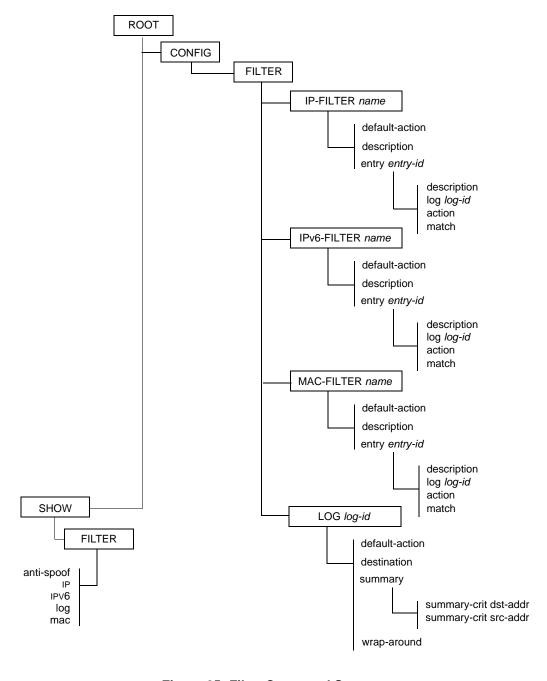

Figure 25: Filter Command Structure

Figure 26 displays the 7750 SR OS filter redirect policy command structure. The redirect policy configuration commands are located under the config>filter context and the show commands are under show>filter>redirect-policy context.

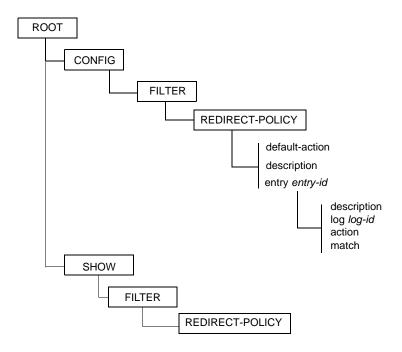

Figure 26: Redirect Policy Command Structure

## **List of Commands**

Table 18 lists all the filter configuration commands indicating the configuration level at which each command is implemented with a short command description. The filter policy command list is organized in the following task-oriented manner:

- Configure an IP filter policy
  - → Configure an IP filter policy entry
  - → Configure IP filter entry matching criteria
- Configure an IPv6 filter policy
  - → Configure an IPv6 filter policy entry
  - → Configure an IPv6 filter entry matching criteria
- Configure a MAC filter policy entry
  - → Configure MAC filter entry matching criteria
- Configure a redirect policy

Table 18: CLI Commands to Configure Filter Policies Parameters

| Command                   | Description                                                                                                    | Page |
|---------------------------|----------------------------------------------------------------------------------------------------|------|
| Configure an IP filter po | licy                                                                                                    |      |
| config>filter             |                                                                                                    |      |
| ip-filter                 | Creates an IP filter policy.                                                                                                    | 358  |
| default-action            | The default action specifies the action to be applied to packets when the packets do not match the specified criteria in any of the IP filter entries of the filter.                                               | 363  |
| description               | A text string describing the filter policy.                                                                                                    | 357  |
| renum                     | Renumbers existing filter entries to properly sequence filter entries.                                                                                                    | 388  |
| scope                     | Configures the filter policy scope as exclusive or template. An exclusive policy can only be applied to a single entity (SAP or network port). A template policy can be applied to multiple SAPs or network ports. | 363  |
| Configure an IP filter po | licy entry                                                                                                    |      |
| config>filter>ip-fi       | lter                                                                                                    |      |
| entry                     | Creates a filter entry and identifies a group of match criteria and the corresponding action.                                                                                                    | 364  |
| action                    | Creates the drop or forward action associated with the match criteria. If not specified, the filter policy entry is not taken into account.                                                                        | 366  |
| description               | A text string describing the entry.                                                                                                    | 357  |

Table 18: CLI Commands to Configure Filter Policies Parameters (Continued)

| Command                      | Description                                                                                                    | Page |
|------------------------------|----------------------------------------------------------------------------------------------------|------|
| filter-sample                | Specifies that traffic matching the associated IP filter entry is sampled if the IP interface is set to cflowd ip-filter mode.                 | 368  |
| interface-disable-<br>sample | Specifies that traffic matching the associated IP filter entry is not sampled if the IP interface is set to cflowd ip-filter mode.             | 369  |
| Configure IP filter entry i  | matching criteria                                                                                                    |      |
| config>filter>ip-fil         | ter>entry                                                                                                    |      |
| match                        | Enables the context to configure match criteria for the filter entry.                                                                          | 369  |
| dscp                         | Configures a DiffServ Code Point (DSCP) name to be used for IP filter matching.                                                                | 375  |
| dst-ip                       | Configures a destination IP address range to be used for IP filter matching.                                                                   | 375  |
| dst-port                     | Configures a destination TCP or UDP port number or port range for IP filter matching.                                                          | 376  |
| fragment                     | Configures fragmented or non-fragmented IP packets as an IP filter matching.                                                                   | 377  |
| icmp-code                    | Configures matching on ICMP code field in the ICMP header of an IP packet for IP filter matching.                                              | 377  |
| icmp-type                    | Configures matching on ICMP type field in the ICMP header of an IP packet for IP filter matching.                                              | 377  |
| ip-option                    | Configures matching packets with a specific IP option or a range of IP options in the first option of the IP header as for IP filter matching. | 378  |
| multiple-option              | Configures matching packets that contain one or more than one option fields in the IP header for IP filter matching.                           | 379  |
| option-present               | Configures matching packets that contain the option field or have an option field of zero in the IP header for IP filter matching.             | 379  |
| src-ip                       | Configures a source IP address range to be used for IP filter matching.                                                                        | 379  |
| src-port                     | Configures a source TCP or UDP port number or port range for IP filter matching.                                                               | 380  |
| tcp-syn                      | Configures matching on the SYN bit being set or reset in the control bits of the TCP header of an IP packet for IP filter matching.            | 381  |
| tcp-ack                      | Configures matching on the ACK bit being set or reset in the control bits of the TCP header of an IP packet for IP filter matching.            | 381  |

Table 18: CLI Commands to Configure Filter Policies Parameters (Continued)

| Command                  | Description                                                                                                    | Page |
|--------------------------|----------------------------------------------------------------------------------------------------|------|
| Configure an IPv6 filter | policy                                                                                                    |      |
| config>filter            |                                                                                                    |      |
| ipv6-filter              | Creates an IPv6 filter policy.                                                                                                    | 358  |
| default-action           | The default action specifies the action to be applied to packets when the packets do not match the specified criteria in any of the IPv6 filter entries of the filter.                                                            | 363  |
| description              | A text string describing the IPv6 filter policy.                                                                                                    | 357  |
| renum                    | Renumbers existing filter entries to properly sequence filter entries.                                                                                                    | 388  |
| scope                    | Configures the IPv6 filter policy scope as exclusive or template. An exclusive policy can only be applied to a single entity (such as a SAP or network port). A template policy can be applied to multiple SAPs or network ports. | 363  |
| Configure an IPv6 filter | policy entry                                                                                                    |      |
| config>filter>ipv6-f     | Eilter                                                                                                    |      |
| entry                    | Creates an IPv6 filter entry and identifies a group of match criteria and the corresponding action.                                                                                                    | 364  |
| action                   | Creates the drop or forward action associated with the match criteria. If not specified, the filter policy entry is not taken into account.                                                                                       | 368  |
| description              | A text string describing the entry.                                                                                                    | 357  |
| log <i>log-id</i>        | Creates a context for configuring destinations for event streams to direct events, alarms/traps and debug information to their respective destinations.                                                                           | 360  |
| Configure an IPv6 filter | entry matching criteria                                                                                                    |      |
| config>filter>ipv6-f     | Eilter>entry                                                                                                    |      |
| match                    | Creates context for entering/editing match criteria for the filter entry.                                                                                                    | 371  |
| dscp                     | Configures a DiffServ Code Point (DSCP) name to be used as an IP filter match criterion.                                                                                                    | 375  |
| dst-ip                   | Configures a destination IP address range to be used as an IP filter match criterion.                                                                                                    | 375  |
| dst-port                 | Configures a destination TCP or UDP port number or port range for an IP filter match criterion.                                                                                                    | 376  |
| icmp-code                | Configures matching on ICMP code field in the ICMP header of an IP packet as an IP filter match criterion.                                                                                                    | 377  |

Table 18: CLI Commands to Configure Filter Policies Parameters (Continued)

| Command                  | Description                                                                                                    | Page |
|--------------------------|----------------------------------------------------------------------------------------------------|------|
| icmp-type                | Configures matching on ICMP type field in the ICMP header of an IP packet as an IP filter match criterion.                                                                                                    | 377  |
| src-ip                   | Configures a source IP address range to be used as an IP filter match criterion.                                                                                                    | 380  |
| src-port                 | Configures a source TCP or UDP port number or port range for an IP filter match criterion.                                                                                                    | 380  |
| tcp-ack                  | Configures matching on the ACK bit being set or reset in the control bits of the TCP header of an IP packet as an IP filter match criterion.                                                                       | 381  |
| tcp-syn                  | Configures matching on the SYN bit being set or reset in the control bits of the TCP header of an IP packet as an IP filter match criterion.                                                                       | 381  |
| Configure a MAC filter p | oolicy                                                                                                    |      |
| config>filter>mac-fi     | lter                                                                                                    |      |
| mac-filter               | Creates a MAC filter policy.                                                                                                    | 358  |
| scope                    | Configures the filter policy scope as exclusive or template. An exclusive policy can only be applied to a single entity (SAP or network port). A template policy can be applied to multiple SAPs or network ports. | 363  |
| description              | A text string describing the filter policy.                                                                                                    | 357  |
| default-action           | The default action specifies the action to be applied to packets when the packets do not match the specified criteria in any of the any filter entries of the filter.                                              | 363  |
| renum                    | Renumbers existing filter entries to properly sequence filter entries.                                                                                                    | 388  |
| Configure a MAC filter p | policy entry                                                                                                    |      |
| config>filter>mac-fi     | lter                                                                                                    |      |
| entry                    | Creates a filter entry and identifies a group of match criteria and the corresponding action.                                                                                                    | 364  |
| description              | A text string describing the entry.                                                                                                    | 357  |
| action                   | Creates the drop or forward action associated with the match criteria. If not specified, the filter policy entry is not taken into account.                                                                        | 366  |
| Configure MAC filter ent | try matching criteria                                                                                                    |      |
| config>filter>mac-fi     | lter entry                                                                                                    |      |
| match                    | Creates context for entering/editing match criteria for the filter entry.                                                                                                    | 369  |
| src-mac                  | Configures a source MAC address or range to be used as a MAC filter match criterion.                                                                                                    | 386  |
| dst-mac                  | Configures a destination MAC address or range to be used as a MAC filter match criterion.                                                                                                    | 384  |

Table 18: CLI Commands to Configure Filter Policies Parameters (Continued)

| Command                   | Description                                                                                                    | Page |
|---------------------------|----------------------------------------------------------------------------------------------------|------|
| dot1p                     | Configures an IEEE 802.1p value or range to be used as a MAC filter match criterion.                                                                                                    | 383  |
| etype                     | Configures an Ethernet type II Ethertype value to be used as a MAC filter match criterion.                                                                                              | 385  |
| dsap                      | Configures an Ethernet 802.2 LLC DSAP value or range for a MAC filter match criterion.                                                                                                  | 383  |
| ssap                      | Configures an Ethernet 802.2 LLC SSAP value or range for a MAC filter match criterion.                                                                                                  | 387  |
| snap-pid                  | Configures an IEEE 802.3 LLC SNAP Ethernet Frame PID value to be used as a MAC filter match criterion.                                                                                  | 386  |
| snap-oui                  | Configures an IEEE 802.3 LLC SNAP Ethernet Frame OUI zero or non-zero value to be used as a MAC filter match criterion.                                                                 | 385  |
| Configure a redirect poli | cy                                                                                                    |      |
| config>filter             |                                                                                                    |      |
| redirect-policy           | Enables the context to redirect policies.                                                                                                    | 359  |
| description               | Creates a text description stored in the configuration file for a configuration context.                                                                                                | 357  |
| destination               | Specifies a cache server destination (an IP address) to redirect packets matching IP filter entry criteria.                                                                             | 390  |
| ping-test                 | The context to configure connectivity ping tests to validate the ability of the destination to receive redirected traffic.                                                              | 390  |
| drop-count                | Specifies the number of consecutive ping test failures before declaring the destination down.                                                                                           | 390  |
| interval                  | The frequency at which the ping test, SNMP test, or URL test is executed.                                                                                                    | 391  |
| timeout                   | Specifies the amount of time in seconds that is allowed for receiving a response from the far-end host.                                                                                 | 391  |
| priority                  | The destination's priority describes its relative importance within the policy. If more than one destination is specified, the destination with the highest priority value is selected. | 391  |
| snmp-test                 | The context to configure SNMP test parameters.                                                                                                    | 392  |
| oid                       | The OID of the object to be fetched from the destination.                                                                                                    | 392  |
| return-value              | Specifies the criterion to adjust the priority based on the test result.                                                                                                    | 392  |
| url-test                  | The context to enable URL test parameters.                                                                                                    | 393  |
| url                       | Specifies the URL to be probed by the URL test.                                                                                                    | 394  |

Table 18: CLI Commands to Configure Filter Policies Parameters (Continued)

| Command                       | Description                                                                                                 | Page |
|-------------------------------|----------------------------------------------------------------------------------------------------|------|
| configure a filter log policy | 7                                                                                                    |      |
| config>filter                 |                                                                                                    |      |
| log                           | Enables the context to create a filter log policy.                                                          | 360  |
| destination memory            | Specifies the destination for filter log entries be sent to memory.                                         |      |
| destination syslog            | Specifies the destination for filter log entries be sent to an existing syslog.                             |      |
| summary                       | Enables the context to configure log summarization.                                                         | 361  |
| summary-crit dst-<br>addr     | Specifies that received log packets are summarized based on the destination IP or MAC                       | 361  |
| summary-crit src-<br>addr     | Specifies that received log packets are summarized based on the source IP or MAC address.                   | 361  |
| wrap-around                   | Configures a memory filter log to log until full or to store the most recent log entries (circular buffer). | 362  |

# **Basic Configuration**

The most basic IP, IPv6, and MAC filter policies must have the following:

- A filter ID
- Template scope, either exclusive or template
- Default action, either drop or forward
- At least one filter entry
  - → Specified action, either drop or forward
  - → Specified matching criteria

The following example displays a sample configuration of an IP filter policy. The configuration blocks all incoming TCP session except Telnet and allows all outgoing TCP sessions from IP net 10.67.132.0/24. Figure 27 depicts the interface to apply the filter.

```
A:ALA-1>config>filter# info
       ip-filter 3 create
           entry 10 create
               match protocol 6
                   dst-port eq 23
                   src-ip 10.67.132.0/24
                exit
                action forward
            exit
            entry 20 create
                match protocol 6
                   tcp-syn true
                   tcp-ack false
                exit
                action drop
            exit
        exit
A:ALA-1>config>filter#
```

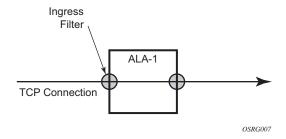

Figure 27: Applying an IP Filter to an Ingress Interface

# **Common Configuration Tasks**

This section provides a brief overview of the tasks that must be performed for both IP and MAC filter configurations and provides the CLI commands.

To configure a filter policy, perform the following tasks:

- Creating an IP Filter Policy on page 310
- Creating an IPv6 Filter Policy on page 317
- Creating a MAC Filter Policy on page 320
- Creating Filter Log Policies on page 323
- Applying Filter Policies on page 324
- Apply Filter Policies to Network Port on page 327

## **Creating an IP Filter Policy**

Configuring and applying filter policies is optional. Each filter policy must have the following:

- The filter type specified (IP)
- A filter policy ID
- A default action, either drop or forward.
- Template scope specified, either exclusive or template
- At least one filter entry with matching criteria specified

## **IP Filter Policy**

Use the following CLI syntax to create an IP filter policy template:

The following displays the command usage to create a filter policy:

```
Example: config>filter# ip-filter 12 create config>filter# description "IP-filter" config>filter# scope template
```

The following example displays the exclusive filter policy configuration:

```
A:ALA-7>config>filter# info

...

ip-filter 12 create
 description "IP-filter"
 scope template
 exit
...

A:ALA-7>config>filter#
```

Use the following CLI syntax to create an exclusive IP filter policy:

The following displays the command usage to create an exclusive IP filter policy:

```
Example: config>filter# ip-filter 11 create config>filter# description "filter-main" config>filter# scope exclusive
```

The following example displays the exclusive filter policy configuration:

```
A:ALA-7>config>filter# info

...

ip-filter 11 create
    description "filter-main"
    scope exclusive
    exit
...

A:ALA-7>config>filter#
```

### **IP Filter Entry**

Within a filter policy, configure filter entries which contain criteria against which ingress, egress, or network traffic is matched. The action specified in the entry determine how the packets are handled, either dropped or forwarded.

- Enter a filter entry ID. The system does not dynamically assign a value.
- Assign an action, either drop or forward.
- Specify matching criteria.

Use the following CLI syntax to create an IP filter entry:

The following displays the configuration command usage to create an IP filter entry:

The following example displays the IP filter entry configuration.

#### Configuring the HTTP-Redirect Option

If http-redirect is specified as an action, a corresponding forward entry must be specified before the redirect. For example:

Note that http-redirect is not supported on 7750 SR-1 or 7450 ESS-1 models.

The following displays the configuration command usage to configure http-redirect:

The following example displays the http-redirect configuration:

```
A:ALA-48>config>filter>ip-filter# info
           description "filter-main"
           scope exclusive
           entry 10 create
               description "no-91"
                  dst-ip 10.10.10.91/24
                  src-ip 10.10.0.100/24
               exit
               no action
           exit
            entry 20 create
               match protocol tcp
                  dst-ip 100.0.0.2/32
                   dst-port eq 80
               exit
               action forward
```

#### **Common Configuration Tasks**

```
exit
           entry 30 create
              match protocol tcp
                 dst-ip 10.10.10.91/24
                  dst-port eq 80
               exit
               action http-redirect "http://100.0.0.2/login.cgi?mac=$MAC$sap=$S
AP&ip=$IP&orig_url=$URL"
A:ALA-48>config>filter>ip-filter#
```

#### **Filter Sampling**

Within a filter entry, you can specify that traffic matching the associated IP filter entry is sampled. if the IP interface is set to cflowd ip-filter mode. Enabling filter-sample enables the cflowd tool.

Use the following CLI syntax to enable filter sampling:

The following displays the configuration command usage to enable filter sampling in an existing filter configuration:

The following example displays the IP filter entry configuration.

```
A:ALA-7>config>filter>ip-filter# info

description "filter-main"
scope exclusive
entry 10 create
description "no-91"
filter-sample
interface-disable-sample
match
exit
action forward redirect-policy redirect1
exit

A:ALA-7>config>filter>ip-filter#
```

## **IP Entry Matching Criteria**

Use the following CLI syntax to configure IP filter matching criteria:

The following displays the command usage to configure IP filter matching criteria:

The following displays a matching configuration.

## **Creating an IPv6 Filter Policy**

Configuring and applying IPv6 filter policies is optional. Each filter policy must have the following:

- The IPv6 filter type specified
- An IPv6 filter policy ID
- A default action, either drop or forward.
- Template scope specified, either *exclusive* or *template*
- At least one filter entry with matching criteria specified

## **IPv6 Filter Policy**

Use the following CLI syntax to create an IPv6 filter policy:

The following displays the command usage to create a filter policy:

The following example displays the IPv6 filter policy configuration:

### **IPv6 Filter Entry**

Within an IPv6 filter policy, configure filter entries which contain criteria against which ingress, egress, or network traffic is matched. The action specified in the entry determine how the packets are handled, either dropped or forwarded.

- Enter an IPv6 filter entry ID. The system does not dynamically assign a value.
- Assign an action, either drop or forward.
- Specify matching criteria.

Use the following CLI syntax to create an IPv6 filter entry:

```
CLI Syntax: config>filter# ipv6-filter ipv6-filter-id
            entry entry-id time-range time-range-name
               action [drop|forward]
               description description-string
               log log-id
               match [next-header next-header]
                  dscp dscp-name
                  dst-ip ipv6-address/prefix-length
                  dst-port {lt|qt|eq} dst-port-number
                  dst-port range start end
                  icmp-code icmp-code
                  icmp-type icmp-type
                  src-ip ipv6-address/prefix-length
                  src-port {lt|qt|eq} src-port-number
                  src-port range start end
                  tcp-ack {true|false}
                  tcp-syn {true | false}
```

The following displays the configuration command usage to create an IPv6 filter entry:

```
Example:config>filter# ipv6-filter 11

config>filter>ipv6-filter# entry 1 create

config>filter>ipv6-filter>entry# match

config>filter>ipv6-filter>entry>match# dst-ip 11::12/128

config>filter>ipv6-filter>entry>match# src-ip 13::14/128

config>filter>ipv6-filter>entry>match$ exit

config>filter>ipv6-filter>entry# action drop

config>filter>ipv6-filter>entry# exit
```

The following example displays the IPv6 filter entry configuration.

```
A:ALA-49>config>filter>ipv6-filter# info

description "New IPv6 filter info"
scope exclusive
entry 1 create
match
dst-ip 11::12/128
src-ip 13::14/128
exit
action drop
exit

A:ALA-49>config>filter>ipv6-filter#
```

## **Creating a MAC Filter Policy**

Configuring and applying filter policies is optional. Each filter policy must have the following:

- The filter type specified (MAC).
- A filter policy ID.
- A default action, either drop or forward.
- Template scope, either *exclusive* or *template*.
- At least one filter entry.
- Matching criteria specified.

### **MAC Filter Policy**

Use the following CLI syntax to create a MAC filter policy:

The following displays the command usage to create a filter policy:

```
Example: config>filter# mac-filter 90 create config>filter>mac-filter$ description "filter-west" config>filter>mac-filter# scope exclusive config>filter>mac-filter# default-action drop config>filter>mac-filter#
```

The following example displays the MAC filter policy configuration:

### **MAC Filter Entry**

Within a filter policy, configure filter entries which contain criteria against which ingress, egress, or network traffic is matched. The action specified in the entry determine how the packets are handled, either dropped or forwarded.

- Enter a filter entry ID. The system does not dynamically assign a value.
- Assign an action, either drop or forward.
- Specify matching criteria.

Use the following CLI syntax to create an MAC filter entry:

The following displays the configuration command usage:

## **MAC Entry Matching Criteria**

Use the following CLI syntax to configure MAC filter matching criteria:

The following displays the command usage to configure IP filter matching criteria:

```
Example:config>filter>ip-filter>entry# match
    config>filter>mac-filter>entry>match# src-mac 00:dc:98:1d:00:00
    config>filter>mac-filter>entry>match# dst-mac 02:dc:98:1d:00:01
    config>filter>ip-filter>entry>match# exit
```

The following displays the filter matching configuration.

## **Creating Filter Log Policies**

Use the following CLI syntax to configure filter log policy:

The following displays the command usage to configure a filter log policy.

```
Example:config>filter# log 101 create
    config>filter>log# description "Test filter log"
    config>filter>log# destination memory 1000
    config>filter>log# wraparound
    config>filter>log# no shutdown
```

The following displays the filter matching configuration.

```
A:ALA-48>config>filter>log# info detail

description "Test filter log."

destination memory 1000

wrap-around

no shutdown

A:ALA-48>config>filter>log#
```

## **Applying Filter Policies**

Filter policies can be associated with the following entities:

**Table 19: Applying Filter Policies** 

| IP Filter                     | MAC Filter                    | IPv6 Filter       |
|-------------------------------|-------------------------------|-------------------|
| Epipe SAP, spoke SDP          | Epipe SAP, spoke SDP          | N/A               |
| Fpipe SAP, spoke SDP          | N/A                           | N/A               |
| IES interface SAP             | N/A                           | IES interface SAP |
| Ipipe SAP, spoke SDP          | N/A                           | N/A               |
| VPLS mesh SDP, spoke SDP, SAP | VPLS mesh SDP, spoke SDP, SAP | N/A               |
| VPRN interface SAP, spoke SDP | N/A                           | N/A               |

## **Apply IP and MAC Filter Policies**

The following example shows an example of applying an IP and a MAC filter policy to an Epipe service:

The following displays the command usage to assign IP filters to a service SAP and spoke SDP:

```
config>service>epipe# spoke-sdp 8:8 create
config>service>epipe>spoke-sdp$ egress
config>service>epipe>spoke-sdp>egress$ filter mac 91
config>service>epipe>spoke-sdp>egress$ exit
config>service>epipe>spoke-sdp# ingress
config>service>epipe>spoke-sdp>ingress# filter ip 10
config>service>epipe>spoke-sdp>ingress# exit
config>service>epipe>spoke-sdp>ingress# exit
```

The following output displays the IP and MAC filters assigned to the ingress and egress SAP and spoke SDP:

```
A:ALA-48>config>service>epipe# info
           sap 1/1/1.1.1 create
              ingress
                 filter ip 10
              exit
              egress
                  filter mac 92
               exit
           exit
           spoke-sdp 8:8 create
               ingress
                  filter ip 10
               exit
               egress
                  filter mac 91
               exit
           exit
          no shutdown
A:ALA-48>config>service>epipe#
```

### Apply an IPv6 Filter Policy to an IES SAP

Use the following CLI syntax to apply an IPv6 filter policy to an ingress or egress SAP:

```
CLI Syntax: config>service# ies service-id
    interface interface-name
    sap sap-id
    ingress
        filter ipv6 ipv6-filter-id
    egress
        filter ipv6 ipv6-filter-id
```

The following displays the command usage to assign IPv6 filters to an IES service interface:

The following output displays the IPv6 filters assigned to an IES service interface:

```
A:ALA-48>config>service>ies# info

interface "testA" create
    address 192.22.1.1/24
    sap 2/1/3:0 create
    exit
    ipv6
    ingress
        filter ipv6 100
    egress
        filter ipv6 100
    exit
    exit

A:ALA-48>config>service>ies#
```

### **Apply Filter Policies to Network Port**

IP filter policies can be applied to network IP interfaces. MAC filters cannot be applied to network IP interfaces or to routable IES services. IPv6 filter policies can be applied to network IP interfaces in the IPv6 context within the interface configuration.

Filter policies must be created *prior* to the service creation.

### Apply an IP Interface

```
CLI Syntax: config>router# interface ip-int-name
              ingress
               filter ip-filter-id
Example:
            config>router# interface to-104
            config>router>if# ingress
            config>router>if>ingress# filter ip 10
            config>router>if# exit
            config>router>if# egress
            config>router>if>egress# filter ip 10
            config>router>if# exit
A:ALA-48>config>router# info
# IP Configuration
      interface "to-104"
         address 10.0.0.103/24
         port 1/1/1
         ingress
            filter ip 10
         egress
            filter ip 10
         exit
      exit
#-----
A:ALA-48>config>router#
```

### Apply an IPv6 Interface

Use the following CLI syntax to apply an IPv6 filter policy to a network IP interface:

```
CLI Syntax: config>router# interface ip-int-name
                  egress
                     filter ipv6 ipv6-filter-id
                  ingress
                     filter ipv6 ipv6-filter-id
Example:
           config>router# interface ipv6-test
            config>router>if# ingress filter ipv6 1
            config>router>if# egress filter ipv6 1
            config>router>if# ingress filter ip 2
            config>router>if# egress filter ip 2
A:config>router>if# info
_____
         port 1/1/1
            address 3FFE::101:101/120
         exit
         ingress
            filter ip 2
            filter ipv6 1
         exit
         egress
            filter ip 2
            filter ipv6 1
A:config>router>if#
```

# **Creating a Redirect Policy**

Configuring and applying redirect policies is optional. Each redirect policy must have the following:

- A destination IP address
- A priority (default is 100)
- At least one of the following tests must be enabled:
  - → Ping test
  - → SNMP test
  - → URL test

Use the following CLI syntax to create a redirect policy:

```
CLI Syntax: config>filter# redirect-policy redirect-policy-name
            description description-string
               destination ip-address
                  description description-string
                  ping-test
                     drop-count consecutive-failures [hold-down seconds]
                     interval seconds
                     timeout seconds
                  priority priority
                  [no] shutdown
                  snmp-test test-name
                     drop-count consecutive-failures [hold-down seconds]
                     interval seconds
                     oid oid-string community community-string
                     return-value return-value type return-type [disable]
                       lower-priority priority|raise-priority priority|
                     timeout seconds
                  url-test test-name
                     drop-count consecutive-failures [hold-down seconds]
                     interval seconds
                     return-code return-code-1 [return-code-2] [disable |
                       lower-priority priority | raise-priority priority]
                     timeout seconds
                     url url-string [http-version version-string]
            [no] shutdown
```

The following displays the command usage to create a redirect policy:

```
Example:config>filter# redirect-policy redirect1
      config>filter>redirect-policy# destination 10.10.10.104
      config>filter>redirect-policy>dest# description "SNMP to 104"
      config>filter>redirect-policy>dest# priority 105
      config>filter>redirect-policy>dest# snmp-test "SNMP-1"
      config>filter>redirect-policy>dest>snmp-test$ drop-count 30
                  hold-down 120
      config>filter>redirect-policy>dest>snmp-test# interval 30
      config>filter>redirect-policy>dest>snmp-test# no shutdown
      config>filter>redirect-policy>dest>snmp-test# exit
      config>filter>redirect-policy>dest# exit
      config>filter>redirect-policy# destination 10.10.10.105
      config>filter>redirect-policy>dest# priority 95
      config>filter>redirect-policy>dest# ping-test
      config>filter>redirect-policy>dest>ping-test$ timeout 30
      config>filter>redirect-policy>dest>ping-test# drop-count 5
      config>filter>redirect-policy>dest>ping-test# no shutdown
      config>filter>redirect-policy>dest>ping-test# exit
      config>filter>redirect-policy>dest# no shutdown
      config>filter>redirect-policy# destination 10.10.10.106 creat
      config>filter>redirect-policy>dest$ priority 90
      config>filter>redirect-policy>dest$ url-test "URL to 106"
      config>filter>redirect-policy>dest>url-test# url
                  http://aww.alcatel.com/ipd
      config>filter>redirect-policy>dest>url-test# interval 60
      config>filter>redirect-policy>dest>url-test# return-code 2323 4567
                  raise-priority 96
      config>filter>redirect-policy>dest>url-test# no shutdown
      config>filter>redirect-policy>dest>url-test# exit
      config>filter>redirect-policy>dest# exit
      config>filter>redirect-policy#
```

The following example displays the policy configuration:

```
A:ALA-7>config>filter# info
        redirect-policy "redirect1" create
           destination 10.10.10.104 create
               description "SNMP_to_104"
               priority 105
               snmp-test "SNMP-1"
                   interval 30
                   drop-count 30 hold-down 120
                exit.
               no shutdown
            exit
            destination 10.10.10.105 create
               priority 95
               ping-test
                   timeout 30
                   drop-count 5
```

```
exit
no shutdown
exit
destination 10.10.10.106 create
priority 90
url-test "URL_to_106"
url "http://aww.alcatel.com/ipd/"
interval 60
return-code 2323 4567 raise-priority 96
exit
no shutdown
exit
...
A:ALA-7>config>filter#
```

# Configuring Policy-Based Forwarding for Deep Packet Inspection in VPLS

The purpose policy-based forwarding is to capture traffic from a customer and perform a deep packet inspection (DPI) and forward traffic, if allowed, by the DPI.

In the following example, the split horizon groups are used to prevent flooding of traffic. Traffic from customers enter at SAP 1/1/5:5. Due to the mac-filter 100 that is applied on ingress, all traffic with dot1p 07 marking will be forwarded to SAP 1/1/22:1, which is the DPI.

DPI performs packet inspection/modification and either drops the traffic or forwards the traffic back into the box through SAP 1/1/21:1. Traffic will then be sent to spoke-sdp 3:5.

SAP 1/1/23:5 is configured to see if the VPLS service is flooding all the traffic. If flooding is performed by the router then traffic would also be sent to SAP 1/1/23:5 (which it should not).

Figure 28 shows an example to configure policy-based forwarding for deep packet inspection on a VPLS service. For information about configuring services, refer to the 7750 SR OS Services Guide.

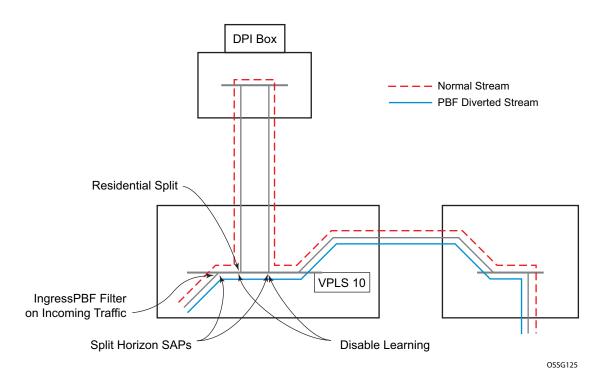

Figure 28: Policy-Based Forwarding for Deep Packet Inspection

#### Configuring the VPLS service:

```
Example: config>service# vpls 10 customer 1 create
config>service>vpls$ service-mtu 1400
config>service>vpls$ split-horizon-group "dpi" residential-group create
config>service>vpls>split-horizon-group$ exit
config>service>vpls# split-horizon-group split create
config>service>vpls>split-horizon-group# exit
config>service>vpls# sap 1/1/21:1 split-horizon-group split create
config>service>vpls>sap$ disable-learning
config>service>vpls>sap$ static-mac 00:00:00:31:11:01 create
config>service>vpls>sap$ exit
config>service>vpls# sap 1/1/22:1 split-horizon-group "dpi" create
config>service>vpls>sap$ disable-learning
config>service>vpls>sap$ static-mac 00:00:00:31:12:01 create
config>service>vpls>sap$ exit
config>service>vpls# sap 1/1/23:5 create
config>service>vpls>sap$ static-mac 00:00:00:31:13:05 create
config>service>vpls>sap$ exit
config>service>vpls# no shutdown
```

#### The following example displays the service configuration:

```
*A:ALA-48>config>service# info
       vpls 10 customer 1 create
           service-mtu 1400
           split-horizon-group "dpi" residential-group create
           split-horizon-group "split" create
           exit
           stp
               shutdown
           exit
           sap 1/1/21:1 split-horizon-group "split" create
               disable-learning
               static-mac 00:00:00:31:11:01 create
           sap 1/1/22:1 split-horizon-group "dpi" create
               disable-learning
               static-mac 00:00:00:31:12:01 create
           exit
           sap 1/1/23:5 create
              static-mac 00:00:00:31:13:05 create
           exit
           no shutdown
*A:ALA-48>config>service#
```

#### Configuring the MAC filter policy:

```
Example: config>filter# mac-filter 100 create config>filter>mac-filter$ default-action forward config>filter>mac-filter$ entry 10 create config>filter>mac-filter>entry$ match config>filter>mac-filter>entry>match$ dot1p 07 config>filter>mac-filter>entry>match$ exit config>filter>mac-filter>entry# log 101 config>filter>mac-filter>entry# action forward sap 1/1/22:1 config>filter>mac-filter>entry# exit config>filter>mac-filter>entry# exit
```

The following example displays the MAC filter configuration:

```
*A:ALA-48>config>filter# info
...

mac-filter 100 create
default-action forward
entry 10 create
match
dot1p 7 7
exit
log 101
action forward sap 1/1/22:1
exit
exit
...

*A:ALA-48>config>filter#
```

#### Adding the MAC filter to the VPLS service:

```
Example: config>service# config>service# vpls 10
config>service>vpls# sap 1/1/5:5 split-horizon-group "split" create
config>service>vpls>sap$ ingress
config>service>vpls>sap>ingress$ filter mac 100
config>service>vpls>sap>ingress$ exit
config>service>vpls>sap# static-mac 00:00:00:31:15:05 create
config>service>vpls>sap# exit
config>service>vpls# spoke-sdp 3:5 create
config>service>vpls>spoke-sdp$ exit
config>service>vpls# no shutdown
```

The following example displays the service configuration:

```
*A:ALA-48>config>service# info
        vpls 10 customer 1 create
           service-mtu 1400
           split-horizon-group "dpi" residential-group create
           split-horizon-group "split" create
           exit
           stp
                shutdown
            sap 1/1/5:5 split-horizon-group "split" create
                ingress
                  filter mac 100
                static-mac 00:00:00:31:15:05 create
            exit
            sap 1/1/21:1 split-horizon-group "split" create
               disable-learning
                static-mac 00:00:00:31:11:01 create
            sap 1/1/22:1 split-horizon-group "dpi" create
               disable-learning
                static-mac 00:00:00:31:12:01 create
            sap 1/1/23:5 create
               static-mac 00:00:00:31:13:05 create
            exit
            spoke-sdp 3:5 create
            exit
           no shutdown
        exit
*A:ALA-48>config>service#
```

# **Filter Management Tasks**

This section discusses the following filter policy management tasks:

- Renumbering Filter Policy Entries on page 336
- Modifying an IP Filter Policy on page 338
- Modifying a MAC Filter Policy on page 341
- Deleting a Filter Policy on page 342
- Modifying an IP Filter Policy on page 338
- Modifying an IPv6 Filter Policy on page 340
- Modifying a MAC Filter Policy on page 341
- Copying Filter Policies on page 349

# **Renumbering Filter Policy Entries**

The 7750 SR OS exits the matching process when the first match is found and then executes the actions in accordance with the specified action. Because the ordering of entries is important, the numbering sequence can be rearranged. Entries should be numbered from the most explicit to the least explicit.

Use the following CLI syntax to renumber existing MAC or IP filter entries to re-sequence filter entries:

The following displays the original filter entry order on the left side and the reordered filter entries on the right side:

```
A:ALA-7>config>filter# info
                                                          A:ALA-7>config>filter# info
       ip-filter 11 create
                                                                  ip-filter 11 create
                                                                      description "filter-main"
           description "filter-main"
           scope exclusive
                                                                      scope exclusive
           entry 10 create
                                                                      entry 1 create
               description "no-91"
               filter-sample
                                                                             dst-ip 10.10.10.91/24
               interface-disable-sample
                                                                             src-ip 10.10.10.106/24
                                                                         exit
                   dst-ip 10.10.10.91/24
                                                                         action drop
                   src-ip 10.10.10.103/24
                                                                      exit
                                                                      entry 10 create
               exit
              action forward redirect-policy redirect1
                                                                         match
                                                                             dst-ip 10.10.10.91/24
           exit
           entry 20 create
                                                                             src-ip 10.10.0.100/24
               match
                                                                          exit
                   dst-ip 10.10.10.91/24
                                                                         action drop
                   src-ip 10.10.0.100/24
                                                                      exit
               exit.
                                                                      entry 15 create
                                                                         description "no-91"
               action drop
           exit
                                                                         filter-sample
           entry 30 create
                                                                         interface-disable-sample
               match
                  dst-ip 10.10.10.91/24
                                                                             dst-ip 10.10.10.91/24
                  src-ip 10.10.0.200/24
                                                                             src-ip 10.10.10.103/24
               exit
                                                                          exit
               action forward
                                                                         action forward redirect-policy
           exit
                                                                            redirect1
           entry 40 create
                                                                      exit
                                                                      entry 30 create
               match
                   dst-ip 10.10.10.91/24
                                                                         match
                                                                             dst-ip 10.10.10.91/24
                   src-ip 10.10.10.106/24
                                                                             src-ip 10.10.0.200/24
               action drop
           exit
                                                                          action forward
       exit
                                                                      exit
                                                                  exit
A:ALA-7>config>filter#
                                                          A:ALA-7>config>filter#
```

### Modifying an IP Filter Policy

To access a specific IP filter, you must specify the filter ID. Use the no form of the command to remove the command parameters or return the parameter to the default setting.

```
Example: config>filter>ip-filter# description "New IP filter info" config>filter>ip-filter# entry 2 create config>filter>ip-filter>entry$ description "new entry" config>filter>ip-filter>entry# action drop config>filter>ip-filter>entry# match dst-ip 10.10.10.104/32 config>filter>ip-filter>entry# exit config>filter>ip-filter+
```

The following output displays the modified IP filter output:

```
A:ALA-7>config>filter# info
       ip-filter 11 create
           description "New IP filter info"
           scope exclusive
           entry 1 create
               match
                   dst-ip 10.10.10.91/24
                   src-ip 10.10.10.106/24
               action drop
            exit
            entry 2 create
               description "new entry"
                   dst-ip 10.10.10.104/32
               exit
               action drop
            exit
            entry 10 create
               match
                   dst-ip 10.10.10.91/24
                   src-ip 10.10.0.100/24
               exit
               action drop
            entry 15 create
               description "no-91"
                   dst-ip 10.10.10.91/24
                  src-ip 10.10.10.103/24
               exit.
               action forward
            entry 30 create
               match
                  dst-ip 10.10.10.91/24
                   src-ip 10.10.0.200/24
               action forward
            exit
```

| exit                   |  |
|------------------------|--|
| ••                     |  |
| A:AIA-7>config>filter# |  |

# Modifying an IPv6 Filter Policy

To access a specific IPv6 filter, you must specify the filter ID. Use the no form of the command to remove the command parameters or return the parameter to the default setting.

The following output displays the modified IPv6 filter output:

# **Modifying a MAC Filter Policy**

To access a specific MAC filter, you must specify the filter ID. Use the no form of the command to remove the command parameters or return the parameter to the default setting.

The following output displays the modified MAC filter output:

```
A:ALA-7>config>filter# info
       mac-filter 90 create
           description "New filter info"
           scope exclusive
           entry 1 create
               description "New entry info"
                   src-mac 00:dc:98:1d:00:00 ff:ff:ff:ff:ff
                   dst-mac 02:dc:98:1d:00:01 ff:ff:ff:ff:ff
               exit
               action forward
           exit
           entry 2 create
               match
                   dot1p 7 7
               exit.
               action drop
           exit
       exit
A:ALA-7>config>filter#
```

### **Deleting a Filter Policy**

Before you can delete a filter, you must remove the filter association from the applied ingress and egress SAPs and network interfaces.

- From an Ingress SAP on page 342
- From an Egress SAP on page 342
- From a Network Interface on page 343
- From the Filter Configuration on page 346

### From an Ingress SAP

To remove a filter from an ingress SAP, enter the following CLI commands:

**Example**: config>service# epipe 5

config>service>epipe# sap 1/1/2:3
config>service>epipe>sap# ingress

config>service>epipe>sap>ingress# no filter

# From an Egress SAP

To remove a filter from an egress SAP, enter the following CLI commands:

**Example**: config>service# epipe 5

config>service>epipe# sap 1/1/2:3
config>service>epipe>sap# egress

config>service>epipe>sap>ingress# no filter

#### From a Network Interface

To delete a filter from a network interface, enter the following CLI commands:

```
CLI Syntax: config>router# interface ip-int-name ingress no filter

Example: config>router# interface 11 config>router>if# shutdown config>filter>if# exit config>filter# no interface 11
```

IP and IPv6 filters can be assigned and deleted together or separately. To delete both IP and IPv6 filter associations, consider the following examples:

```
A:ALA-49>config>router>if# info
          port 1/1/1
              address 3FFE::101:101/120
           ingress
              filter ip 2
              filter ipv6 1
           exit
           egress
              filter ip 2
              filter ipv6 1
           exit
A:ALA-49>config>router>if#
CLI Syntax: config>router>if#
            config>router>if# ingress no filter
A:ALA-49>config>router>if# info
           port 1/1/1
           iрvб
              address 3FFE::101:101/120
           exit
           egress
              filter ip 2
              filter ipv6 1
A:ALA-49>config>router>if#
```

```
CLI Syntax: config>router>if# egress no filter ip 2
A:ALA-49>config>router>if# info
         port 1/1/1
         ipv6
             address 3FFE::101:101/120
          exit
          egress
            filter ipv6 1
         exit
              _____
A:ALA-49>config>router>if#
CLI Syntax: config>router>if# ingress filter ip 2
           config>router>if# ingress filter ipv6 1
A:ALA-49>config>router>if# info
         port 1/1/1
             address 3FFE::101:101/120
          exit
          ingress
             filter ip 2
             filter ipv6 1
          exit
          egress
            filter ipv6 1
         exit
_____
A:ALA-49>config>router>if#
CLI Syntax: config>router>if# ingress no filter ipv6 1
A:ALA-49>config>router>if# info
         port 1/1/1
             address 3FFE::101:101/120
          exit.
         ingress
            filter ip 2
          egress
             filter ipv6 1
         exit
A:ALA-49>config>router>if#
```

### CLI Syntax: config>router>if# ingress no filter A:ALA-49>config>router>if# port 1/1/1 address 3FFE::101:101/120 exit egress filter ipv6 1 exit A:ALA-49>config>router>if# CLI Syntax: config>router>if# egress no filter A:ALA-49>config>router>if# \_\_\_\_\_ port 1/1/1 iрvб address 3FFE::101:101/120 exit

A:ALA-49>config>router>if#

### From the Filter Configuration

After you have removed the filter from the SAP, use the following CLI syntax to delete the filter.

CLI Syntax: config>filter# no ip-filter filter-id

CLI Syntax: config>filter# no mac-filter filter-id

**CLI Syntax:** config>filter# no ipv6-filter filter-id

**Example**: config>filter# no ip-filter 11

config>filter# no mac-filter 13
config>filter# no ipv6-filter 100

### **Modifying a Redirect Policy**

To access a specific redirect policy, you must specify the policy name. Use the no form of the command to remove the command parameters or return the parameter to the default setting.

```
Example: config>filter# redirect-policy redirect1
       config>filter>redirect-policy# description "New redirect info"
       config>filter>redirect-policy# destination 10.10.10.106
       config>filter>redirect-policy>dest# no url-test "URL to 106"
       config>filter>redirect-policy>dest# url-test "URL to Proxy"
       config>filter>redirect-policy>dest>url-test$ url http://
                    www.alcatel.com
       config>filter>redirect-policy>dest>url-test# interval 10
       config>filter>redirect-policy>dest>url-test# timeout 10
       config>filter>redirect-policy>dest>url-test# return-code 1
                    4294967295 raise-priority 255
A:ALA-7>config>filter# info
       redirect-policy "redirect1" create
          description "New redirect info"
          destination 10.10.10.104 create
              description "SNMP_to_104"
              priority 105
              snmp-test "SNMP-1"
                 interval 30
                 drop-count 30 hold-down 120
              exit
              no shutdown
          exit
          destination 10.10.10.105 create
              priority 95
              ping-test
                 timeout 30
                 drop-count 5
              no shutdown
          exit
          destination 10.10.10.106 create
             priority 90
              url-test "URL_to_Proxy"
                 url "http://www.alcatel.com"
                 interval 10
                 timeout 10
                 return-code 1 4294967295 raise-priority 255
              exit
              no shutdown
          exit
          no shutdown
       exit
A:ALA-7>config>filter#
```

# **Deleting a Redirect Policy**

Before you can delete a redirect policy from the filter configuration, you must remove the policy association from the IP filter.

The following example shows the command usage to replace the configured redirect policy (**redirect1**) with a different redirect policy (**redirect2**) and then removing the **redirect1** policy from the filter configuration.

```
Example:config>filter>ip-filter 11
       config>filter>ip-filter# entry 1
       config>filter>ip-filter>entry# action forward redirect-policy
redirect2
       config>filter>ip-filter>entry# exit
       config>filter>ip-filter# exit
       config>filter# no redirect-policy redirect1
A:ALA-7>config>filter>ip-filter# info
         description "This is new"
         scope exclusive
         entry 1 create
           filter-sample
           interface-disable-sample
               dst-ip 10.10.10.91/24
                src-ip 10.10.10.106/24
             exit
             action forward redirect-policy redirect2
          exit
          entry 2 create
            description "new entry"
-----
A:ALA-7>config>filter>ip-filter#
```

# **Copying Filter Policies**

When changes are made to an existing filter policy, they are applied immediately to all services where the policy is applied. If numerous changes are required, the policy can be copied so you can edit the "work in progress" version without affecting the filtering process. When the changes are completed, you can overwrite the work in progress version with the original version.

New filter policies can also be created by copying an existing policy and renaming the new filter.

The following displays the command usage to copy an existing IP filter (11) to create a new filter policy (12).

```
Example: config>filter# copy ip-filter 11 to 12
```

```
A:ALA-7>config>filter# info
       ip-filter 11 create
          description "This is new"
          scope exclusive
          entry 1 create
                dst-ip 10.10.10.91/24
                 src-ip 10.10.10.106/24
              exit.
              action drop
          exit
          entry 2 create
       ip-filter 12 create
          description "This is new"
          scope exclusive
          entry 1 create
             match
                 dst-ip 10.10.10.91/24
                 src-ip 10.10.10.106/24
              action drop
          exit
          entry 2 create
_____
A:ALA-7>config>filter#
```

Filter Management Tasks

# **Filter Command Reference**

### **Command Hierarchies**

- Log Commands on page 351
- IP Filter Policy Commands on page 351
- IPv6 Filter Policy Commands on page 353
- MAC Filter Policy Commands on page 353
- Redirect Policy Configuration Commands on page 355
- Generic Filter Commands on page 356
- Show Commands on page 356
- Clear Commands on page 356
- Monitor Commands on page 356

### **Configuration Commands**

### Log Commands

```
config
      filter
              — log log-id [create]
              — no log log-id
                      — description description-string
                      — no description
                       — destination memory num-entries / syslog syslog-id
                       destination syslog syslog-id

    no destination

                      — [no] shutdown
                      — summary
                               — [no] shutdown
                               — summary-crit dst-addr
                               — summary-crit src-addr
                               — no summary-crit
                      — [no] wrap-around
```

### IP Filter Policy Commands

```
    ip-filter filter-id [create]
    no ip-filter filter-id
    description description-string
    no description
    default-action {drop | forward}
    renum old-entry-id new-entry-id
    scope {exclusive | template}
    no scope
    entry entry-id [time-range time-range-name] [create]
    no entry entry-id
```

```
— action [drop]
— action forward [next-hop {ip-address | indirect ip-address | interface
   ip-int-name}]
— action forward [redirect-policy policy-name]
— action forward [sap sap-id | sdp sdp-id]
— action http-redirect url
— no action
— description description-string
- no description
- [no] filter-sample
- [no] interface-disable-sample
— log log-id
— no log
— match [protocol protocol-id]
- no match
        — dscp dscp-name
        — no dscp
        — dst-ip {ip-address/mask | ip-address netmask}
        — no dst-ip
        — dst-port {lt | gt | eq} dst-port-number
        — dst-port range start end
         - no dst-port
        — fragment {true | false}
        - no fragment
        — icmp-code icmp-code
        — no icmp-code
        — icmp-type icmp-type
        — no icmp-type
        — ip-option ip-option-value [ip-option-mask]
         - no ip-option
        — multiple-option {true | false}
         — no multiple-option
         — option-present {true | false}
         — no option-present
        — src-ip{ip-address/mask | ip-address netmask}
         - no src-ip
        — src-port {{lt | gt | eq} src-port-number
        — src-port range start end}
        - no src-port
        — tcp-ack {true | false}
        — no tcp-ack
         — tcp-syn {true | false}
        — no tcp-syn
```

### IPv6 Filter Policy Commands

```
config
     — filter
              — ipv6-filter ipv6-filter-id [create]
                       — default-action {drop | forward}
                       — description description-string
                       - no description
                       — entry entry-id [time-range time-range-name]
                       — no entry entry-id
                                — action {drop | forward}
                                — description description-string
                                - no description
                                — log log-id
                                — no log
                                — match [next-header next-header]
                                — no match
                                         — dscp dscp-name
                                         — no dscp
                                         — dst-ip [ipv6-address/prefix-length]
                                         — no dst-ip
                                         — dst-port {lt | gt | eq} dst-port-number
                                         — dst-port range start end
                                         - no dst-port
                                         — icmp-code icmp-code
                                         — no icmp-code
                                         — icmp-type icmp-type
                                         — no icmp-type
                                         — src-ip{ipv6-address/prefix-length}
                                         — no src-ip
                                         - src-port {lt | gt | eq} src-port-number
                                         — src-port range start end}
                                         — no src-port
                                         — tcp-ack {true | false}
                                         - no tcp-ack
                                         — tcp-syn {true | false}
                                         - no tcp-syn
                       - renum old-entry-id new-entry-id
                       — scope {exclusive | template}
                       — no scope
```

### MAC Filter Policy Commands

```
config

— filter

— mac-filter filter-id [create]

— no mac-filter filter-id

— description description-string

— no description
```

```
— default-action {drop | forward}
— renum old-entry-id new-entry-id
— scope {exclusive | template}
— no scope
— entry entry-id [time-range time-range-name]
— no entry entry-id [create]
        — description description-string
        — no description
        — action [drop]
        — action forward [sap sap-id |sdp sdp-id]
        — action http-redirect url
        - no action
        — log log-id
        — no log
        — match [frame-type {802dot3 | 802dot2-llc | 802dot2-snap |
            ethernet_II}]
        - no match
                 — dot1p dot1p-value [dot1p-mask]
                 — no dot1p
                 — dsap dsap-value [dsap-mask]
                 — no dsap
                 — dst-mac ieee-address [ieee-address-mask]
                 — no dst-mac
                 — etype 0x0600..0xfffff
                 — no etype
                 - snap-oui {zero | non-zero}
                 - no snap-oui
                 — snap-pid snap-pid
                 — no snap-pid
                 — ssap ssap-value [ssap-mask]
                 - no ssap
                 — src-mac ieee-address [ieee-address-mask]
                 - no src-mac
```

### Redirect Policy Configuration Commands

```
— redirect-policy redirect-policy-name [create]
— no redirect-policy redirect-policy-name
        — description description-string
         - no description
         — [no] shutdown
         — destination ip-address [create]
         — no destination ip-address
                  — description description-string
                  no description
                  — priority [priority]
                  — no priority
                  - [no] shutdown
                  - [no] ping-test
                           — drop-count consecutive-failures [hold-down seconds]
                           - no drop-count
                           — interval seconds
                           — no interval
                           - timeout seconds
                           — no timeout
                  — snmp-test test-name [create]
                  — no snmp-test test-name
                           — drop-count consecutive-failures [hold-down seconds]
                           — no drop-count
                           — interval seconds
                           — no interval
                           — oid oid-string community community-string
                           — return-value return-value type return-type [disable | lower-
                              priority priority | raise-priority priority]
                           — no return-value return-value type return-type
                           — timeout seconds
                           — no timeout
                  — url-test test-name [create]
                  — no url-test test-name
                           — drop-count consecutive-failures [hold-down seconds]
                           — no drop-count
                           — interval seconds
                           — no interval
                           - return-code return-code-1 [return-code-2] [disable | lower-
                              priority priority | raise-priority priority]
                           — no return-code return-code-1 [return-code-2]
                           — timeout seconds
                           — no timeout
                           — url url-string [http-version version-string]
                           - no url
```

#### Generic Filter Commands

### **Show Commands**

```
show

— filter

— anti-spoof [sap-id]

— download-failed

— ip [ip-filter-id [entry entry-id] [association | counters | subscriber]

— ipv6 [ipv6-filter-id [entry entry-id] [association | counters]]

— log [bindings]

— log log-id [match string]

— mac {mac-filter-id [entry entry-id] [association | counters]}

— redirect-policy {redirect-policy-name [dest ip-address] [association]}
```

#### Clear Commands

```
clear

— filter

— ip filter-id [entry entry-id] [ingress | egress]

— ipv6 filter-id [entry entry-id] [ingress | egress]

— log log-id

— mac filter-id [entry entry-id] [ingress | egress]
```

#### **Monitor Commands**

#### monitor

- filter ip ip-filter-id entry entry-id [interval seconds] [repeat repeat] [absolute | rate]
- filter (ipv6) ipv6 ipv6-filter-id entry entry-id [interval seconds] [repeat repeat] [absolute | rate]
- filter mac mac-filter-id entry entry-id [interval seconds] [repeat repeat] [absolute | rate]

# **Configuration Commands**

# **Generic Commands**

### description

Syntax description string

no description

Context config>filter>ip-filter

config>filter>ip-filter>entry config>filter>ipv6-filter config>filter>log config>filter>mac-filter config>filter>mac-filter>entry config>filter>redirect-policy

config>filter>redirect-policy>destination

**Description** This command creates a text description stored in the configuration file for a configuration context.

The description command associates a text string with a configuration context to help identify the

context in the configuration file.

The **no** form of the command removes any description string from the context.

**Default** No description associated with the configuration context.

**Parameters** string — The description character string. Allowed values are any string up to 80 characters long

composed of printable, 7-bit ASCII characters. If the string contains special characters (#, \$,

spaces, etc.), the entire string must be enclosed within double quotes.

### **Global Filter Commands**

### ip-filter

Syntax [no] ip-filter filter-id [create]

Context config>filter

**Description** This command creates a configuration context for an IP filter policy.

IP-filter policies specify either a forward or a drop action for packets based on the specified match

criteria.

The IP filter policy, sometimes referred to as an access control list (ACL), is a template that can be applied to multiple services or multiple network ports as long as the scope of the policy is template.

Any changes made to the existing policy, using any of the sub-commands, will be applied immediately to all services where this policy is applied. For this reason, when many changes are required on an ip-filter policy, it is recommended that the policy be copied to a work area. That work-in-progress policy can be modified until complete and then written over the original filter policy. Use the **config filter copy** command to maintain policies in this manner.

The **no** form of the command deletes the IP filter policy. A filter policy cannot be deleted until it is removed from all SAPs or network ports where it is applied.

**Parameters** *filter-id* — Specifies the IP filter policy ID number.

**Values** 1 — 16384

**create** — Keyword required when first creating the configuration context. Once the context is created, one can navigate into the context without the **create** keyword.

### ipv6-filter

Syntax [no] ipv6-filter ipv6-filter-id [create]

Context config>filter

**Description** This command creates a configuration context for an IPv6 filter policy.

**Parameters** *ipv6-filter-id* — specifies the IPv6 filter policy ID number.

**Values** 1 — 16384

**create** — Keyword required when first creating the configuration context. Once the context is created, one can navigate into the context without the **create** keyword.

#### mac-filter

Syntax [no] mac-filter filter-id [create]

Context config>filter

**Description** This command enables the context for a MAC filter policy.

The mac-filter policy specifies either a forward or a drop action for packets based on the specified match criteria.

The mac-filter policy, sometimes referred to as an access control list, is a template that can be applied to multiple services as long as the scope of the policy is template.

Note it is not possible to apply a MAC filter policy to a network port or an IES service.

Any changes made to the existing policy, using any of the sub-commands, will be applied immediately to all services where this policy is applied. For this reason, when many changes are required on a mac-filter policy, it is recommended that the policy be copied to a work area. That work-in-progress policy can be modified until complete and then written over the original filter policy. Use the **config filter copy** command to maintain policies in this manner.

The **no** form of the command deletes the mac-filter policy. A filter policy cannot be deleted until it is removed from all SAP where it is applied.

**Values** 1 — 16384

**create** — Keyword required when first creating the configuration context. Once the context is created, one can navigate into the context without the **create** keyword.

### redirect-policy

Syntax [no] redirect-policy redirect-policy-name

Context config>filter

**Description** This command configures redirect policies.

The **no** form of the command removes the redirect policy from the filter configuration only if the policy is not referenced in an IP filter and the IP filter is not in use (applied to a service or network

interface).

**Default** none

**Parameters** redirect-policy-name — Specifies the redirect policy name. Allowed values are any string up to 32

characters long composed of printable, 7-bit ASCII characters. If the string contains special characters (#, \$, spaces, etc.), the entire string must be enclosed within double quotes. There is no

limit to the number of redirect policies that can be configured.

# **Filter Log Destination Commands**

#### destination

Syntax destination memory num-entries

destination syslog syslog-id

no destination

Context config>filter>log

**Description** This command configures the destination for filter log entries for the filter log ID.

Filter logs can be sent to either memory (**memory**) or to an existing Syslog server definition (**server**).

If the filter log destination is **memory**, the maximum number of entries in the log must be specified.

The **no** form of the command deletes the filter log association.

**Default** no destination - no destination specified for the filter log ID

**Parameters** memory num-entries — Specifies the destination of the filter log ID is a memory log. The num-

entries value is the maximum number of entries in the filter log expressed as a decimal integer.

**Values** 10 — 50000

syslog syslog-id — Specifies the destination of the filter log ID is a Syslog server. The syslog-id

parameter is the number of the Syslog server definition.

**Values** 1 — 10

log

Syntax log log-id [create]

no log

Context config>filter

**Description** This command enables the context to create a filter log policy.

The **no** form of the command deletes the filter log ID. The log cannot be deleted if there are filter entries configured to write to the log. All filter entry logging associations need to be removed before

the log can be deleted.

**Special Cases** Filter log 101 — Filter log 101 is the default log and is automatically created by the system. Filter

log 101 is always a memory filter log and cannot be changed to a Syslog filter log. The log size

defaults to 1000 entries. The number of entries and wrap-around behavior can be edited.

 $\textbf{Default} \qquad \log 101 - \text{no filter log destinations defined}$ 

**Parameters** log-id — The filter log ID destination expressed as a decimal integer.

**Values** 101 — 199

### shutdown

Syntax [no] shutdown

Context config>filter>log

config>filter>log>summary config>filter>redirect-policy

config>filter>redirect-policy>destination

Administratively enables/disabled (AdminUp/AdminDown) an entity. Downing an entity does not change, reset or remove any configuration settings or statistics. Many objects must be shutdown before they may be deleted.

The **shutdown** command administratively downs an entity. Administratively downing an entity changes the operational state of the entity to down and the operational state of any entities contained within the administratively down entity.

Unlike other commands and parameters where the default state will not be indicated in the configuration file, **shutdown** and **no shutdown** are always indicated in system generated configuration files.

The **no** form of the command puts an entity into the administratively enabled state.

Default no shutdown

### summary

Syntax summary

Context config>filter>log

**Description** This command enables the context to configure log summarization. These settings will only be taken

into account when syslog is the log destination. Note that summary settings will only be taken into

account in case the log destination is syslog.

Parameters none

summary-crit

Syntax summary-crit dst-addr

summary-crit src-addr no summary-crit

**Context** config>filter>log>summary

**Description** This command defines the key of the index of the minitable. If key information is changed while

summary is in no shutdown, the filter summary minitable is flushed and recreated with different key information. Log packets received during the reconfiguration time will be handled as if summary was

not active.

The **no** form of the command reverts to the default parameter.

Default dst-addr

**Parameters** dst-addr — Specifies that received log packets are summarized based on the destination IP, IPv6 or

MAC address.

src-addr — Specifies that received log packets are summarized based on the source IP, IPv6 or MAC

address.

## wrap-around

Syntax [no] wrap-around

Context config>filter>log

**Description** This command configures a memory filter log to log until full or to store the most recent log entries

(circular buffer).

Specifying **wrap-around** configures the memory filter log to store the most recent filter log entries (circular buffer). When the log is full, the oldest filter log entries are overwritten with new entries.

The no form of the command configures the memory filter log to accept filter log entries until full.

When the memory filter log is full, filter logging for the log filter ID ceases.

**Default** wrap-around - the filter log store the most recent filter log entries

# **Filter Policy Commands**

### default-action

Syntax default-action {drop | forward}

**Context** config>filter>ip-filter

config>filter>ipv6-filter config>filter>mac-filter

**Description** This command specifies the action to be applied to packets when the packets do not match the

specified criteria in all of the IP filter entries of the filter.

When multiple default-action commands are entered, the last command will overwrite the previous

command.

Default drop

**Parameters** drop — Specifies all packets will be dropped unless there is a specific filter entry which causes the

packet to be forwarded.

**forward** — Specifies all packets will be forwarded unless there is a specific filter entry which causes

the packet to be dropped.

scope

Syntax scope {exclusive | template}

no scope

Context config>filter>ip-filter

config>filter>ipv6-filter config>filter>mac-filter

**Description** This command configures the filter policy scope as exclusive or template. If the scope of the policy is

template and is applied to one or more services or network interfaces, the scope cannot be changed.

The **no** form of the command sets the scope of the policy to the default of **template**.

**Default** scope template — a filter is created as a filter policy template

**Parameters** exclusive — When the scope of a policy is defined as exclusive, the policy can only be applied to a

single entity (SAP or network port). Attempting to assign the policy to a second entity will result in an error message. If the policy is removed from the entity, it will become available for

assignment to another entity.

**template** — When the scope of a policy is defined as template, the policy can be applied to multiple

SAPs or network ports.

# **General Filter Entry Commands**

## entry

**Syntax** entry entry-id [time-range time-range-name]

no entry entry-id

**Context** config>filter>ip-filter

config>filter>ipv6-filter config>filter>mac-filter

**Description** This command creates or edits an IP, IPv6, or MAC filter entry. Multiple entries can be created using

unique entry-id numbers within the filter. The 7750 SR OS implementation exits the filter on the first match found and executes the actions in accordance with the accompanying action command. For

this reason, entries must be sequenced correctly from most to least explicit.

An entry may not have any match criteria defined (in which case, everything matches) but must have at least the keyword **action** for it to be considered complete. Entries without the **action** keyword will

be considered incomplete and hence will be rendered inactive.

The **no** form of the command removes the specified entry from the IP or MAC filter. Entries removed from the IP or MAC filter are immediately removed from all services or network ports where that

filter is applied.

**Default** none

**Parameters** *entry-id* — An entry-id uniquely identifies a match criteria and the corresponding action. It is

recommended that multiple entries be given *entry-ids* in staggered increments. This allows users to insert a new entry in an existing policy without requiring renumbering of all the existing

entries.

**Values** 1 — 65535

**time-range** *time-range-name* — Specifies the time range name to be associated with this filter entry up to 32 characters in length. The time-range name must already exist in the config>cron

context.

create — Keyword required when first creating the configuration context. Once the context is

created, one can navigate into the context without the **create** keyword.

log

Syntax log log-id

no log

Context config>filter>ip-filter>entry

config>filter>ipv6-filter>entry config>filter>mac-filter>entry

**Description** This command creates the context to enable filter logging for a filter entry and specifies the

destination filter log ID.

The filter log ID must exist before a filter entry can be enabled to use the filter log ID.

The **no** form of the command disables logging for the filter entry.

**Default** no log — no destination filter log ID specified

**Parameters** log-id — The filter log ID destination expressed as a decimal integer.

**Values** 101 — 199

# **IP Filter Entry Commands**

#### action

Syntax action [drop]

action forward [next-hop {ip-address | indirect ip-address | interface ip-int-name}]

action forward [redirect-policy policy-name] action forward [sap sap-id | sdp sdp-id]

action http-redirect url

no action

Context config>filter>ip-filter>entry

**Description** This command specifies to match packets with a specific IP option or a range of IP options in the first

option of the IP header as an IP filter match criterion. The action keyword must be entered and a

keyword specified in order for the entry to be active.

Note that action forward next-hop cannot be applied to multicast traffic.

Multiple action statements entered will overwrite previous actions parameters when defined.

The **no** form of the command removes the specified **action** statement. The filter entry is considered

incomplete and hence rendered inactive without the **action** keyword.

**Default** No action is specified, thus rendering the entry inactive.

**Parameters** drop — Specifies packets matching the entry criteria will be dropped.

forward — Specifies packets matching the entry criteria will be forwarded.

If neither drop nor forward is specified, the filter action is No-Op and the filter entry is inactive.

**next-hop** *ip-address* — The IP address of the direct next-hop to which to forward matching packets in dotted decimal notation.

**indirect** *ip-address* — The IP address of the indirect next-hop to which to forward matching packets in dotted decimal notation. The direct next-hop IP address and egress IP interface are determined by a route table lookup.

**interface** *ip-int-name* — The name of the egress IP interface where matching packets will be forwarded from. This parameter is only valid for unnumbered point-to-point interfaces. If the string contains special characters (#, \$, spaces, etc.), the entire string must be enclosed within double quotes.

**redirect** *policy-name* — Specifies the redirect policy configured in the **config>filter>redirect-policy** context.

**sap** *sap-id* — Specifies the physical port identifier portion of the SAP definition. Only Ethernet SAPs are supported (including q-in-q, BCP, bridged Ethernet in Frame Relay or ATM).

| Values | sap-id: | null  | [port-id   bundle-id   lag-id   aps-id]           |
|--------|---------|-------|---------------------------------------------------|
|        |         | dot1q | [port-id   bundle-id   lag-id   aps-id]:qtag1     |
|        |         | qinq  | [port-id   bundle-id   lag-id]:qtag1.qtag2        |
|        |         | atm   | [port-id   bundle-id][:vpi/vci   vpi   vpi1.vpi2] |

```
frame
             [port-id | bundle-id]:dlci
cisco-hdlc
             slot/mda/port.channel
             bundle-id[:vpi/vci | vpi | vpi1.vpi2]
ima-grp
port-id
             slot/mda/port[.channel]
aps-id
             aps-group-id[.channel]
                        keyword
             group-id 1 — 16
bundle-type-slot/mda.bundle-num
             bundle
                        keyword
                        ima, ppp
             type
             bundle-num 1 — 128
ccag-id
             ccag-id.path-id[cc-type]:cc-id
                        keyword
             ccag
             id
                        1 - 8
                        a, b
             path-id
                        .sap-net, .net-sap]
             cc-type
                        0 - 4094
             cc-id
lag-id
             lag-id
             lag
                        keyword
             id
                        1 - 200
             0 - 4094
qtag1
             *, 0 — 4094
qtag2
                        0 - 4095
             NNI
vpi
                        0 - 255
             UNI
             1, 2, 5 - 65535
vci
dlci
             16 - 1022
```

port-id — Specifies the physical port ID in the slot/mda/port format.

If the card in the slot has Media Dependent Adapters (MDAs) installed, the *port-id* must be in the slot\_number/MDA\_number/port\_number format. For example 1/1/3 specifies the port 3 on MDA 1 in slot 1.

The *port-id* must reference a valid port type. When the *port-id* parameter represents SONET/SDH and TDM channels, the port ID must include the channel ID. A period "." separates the physical port from the *channel-id*. The port must be configured as an access port.

If the SONET/SDH port is configured as clear-channel then only the port is specified.

bundle-id — Specifies the multilink bundle to be associated with this IP interface. The **bundle** keyword must be entered at the beginning of the parameter.

The command syntax must be configured as follows:

```
bundle-id: bundle-type-slot-id/mda-slot.bundle-num bundle-id value range: 1 — 128
```

For example:

```
ALA-12>config# port bundle-ima-5/1.1
ALA-12>config>port# multilink-bundle
```

ima — Specifies Inverse Multiplexing over ATM. An IMA group is a collection of physical links bundled together and assigned to an ATM port. qtag1, qtag2 — Specifies the encapsulation value used to identify the SAP on the port or sub-port. If this parameter is not specificially defined, the default value is 0.

**Values** qtag1: 0 — 4094

qtag2: \* | 0 — 4094

*sdp-id* — The SDP identifier.

**Values** 1 — 17407

*vc-id* — The virtual circuit identifier. This value is used to validate the VC ID portion of each mesh SDP binding defined in the service. The default value of this object is equal to the service ID.

**Values** 1 — 4294967295

**http-redirect** *url* — Specifies the HTTP web address that will be sent to the user's browser. Note that http-redirect is not supported on 7750 SR-1 or 7450 ESS-1 models.

**Values** 255 characters maximum

### action

Syntax action {drop | forward}

no action

**Context** config>filter>ipv6-filter>entry

**Description** This command specifies the action to take for packets that match this filter entry. The **action** keyword

must be entered and a keyword specified in order for the entry to be active.

Multiple action statements entered will overwrite previous actions parameters when defined.

The no form of the command removes the specified action statement. The filter entry is considered

incomplete and hence rendered inactive without the action keyword.

Default drop

**Parameters** [drop | forward] — Specifies the action to take on packets matching the entry criteria.

**drop** specifies packets matching the entry criteria will be dropped.

**forward** specifies packets matching the entry criteria will be forwarded.

## filter-sample

Syntax [no] filter-sample

Context config>filter>ip-filter>entry

**Description** Specifies that traffic matching the associated IP filter entry is sampled if the IP interface is set to

cflowd acl.

If the cflowd is either not enabled or set to **cflowd interface** mode, this command is ignored.

The **no** form removes this command for the system configuration, disallowing the sampling of packets if the ingress interface is in **cflowd acl** mode.

### **Default** no filter-sample

## interface-disable-sample

Syntax [no] interface-disable-sample

Context config>filter>ip-filter>entry

**Description** Specifies that traffic matching the associated IP filter entry is not sampled if the IP interface is set to

cflowd interface mode.

If the cflowd is either not enabled or set to **cflowd acl** mode, this command is ignored.

The **no** form of this command enables sampling.

**Default** no interface-disable-sample

### match

Syntax match [protocol protocol-id]

no match

Context config>filter>ip-filter>entry

**Description** This command enables the context to enter match criteria for the filter entry. When the match criteria

have been satisfied the action associated with the match criteria is executed.

If more than one match criteria (within one match statement) are configured then all criteria must be satisfied (AND function) before the action associated with the match is executed.

A **match** context may consist of multiple match criteria, but multiple **match** statements cannot be entered per entry.

The **no** form of the command removes the match criteria for the *entry-id*.

Parameters protocol

**protocol** — The **protocol** keyword configures an IP protocol to be used as an IP filter match criterion. The protocol type such as TCP or UDP is identified by its respective protocol number.

*protocol-id* — Configures the decimal value representing the IP protocol to be used as an IP filter match criterion. Well known protocol numbers include ICMP(1), TCP(6), UDP(17). The **no** form the command removes the protocol from the match criteria.

**Values** 

0 — 255 (values can be expressed in decimal, hexidecimal, or binary - DHB) keywords: none, crtp, crudp, egp, eigrp, encap, ether-ip, gre, icmp, idrp, igmp, igp, ip, ipv6, ipv6-frag, ipv6-icmp, ipv6-no-nxt, ipv6-opts, ipv6-route, isis, iso-ip, 12tp, ospf-igp, pim, pnni, ptp, rdp, rsvp, stp, tcp, udp, vrrp

\* — udp/tcp wildcard

| Protocol | Protocol ID | Description              |
|----------|-------------|--------------------------|
| icmp     | 1           | Internet Control Message |

| Protocol    | Protocol ID | Description                                                 |
|-------------|-------------|-------------------------------------------------------------|
| igmp        | 2           | Internet Group Management                                   |
| ip          | 4           | IP in IP (encapsulation)                                    |
| tcp         | 6           | Transmission Control                                        |
| egp         | 8           | Exterior Gateway Protocol                                   |
| igp         | 9           | any private interior gateway (used by Cisco for their IGRP) |
| udp         | 17          | User Datagram                                               |
| rdp         | 27          | Reliable Data Protocol                                      |
| ipv6        | 41          | Ipv6                                                        |
| ipv6-route  | 43          | Routing Header for IPv6                                     |
| ipv6-frag   | 44          | Fragment Header for IPv6                                    |
| idrp        | 45          | Inter-Domain Routing Protocol                               |
| rsvp        | 46          | Reservation Protocol                                        |
| gre         | 47          | General Routing Encapsulation                               |
| ipv6-icmp   | 58          | ICMP for IPv6                                               |
| ipv6-no-nxt | 59          | No Next Header for IPv6                                     |
| ipv6-opts   | 60          | Destination Options for IPv6                                |
| iso-ip      | 80          | ISO Internet Protocol                                       |
| eigrp       | 88          | EIGRP                                                       |
| ospf-igp    | 89          | OSPFIGP                                                     |
| ether-ip    | 97          | Ethernet-within-IP Encapsulation                            |
| encap       | 98          | Encapsulation Header                                        |
| pnni        | 102         | PNNI over IP                                                |
| pim         | 103         | Protocol Independent Multicast                              |
| vrrp        | 112         | Virtual Router Redundancy Protocol                          |
| 12tp        | 115         | Layer Two Tunneling Protocol                                |
| stp         | 118         | Schedule Transfer Protocol                                  |
| ptp         | 123         | Performance Transparency Protocol                           |
| isis        | 124         | ISIS over IPv4                                              |
| crtp        | 126         | Combat Radio Transport Protocol                             |

| Protocol | Protocol ID | Description                |
|----------|-------------|----------------------------|
| crudp    | 127         | Combat Radio User Datagram |

### match

**Syntax** match [next-header next-header]

no match

**Context** config>filter>ipv6-filter>entry

**Description** This command enables the context to enter match criteria for the filter entry. When the match criteria

have been satisfied the action associated with the match criteria is executed.

If more than one match criteria (within one match statement) are configured then all criteria must be satisfied (AND function) before the action associated with the match is executed.

A **match** context may consist of multiple match criteria, but multiple **match** statements cannot be entered per entry.

The **no** form of the command removes the match criteria for the *entry-id*.

**Parameters** *next-header* — Specifies the IPv6 next header to match. Note that this parameter is analogous to the protocol parameter used in IP-Filter match criteria.

**Values** [0 — 42 | 45 — 49 | 52 — 59 | 61 — 255] — protocol numbers accepted in decimal, hexidecimal, or binary - DHB

**keywords**: none, crtp, crudp, egp, eigrp, encap, ether-ip, gre, icmp, idrp, igmp, igp, ip, ipv6, ipv6-icmp, ipv6-no-nxt, isis, iso-ip, l2tp, ospf-igp, pim, pnni, ptp, rdp,

rsvp, stp, tcp, udp, vrrp
\* — udp/tcp wildcard

7750 SR OS Router Configuration Guide

# **MAC Filter Entry Commands**

### action

Syntax action [drop]

action forward [sap sap-id |sdp sdp-id]

action http-redirect url

no action

Context config>filter>mac-filter>entry

**Description** This command configures no action, drop or forward for a MAC filter entry. The action keyword

must be entered for the entry to be active. Any filter entry without the action keyword will be

considered incomplete and will be inactive.

If neither drop nor forward is specified, this is considered a No-Op filter entry used to explicitly set a

filter entry inactive without modifying match criteria or removing the entry itself.

Multiple action statements entered will overwrite previous actions parameters when defined. To remove a parameter, use the no form of the action command with the specified parameter.

The  ${\bf no}$  form of the command removes the specified  ${\bf action}$  statement. The filter entry is considered

incomplete and hence rendered inactive without the action keyword.

**Default** No action is specified, thus rendering the entry inactive.

**Parameters** drop — Specifies packets matching the entry criteria will be dropped.

**forward** — Specifies packets matching the entry criteria will be forwarded. Only Ethernet SAPs are supported (including q-in-q, BCP, bridged Ethernet in Frame Relay or ATM).

If neither drop nor forward is specified, the filter action is no-op and the filter entry is inactive.

sap sap-id — Specifies the physical port identifier portion of the SAP definition.

| Values | sap-id: | null dot1q qinq atm frame cisco-hdlc ima-grp | [port-id   bundle-id   lag-id   aps-id] [port-id   bundle-id   lag-id   aps-id]:qtag1 [port-id   bundle-id   lag-id]:qtag1.qtag2 [port-id   bundle-id][:vpi/vci   vpi   vpi1.vpi2] [port-id   bundle-id]:dlci slot/mda/port.channel bundle-id[:vpi/vci   vpi   vpi1.vpi2] |
|--------|---------|----------------------------------------------|----------------------------------------------------------------------------------------------------|
|        |         | port-id<br>aps-id                            | slot/mda/port[.channel]<br>aps-group-id[.channel]<br>aps keyword<br>group-id 1 — 64                                                                                                    |
|        |         | bundle- <i>type</i>                          | bundle keyword<br>type ima, ppp<br>bundle-num 1 — 128                                                                                                    |
|        |         | ccag-id                                      | ccag-id.path-id[cc-type]:cc-id<br>ccag keyword                                                                                                    |

port-id — Specifies the physical port ID in the slot/mda/port format.

If the card in the slot has Media Dependent Adapters (MDAs) installed, the *port-id* must be in the slot\_number/MDA\_number/port\_number format. For example 1/1/3 specifies the port 3 on MDA 1 in slot 1.

The *port-id* must reference a valid port type. When the *port-id* parameter represents SONET/SDH and TDM channels, the port ID must include the channel ID. A period "." separates the physical port from the *channel-id*. The port must be configured as an access port.

If the SONET/SDH port is configured as clear-channel then only the port is specified.

bundle-id — Specifies the multilink bundle to be associated with this IP interface. The **bundle** keyword must be entered at the beginning of the parameter.

The command syntax must be configured as follows:

bundle-id: **bundle-**type**-**slot-id/mda-slot.bundle-num

bundle-id value range: 1 — 128

For example:

```
ALA-12>config# port bundle-ima-5/1.1
ALA-12>config>port# multilink-bundle
```

**ima** — Specifies Inverse Multiplexing over ATM. An IMA group is a collection of physical links bundled together and assigned to an ATM port.

qtag1, qtag2 — Specifies the encapsulation value used to identify the SAP on the port or sub-port. If this parameter is not specificially defined, the default value is 0.

**Values** qtag1: 
$$0 - 4094$$
 qtag2: \*  $| 0 - 4094$ 

sdp-id — The SDP identifier.

*vc-id* — The virtual circuit identifier. This value is used to validate the VC ID portion of each mesh SDP binding defined in the service. The default value of this object is equal to the service ID.

**http-redirect** *url* — Specifies the HTTP web address that will be sent to the user's browser.

**Values** 255 characters maximum

### match

Syntax match [frame-type 802dot3 | 802dot2-llc | 802dot2-snap | ethernet\_ll]

no match

**Context** config>filter>mac-filter>entry

**Description** This command creates the context for entering/editing match criteria for the filter entry and specifies

an Ethernet frame type for the entry. When the match criteria have been satisfied the action associated

with the match criteria is executed.

If more than one match criteria (within one match statement) are configured then all criteria must be

satisfied (AND function) before the action associated with the match will be executed.

A match context may consist of multiple match criteria, but multiple match statements cannot be

entered per entry.

The **no** form of the command removes the match criteria for the *entry-id*.

**Parameters** frame-type keyword — The frame-type keyword configures an Ethernet frame type to be used for the MAC filter match criteria.

Default 802dot3

Values 802dot3, 802dot2-llc, 802dot2-snap, ethernet II

**802dot3** — Specifies the frame type is Ethernet IEEE 802.3.

**802dot2-llc** — Specifies the frame type is Ethernet IEEE 802.2 LLC.

**802dot2-snap** — Specifies the frame type is Ethernet IEEE 802.2 SNAP.

**ethernet\_II** — Specifies the frame type is Ethernet Type II.

## **IP Filter Match Criteria**

## dscp

Syntax dscp dscp-name

no dscp

Context config>filter>ip-filter>entry>match

config>filter>ipv6-filter>entry>match

**Description** This command configures a DiffServ Code Point (DSCP) name to be used as an IP filter match

criterion.

The **no** form of the command removes the DSCP match criterion.

Default no dscp — no dscp match criterion

**Parameters** dscp-name — Configure a dscp name that has been previously mapped to a value using the dscp-

**name** command. The DiffServ code point may only be specified by its name.

**Values** be, cp1, cp2, cp3, cp4, cp5, cp6, cp7, cs1, cp9, af11, cp11, af12, cp13, af13, cp15,

cs2, cp17, af21, cp19, af22, cp21, af23, cp23

dst-ip

**Syntax** dst-ip {ip-address[Imask]} [netmask]

no dst-ip

**Context** config>filter>ip-filter>entry>match

**Description** This command configures a destination IP address range to be used as an IP filter match criterion.

To match on the destination IP address, specify the address and its associated mask, e.g. 10.1.0.0/16.

The conventional notation of 10.1.0.0 255.255.0.0 may also be used.

The **no** form of the command removes the destination IP address match criterion.

**Default** No destination IP match criterion

**Parameters** *ip-prefix* — The IP prefix for the IP match criterion in dotted decimal notation.

**Values** 0.0.0.0 — 255.255.255.255

mask — The subnet mask length expressed as a decimal integer.

**Values** 0 — 32

netmask — Any mask epressed in dotted quad notation.

**Values** 0.0.0.0 — 255.255.255.255

dst-ip

**Syntax** dst-ip [ipv6-address/prefix-length]

no dst-ip

**Context** config>filter>ipv6-filter>entry>match

**Description** This command matches a destination IPv6 address.

To match on the destination IPv6 address, specify the address and prefix length, for example, 11::12/

128.

The **no** form of the command removes the destination IP address match criterion.

**Default** No destination IP match criterion

**Parameters** *ipv6-prefix* — The IPv6 prefix for the IP match criterion in dotted decimal notation.

**Values** ipv6-address x:x:x:x:x:x:x (eight 16-bit pieces)

x:x:x:x:x::d.d.d.d x: [0..FFFF]H d: [0..255]D

prefix-length — The IPv6 prefix length for the ipv6-address expressed as a decimal integer.

**Values** 1 — 128

## dst-port

Syntax dst-port {It | gt | eq} dst-port-number

dst-port range start end

no dst-port

**Context** config>filter>ip-filter>entry>match

config>filter>ipv6-filter>entry>match

**Description** This command configures a destination TCP or UDP port number or port range for an IP filter match

criterion.

The **no** form of the command removes the destination port match criterion.

Default no dst-port — No dst-port match criterion

**Parameters**  $|\mathbf{t}| |\mathbf{gt}| |\mathbf{eq}|$  Specifies the operator to use relative to dst-port-number for specifying the port number

match criteria.

**It** specifies all port numbers less than *dst-port-number* match.

gt specifies all port numbers greater than dst-port-number match.

eq specifies that dst-port-number must be an exact match.

dst-port-number — The destination port number to be used as a match criteria expressed as a decimal integer.

**Values** 1 — 65535

**range** *start end* — Specifies an inclusive range of port numbers to be used as a match criteria. The destination port numbers *start-port* and *end-port* are expressed as decimal integers.

**Values** 1 — 65535

## fragment

Syntax fragment {true | false}

no fragment

**Context** config>filter>ip-filter>entry>match

**Description** Configures fragmented or non-fragmented IP packets as an IP filter match criterion.

The **no** form of the command removes the match criterion.

**Default** false

**Parameters true** — Configures a match on all fragmented IP packets. A match will occur for all packets that have

either the MF (more fragment) bit set OR have the Fragment Offset field of the IP header set to a

non-zero value.

**false** — Configures a match on all non-fragmented IP packets. Non-fragmented IP packets are packets that have the MF bit set to zero and have the Fragment Offset field also set to zero.

icmp-code

Syntax icmp-code icmp-code

no icmp-code

**Context** config>filter>ip-filter>entry>match

config>filter>ipv6-filter>entry>match

**Description** Configures matching on ICMP code field in the ICMP header of an IP or IPv6 packet as a filter match

criterion.

This option is only meaningful if the protocol match criteria specifies ICMP (1).

The **no** form of the command removes the criterion from the match entry.

**Default** no icmp-code — the no match criterion for the ICMP code

 ${\bf Parameters} \qquad icmp\text{-}code - {\bf The \ ICMP \ code \ values \ that \ must \ be \ present \ to \ match. }$ 

**Values** 0 — 255

icmp-type

Syntax icmp-type icmp-type

no icmp-type

**Context** config>filter>ip-filter>entry>match

config>filter>ipv6-filter>entry>match

**Description** This command configures matching on the ICMP type field in the ICMP header of an IP or IPv6

packet as a filter match criterion.

This option is only meaningful if the protocol match criteria specifies ICMP (1).

The **no** form of the command removes the criterion from the match entry.

**Default** no icmp-type — no match criterion for the ICMP type

**Parameters** *icmp-type* — The ICMP type values that must be present to match.

Values 0 - 255

## ip-option

**Syntax** ip-option ip-option-value ip-option-mask

no ip-option

**Context** config>filter>ip-filter>entry>match

**Description** This command configures matching packets with a specific IP option or a range of IP options in the first option of the IP header as an IP filter match criterion.

The option-type octet contains 3 fields:

1 bit copied flag (copy options in all fragments)

2 bits option class

5 bits option number

The **no** form of the command removes the match criterion.

### **Default** No IP option match criterion

### **Parameters**

*ip-option-value* — Enter the 8 bit option-type as a decimal integer. The mask is applied as an AND to the option byte, the result is compared with the option-value.

The decimal value entered for the match should be a combined value of the eight bit option type field and not just the option number. Thus to match on IP packets that contain the Router Alert option (option number = 20), enter the option type of 148 (10010100).

**Values** 0 - 255

*ip-option-mask* — This is optional and may be used when specifying a range of option numbers to use as the match criteria.

This 8 bit mask can be configured using the following formats:

| Format      | Style             | Format Syntax     | Example   |  |
|-------------|-------------------|-------------------|-----------|--|
| Decimal     |                   | DDD               | 20        |  |
| Hexadecimal |                   | 0хнн              | 0x14      |  |
| Binary      |                   | 0bBBBBBBBB        | 0b0010100 |  |
| Default     | 255 (decim        | al) (exact match) |           |  |
| Values      | 1 — 255 (decimal) |                   |           |  |

## multiple-option

Syntax multiple-option {true | false}

no multiple-option

**Context** config>filter>ip-filter>entry>match

**Description** This command configures matching packets that contain one or more than one option fields in the IP

header as an IP filter match criterion.

The no form of the command removes the checking of the number of option fields in the IP header as

a match criterion.

**Default** no multiple-option — No checking for the number of option fields in the IP header

**Parameters** true — Specifies matching on IP packets that contain more than one option field in the header.

false — Specifies matching on IP packets that do not contain multiple option fields present in the

header.

## option-present

Syntax option-present {true | false}

no option-present

**Context** config>filter>ip-filter>entry>match

**Description** This command configures matching packets that contain the option field or have an option field of

zero in the IP header as an IP filter match criterion.

The **no** form of the command removes the checking of the option field in the IP header as a match

criterion.

**Parameters** true — Specifies matching on all IP packets that contain the option field in the header. A match will

occur for all packets that have the option field present. An option field of zero is considered as no

option present.

false — Specifies matching on IP packets that do not have any option field present in the IP header

(an option field of zero). An option field of zero is considered as no option present.

## src-ip

**Syntax src-ip** {ip-address[/mask]} [netmask]

no src-ip

**Context** config>filter>ip-filter>entry>match

**Description** This command configures a source IP address range to be used as an IP filter match criterion.

To match on the source IP address, specify the address and its associated mask, e.g. 10.1.0.0/16. The

conventional notation of 10.1.0.0 255.255.0.0 may also be used.

The **no** form of the command removes the source IP address match criterion.

**Default** no src-ip — no source IP match criterion

**Parameters** ip-address — The IP prefix for the IP match criterion in dotted decimal notation.

**Values** 0.0.0.0 — 255.255.255.255

mask — The subnet mask length expressed as a decimal integer.

**Values** 0 — 32

*netmask* — Any mask epressed in dotted quad notation.

**Values** 0.0.0.0 — 255.255.255.255

src-ip

**Syntax src-ip** [ipv6-address/prefix-length]

no src-ip

**Context** config>filter>ipv6-filter>entry>match

**Description** This command configures a source IPv6 address range to be used as an IP filter match criterion.

The **no** form of the command removes the source IPv6 address match criterion.

**Default** no src-ip - no source IP match criterion

**Parameters** *ipv6-address* — The IP prefix for the IP match criterion in dotted decimal notation.

**Values** x:x:x:x:x:x:x (eight 16-bit pieces)

x:x:x:x:x:d.d.d.d x [0..FFFF]H d [0 — 255]D

prefix-length — The IPv6 mask value for the IPv6 filter entry.

**Values** 1 — 28

src-port

Syntax src-port {It | gt | eq} src-port-number

src-port range start end

no src-port

**Context** config>filter>ip-filter>entry>match

config>filter>ipv6-filter>entry>match

**Description** This command configures a source TCP or UDP port number or port range for an IP filter match

criterion.

The **no** form of the command removes the source port match criterion.

**Default** No src-port match criterion

#### **Parameters**

**It** | **gt** | **eq** — Specifies the operator to use relative to *src-port-number* for specifying the port number match criteria.

**It** specifies all port numbers less than *src-port-number* match.

gt specifies all port numbers greater than src-port-number match.

eq specifies that *src-port-number* must be an exact match.

*src-port-number* — The source port number to be used as a match criteria expressed as a decimal integer.

**Values** 1 — 65535

**range** *start end* — Specifies an inclusive range of port numbers to be used as a match criteria. The source port numbers *start-port* and *end-port* are expressed as decimal integers.

**Values** 1 — 65535

## tcp-ack

Syntax tcp-ack {true | false}

no tcp-ack

**Context** config>filter>ip-filter>entry>match

config>filter>ipv6-filter>entry>match

**Description** This command configures matching on the ACK bit being set or reset in the control bits of the TCP

header of an IP packet as an IP filter match criterion.

The **no** form of the command removes the criterion from the match entry.

**Default** No match criterion for the ACK bit

**Parameters** true — Specifies matching on IP packets that have the ACK bit set in the control bits of the TCP

header of an IP packet.

false — Specifies matching on IP packets that do not have the ACK bit set in the control bits of the

TCP header of the IP packet.

## tcp-syn

Syntax tcp-syn {true | false}

no tcp-syn

**Context** config>filter>ip-filter>entry>match

config>filter>ipv6-filter>entry>match

**Description** This command configures matching on the SYN bit being set or reset in the control bits of the TCP

header of an IP packet as an IP filter match criterion.

The SYN bit is normally set when the source of the packet wants to initiate a TCP session with the

specified destination IP address.

The **no** form of the command removes the criterion from the match entry.

**Default** No match criterion for the SYN bit

**Description** no tcp-syn

Use the no form of this command to remove this as a criterion from the match entry.

**Default** none

**Parameters** true — Specifies matching on IP packets that have the SYN bit set in the control bits of the TCP

neader.

false - Specifies matching on IP packets that do not have the SYN bit set in the control bits of the

TCP header.

## **MAC Filter Match Criteria**

## dot1p

Syntax dot1p p-value [mask]

no dot1p

Context config>filter>mac-filter>entry

**Description** Configures an IEEE 802.1p value or range to be used as a MAC filter match criterion.

When a frame is missing the 802.1p bits, specifying an dot1p match criterion will fail for the frame

and result in a non-match for the MAC filter entry.

The **no** form of the command removes the criterion from the match entry.

**Special Cases** 

**SAP Egress** — Egress **dot1p** value matching will only match if the customer payload contains the 802.1p bits; for example, if a packet ingresses on a null encapsulated SAP and the customer packet is IEEE 802.1Q or 802.1p tagged, the 802.1p bits will be present for a match evaluation. On the other hand, if a customer tagged frame is received on a dot1p encapsulated SAP, the tag will be stripped on ingress and there will be no 802.1p bits for a MAC filter match evaluation; in this case, any filter entry with a dot1p match criterion specified will fail.

Default no

none

**Parameters** 

*p-value* — The IEEE 802.1p value in decimal.

**Values** 0 - 7

mask — This 3-bit mask can be configured using the following formats:

| Format Style | Format Syntax | Example |  |
|--------------|---------------|---------|--|
| Decimal      | D             | 4       |  |
| Hexadecimal  | 0xH           | 0x4     |  |
| Binary       | 0bBBB         | 0b100   |  |

To select a range from 4 up to 7 specify *p-value* of 4 and a *mask* of 0b100 for value and mask.

**Default** 7 (decimal)

**Values** 1 — 7 (decimal)

dsap

Syntax dsap dsap-value [mask]

no dsap

Context config>filter>mac-filter>entry

Description

Configures an Ethernet 802.2 LLC DSAP value or range for a MAC filter match criterion.

This is a one-byte field that is part of the 802.2 LLC header of the IEEE 802.3 Ethernet Frame.

The snap-pid field, etype field, ssap and dsap fields are mutually exclusive and may not be part of the same match criteria. "MAC Match Criteria Exclusivity Rules" on page 294 describes fields that are exclusive based on the frame format.

Use the **no** form of the command to remove the dsap value as the match criterion.

Default

None

**Parameters** 

dsap-value — The 8-bit dsap match criteria value in hexadecimal.

**Values** 0x00 - 0xFF (hex)

mask — This is optional and may be used when specifying a range of dsap values to use as the match criteria.

This 8 bit mask can be configured using the following formats:

| Format      | Style      | Format Syntax | Example    |  |
|-------------|------------|---------------|------------|--|
| Decimal     |            | DDD           | 240        |  |
| Hexadecimal |            | 0хнн          | 0xF0       |  |
| Binary      |            | 0bbbbbbbbb    | 0b11110000 |  |
| Default     | FF (hex) ( | exact match)  |            |  |
| Values      | 0x00 - 0x0 | kFF           |            |  |

### dst-mac

**Syntax** 

dst-mac ieee-address [mask]

no dst-mac

Context

config>filter>mac-filter>entry

Description

Configures a destination MAC address or range to be used as a MAC filter match criterion.

The  ${\bf no}$  form of the command removes the destination mac address as the match criterion.

**Default** 

none

**Parameters** 

ieee-address — The MAC address to be used as a match criterion.

**Values** 

HH:HH:HH:HH:HH or HH-HH-HH-HH-HH where H is a hexadecimal

digit

mask — A 48-bit mask to match a range of MAC address values.

This 48-bit mask can be configured using the following formats:

| Format Style | Format Syntax | Example         |  |
|--------------|---------------|-----------------|--|
| Decimal      | DDDDDDDDDDDDD | 281474959933440 |  |
| Hexadecimal  | 0хиннинниннни | 0xffffff000000  |  |
| Binary       | 0bbbbbbbbbb   | 0b11110000B     |  |

To configure so that all packets with a source MAC OUI value of 00-03-FA are subject to a match condition then the entry should be specified as: 0003FA000000 0x0FFFFF000000

## etype

Syntax etype ethernet-type

no etype

**Context** config>filter>mac-filter>entry

**Description** Configures an Ethernet type II Ethertype value to be used as a MAC filter match criterion.

The Ethernet type field is a two-byte field used to identify the protocol carried by the Ethernet frame. For example, 0800 is used to identify the IPv4 packets.

The Ethernet type field is used by the Ethernet version-II frames. IEEE 802.3 Ethernet frames do not use the type field. For IEEE 802.3 frames, use the dsap, ssap or snap-pid fields as match criteria.

The snap-pid field, etype field, ssap and dsap fields are mutually exclusive and may not be part of the same match criteria. "MAC Match Criteria Exclusivity Rules" on page 294 describes fields that are exclusive based on the frame format.

The **no** form of the command removes the previously entered etype field as the match criteria.

**Default** none

**Parameters** *ethernet-type* — The Ethernet type II frame Ethertype value to be used as a match criterion expressed

in hexadecimal.

**Values** 0x0600 - 0xFFFF

snap-oui

Syntax snap-oui [zero | non-zero]

no snap-oui

**Context** config>filter>mac-filter>entry

**Description** Configures an IEEE 802.3 LLC SNAP Ethernet Frame OUI zero or non-zero value to be used as a

MAC filter match criterion.

The **no** form of the command removes the criterion from the match criteria.

**Default** none

**Parameters** zero — Specifies to match packets with the three-byte OUI field in the SNAP-ID set to zero.

**non-zero** — Specifies to match packets with the three-byte OUI field in the SNAP-ID not set to zero.

## snap-pid

Syntax snap-pid pid-value

no snap-pid

**Context** config>filter>mac-filter>entry

**Description** Configures an IEEE 802.3 LLC SNAP Ethernet Frame PID value to be used as a MAC filter match

criterion.

This is a two-byte protocol id that is part of the IEEE 802.3 LLC SNAP Ethernet Frame that follows

the three-byte OUI field.

The snap-pid field, etype field, ssap and dsap fields are mutually exclusive and may not be part of the same match criteria. "MAC Match Criteria Exclusivity Rules" on page 294 describes fields that are

exclusive based on the frame format.

Note: The snap-pid match criterion is independent of the OUI field within the SNAP header. Two packets with different three-byte OUI fields but the same PID field will both match the same filter

entry based on a snap-pid match criteria.

The **no** form of the command removes the snap-pid value as the match criteria.

**Default** none

**Parameters** pid-value — The two-byte snap-pid value to be used as a match criterion in hexadecimal.

**Values** 0x0000 - 0xFFFF

src-mac

**Syntax src-mac** *ieee-address* [*ieee-address-mask*]

no src-mac

**Context** config>filter>mac-filter>entry

**Description** Configures a source MAC address or range to be used as a MAC filter match criterion.

The **no** form of the command removes the source mac as the match criteria.

**Default** none

**Parameters** *ieee-address* — Enter the 48-bit IEEE mac address to be used as a match criterion.

Values HH:HH:HH:HH:HH or HH-HH-HH-HH-HH where H is a hexadecimal

digit

ieee-address-mask — This 48-bit mask can be configured using:

| Format Style | Format Syntax | Example         |  |
|--------------|---------------|-----------------|--|
| Decimal      | DDDDDDDDDDDDD | 281474959933440 |  |
| Hexadecimal  | 0хниннинннннн | 0x0FFFFF000000  |  |
| Binary       | ObbbbbbbbB    | 0b11110000B     |  |

To configure so that all packets with a source MAC OUI value of 00-03-FA are subject to a match condition then the entry should be specified as: 003FA000000 0xFFFFFF000000

### ssap

Syntax ssap ssap-value [ssap-mask]

no ssap

Context config>filter>mac-filter>entry

**Description** Configures an Ethernet 802.2 LLC SSAP value or range for a MAC filter match criterion.

This is a one-byte field that is part of the 802.2 LLC header of the IEEE 802.3 Ethernet Frame.

The snap-pid field, etype field, ssap and dsap fields are mutually exclusive and may not be part of the same match criteria. "MAC Match Criteria Exclusivity Rules" on page 294 describes fields that are exclusive based on the frame format.

The **no** form of the command removes the ssap match criterion.

**Default** none

**Parameters** *ssap-value* — The 8-bit ssap match criteria value in hex.

**Values** 0x00 - 0xFF

ssap-mask — This is optional and may be used when specifying a range of ssap values to use as the match criteria.

This 8 bit mask can be configured using the following formats:

| Format      | Style       | Format Syntax | Example    |  |
|-------------|-------------|---------------|------------|--|
| Decimal     |             | DDD           | 240        |  |
| Hexadecimal |             | 0хнн          | 0xF0       |  |
| Binary      |             | 0bbbbbbbbb    | 0b11110000 |  |
| Default     | none        |               |            |  |
| Values      | 0x00 — 0xFF |               |            |  |

# **Policy and Entry Maintenance Commands**

## copy

Syntax copy {ip-filter | ipv6-filter | mac-filter} source-filter-id dest-filter-id dest-filter-id [overwrite]

Context config>filter

**Description** Copies existing filter list entries for a specific filter ID to another filter ID.

The **copy** command is a configuration level maintenance tool used to create new filters using existing filters. It also allows bulk modifications to an existing policy with the use of the **overwrite** keyword.

If **overwrite** is not specified, an error will occur if the destination policy ID exists.

**Parameters** ip-filter — This keyword indicates that the *source-filter-id* and the *dest-filter-id* are IP filter IDs.

**ipv6-filter** — This keyword indicates that the *source-filter-id* and the *dest-filter-id* are IPv6 filter IDs.

**mac-filter** — This keyword indicates that the *source-filter-id* and the *dest-filter-id* are MAC filter IDs.

source-filter-id — The source-filter-id identifies the source filter policy from which the copy command will attempt to copy. The filter policy must exist within the context of the preceding keyword (ip-filter, ipv6-filter or mac-filter).

dest-filter-id — The dest-filter-id identifies the destination filter policy to which the copy command will attempt to copy. If the overwrite keyword does not follow, the filter policy ID cannot already exist within the system for the filter type the copy command is issued for. If the overwrite keyword is present, the destination policy ID may or may not exist.

overwrite — The overwrite keyword specifies that the destination filter ID may exist. If it does, everything in the existing destination filter ID will be completely overwritten with the contents of the source filter ID. If the destination filter ID exists, either overwrite must be specified or an error message will be returned. If overwrite is specified, the function of copying from source to destination occurs in a 'break before make' manner and therefore should be handled with care.

#### renum

Syntax renum old-entry-id new-entry-id

**Context** config>filter>ip-filter

config>filter>ipv6-filter config>filter>mac-filter

**Description** This command renumbers existing MAC or IP filter entries to properly sequence filter entries.

This may be required in some cases since the OS exits when the first match is found and executes the actions according to the accompanying action command. This requires that entries be sequenced correctly from most to least explicit.

**Parameters** 

old-entry-id — Enter the entry number of an existing entry.

**Values** 1 — 65535

new-entry-id — Enter the new entry-number to be assigned to the old entry.

**Values** 1 — 65535

# **Redirect Policy Commands**

### destination

Syntax [no] destination ip-address

Context config>filter>redirect-policy

**Description** This command defines a cache server destination in a redirect policy. More than one destination can

be configured. Whether a destination IP address will receive redirected packets depends on the

effective priority value after evaluation.

**Default** none

**Parameters** *ip-address* — Specifies the IP address to send the redirected traffic.

ping-test

Syntax [no] ping-test

**Context** config>filter>destination>ping-test

config>filter>destination>snmp-test

**Description** This command configures parameters to perform connectivity ping tests to validate the ability for the

destination to receive redirected traffic.

**Default** none

drop-count

Syntax drop-count consecutive-failures [hold-down seconds]

no drop-count

**Context** config>filter>destination>ping-test

config>filter>destination>snmp-test config>filter>destination>url-test

**Description** This command specifies the number of consecutive requests that must fail for the destination to be

declared unreachable.

Default drop-count 3 hold-down 0

**Parameters** consecutive-failures — Specifies the number of consecutive ping test failures before declaring the

destination down.

**Values** 1 — 60

**hold-down** *seconds* — The amount of time, in seconds, that the system should be held down if any of the test has marked it unreachable.

**Values** 0 — 86400

### interval

Syntax interval seconds

no interval

Context config>filter>destination>ping-test

config>filter>destination>snmp-test config>filter>destination>url-test

**Description** This command specifies the amount of time, in seconds, between consecutive requests sent to the far

end host.

Default 1

**Parameters** seconds — Specifies the amount of time, in seconds, between consecutive requests sent to the far end

host.

**Values** 1 — 60

### timeout

Syntax timeout seconds

no timeout

**Context** config>filter>destination>snmp-test

config>filter>destination>url-test

**Description** Specifies the amount of time, in seconds, that is allowed for receiving a response from the far-end

host. If a reply is not received within this time the far-end host is considered unresponsive.

Default 1

**Parameters** seconds — Specifies the amount of time, in seconds, that is allowed for receiving a response from the

far end host.

**Values** 1 — 60

## priority

Syntax priority priority

no priority

Context config>filter>destination

**Description** Redirect policies can contain multiple destinations. Each destination is assigned an initial or base

priority which describes its relative importance within the policy. If more than one destination is

specified, the destination with the highest effective priority value is selected.

Default 100

**Parameters** priority — The priority, expressed as a decimal integer, used to weigh the destination's relative

importance within the policy.

**Values** 1 — 255

## snmp-test

Syntax snmp-test test-name

**Context** config>filter>redirect-policy>destination

**Description** This command enables the context to configure SNMP test parameters.

**Default** none

**Parameters** test-name — specifies the name of the SNMP test. Allowed values are any string up to 32 characters

long composed of printable, 7-bit ASCII characters. If the string contains special characters (#, \$,

spaces, etc.), the entire string must be enclosed within double quotes.

oid

Syntax oid oid-string community community-string

**Context** config>filter>redirect-policy>destination>snmp-test

**Description** This command specifies the OID of the object to be fetched from the destination.

**Default** none

**Parameters** oid-string — Specifies the object identifier (OID) in the OID field.

community community-string — The SNMP v2 community string or the SNMP v3 context name

used to conduct this SNMP test.

return-value

Syntax return-value return-value type return-type [disable | lower-priority priority | raise-priority

priority]

**Context** config>filter>redirect-policy>destination>snmp-test

**Description** This command specifies the criterion to adjust the priority based on the test result. Multiple criteria

can be specified with the condition that they are not conflicting or overlap. If the returned value is

within the specified range, the priority can be disabled, lowered or raised.

**Default** none

**Parameters** return-value — Specifies the SNMP value against which the test result is matched.

**Values** A maximum of 256 characters

return-type — Specifies the SNMP object type against which the test result is matched.

**Values** integer, unsigned, string, ip-address, counter, time-ticks, opaque

**disable** — The keyword that specifies that the destination may not be used for the amount of time specified in the hold-time command when the test result matches the criterion.

**lower-priority** *priority* — Specifies the amount to lower the priority of the destination.

**Values** 1 — 255

raise-priority priority — Specifies the amount to raise the priority of the destination.

**Values** 1 — 255

### url-test

Syntax url-test test-name

Context config>filter>redirect-policy>destination

**Description** The context to enable URL test parameters. IP filters can be used to selectively cache some web sites.

Default none

**Parameters** test-name — The name of the URL test. Allowed values are any string up to 32 characters long

composed of printable, 7-bit ASCII characters. If the string contains special characters (#, \$,

spaces, etc.), the entire string must be enclosed within double quotes.

### return-code

Syntax return-code return-code-1 [return-code-2] [disable | lower-priority priority | raise-priority

priority]

no return-code return-code-1 [return-code-2]

**Context** config>filter>redirect-policy>destination>url-test

**Description** Return codes are returned when the URL test is performed. Values for the specified range are the

return codes which can be given back to the system as a result of the test been performed.

For example, error code 401 for HTTP is "page not found." If, while performing this test, the URL is not reachable, you can lower the priority by 10 points so that other means of reaching this destination

are prioritized higher than the older one.

**Default** none

#### **Parameters**

*return-code-1, return-code-2* — Specifies a range of return codes. When the URL test return-code falls within the specified range, the corresponding action is performed.

**Values** return-code-1: 1 — 4294967294 return-code-2: 2 — 4294967295

**disable** — Specifies that the destination may not be used for the amount of time specified in the hold-time command when the return code falls within the specified range.

**lower-priority** *priority* — Specifies the amount to lower the priority of the destination when the return code falls within the specified range.

**raise-priority** *priority* — Specifies the amount to raise the priority of the destination when the return code falls within the specified range.

url

Syntax url url-string [http-version version-string]

**Context** config>filter>redirect-policy>destination>url-test

**Description** This command specifies the URL to be probed by the URL test.

**Default** none

**Parameters** *url-string* — Specify a URL up to 255 characters in length.

http-version version-string — Specifies the HTTP version, 80 characters in length.

# **Show Commands**

## anti-spoof

Syntax anti-spoof [sap-id]

Context show>filter

**Description** Displays anti-spoofing filter information.

**Parameters** sap-id — When the sap-id is specified, it specifies the physical port identifier portion of the SAP definition. If not specified, all anti-spoof filters in the system are displayed.

The *sap-id* can be configured in one of the following formats:

| Туре            | Syntax                                         | Example                                                                                            |
|-----------------|------------------------------------------------|----------------------------------------------------------------------------------------------------|
| null            | [port-id   bundle-id   lag-id   aps-id]        | port-id: 6/2/3<br>bundle-id: bundle-5/1.1<br>lag-id: lag-100<br>aps-id: aps-1                      |
| dot1q           | [port-id   bundle-id   lag-id ]:qtag1          | port-id:qtag1: 6/2/3:100<br>lag-id: lag-100<br>bundle-id:qtag1:bundle-5/1.1:100<br>aps-id: aps-1   |
| qinq            | [port-id   bundle-id   lag-<br>id]:qtag1.qtag2 | port-id:qtag1.qtag2: 6/2/3:100.10<br>lag-id: lag-100<br>bundle-id:qtag1.qtag2: bundle-5/1.1:100.10 |
| atm             | [port-id   aps-id][:vpi/vci/vpi/vpi1.vpi2]     | port-id: 9/1/1:100/100                                                                             |
| frame-<br>relay | [port-id   aps-id]:dlci                        | port-id: 9/1/1:100                                                                                 |
| cisco-hdlc      | slot/mda/port.channel                          | 2/2/3.1                                                                                            |
| port-id         | slot/mda/port[.channel]                        | 6/2/3.1                                                                                            |

port-id — Specifies the physical port ID in the slot/mda/port format.

If the card in the slot has Media Dependent Adapters (MDAs) installed, the *port-id* must be in the slot\_number/MDA\_number/port\_number format. For example 6/2/3 specifies the port 3 on MDA 2 in slot 6.

The *port-id* must reference a valid port type. When the *port-id* parameter represents SONET/SDH and TDM channels, the port ID must include the channel ID. A period "." separates the physical port from the *channel-id*. The port must be configured as an access port.

If the SONET/SDH port is configured as clear-channel then only the port is specified.

```
Values
             null
                          [port-id | bundle-id | lag-id | aps-id]
             dot1q
                          [port-id | bundle-id | lag-id | aps-id]:qtag1
                          [port-id | bundle-id | lag-id]:qtag1.qtag2
             qinq
                          [port-id | aps-id][:vpi/vci|vpi|vpi1.vpi2]
             atm
             frame
                          [port-id | aps-id]:dlci
             cisco-hdlc
                          slot/mda/port.channel
             ima-grp
                          [bundle-id[:vpi/vci|vpi|vpi1.vpi2]
                          slot/mda/port[.channel]
             port-id
             aps-id
                          aps-group-id[.channel]
                          aps
                                       keyword
                          group-id
                                        1 - 64
             bundle-type-slot/mda<bundle-num
                          bundle
                                       keyword
                          type
                                       ima, ppp
                          bundle-num 1 — 128
             ccag-id
                        - ccag-id.path-id[cc-type]:cc-id
                                       keyword
                          ccag
                          id
                                        1 - 8
                                       a, b
                          path-id
                          cc-type
                                       .sap-net, .net-sap
                          cc-id
                                       0 - 4094
             lag-id
                          lag-id
                          lag
                                       keyword
                                        1 - 200
                          id
                          0 - 4094
             qtag1
                          *. 0 — 4094
             qtag2
             vpi
                          0 — 4095 (NNI)
                          0 — 255 (UNI)
             vci
                          1, 2, 5 - 65535
             dlci
                          16 - 1022
```

bundle-id — Specifies the multilink bundle to be associated with this IP interface. The **bundle** keyword must be entered at the beginning of the parameter.

The command syntax must be configured as follows:

bundle-id: bundle-type-slot-id/mda-slot.bundle-num

bundle-id value range: 1 — 128

For example:

```
ALA-12>config# port bundle-ima-5/1.1
ALA-12>config>port# multilink-bundle
```

ima — Specifies Inverse Multiplexing over ATM. An IMA group is a collection of physical links bundled together and assigned to an ATM port.

qtag1, qtag2 — Specifies the encapsulation value used to identify the SAP on the port or sub-port. If this parameter is not specificially defined, the default value is 0.

**Values** qtag1: 0 - 4094 qtag2: \* | 0 - 4094

The values depends on the encapsulation type configured for the interface. The following table describes the allowed values for the port and encapsulation types..

| Port Type        | Encap-Type  | Allowed Values                                                 | Comments                                                                                                    |
|------------------|-------------|----------------------------------------------------------------|----------------------------------------------------------------------------------------------------|
| Ethernet         | Null        | 0                                                              | The SAP is identified by the port.                                                                                                    |
| Ethernet         | Dot1q       | 0 — 4094                                                       | The SAP is identified by the 802.1Q tag on the port. Note that a 0 qtag1 value also accepts untagged packets on the dot1q port.             |
| Ethernet         | QinQ        | qtag1: 0 — 4094<br>qtag2: 0 — 4094                             | The SAP is identified by two 802.1Q tags on the port. Note that a 0 qtag1 value also accepts untagged packets on the dot1q port.            |
| SONET/SDH        | IPCP        | -                                                              | The SAP is identified by the channel. No BCP is deployed and all traffic is IP.                                                             |
| SONET/SDH<br>TDM | BCP-Null    | 0                                                              | The SAP is identified with a single service on the channel. Tags are assumed to be part of the customer packet and not a service delimiter. |
| SONET/SDH<br>TDM | BCP-Dot1q   | 0 — 4094                                                       | The SAP is identified by the 802.1Q tag on the channel.                                                                                     |
| SONET/SDH<br>TDM | Frame Relay | 16 — 991                                                       | The SAP is identified by the data link connection identifier (DLCI).                                                                        |
| SONET/SDH<br>ATM | ATM         | vpi (NNI) 0 — 4095<br>vpi (UNI) 0 — 255<br>vci 1, 2, 5 — 65535 | The SAP is identified by the PVC identifier (vpi/vci).                                                                                      |

#### **Output** Anti-spoofing Output — The following table describes the output for the command.

| Label       | Description                            |
|-------------|----------------------------------------|
| SapID       | Displays the physical port identifier. |
| IP Address  | Displays the IP address.               |
| Mac Address | Displays the MAC address.              |

#### **Sample Output**

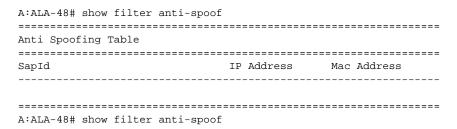

#### download-failed

Syntax download-failed

Context show>filter

**Description** This command shows all filter entries for which the download has failed.

Output download-failed Output — The following table describes the filter download-failed output.

| Label        | Description                              |
|--------------|------------------------------------------|
| Filter-type  | Displays the filter type.                |
| Filter-ID    | Displays the ID of the filter.           |
| Filter-Entry | Displays the entry number of the filter. |

#### **Sample Output**

ip

Syntax ip [ip-filter-id] [entry entry-id] [association | counters]

Context show>filter

**Description** Displays IP filter information.

**Parameters** *ip-filter-id* — Displays detailed information for the specified filter ID and its filter entries.

**Values** 1 — 65535

entry entry-id — Displays information on the specified filter entry ID for the specified filter ID only.

**Values** 1 — 9999

**associations** — Appends information as to where the filter policy ID is applied to the detailed filter policy ID output.

counters — Displays counter information for the specified filter ID.

## Output Show Filter (no filter-id specified) — The following table describes the command output for the command when no filter ID is specified.

| Label       | Description                                         |
|-------------|-----------------------------------------------------|
| Filter Id   | The IP filter ID                                    |
| Scope       | Template - The filter policy is of type template.   |
|             | Exclusive — The filter policy is of type exclusive. |
| Applied     | No – The filter policy ID has not been applied.     |
|             | Yes - The filter policy ID is applied.              |
| Description | The IP filter policy description.                   |

#### **Sample Output**

#### Output

**Show Filter (with filter-id specified)** — The following table describes the command output for the command when a filter ID is specified.

| Label       | Description                                         |
|-------------|-----------------------------------------------------|
| Filter Id   | The IP filter policy ID.                            |
| Scope       | Template - The filter policy is of type template.   |
|             | Exclusive - The filter policy is of type exclusive. |
| Entries     | The number of entries configured in this filter ID. |
| Description | The IP filter policy description.                   |
| Applied     | No – The filter policy ID has not been applied.     |
|             | Yes - The filter policy ID is applied.              |

| Label                    | Description (Continued)                                                                                                    |
|--------------------------|----------------------------------------------------------------------------------------------------|
| Def. Action              | Forward — The default action for the filter ID for packets that do not match the filter entries is to forward.                                                                                                    |
|                          | Drop - The default action for the filter ID for packets that do not match the filter entries is to drop.                                                                                                    |
| Filter Match<br>Criteria | IP - Indicates the filter is an IP filter policy.                                                                                                    |
| Entry                    | The filter ID filter entry ID. If the filter entry ID indicates the entry is (Inactive), then the filter entry is incomplete as no action has been specified.                                                         |
| Log Id                   | The filter log ID.                                                                                                    |
| Src. IP                  | The source IPv6 address and prefix length match criterion.                                                                                                    |
| Dest. IP                 | The destination IPv6 address and prefix length match criterion                                                                                                    |
| Next-header              | The next header ID for the match criteria. Undefined indicates no next-header specified.                                                                                                    |
| ICMP Type                | The ICMP type match criterion. Undefined indicates no ICMP type specified.                                                                                                    |
| Fragment                 | Off - Configures a match on all non-fragmented IP packets.                                                                                                    |
|                          | On - Configures a match on all fragmented IP packets.                                                                                                    |
| Sampling                 | Off - Specifies that traffic sampling is disabled.                                                                                                    |
|                          | On — Specifies that traffic matching the associated IP filter entry is sampled.                                                                                                    |
| IP-Option                | Specifies matching packets with a specific IP option or a range of IP options in the IP header for IP filter match criteria.                                                                                          |
| TCP-syn                  | Off - Specifies that the SYN bit is disabled.                                                                                                    |
|                          | On - Specifies that the SYN bit is set.                                                                                                    |
| Match action             | Default — The filter does not have an explicit forward or drop match action specified. If the filter entry ID indicates the entry is (Inactive), then the filter entry is incomplete as no action has been specified. |
|                          | Drop - Drop packets matching the filter entry.                                                                                                    |
|                          | Forward — The explicit action to perform is forwarding of the packet.                                                                                                    |
|                          | Forward - indirect: <i>ip-addr</i>                                                                                                    |
|                          | Forward - interface: ip-int-name                                                                                                    |
|                          | Forward - next-hop: ip-addr                                                                                                    |

| Label           | Description (Continued)                                                                                                 |
|-----------------|----------------------------------------------------------------------------------------------------|
| Ing. Matches    | The number of ingress filter matches/hits for the filter entry.                                                         |
| Src. Port       | The source TCP or UDP port number or port range.                                                                        |
| Dest. Port      | The destination TCP or UDP port number or port range.                                                                   |
| Dscp            | The DiffServ Code Point (DSCP) name.                                                                                    |
| ICMP Code       | The ICMP code field in the ICMP header of an IP packet.                                                                 |
| Option-present  | Off - Specifies not to search for packets that contain the option field or have an option field of zero.                |
|                 | On — Matches packets that contain the option field or have an option field of zero be used as IP filter match criteria. |
| Int. Sampling   | Off - Interface traffic sampling is disabled.                                                                           |
|                 | On – Interface traffic sampling is enabled.                                                                             |
| Multiple Option | Off - The option fields are not checked.                                                                                |
|                 | On — Packets containing one or more option fields in the IP header will be used as IP filter match criteria.            |
| TCP-ack         | Off - No matching of the ACK bit.                                                                                       |
|                 | On — Matches the ACK bit being set or reset in the control bits of the TCP header of an IP packet.                      |
| Egr. Matches    | The number of egress filter matches/hits for the filter entry.                                                          |

```
A:ALA-49>config>filter# show filter ip 3
______
IP Filter
______
Filter Id : 3
Scope : Template
                                    Applied : Yes
                                    Def. Action : Drop
Scope : Te
Entries : 1
Filter Match Criteria : IP
Entry : 10
Log Id : n/a
Src. IP : 10.1.1.1/24
Dest. IP : 0.0.0.0/0
Protocol : 2
                                    Src. Port : None
Dest. Port : None
                                               : None
: Undefined
                                    Dscp : Undefined ICMP Code : Undefined
ICMP Type : Undefined
TCP-syn : Off
                                               : Off
                                    TCP-ack
Match action : Drop
Ing. Matches: 0
                                    Egr. Matches : 0
______
A:ALA-49>config>filter#
```

# Output Show Filter (with time-range specified) — If a time-range is specified for a filter entry, it is displayed.

A:ALA-49# show filter ip 10 \_\_\_\_\_\_ \_\_\_\_\_\_ Filter Id : 10 Applied : No Scope : Template Def. Action : Drop : 2 Entries Filter Match Criteria : IP : 1010 Entry time-range : day Cur. Status : Inactive Log Id : n/a Src. IP : 0.0.0.0/0 Src. Port : None Dest. IP : 10.10.100.1/24
Protocol : Undefined Dest. Port : None : Undefined Dscp : Undefined ICMP Code : Undefined ICMP Type : Undefined ICMF :..
Fragment : ULL
'ing : Off Option-present : Off Int. Sampling : On IP-Option : 0/0 Multiple Option: Off : Off TCP-syn TCP-ack : Off Match action : Forward Next Hop : 138.203.228.28 Ing. Matches : 0 Egr. Matches : 0 : 1020 Entry time-range : night Cur. Status : Active Log Id : n/a Src. IP : 0.0.0.0/0 Src. Port : None Dest. IP : 10.10.1.1/16 Dest. Port : None Dscp : Undefined ICMP Code : Undefined Protocol : Undefined ICMP Type : Undefined Fragment : Off Option-present : Off : Off Sampling Int. Sampling : On IP-Option : 0/0
TCP-syn : Off Multiple Option: Off TCP-ack : Off Match action : Forward Next Hop : 172.22.184.101 Ing. Matches : 0 Egr. Matches : 0

#### Output

**Show Filter Assocations** — The following table describes the fields that display when the **associations** keyword is specified.

| Label     | Description                                         |
|-----------|-----------------------------------------------------|
| Filter Id | The IP filter policy ID.                            |
| Scope     | Template — The filter policy is of type Template.   |
|           | Exclusive - The filter policy is of type Exclusive. |
| Entries   | The number of entries configured in this filter ID. |

| Label       | Description (Continued)                                                                                                    |
|-------------|----------------------------------------------------------------------------------------------------|
| Applied     | No - The filter policy ID has not been applied.                                                                                                    |
|             | Yes - The filter policy ID is applied.                                                                                                    |
| Def. Action | Forward — The default action for the filter ID for packets that do not match the filter entries is to forward.                                                |
|             | Drop — The default action for the filter ID for packets that do not match the filter entries is to drop.                                                      |
| Service Id  | The service ID on which the filter policy ID is applied.                                                                                                    |
| SAP         | The Service Access Point on which the filter policy ID is applied.                                                                                            |
| (Ingress)   | The filter policy ID is applied as an ingress filter policy on the interface.                                                                                 |
| (Egress)    | The filter policy ID is applied as an egress filter policy on the interface.                                                                                  |
| Type        | The type of service of the Service ID.                                                                                                    |
| Entry       | The filter ID filter entry ID. If the filter entry ID indicates the entry is (Inactive), then the filter entry is incomplete as no action has been specified. |
| Log Id      | The filter log ID.                                                                                                    |
| Src. IP     | The source IP address and mask match criterion. 0.0.0.0/0 indicates no criterion specified for the filter entry.                                              |
| Dest. IP    | The destination IP address and mask match criterion. 0.0.0.0/0 indicates no criterion specified for the filter entry.                                         |
| Protocol    | The protocol ID for the match criteria. Undefined indicates no protocol specified.                                                                            |
| ICMP Type   | The ICMP type match criterion. Undefined indicates no ICMP type specified.                                                                                    |
| Fragment    | Off — Configures a match on all non-fragmented IP packets.                                                                                                    |
|             | On — Configures a match on all fragmented IP packets.                                                                                                    |
| Sampling    | Off - Specifies that traffic sampling is disabled.                                                                                                    |
|             | On — Specifies that traffic matching the associated IP filter entry is sampled.                                                                               |
| IP-Option   | Specifies matching packets with a specific IP option or a range of IP options in the IP header for IP filter match criteria.                                  |
| TCP-syn     | Off - Specifies that the SYN bit is disabled.                                                                                                    |
|             | On – Specifies that the SYN bit is set.                                                                                                    |

| Label           | Description (Continued)                                                                                                    |
|-----------------|----------------------------------------------------------------------------------------------------|
| Match action    | Default — The filter does not have an explicit forward or drop match action specified. If the filter entry ID indicates the entry is (Inactive), then the filter entry is incomplete as no action has been specified.                                                                 |
|                 | Drop - Drop packets matching the filter entry.                                                                                                    |
|                 | Forward — The explicit action to perform is forwarding of the packet. If the action is Forward, then if configured the nexthop information should be displayed, including Nexthop: <ip address="">, Indirect: <ip address=""> or Interface: <ip interface="" name="">.</ip></ip></ip> |
|                 | Forward - indirect: ip-addr                                                                                                    |
|                 | Forward - interface: ip-int-name                                                                                                    |
|                 | Forward - next-hop: ip-addr                                                                                                    |
| Ing. Matches    | The number of ingress filter matches/hits for the filter entry.                                                                                                    |
| Src. Port       | The source TCP or UDP port number or port range.                                                                                                    |
| Dest. Port      | The destination TCP or UDP port number or port range.                                                                                                    |
| Dscp            | The DiffServ Code Point (DSCP) name.                                                                                                    |
| ICMP Code       | The ICMP code field in the ICMP header of an IP packet.                                                                                                    |
| Option-present  | Off — Specifies not to search for packets that contain the option field or have an option field of zero.                                                                                                    |
|                 | On — Matches packets that contain the option field or have an option field of zero be used as IP filter match criteria.                                                                                                    |
| Int. Sampling   | Off - Interface traffic sampling is disabled.                                                                                                    |
|                 | On — Interface traffic sampling is enabled.                                                                                                    |
| Multiple Option | Off - The option fields are not checked.                                                                                                    |
|                 | On — Packets containing one or more option fields in the IP header will be used as IP filter match criteria.                                                                                                    |
| TCP-ack         | Off - No matching of the ACK bit.                                                                                                    |
|                 | On — Matches the ACK bit being set or reset in the control bits of the TCP header of an IP packet.                                                                                                    |
| Egr. Matches    | The number of egress filter matches/hits for the filter entry.                                                                                                    |

```
Filter Id : 1
                             Applied : Yes
Scope : Template
                             Def. Action : Drop
Entries
       : 1
_____
Filter Association : IP
Service Id : 1001
                             Type : VPLS
- SAP 1/1/1:1001 (Ingress)
Service Id : 2000
                             Type : IES
- SAP 1/1/1:2000 (Ingress)
______
Filter Match Criteria : IP
______
Entry
Log Id
       : n/a
Src. IP
       : 10.1.1.1/24
                             Src. Port
                                       : None
Dest. IP
       : 0.0.0.0/0
                             Dest. Port
                                       : None
                             Dscp : Undefined ICMP Code : Undefined
Protocol
       : 2
ICMP Type : Undefined
Fragment : Off
                             Option-present : Off
       : Off
                             Int. Sampling : On
Sampling
IP-Option : 0/0
                             Multiple Option: Off
TCP-syn
       : Off
                             TCP-ack : Off
Match action : Drop
Ing. Matches: 0
                             Egr. Matches : 0
______
A:ALA-49#
```

## Output Show Filter Associations (with TOD-suite specified) — If a filter is referred to in a TOD Suite assignment, it is displayed in the show filter associations command output:

A:ALA-49# show filter ip 160 associations

TP Filter

Filter Id : 160 Applied : No
Scope : Template Def. Action : Drop
Entries : 0

Filter Association : IP

Tod-suite "english\_suite"

- ingress, time-range "day" (priority 5)

A:ALA-49#

#### Output

**Show Filter Counters** — The following table describes the output fields when the **counters** keyword is specified..

| Label                  | Description                                         |
|------------------------|-----------------------------------------------------|
| IP Filter<br>Filter Id | The IP filter policy ID.                            |
| Scope                  | Template - The filter policy is of type Template.   |
|                        | Exclusive - The filter policy is of type Exclusive. |

| Label                    | Description (Continued)                                                                                                    |
|--------------------------|----------------------------------------------------------------------------------------------------|
| Applied                  | No - The filter policy ID has not been applied.                                                                                                    |
|                          | Yes - The filter policy ID is applied.                                                                                                    |
| Def. Action              | Forward - The default action for the filter ID for packets that do not match the filter entries is to forward.                                                |
|                          | Drop - The default action for the filter ID for packets that do not match the filter entries is to drop.                                                      |
| Filter Match<br>Criteria | IP – Indicates the filter is an IP filter policy.                                                                                                    |
| Entry                    | The filter ID filter entry ID. If the filter entry ID indicates the entry is (Inactive), then the filter entry is incomplete as no action has been specified. |
| Ing. Matches             | The number of ingress filter matches/hits for the filter entry.                                                                                               |
| Egr. Matches             | The number of egress filter matches/hits for the filter entry.                                                                                                |

```
A:ALA-49# show filter ip 3 counters
______
IP Filter : 100
______
                        Applied : Yes
Filter Id : 3
                        Def. Action : Forward
Scope : Template
Description : Not Available
Filter Match Criteria : IP
Entry : 10
                         Egr. Matches : 235
Ing. Matches: 749
Entry : 200
Ing. Matches: 0
                         Egr. Matches : 1155
______
A:ALA-49#
```

### ipv6

Syntax ipv6 {ipv6-filter-id [entry entry-id] [association | counters]}

Context show>filter

**Description** Displays IPv6 filter information.

**Parameters** *ipv6-filter-id* — Displays detailed information for the specified IPv6 filter ID and filter entries.

**Values** 1 — 65535

entry entry-id — Displays information on the specified IPv6 filter entry ID for the specified filter ID.

**Values** 1 — 9999

**associations** — Appends information as to where the IPv6 filter policy ID is applied to the detailed filter policy ID output.

**counters** — Displays counter information for the specified IPv6 filter ID.

#### Output

**Show Filter (no filter-id specified)** — The following table describes the command output for the command when no filter ID is specified.

| Label       | Description                                         |
|-------------|-----------------------------------------------------|
| Filter Id   | The IP filter ID                                    |
| Scope       | Template - The filter policy is of type template.   |
|             | Exclusive — The filter policy is of type exclusive. |
| Applied     | No – The filter policy ID has not been applied.     |
|             | Yes - The filter policy ID is applied.              |
| Description | The IP filter policy description.                   |

#### **Sample Output**

#### Output

**Show Filter (with filter-id specified)** — The following table describes the command output for the command when a filter ID is specified.

| Label       | Description                                         |
|-------------|-----------------------------------------------------|
| Filter Id   | The IP filter policy ID.                            |
| Scope       | Template - The filter policy is of type template.   |
|             | Exclusive - The filter policy is of type exclusive. |
| Entries     | The number of entries configured in this filter ID. |
| Description | The IP filter policy description.                   |

| Label                    | Description (Continued)                                                                                                    |
|--------------------------|----------------------------------------------------------------------------------------------------|
| Applied                  | No – The filter policy ID has not been applied.                                                                                                    |
|                          | Yes - The filter policy ID is applied.                                                                                                    |
| Def. Action              | Forward — The default action for the filter ID for packets that do not match the filter entries is to forward.                                                |
|                          | Drop — The default action for the filter ID for packets that do not match the filter entries is to drop.                                                      |
| Filter Match<br>Criteria | IP - Indicates the filter is an IP filter policy.                                                                                                    |
| Entry                    | The filter ID filter entry ID. If the filter entry ID indicates the entry is (Inactive), then the filter entry is incomplete as no action has been specified. |
| Log Id                   | The filter log ID.                                                                                                    |
| Src. IP                  | The source IP address and mask match criterion. 0.0.0.0/0 indicates no criterion specified for the filter entry.                                              |
| Dest. IP                 | The destination IP address and mask match criterion. 0.0.0.0/0 indicates no criterion specified for the filter entry.                                         |
| Protocol                 | The protocol ID for the match criteria. Undefined indicates no protocol specified.                                                                            |
| ICMP Type                | The ICMP type match criterion. Undefined indicates no ICMP type specified.                                                                                    |
| Fragment                 | Off - Configures a match on all non-fragmented IP packets.                                                                                                    |
|                          | On - Configures a match on all fragmented IP packets.                                                                                                    |
| Sampling                 | Off - Specifies that traffic sampling is disabled.                                                                                                    |
|                          | On — Specifies that traffic matching the associated IP filter entry is sampled.                                                                               |
| IP-Option                | Specifies matching packets with a specific IP option or a range of IP options in the IP header for IP filter match criteria.                                  |
| TCP-syn                  | Off - Specifies that the SYN bit is disabled.                                                                                                    |
|                          | on – Specifies that the SYN bit is set.                                                                                                    |

| Label           | Description (Continued)                                                                                                    |
|-----------------|----------------------------------------------------------------------------------------------------|
| Match action    | Default — The filter does not have an explicit forward or drop match action specified. If the filter entry ID indicates the entry is (Inactive), then the filter entry is incomplete as no action has been specified.                                                                 |
|                 | Drop - Drop packets matching the filter entry.                                                                                                    |
|                 | Forward — The explicit action to perform is forwarding of the packet. If the action is Forward, then if configured the nexthop information should be displayed, including Nexthop: <ip address="">, Indirect: <ip address=""> or Interface: <ip interface="" name="">.</ip></ip></ip> |
|                 | Forward - indirect: ip-addr                                                                                                    |
|                 | Forward - interface: ip-int-name                                                                                                    |
|                 | Forward - next-hop: ip-addr                                                                                                    |
| Ing. Matches    | The number of ingress filter matches/hits for the filter entry.                                                                                                    |
| Src. Port       | The source TCP or UDP port number or port range.                                                                                                    |
| Dest. Port      | The destination TCP or UDP port number or port range.                                                                                                    |
| Dscp            | The DiffServ Code Point (DSCP) name.                                                                                                    |
| ICMP Code       | The ICMP code field in the ICMP header of an IP packet.                                                                                                    |
| Option-present  | Off — Specifies not to search for packets that contain the option field or have an option field of zero.                                                                                                    |
|                 | On — Matches packets that contain the option field or have an option field of zero be used as IP filter match criteria.                                                                                                    |
| Int. Sampling   | Off - Interface traffic sampling is disabled.                                                                                                    |
|                 | On - Interface traffic sampling is enabled.                                                                                                    |
| Multiple Option | Off - The option fields are not checked.                                                                                                    |
|                 | On — Packets containing one or more option fields in the IP header will be used as IP filter match criteria.                                                                                                    |
| TCP-ack         | Off - No matching of the ACK bit.                                                                                                    |
|                 | On – Matches the ACK bit being set or reset in the control bits of the TCP header of an IP packet.                                                                                                    |
| Egr. Matches    | The number of egress filter matches/hits for the filter entry.                                                                                                    |

A:ALA-48# show filter ipv6 100

| Filter Id              | : 100             | Applied     | : Yes       |
|------------------------|-------------------|-------------|-------------|
| Scope                  | : Template        | Def. Action | : Forward   |
| Entries                | : 1               |             |             |
| Description            | : test            |             |             |
|                        | h Criteria : IPv6 |             |             |
| <br>Entry              |                   |             |             |
| Log Id                 | : 101             |             |             |
| Src. IP                | : ::/0            | Src. Port   | : None      |
| Dest. IP               | : ::/0            | Dest. Port  | : None      |
| Next Header            | : Undefined       | Dscp        | : Undefined |
| ICMP Type              | : Undefined       | ICMP Code   | : Undefined |
| man                    | : Off             | TCP-ack     | : Off       |
| TCP-syn                | n · Dwan          |             |             |
| TCP-syn<br>Match actio | и · ргор          |             | : 0         |

# **Output** Show Filter Assocations — The following table describes the fields that display when the **associations** keyword is specified.

| Label       | Description                                                                                                    |
|-------------|----------------------------------------------------------------------------------------------------|
| Filter Id   | The IPv6 filter policy ID.                                                                                     |
| Scope       | Template - The filter policy is of type Template.                                                              |
|             | Exclusive - The filter policy is of type Exclusive.                                                            |
| Entries     | The number of entries configured in this filter ID.                                                            |
| Applied     | No – The filter policy ID has not been applied.                                                                |
|             | Yes - The filter policy ID is applied.                                                                         |
| Def. Action | Forward — The default action for the filter ID for packets that do not match the filter entries is to forward. |
|             | Drop — The default action for the filter ID for packets that do not match the filter entries is to drop.       |
| Service Id  | The service ID on which the filter policy ID is applied.                                                       |
| SAP         | The Service Access Point on which the filter policy ID is applied.                                             |
| (Ingress)   | The filter policy ID is applied as an ingress filter policy on the interface.                                  |
| (Egress)    | The filter policy ID is applied as an egress filter policy on the interface.                                   |
| Туре        | The type of service of the service ID.                                                                         |

| Label        | Description (Continued)                                                                                                    |
|--------------|----------------------------------------------------------------------------------------------------|
| Entry        | The filter ID filter entry ID. If the filter entry ID indicates the entry is (Inactive), then the filter entry is incomplete as no action has been specified.                                                                                                    |
| Log Id       | The filter log ID.                                                                                                    |
| Src. IP      | The source IP address and mask match criterion. 0.0.0.0/0 indicates no criterion specified for the filter entry.                                                                                                    |
| Dest. IP     | The destination IP address and mask match criterion. 0.0.0.0/0 indicates no criterion specified for the filter entry.                                                                                                    |
| Protocol     | The protocol ID for the match criteria. Undefined indicates no protocol specified.                                                                                                    |
| ICMP Type    | The ICMP type match criterion. Undefined indicates no ICMP type specified.                                                                                                    |
| Fragment     | Off — Configures a match on all non-fragmented IP packets.                                                                                                    |
|              | on - Configures a match on all fragmented IP packets.                                                                                                    |
| Sampling     | Off - Specifies that traffic sampling is disabled.                                                                                                    |
|              | on — Specifies that traffic matching the associated IP filter entry is sampled.                                                                                                    |
| IP-Option    | Specifies matching packets with a specific IP option or a range of IP options in the IP header for IP filter match criteria.                                                                                                    |
| TCP-syn      | Off - Specifies that the SYN bit is disabled.                                                                                                    |
|              | on – Specifies that the SYN bit is set.                                                                                                    |
| Match action | Default — The filter does not have an explicit forward or drop match action specified. If the filter entry ID indicates the entry is (Inactive), then the filter entry is incomplete as no action has been specified.                                                                 |
|              | Drop - Drop packets matching the filter entry.                                                                                                    |
|              | Forward — The explicit action to perform is forwarding of the packet. If the action is Forward, then if configured the nexthop information should be displayed, including Nexthop: <ip address="">, Indirect: <ip address=""> or Interface: <ip interface="" name="">.</ip></ip></ip> |
|              | Forward - indirect: ip-addr                                                                                                    |
|              | Forward - interface: ip-int-name                                                                                                    |
|              | Forward - next-hop: <i>ip-addr</i>                                                                                                    |
| Ing. Matches | The number of ingress filter matches/hits for the filter entry.                                                                                                    |
| Src. Port    | The source TCP or UDP port number or port range.                                                                                                    |

| Label           | Description (Continued)                                                                                                 |
|-----------------|----------------------------------------------------------------------------------------------------|
| Dest. Port      | The destination TCP or UDP port number or port range.                                                                   |
| Dscp            | The DiffServ Code Point (DSCP) name.                                                                                    |
| ICMP Code       | The ICMP code field in the ICMP header of an IP packet.                                                                 |
| Option-present  | Off — Specifies not to search for packets that contain the option field or have an option field of zero.                |
|                 | On — Matches packets that contain the option field or have an option field of zero be used as IP filter match criteria. |
| Int. Sampling   | Off - Interface traffic sampling is disabled.                                                                           |
|                 | On - Interface traffic sampling is enabled.                                                                             |
| Multiple Option | Off - The option fields are not checked.                                                                                |
|                 | On — Packets containing one or more option fields in the IP header will be used as IP filter match criteria.            |
| TCP-ack         | Off - No matching of the ACK bit.                                                                                       |
|                 | On — Matches the ACK bit being set or reset in the control bits of the TCP header of an IP packet.                      |
| Egr. Matches    | The number of egress filter matches/hits for the filter entry.                                                          |

```
A:ALA-48# show filter ipv6 1 associations
______
IPv6 Filter
______
                              Applied : Yes
Filter Id : 1
Scope : Template Entries : 1
                             Def. Action : Drop
Filter Association : IPv6
Service Id : 2000
                             Type : IES
 - SAP 1/1/1:2000 (Ingress)
______
Filter Match Criteria : IPv6
Entry : 10
Log Id : 101
Src. IP :::/0
Dest. IP :::/0
                              Src. Port
                                       : None
                              Dest. Port : None
Next Header : Undefined
                              Dscp
                                        : Undefined
                              ICMP Code
ICMP Type : Undefined
TCP-syn : Off
                                        : Undefined
                              TCP-ack
                                        : Off
Match action : Drop
Ing. Matches : 0
                              Egr. Matches : 0
______
```

A:ALA-48#

#### Output

**Show Filter Counters** — The following table describes the output fields when the **counters** keyword is specified..

| Label                    | Description                                                                                                    |
|--------------------------|----------------------------------------------------------------------------------------------------|
| IP Filter<br>Filter Id   | The IP filter policy ID.                                                                                                    |
| Scope                    | Template - The filter policy is of type template.                                                                                                    |
|                          | Exclusive - The filter policy is of type exclusive.                                                                                                    |
| Applied                  | No – The filter policy ID has not been applied.                                                                                                    |
|                          | Yes - The filter policy ID is applied.                                                                                                    |
| Def. Action              | Forward — The default action for the filter ID for packets that do not match the filter entries is to forward.                                                |
|                          | Drop — The default action for the filter ID for packets that do not match the filter entries is to drop.                                                      |
| Filter Match<br>Criteria | IP — Indicates the filter is an IP filter policy.                                                                                                    |
| Entry                    | The filter ID filter entry ID. If the filter entry ID indicates the entry is (Inactive), then the filter entry is incomplete as no action has been specified. |
| Ing. Matches             | The number of ingress filter matches/hits for the filter entry.                                                                                               |
| Egr. Matches             | The number of egress filter matches/hits for the filter entry.                                                                                                |

#### **Sample Output**

log

Syntax log log-id [match string] [bindings]

Context show>filter

**Description** Displays the contents of a memory-based or a file-based filter log.

If the optional keyword **match** and *string* parameter are given, the command displays the given filter

log from the first occurence of the given string.

**Parameters** log-id — The filter log ID destination expressed as a decimal integer.

**Values** 101 — 199

match string — Specifies to start displaying the filter log entries from the first occurence of string.

bindings — Displays the number of filter logs currently instantiated.

**Output** Log Message Formatting — Each filter log entry contains the following information in case summary log feature is not active (as appropriate):

| Label                  | Description                                                                                                    |
|------------------------|----------------------------------------------------------------------------------------------------|
| yyyy/mm/dd<br>hh:mm:ss | The date and timestamp for the log filter entry where yyyy is the year, mm is the month, dd is the day, hh is the hour, mm is the minute and ss is the second. |
| Filter                 | The filter ID and the entry ID which generated the filter log entry in the form Filter_ID: Entry_ID.                                                           |
| Desc                   | The description of the filter entry ID which generated the filter log entry.                                                                                   |
| Interface              | The IP interface on which the filter ID and entry ID was associated which generated the filter log entry.                                                      |
| Action                 | The action of the filter entry on the logged packet.                                                                                                    |
| Src MAC                | The source MAC address of the logged packet.                                                                                                    |
| Dst MAC                | The destination MAC of the logged packet.                                                                                                    |
| EtherType              | The Ethernet Type of the logged Ethernet Type II packet.                                                                                                    |
| Src IP                 | The source IP address of the logged packet. The source port will be displayed after the IP address as appropriate separated with a colon.                      |
| Dst IP                 | The destination IP address of the logged packet. The source port will be displayed after the IP address as appropriate separated with a colon.                 |
| Flags                  | M - The More Fragments IP flag is set in the logged packet.                                                                                                    |
| (IP flags)             | DF - The Do Not Fragment IP flag is set in the logged packet.                                                                                                  |
| TOS                    | The TOS byte value in the logged packet.                                                                                                    |

| Label                               | Description (Continued)                                                                                                    |
|-------------------------------------|----------------------------------------------------------------------------------------------------|
| Protocol                            | The IP protocol of the logged packet (TCP, UDP, ICMP or a protocol number in hex).                                                                 |
| Flags                               | URG - Urgent bit set.                                                                                                    |
| (TCP flags)                         | ACK - Acknowledgement bit set.                                                                                                    |
|                                     | RST - Reset bit set.                                                                                                    |
|                                     | SYN - Synchronize bit set.                                                                                                    |
|                                     | FIN - Finish bit set.                                                                                                    |
| HEX                                 | If an IP protocol does not have a supported decode, the first 32 bytes following the IP header are printed in a hex dump.                          |
|                                     | Log entries for Non-IP packets include the Ethernet frame information and a hex dump of the first 40 bytes of the frame after the Ethernet header. |
| Total Log<br>Instances<br>(Allowed) | Specifies the maximum allowed instances of filter logs allowed on the system.                                                                      |
| Total Log<br>Instances (In Use)     | Specifies the instances of filter logs presently existing on the system.                                                                           |
| Total Log Bindings                  | Specifies the count of the filter log bindings presently existing on the system.                                                                   |
| Туре                                | The type of service of the Service ID.                                                                                                    |
| Filter ID                           | Uniquely identifies an IP filter as configured on the system.                                                                                      |
| Entry ID                            | The identifier which uniquely identifies an entry in a filter table.                                                                               |
| Log                                 | Specifies an entry in the filter log table.                                                                                                    |
| Instantiated                        | Specifies if the filter log for this filter entry has or has not been instantiated.                                                                |

If the packet being logged does not have a source or destination MAC address (i.e., POS) then the MAC information output line is omitted from the log entry.

In case log summary is active, the filter log mini-tables contain the following information:

| Label             | Description                                                                  |
|-------------------|------------------------------------------------------------------------------|
| Summary Log LogID | Log ID.                                                                      |
| Crit1             | Summary criterion that is used as index into the mini-tables of the Log.     |
| TotCnt            | The description of the filter entry ID which generated the filter log entry. |

| Label       | Description (Continued)                                                            |  |  |  |
|-------------|------------------------------------------------------------------------------------|--|--|--|
| ArpCnt      | Total Number messages logged for this log ID ArpCnt Number of arp messages logged. |  |  |  |
| Mac/IP/IPv6 | Address type indication of the key in the mini-table.                              |  |  |  |
| count       | The number of messages logged with the specified Mac/IP/IPv6 src/dst-address.      |  |  |  |
| address     | The 'Crit1' 'Mac/IP/IPv6' address for which 'count' messages where received.       |  |  |  |

#### Sample Filter Log Output

```
2005/11/24 16:23:09 Filter: 100:100 Desc: Entry-100
Interface: to-serl Action: Forward
Src MAC: 04-5b-01-01-00-02 Dst MAC: 04-5d-01-01-00-02 EtherType: 0800
Src IP: 10.10.0.1:646 Dst IP: 10.10.0.4:49509 Flags: TOS: c0
Protocol: TCP Flags: ACK
2005/11/24 16:23:10 Filter: 100:100 Desc: Entry-100
Interface: to-serl Action: Forward
Src MAC: 04-5b-01-01-00-02 Dst MAC: 04-5d-01-01-00-02 EtherType: 0800
Src IP: 10.10.0.1:646 Dst IP: 10.10.0.3:646 Flags: TOS: c0
Protocol: UDP
2005/11/24 16:23:12 Filter: 100:100 Desc: Entry-100
Interface: to-ser1 Action: Forward
Src MAC: 04-5b-01-01-00-02 Dst MAC: 01-00-5e-00-00-05 EtherType: 0800
Src IP: 10.10.13.1 Dst IP: 224.0.0.5 Flags: TOS: c0
Protocol: 89
Hex: 02 01 00 30 0a 0a 00 01 00 00 00 00 ba 90 00 00
   ALA-A>config# show filter log bindings
______
Filter Log Bindings
______
Total Log Instances (Allowed) : 2046
Total Log Instances (In Use)
Total Log Bindings
                            : 0
Type FilterId EntryId Log Instantiated
______
No Instances found
_______
ALA-A>config#
```

Note: A summary log will be printed only in case TotCnt is different from 0. Only the address types with at least 1 entry in the minitable will be printed.

```
8 06-06-06-06-06
Mac
          8 06-06-06-06-06-05
Mac
Mac
          8 06-06-06-06-04
          8 06-06-06-06-03
Mac
          8 06-06-06-06-06-02
Mac
          16 6.6.6.1
 \alphaI
 Ιp
          16 6.6.6.2
 Ιp
          16 6.6.6.3
         16 6.6.6.4
 Ιp
          8 6.6.6.5
 Ιp
          8 3FE:1616:1616:1616:1616:1616::
Ipv6
Ipv6
          8 3FE:1616:1616:1616:1616:1616:FFFF:FFFF
Iрvб
          8 3FE:1616:1616:1616:1616:1616:FFFF:FFFE
1pv6
          8 3FE:1616:1616:1616:1616:1616:FFFF:FFFD
          8 3FE:1616:1616:1616:1616:1616:FFFF:FFFC
дvqI
______
```

A:ALA-A

#### mac

Syntax mac [mac-filter-id [associations | counters] [entry entry-id]]

Context show>filter

**Description** Displays MAC filter information.

**Parameters** mac-filter-id — Displays detailed information for the specified filter ID and its filter entries.

**Values** 1—65535

**associations** — Appends information as to where the filter policy ID is applied to the detailed filter policy ID output.

**counters** — Displays counter information for the specified filter ID.

entry entry-id — Displays information on the specified filter entry ID for the specified filter ID only.

**Values** 1 — 9999

#### Output

**No Parameters Specified** — When no parameters are specified, a brief listing of IP filters is produced. The following table describes the command output for the command.

| Label       | Description                                        |  |  |
|-------------|----------------------------------------------------|--|--|
| Filter Id   | The IP filter ID                                   |  |  |
| Scope       | Template - The filter policy is of type Template.  |  |  |
|             | Exclusiv - The filter policy is of type Exclusive. |  |  |
| Applied     | No – The filter policy ID has not been applied.    |  |  |
|             | Yes - The filter policy ID is applied.             |  |  |
| Description | The MAC filter policy description.                 |  |  |

```
Mac Filters

Filter-Id Scope Applied Description

Template No

200 Exclusiv No Forward SERVER sourced packets
```

**Filter ID Specified** — When the filter ID is specified, detailed filter information for the filter ID and its entries is produced. The following table describes the command output for the command.

| Label                    | Description                                                                                                    |  |  |  |
|--------------------------|----------------------------------------------------------------------------------------------------|--|--|--|
| MAC Filter<br>Filter Id  | The MAC filter policy ID.                                                                                                    |  |  |  |
| Scope                    | Template - The filter policy is of type Template.                                                                                                    |  |  |  |
|                          | Exclusiv - The filter policy is of type Exclusive.                                                                                                    |  |  |  |
| Description              | The IP filter policy description.                                                                                                    |  |  |  |
| Applied                  | No - The filter policy ID has not been applied.                                                                                                    |  |  |  |
|                          | Yes - The filter policy ID is applied.                                                                                                    |  |  |  |
| Def. Action              | Forward — The default action for the filter ID for packets that do not match the filter entries is to forward.                                                |  |  |  |
|                          | Drop — The default action for the filter ID for packets that do not match the filter entries is to drop.                                                      |  |  |  |
| Filter Match<br>Criteria | MAC – Indicates the filter is an MAC filter policy.                                                                                                    |  |  |  |
| Entry                    | The filter ID filter entry ID. If the filter entry ID indicates the entry is (Inactive), then the filter entry is incomplete as no action has been specified. |  |  |  |
| Description              | The filter entry description.                                                                                                    |  |  |  |
| FrameType                | Ethernet — The entry ID match frame type is Ethernet IEEE 802.3.                                                                                              |  |  |  |
|                          | 802.2LLC — The entry ID match frame type is Ethernet IEEE 802.2 LLC.                                                                                          |  |  |  |
|                          | 802.2SNAP — The entry ID match frame type is Ethernet IEEE 802.2 SNAP.                                                                                        |  |  |  |
|                          | Ethernet II - The entry ID match frame type is Ethernet Type II.                                                                                              |  |  |  |
| Src MAC                  | The source MAC address and mask match criterion. When both the MAC address and mask are all zeroes, no criterion specified for the filter entry.              |  |  |  |

| Label          | Description (Continued)                                                                                                    |  |
|----------------|----------------------------------------------------------------------------------------------------|--|
| Dest MAC       | The destination MAC address and mask match criterion. When both the MAC address and mask are all zeroes, no criterion specified for the filter entry.                                                                 |  |
| Dot1p          | The IEEE 802.1p value for the match criteria. Undefined indicates no value is specified.                                                                                                    |  |
| Ethertype      | The Ethertype value match criterion.                                                                                                    |  |
| DSAP           | The DSAP value match criterion. Undefined indicates no value specified.                                                                                                    |  |
| SSAP           | The SSAP value match criterion. Undefined indicates no value specified.                                                                                                    |  |
| Snap-pid       | The Ethernet SNAP PID value match criterion. Undefined indicates no value specified.                                                                                                    |  |
| Esnap-oui-zero | Non-Zero - Filter entry matches a non-zero value for the Ethernet SNAP OUI.                                                                                                    |  |
|                | zero - Filter entry matches a zero value for the Ethernet SNAP OUI.                                                                                                    |  |
|                | Undefined - No Ethernet SNAP OUI value specified.                                                                                                    |  |
| Match action   | Default — The filter does not have an explicit forward or drop match action specified. If the filter entry ID indicates the entry is (Inactive), then the filter entry is incomplete as no action has been specified. |  |
|                | Drop - Packets matching the filter entry criteria will be dropped.                                                                                                    |  |
|                | Forward — Packets matching the filter entry criteria will be forwarded.                                                                                                    |  |
| Ing. Matches   | The number of ingress filter matches/hits for the filter entry.                                                                                                    |  |
| Egr. Matches   | The number of egress filter matches/hits for the filter entry.                                                                                                    |  |

### **Sample Detailed Output**

| =======<br>Mac Filter                    | : 200                                                                                              |                      |                |
|------------------------------------------|----------------------------------------------------------------------------------------------------|----------------------|----------------|
| Description                              | : 200<br>: Exclusive<br>: Forward SERVER sourced packets<br>h Criteria : Mac                       | Applied<br>D. Action | : No<br>: Drop |
| Entry Description Src Mac Dest Mac Dotlp | : 200<br>: Not Available<br>: 00:00:5a:00:00:00 ff:ff:ff:00:0<br>: 00:00:00:00:00:00 00:00:00:00:0 |                      | : 802.2SNAP    |

DSAP : Undefined SSAP : Undefined Snap-pid : Undefined ESnap-oui-zero : Undefined

Match action: Forward

Ing. Matches: 0 Egr. Matches : 0

Entry : 300 (Inactive) FrameType : Ethernet

Description : Not Available

Src Mac : 00:00:00:00:00:00 00:00:00:00:00:00
Dest Mac : 00:00:00:00:00:00 00:00:00:00:00:00

Dotlp : Undefined Ethertype : Ethernet
DSAP : Undefined SSAP : Undefined
Snap-pid : Undefined ESnap-oui-zero : Undefined

Match action: Default

Ing. Matches: 0 Egr. Matches : 0

-----

**Filter Associations** — The associations for a filter ID will be displayed if the **associations** keyword is specified. The association information is appended to the filter information. The following table describes the fields in the appended associations output.

| Label                   | Description                                                                   |
|-------------------------|-------------------------------------------------------------------------------|
| Filter Associa-<br>tion | Mac - The filter associations displayed are for a MAC filter policy ID.       |
| Service Id              | The service ID on which the filter policy ID is applied.                      |
| SAP                     | The Service Access Point on which the filter policy ID is applied.            |
| Туре                    | The type of service of the Service ID.                                        |
| (Ingress)               | The filter policy ID is applied as an ingress filter policy on the interface. |
| (Egress)                | The filter policy ID is applied as an egress filter policy on the interface.  |

#### **Sample Output**

**Filter Entry Counters Output** — When the **counters** keyword is specified, the filter entry output displays the filter matches/hit information. The following table describes the command output for the command.

| Label                    | Description                                                                                                    |  |  |  |
|--------------------------|----------------------------------------------------------------------------------------------------|--|--|--|
| Mac Filter<br>Filter Id  | The MAC filter policy ID.                                                                                                    |  |  |  |
| Scope                    | Template - The filter policy is of type Template.                                                                                                    |  |  |  |
|                          | Exclusive - The filter policy is of type Exclusive.                                                                                                    |  |  |  |
| Description              | The MAC filter policy description.                                                                                                    |  |  |  |
| Applied                  | No - The filter policy ID has not been applied.                                                                                                    |  |  |  |
|                          | Yes - The filter policy ID is applied.                                                                                                    |  |  |  |
| Def. Action              | Forward — The default action for the filter ID for packets that do not match the filter entries is to forward.                                                |  |  |  |
|                          | Drop — The default action for the filter ID for packets that do not match the filter entries is to drop.                                                      |  |  |  |
| Filter Match<br>Criteria | Mac - Indicates the filter is an MAC filter policy.                                                                                                    |  |  |  |
| Entry                    | The filter ID filter entry ID. If the filter entry ID indicates the entry is (Inactive), then the filter entry is incomplete as no action has been specified. |  |  |  |
| FrameType                | Ethernet - The entry ID match frame type is Ethernet IEEE 802.3.                                                                                              |  |  |  |
|                          | 802.2LLC — The entry ID match frame type is Ethernet IEEE 802.2 LLC.                                                                                          |  |  |  |
|                          | 802.2SNAP — The entry ID match frame type is Ethernet IEEE 802.2 SNAP.                                                                                        |  |  |  |
|                          | Ethernet II - The entry ID match frame type is Ethernet Type II.                                                                                              |  |  |  |
| Ing. Matches             | The number of ingress filter matches/hits for the filter entry.                                                                                               |  |  |  |
| Egr. Matches             | The number of egress filter matches/hits for the filter entry.                                                                                                |  |  |  |

#### **Sample Output**

Mac Filter: 200

Filter Id: 200 Applied: Yes
Scope: Exclusive D. Action: Drop
Description: Forward SERVER sourced packets

Filter Match Criteria: Mac

Entry : 200 FrameType : 802.2SNAP Egr. Matches : 0

Ing. Matches: 0

Entry : 300 (Inactive) FrameType : Ethernet Egr. Matches : 0

\_\_\_\_\_\_

Ing. Matches: 0

## redirect-policy

**Syntax** redirect-policy {redirect-policy-name [dest ip-address] [association]}

show>filter Context

Description Displays redirect filter information.

**Parameters** redirect-policy-name — Displays information for the specified redirect policy.

**dest** *ip-address* — Directs the router to use a specified IP address for communication.

**association** — Appends association information.

Output **Redirect Policy Output** — The following table describes the fields in the redirect policy command output.

| Label           | Description                                                                                                    |  |  |  |
|-----------------|----------------------------------------------------------------------------------------------------|--|--|--|
| Redirect Policy | Specifies a specific redirect policy.                                                                                                    |  |  |  |
| Applied         | Specifies whether the redirect policy is applied to a filter policy entry.                                                                                                    |  |  |  |
| Description     | Displays the user-provided description for this redirect policy.                                                                                                    |  |  |  |
| Active Destina- | ip address — Specifies the IP address of the active destination.                                                                                                    |  |  |  |
| tion            | none - Indicates that there is currently no active destination.                                                                                                    |  |  |  |
| Destination     | Specifies the destination IP address.                                                                                                    |  |  |  |
| Oper Priority   | Specifies the operational value of the priority for this destination. The highest operational priority across multiple destinations is used as the preferred destination.                        |  |  |  |
| Admin Priority  | Specifies the configured base priority for the destination.                                                                                                    |  |  |  |
| Admin State     | Specifies the configured state of the destination.                                                                                                    |  |  |  |
|                 | Out of Service — Tests for this destination will not be conducted.                                                                                                    |  |  |  |
| Oper State      | Specifies the operational state of the destination.                                                                                                    |  |  |  |
| Ping Test       | Specifies the name of the ping test.                                                                                                    |  |  |  |
| Timeout         | Specifies the amount of time in seconds that is allowed for receiving a response from the far-end host. If a reply is not received within this time the far-end host is considered unresponsive. |  |  |  |

| Label          | Description (Continued)                                                                                                   |
|----------------|----------------------------------------------------------------------------------------------------|
| Interval       | Specifies the amount of time in seconds between consecutive requests sent to the far end host.                            |
| Drop Count     | Specifies the number of consecutive requests that must fail for the destination to declared unreachable.                  |
| Hold Down      | Specifies the amount of time in seconds that the system should be held down if any of the test has marked it unreachable. |
| Hold Remain    | Specifies the amount of time in seconds that the system will remain in a hold down state before being used again.         |
| Last Action at | Displays a time stamp of when this test received a response for a probe that was sent out.                                |
| SNMP Test      | Specifies the name of the SNMP test.                                                                                      |
| URL Test       | Specifies the name of the URL test.                                                                                       |

| A:ALA-A>config>filter# show filter redirect-policy |                          |         |                |                   |                                         |  |
|----------------------------------------------------|--------------------------|---------|----------------|-------------------|-----------------------------------------|--|
| Redirect Polici                                    |                          |         |                |                   |                                         |  |
|                                                    |                          |         |                |                   |                                         |  |
| Redirect Policy                                    | ·<br>                    | Applied | Descriptio     | on<br>            |                                         |  |
| wccp                                               |                          | Yes     |                |                   |                                         |  |
| redirect1                                          |                          | Yes     | New redire     | New redirect info |                                         |  |
| redirect2                                          |                          | Yes     | Test test test |                   |                                         |  |
|                                                    |                          | ======  | =======        | ========          | ==========                              |  |
| ALA-A>config>fi                                    | lter#                    |         |                |                   |                                         |  |
| ALA-A>config>fi                                    | lter# <b>show filter</b> | redirec | t-policy re    | edirect1          |                                         |  |
| ==========                                         | ==========               | ======  | =======        | ========          | ======================================= |  |
| Redirect Policy                                    |                          |         |                |                   |                                         |  |
|                                                    | ==========               | ======  | =======        | ========          | ==========                              |  |
| Redirect Policy                                    |                          |         | I              | Applied           | : Yes                                   |  |
| -                                                  | : New redirect in        | fo      |                |                   |                                         |  |
| Active Dest                                        | : 10.10.10.104           |         |                |                   |                                         |  |
|                                                    |                          |         |                |                   |                                         |  |
| Destination                                        | · 10 10 10 104           |         |                |                   |                                         |  |
|                                                    |                          |         |                |                   |                                         |  |
| Description                                        | : SNMP_to_104            |         |                |                   |                                         |  |
| Admin Priority                                     | : 105                    |         | (              | Oper Priority     | : 105                                   |  |
| Admin State                                        | : Up                     |         | (              | Oper State        | : Up                                    |  |
|                                                    |                          |         |                |                   |                                         |  |
| SNMP Test                                          | : SNMP-1                 |         |                |                   |                                         |  |
| Interval                                           | : 30                     |         | 7              | Timeout           | : 1                                     |  |
| Drop Count                                         | : 30                     |         |                |                   |                                         |  |
| Hold Down                                          | : 120                    |         | I              | Hold Remain       | : 0                                     |  |
| Last Action at : None Taken                        |                          |         |                |                   |                                         |  |
|                                                    |                          |         |                |                   |                                         |  |
|                                                    |                          |         |                |                   |                                         |  |

Description : another test Admin Priority: 95 Oper Priority: 105 Admin State : Up Oper State : Down Ping Test : 1 Timeout : 30 Interval Drop Count : 5 Hold Down : 0 Hold Remain : 0 Last Action at : 03/19/2005 00:46:55 Action Taken : Disable Destination : 10.10.10.106 Description : (Not Specified) Admin Priority: 90 Oper Priority: 90 Admin State Oper State : Down URL Test : URL\_to\_Proxy
Interval : 10 Timeout : 10 Drop Count : 3 Hold Down Hold Remain : 0 Last Action at : 03/19/2005 05:04:15 Action Taken : Disable Priority Change: 0 Return Code : 0 \_\_\_\_\_\_ A:ALA-A>config>filter# A:ALA-A>show filter redirect-policy redirect1 dest 10.10.10.106 \_\_\_\_\_\_ Redirect Policy \_\_\_\_\_\_

\_\_\_\_\_\_

Applied : Yes Redirect Policy: redirect1

Description : New redirect info Active Dest : 10.10.10.104

\_\_\_\_\_\_

Destination : 10.10.10.106

Destination : 10.10.10.105

\_\_\_\_\_\_

Description : (Not Specified)

Oper Priority: 90 Admin Priority: 90 Admin State : Up Oper State : Down

URL Test : URL\_to\_Proxy Interval : 10

Timeout : 10 Drop Count : 3

Hold Down : 0

Hold Remain : 0 Last Action at : 03/19/2005 05:04:15 Action Taken : Disable

Priority Change: 0 Return Code : 0

\_\_\_\_\_\_

ALA-A#

## **Clear Commands**

ip

Syntax ip ip-filter-id [entry entry-id] [ingress | egress]

Context clear>filter

**Description** Clears the counters associated with the IP filter policy.

By default, all counters associated with the filter policy entries are reset. The scope of which counters

are cleared can be narrowed using the command line parameters.

**Default** clears all counters associated with the IP filter policy entries.

**Parameters** *ip-filter-id* — The IP filter policy ID.

**Values** 1 — 65535

entry-id — Specifies that only the counters associated with the specified filter policy entry will be

cleared.

**Values** 1 — 65535

ingress — Specifies to only clear the ingress counters.

egress — Specifies to only clear the egress counters.

ipv6

Syntax ipv6 ip-filter-id [entry entry-id] [ingress | egress]

Context clear>filter

**Description** Clears the counters associated with the IPv6 filter policy.

By default, all counters associated with the filter policy entries are reset. The scope of which counters

are cleared can be narrowed using the command line parameters.

**Default** Clears all counters associated with the IPv6 filter policy entries.

**Parameters** *ip-filter-id* — The IP filter policy ID.

**Values** 1 — 65535

entry-id — Specifies that only the counters associated with the specified filter policy entry will be

cleared.

**Values** 1 — 65535

ingress — Specifies to only clear the ingress counters.

**egress** — Specifies to only clear the egress counters.

log

Syntax log log-id

Context clear

**Description** Clears the contents of a memory or file based filter log.

This command has no effect on a syslog based filter log.

**Parameters** log-id — The filter log ID destination expressed as a decimal integer.

**Values** 101 — 199

mac

Syntax mac mac-filter-id [entry entry-id] [ingress | egress]

Context clear>filter

Clears the counters associated with the MAC filter policy.

By default, all counters associated with the filter policy entries are reset. The scope of which counters

are cleared can be narrowed using the command line parameters.

**Default** Clears all counters associated with the MAC filter policy entries

**Parameters** *mac-filter-id* — The MAC filter policy ID.

**Values** 1 — 65535

entry-id — Specifies that only the counters associated with the specified filter policy entry will be cleared.

**Values** 1 — 65535

**ingress** — Specifies to only clear the ingress counters.

egress — Specifies to only clear the egress counters.

## **Monitor Commands**

filter

Syntax filter ip ip-filter-id entry entry-id [interval seconds] [repeat repeat] [absolute | rate]

Context monitor

**Description** This command monitors the counters associated with the IP filter policy.

**Parameters** *ip-filter-id* — The IP filter policy ID.

**Values** 1 — 65535

entry-id — Specifies that only the counters associated with the specified filter policy entry will be monitored.

**Values** 1 — 65535

**interval** — Configures the interval for each display in seconds.

**Default** 5 seconds

**Values** 3 — 60

**repeat** *repeat* — Configures how many times the command is repeated.

Default 10

**Values** 1 — 999

**absolute** — When the **absolute** keyword is specified, the raw statistics are displayed, without processing. No calculations are performed on the delta or rate statistics.

rate — When the rate keyword is specified, the rate-per-second for each statistic is displayed instead of the delta.

filter (ipv6)

Syntax filter ipv6 ipv6-filter-id entry entry-id [interval seconds] [repeat repeat] [absolute | rate]

**Context** monitor

**Description** This command monitors the counters associated with the IPv6 filter policy.

**Parameters** *ipv6-filter-id* — The IP filter policy ID.

**Values** 1 — 65535

entry-id — Specifies that only the counters associated with the specified filter policy entry will be moniitored.

**Values** 1 — 65535

**interval** — Configures the interval for each display in seconds.

**Default** 5 seconds

**Values** 3 — 60

**repeat** *repeat* — Configures how many times the command is repeated.

Default 10

**Values** 1 — 999

**absolute** — When the **absolute** keyword is specified, the raw statistics are displayed, without processing. No calculations are performed on the delta or rate statistics.

**rate** — When the **rate** keyword is specified, the rate-per-second for each statistic is displayed instead of the delta.

#### filter

Syntax filter mac mac-filter-id entry entry-id [interval seconds] [repeat repeat] [absolute | rate]

**Context** monitor

**Description** This command monitors the counters associated with the MAC filter policy.

**Parameters** *mac-filter-id* — The MAC filter policy ID.

**Values** 1 — 65535

*entry-id* — Specifies that only the counters associated with the specified filter policy entry will be cleared.

**Values** 1 — 65535

**interval** — Configures the interval for each display in seconds.

**Default** 5 seconds **Values** 3 - 60

**repeat** *repeat* — Configures how many times the command is repeated.

Default 10

**Values** 1 — 999

**absolute** — When the **absolute** keyword is specified, the raw statistics are displayed, without processing. No calculations are performed on the delta or rate statistics.

**rate** — When the **rate** keyword is specified, the rate-per-second for each statistic is displayed instead of the delta.

## **Cflowd**

## In This Chapter

This chapter provides information to configure Cflowd.

Topics in this chapter include:

- Cflowd Overview on page 430
  - → Operation on page 431
  - → Cflowd Filter Matching on page 432
- Cflowd Configuration Process Overview on page 434
- Cflowd Configuration Components on page 435
- Configuration Notes on page 437

## **Cflowd Overview**

Cflowd is a tool used to sample IP traffic data flows through a router. Cflowd enables traffic sampling and analysis by ISPs and network engineers to support capacity planning, trends analysis, and characterization of workloads in a network service provider environment.

Cflowd is also useful for Web host tracking, accounting, network planning and analysis, network monitoring, developing user profiles, data warehousing and mining, as well as security-related investigations. Collected information can be viewed several ways such as in port, AS, or network matrices, and pure flow structures. The amount of data stored depends on the cflowd configurations.

Cflowd maintains a list of data flows through a router. A flow is a uni-directional traffic stream defined by several characteristics such as source and destination IP addresses, source and destination ports, inbound interface, IP protocol and TOS bits.

When a router receives a packet for which it currently does not have a flow entry, a flow structure is initialized to maintain state information regarding that flow, such as the number of bytes exchanged, IP addresses, port numbers, AS numbers, etc. Each subsequent packet matching the same parameters of the flow contribute to the byte and packet count of the flow until the flow is terminated and exported to a collector for storage.

## **Operation**

Figure 29 depicts the basic operation of the cflowd feature. This sample flow is only used to describe the basic steps that are performed. It is not intended to specify implementation.

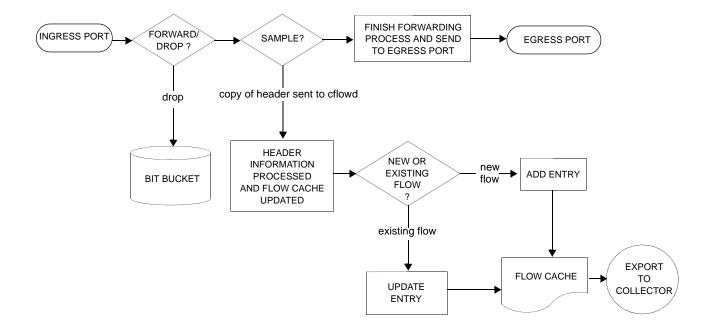

Figure 29: Basic Cflowd Steps

- 1. As a packet ingresses a port, a decision is made to forward or drop the packet.
- 2. If the packet is forwarded, it is then decided if the packet should be sampled for cflowd.
- 3. If a new flow is found, a new entry is added to the cache. If the flow already exists in the cache, the flow statistics are updated.
- 4. If a new flow is detected and the maximum number of entries are already in the flow cache, the earliest expiry entry is removed. The earliest expiry entry/flow is the next flow that will expire due to the active or inactive timer expiration.
- 5. If a flow has been inactive for a period of time equal to or greater than the inactive timer (default 15 sec.), then, depending on the format, if V5, the entry is removed from the flow cache, or, if V8, further processing occurs.
- 6. If a flow has bee active for a period of time equal to or greater than the active timer (default 30 min.), then depending on the format, if V5, the entry is removed from the flow cache, or, if V8, further processing occurs.

When a flow is exported from the cache, the collected data is sent to an external collector which maintains an accumulation of historical data flows that network operators can use to analyze traffic patterns.

Data is exported in one of two formats:

- Version 5 (V5) V5 generates an export record for each individual flow captured.
- Version 8 (V8) V8 aggregates multiple individual flows into an aggregate flow.

There are several different aggregate flow types including:

- AS matrix
- Destination prefix matrix
- Source prefix matrix
- Prefix matrix
- Protocol/port matrix.

V8 is an aggregated export format. As individual flows are aged out of the active flow cache, the data is added to the aggregate flow cache for each configured aggregate type. Each of these aggregate flows are also aged in a manner similar to the method the active flow cache entries are aged. When an individual aggregate flow is aged out, it is sent to the external collector in the V8 record format.

## **Cflowd Filter Matching**

In the filter-matching process, normally, every packet is matched against filter (access list) criteria to determine acceptability. With cflowd, only the first packet of a flow is checked. If the first packet is forwarded, an entry is added to the cflowd cache. Subsequent packets in the same flow are then forwarded without needing to be matched against the complete set of filters. Specific performance varies depending on the number and complexity of the filters.

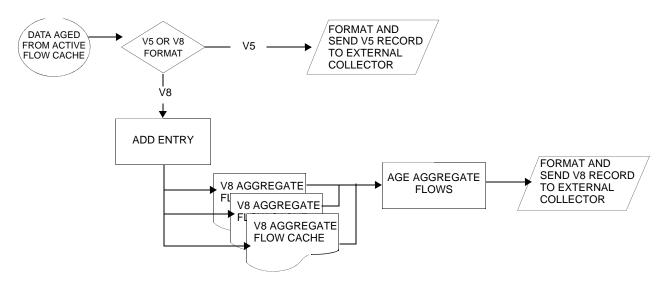

Figure 30 depicts V5 and V8 flow processing.

Figure 30: V5 and V8 Flow Processing

- 1. As flows are exported from the active flow cache, the export format must be determined, either V5 or V8.
- 2. If the export format is V5, no further processing is performed and the flow data is accumulated to be sent to the external collector.
- 3. If the export format is V8, then the flow entry is added to one or more of the configured aggregation matrices. Cflowd only records and sends flows that match the specified criteria.

As the entries within the aggregate matrices are aged out, they are accumulated to be sent to the external flow collector in V8 format.

The sample rate and cache size are configurable values. The cache size default is 64K flow entries. If a flow is not updated in the time configured (the default is 15 seconds) that flow is aged out of the cache and accumulated to be exported to the collector (that is, a server collecting cflowd data).

A flow terminates when one of the following conditions is met:

- When the inactive timeout period expires. A flow is considered terminated when no packets are seen for the flow for N seconds.
- When an active timeout expires. A flow terminates according to the time duration regardless of whether or not there are packets coming in for the flow.
- When the cflowd cache is cleared.
- When other measures are met that apply to aggressively age flows as the cache becomes too full (i.e., overflow percent).

# **Cflowd Configuration Process Overview**

Figure 31 displays the process to configure Cflowd parameters.

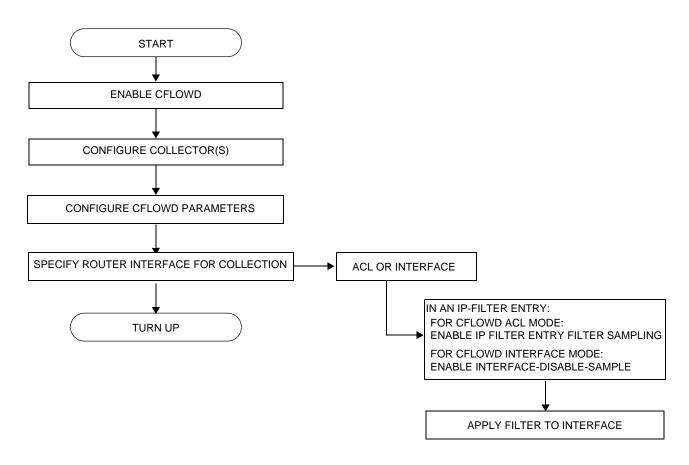

Figure 31: Cflowd Configuration and Implementation Flow

## **Cflowd Configuration Components**

Figure 32 displays the major components to configure Cflowd parameters.

```
CONFIG
CFLOWD

ACTIVE-TIMEOUT
INACTIVE-TIMEOUT
CACHE-SIZE
OVERFLOW
RATE
COLLECTOR
AGGREGATION
AUTONOMOUS-SYSTEM-TYPE
```

**Figure 32: Cflowd Configuration Components** 

- Active timeout Specifies the time, in minutes, before an active flow is removed from the active cache.
- Inactive timeout Specifies the time, in seconds, that must elapse without a packet
  matching a flow in order for the flow to be considered inactive and removed from the
  active cache.
- Cache size Specifies the maximum number of active flows to maintain in the flow
  cache table. When the actual number of flows approaches the maximum cache size,
  cflowd ages several flows with an accelerated timeout to ensure flow entry space is always
  available.
- Overflow Specifies the percentage of the flow cache entries removed when the maximum number of entries is exceeded.
- Rate Specifies the rate (N) at which traffic is sampled.
- Collector Defines a flow data collector for cflowd data using an IP address and a port number as identifiers. A maximum of 5 collectors can be configured.
- Aggregation Components of this command specify the types of data to be aggregated.
- Autonomous system type Specifies whether the autonomous system (AS) information included in the flow data is based on the originating AS or peer AS.

Figure 33 displays the components to specify router interface cflowd parameters.

CONFIG

ROUTER

INTERFACE

CFLOWD ACL

CFLOWD INTERFACE

Figure 33: Router Interface Cflowd Configuration Components

- Interface A specific logical IP routing interface in which cflowd parameters can be configured.
- Cflowd ACL Cflowd can collect traffic flow samples according to filter parameters for analysis.
- Cflowd interface Cflowd can collect traffic flow samples according to interface parameters for analysis.

Figure 34 displays the components to specify cflowd filter parameters.

CONFIG

FILTER

IP-FILTER

ENTRY

FILTER SAMPLE

INTERFACE DISABLE SAMPLE

Figure 34: IP Filter Cflowd Configuration Components

- IP filter Specifies either a forward or a drop action for packets based on the specified match criteria.
- Entry Specifies a unique IP filter entry. Cflowd can be implemented and enabled on one or more IP filter entries.
- Filter sample Specifies that traffic matching the associated IP filter entry is sampled if the IP interface is set to cflowd acl.
- Interface disable sample Specifies that traffic matching the associated IP filter entry is not sampled if the IP interface is set to cflowd interface mode.

# **Configuration Notes**

This section describes cflowd caveats.

- Cflowd is enabled globally.
- At least one collector must be configured and enabled.
- A cflowd option must be specified and enabled on a router interface.
- Sampling can only be enabled on either:
  - $\rightarrow$  An IP filter which is applied to a port or service.
  - → An interface on a port or service.

## **Reference Sources**

For information on supported IETF drafts and standards, as well as standard and proprietary MIBS, refer to Standards and Protocol Support on page 715.

## **Configuring Cflowd with CLI**

This section provides information to configure cflowd using the command line interface.

Topics in this section include:

- Cflowd Configuration Overview on page 440
  - → Traffic Sampling on page 440
  - → Collectors on page 441
  - → Aggregation on page 441
- Basic Cflowd Configuration on page 446
- Common Configuration Tasks on page 447
  - → Enabling Cflowd on page 449
  - → Configuring Global Cflowd Parameters on page 450
  - → Configuring Cflowd Collectors on page 451
  - → Dependencies on page 453
  - → Enabling Cflowd on Interfaces and Filters on page 453
  - → Specifying Cflowd Options on an IP Interface on page 455
  - → Specifying Sampling Options in Filter Entries on page 457
- Cflowd Configuration Management Tasks on page 458
  - → Modifying Global Cflowd Components on page 459
  - → Modifying Cflowd Collector Parameters on page 460

## **Cflowd Configuration Overview**

The 7750 SR OS implementation of cflowd supports the option to analyze traffic flow. The implementation also supports the use of traffic/access list (ACL) filters to limit the type of traffic that is analyzed. Traffic blocked (dropped) by ACL filters is not sent to cflowd for analysis.

## **Traffic Sampling**

Traffic sampling does not examine all packets received by a router. Command parameters allow the rate at which traffic is sampled and sent for flow analysis to be modified. The default sampling rate is every 1000th packet. Excessive sampling over an extended period of time, for example, more than every 1000th packet, can burden router processing resources.

The following data is maintained for each individual flow in the active flow cache:

- Source IP address
- Destinations IP address
- Source port
- Destination port
- · Input interface
- Output interface
- IP protocol
- TCP flags
- First timestamp (of the first packet in the flow)
- Last timestamp
- Source AS number (taken from BGP)
- Destination AS number (taken from BGP)

Within the active flow cache, the following characteristics are used to identify an individual flow:

- Ingress interface
- Source IP address
- Destination IP address
- Source transport port number
- Destination transport port number
- IP protocol type
- IP TOS byte

The 7750 SR OS implementation allows you to enable cflowd either at the interface level or as an action to a filter. By enabling cflowd at the interface level, all packets forwarded by the interface are subject to cflowd analysis. By setting cflowd as an action in a filter, only packets matching the specified filter are subject to cflowd analysis. This provides the network operator greater flexibility in the types of flows that are captured.

#### **Collectors**

A collector defines the data flow for exporting sampled data from the cache. A maximum of 5 collectors can be configured. Each collector is identified by a unique IP address and UDP port value. The parameters within a collector configuration can be modified or the defaults retained.

The autonomous-system-type command defines whether the autonomous system information to be included in the flow data is based on the originating AS or external peer AS of the flow.

### **Aggregation**

V8 aggregation allows for flow data to be aggregated into larger, less granular flows. Use aggregation commands to specify the type of data to be collected. Only flows that match the specified criteria are sent.

The following aggregation schemes are supported:

- AS matrix Flows are aggregated based on source and destination AS and ingress and egress interface.
- Protocol-port Flows are aggregated based on the IP protocol, source port number, and destination port number.
- Source prefix Flows are aggregated based on source prefix and mask, source AS, and ingress interface.
- Destination prefix Flows are aggregated based on destination prefix and mask, destination AS, and egress interface.

| • | <ul> <li>Source-destination prefix — Flows are aggregated based on source prefix and mask,<br/>destination prefix and mask, source and destination AS, ingress interface and egress<br/>interface.</li> </ul> |  |  |  |  |
|---|----------------------------------------------------------------------------------------------------|--|--|--|--|
|   |                                                                                                    |  |  |  |  |
|   |                                                                                                    |  |  |  |  |
|   |                                                                                                    |  |  |  |  |
|   |                                                                                                    |  |  |  |  |
|   |                                                                                                    |  |  |  |  |
|   |                                                                                                    |  |  |  |  |
|   |                                                                                                    |  |  |  |  |
|   |                                                                                                    |  |  |  |  |

## **Cflowd CLI Command Structure**

The 7750 SR OS cflowd command structure is displayed in Figure 35. Cflowd configuration commands are located under the config>cflowd context and the show commands are under show>cflowd.

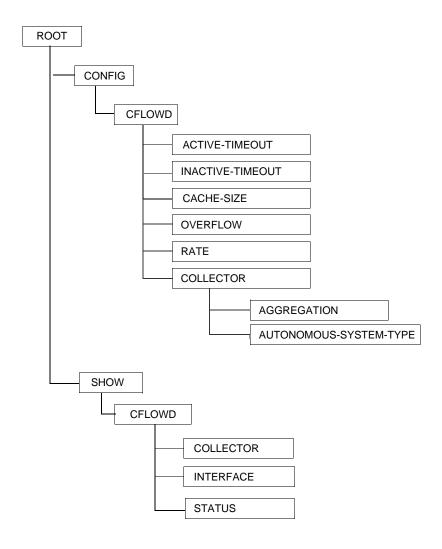

**Figure 35: Cflowd Command Structure** 

### **List of Commands**

Table 20 lists all the cflowd configuration commands indicating the configuration level at which each command is implemented with a short command description. The cflowd command list is organized in the following task-oriented manner:

- Configure cflowd parameters
- Configure collection parameters

**Table 20: CLI Commands to Configure Cflowd Parameters** 

| Command                        | Description                                                                                                    |     |  |
|--------------------------------|----------------------------------------------------------------------------------------------------|-----|--|
| Configure cflowd parameters    |                                                                                                    |     |  |
| config> router>cflowd#         |                                                                                                    |     |  |
| active-timeout                 | Configures maximum amount of time before an active flow will be removed from the active cache.                                                                                 |     |  |
| cache-size                     | Specifies the maximum number of active flows to maintain in the flow cache table.                                                                                              | 466 |  |
| inactive-timeout               | Specifies the amount of time, in seconds, that must elapse without a packet matching a flow in order for the flow to be considered inactive and removed from the active cache. | 469 |  |
| overflow                       | Specifies the percentage of the flow cache entries removed when<br>the maximum number of entries is exceeded.                                                                  |     |  |
| rate                           | Specifies the rate (N) at which traffic is sampled. A packet is sampled every N packets.                                                                                       |     |  |
| no shutdown                    | Administratively enables cflowd.                                                                                                    |     |  |
| Configure collection parameter | ers                                                                                                    |     |  |
| config> router>cflowd>co       | ollector#                                                                                                    |     |  |
| collector                      | Defines a flow data collector for cflowd data using an IP address and a port number as identifiers. A maximum of 5 collectors can be configured.                               | 466 |  |
| aggregation                    | Configures the type of aggregation scheme(s).                                                                                                    |     |  |
| as-matrix                      | Specifies that the aggregation data should be based on autonomous system (AS) information.                                                                                     |     |  |
| destination-prefix             | Specifies that the aggregation data is based on destination prefix information.                                                                                                |     |  |

Table 20: CLI Commands to Configure Cflowd Parameters (Continued)

| Command                       | Description                                                                                                    |     |  |
|-------------------------------|----------------------------------------------------------------------------------------------------|-----|--|
| protocol-port                 | Specifies that flows be aggregated based on the IP protocol, source port number, and destination port number.                  |     |  |
| raw                           | Configures raw flow data to be sent in version 5.                                                                              | 467 |  |
| source-destination-<br>prefix | Configures cflowd aggregation based on source and destination prefixes.                                                        | 468 |  |
| source-prefix                 | Configures cflowd aggregation based on source prefix information.                                                              | 468 |  |
| autonomous-system-type        | Defines whether the autonomous system (AS) information included<br>in the flow data is based on the originating AS or peer AS. | 468 |  |
| description                   | Creates a text description stored in the configuration file for a configuration context.                                       | 468 |  |
| no shutdown                   | Administratively enables the cflowd collector.                                                                                 | 469 |  |

## **Basic Cflowd Configuration**

This section provides information to configure cflowd and configuration examples of common configuration tasks. In order to sample traffic, the minimal cflowd parameters that need to be configured are:

- Cflowd must be enabled.
- At least one collector must be configured and enabled.
- Sampling must be enabled on either:
  - → An IP filter entry and applied to a service or an port.
  - → An interface applied to a port.

The following example displays a cflowd configuration.

# **Common Configuration Tasks**

This section provides a brief overview of the tasks that must be performed to configure cflowd and provides the CLI commands. In order to begin traffic flow sampling, cflowd must be enabled and at least one collector must be configured.

## **Global Cflowd Components**

The components common (global) to all instances of cflowd include the following parameters:

- Active timeout
- Inactive timeout
- Cache size
- Overflow
- Rate

# **Collector Components**

Components that are common to all collector configurations include the following parameters:

- Aggregation
- Autonomous-system-type
- Description

## **Configuring Cflowd**

Use the CLI syntax displayed below to perform the following tasks:

- Enabling Cflowd on page 449
- Configuring Global Cflowd Parameters on page 450
- Configuring Cflowd Collectors on page 451
- Enabling Cflowd on Interfaces and Filters on page 453

```
CLI Syntax: config>cflowd#
            active-timeout minutes
            cache-size num-entries
            inactive-timeout seconds
            overflow percent
            rate sample-rate
            collector ip-address[:port]
               aggregation
                  as-matrix
                  destination-prefix
                 protocol-port
                 raw
                  source-destination-prefix
                  source-prefix
               autonomous-system-type [origin | peer]
               description description-string
               no shutdown
            no shutdown
```

## **Enabling Cflowd**

Cflowd is disabled by default. You must enter the no shutdown command to administratively enable traffic sampling.

Use the following CLI syntax to enable cflowd:

```
CLI Syntax: config# cflowd no shutdown
```

The following example displays the default values when cflowd is initially enabled. No collectors or collector options are configured.

## **Configuring Global Cflowd Parameters**

The following cflowd parameters apply to all instances where cflowd (traffic sampling) is enabled.

Use the following CLI commands to configure cflowd parameters:

The following example displays cflowd configuration command usage:

The following example displays the common cflowd component configuration:

## **Configuring Cflowd Collectors**

To configure cflowd collector parameters, enter the following commands:

The following example displays collector and aggregation configuration command usage:

The following example displays the basic cflowd configuration:

```
ALA-1>config>cflowd# info
active-timeout 20
       inactive-timeout 10
       overflow 10
       rate 100
       collector 10.10.10.1:2000
           aggregation
               as-matrix
               raw
           exit
           description "AS info collector"
        collector 10.10.10.2:5000
            aggregation
              protocol-port
               source-destination-prefix
           autonomous-system-type peer
           description "Neighbor collector"
       exit
ALA-1>config>cflowd#
```

### **Enabling Cflowd on Interfaces and Filters**

This section discusses the following cflowd configuration management tasks:

- Dependencies on page 453
- Specifying Cflowd Options on an IP Interface on page 455
  - → Interface Configurations on page 455
  - → Service Interfaces on page 456
- Specifying Sampling Options in Filter Entries on page 457
  - → Interface Configurations on page 455

### **Dependencies**

In order for cflowd to be operational, the following requirements must be met:

- Cflowd must be enabled on a global level. If cflowd is disabled, any traffic sampling instances are also disabled.
- At least one collector must be configured and enabled in order for traffic sampling to occur on an enabled entity.
- If a specific collector UDP port is not identified then, by default, flows are sent to port 2055.

Cflowd can also be dependent on the following entity configurations:

- Interface Configurations on page 455
- Service Interfaces on page 456
- Filter Configurations on page 457

Depending on the combination of interface and filter entry configurations determine if and when flow sampling occurs. Table 21 displays the expected results when specific features are enabled and disabled.

**Table 21: Cflowd Configuration Dependencies** 

| Interface Setting                                 | router>interface<br>cflowd [acl   interface]<br>Setting | Command ip-filter entry      | Expected Results                                      |
|---------------------------------------------------|---------------------------------------------------------|------------------------------|-------------------------------------------------------|
| IP-filter mode                                    | ACL                                                     | filter-sampled               | Traffic matching is sampled at specified rate.        |
| IP-filter mode                                    | ACL                                                     | no filter-sampled            | No traffic is sampled on this interface.              |
| Interface mode or cflowd not enabled on interface | interface                                               | filter-sampled               | Command is ignored. No sampling occurs.               |
| IP-filter mode or cflowd not enabled on interface | ACL                                                     | interface-<br>disable-sample | Command is ignored. No sampling occurs.               |
| Interface mode                                    | interface                                               | interface-<br>disable-sample | Traffic matching this IP filter entry is not sampled. |

### **Specifying Cflowd Options on an IP Interface**

When cflowd is enabled on an interface, all packets forwarded by the interface are subject to analysis according to the global cflowd configuration and sorted according to the collector configuration(s).

Refer to Table 21, Cflowd Configuration Dependencies, on page 454 for configuration combinations.

To enable for filter traffic sampling, the following requirements must be met:

- 1. Cflowd must be enabled globally.
- 2. At least one cflowd collector must be configured and enabled.
- 3. On the IP interface being used, the interface>cflowd acl option must be selected. (See Interface Configurations on page 455.) For configuration information, refer to the IP Router Configuration Overview sections of the 7750 SR OS Router Configuration Guide.
- 4. On the IP filter being used, the entry>filter-sample option must be explicitly enabled. The default is no filter-sample. (See Filter Configurations on page 457.)
- 5. The filter must be applied to a service or a port. The service or port must be enabled and operational.

## **Interface Configurations**

```
CLI Syntax: config>router>if#
     cflowd {acl|interface}
     no cflowd
```

Depending on the option selected, either acl or interface, cflowd extracts traffic flow samples from an IP filter or an interface for analysis. All packets forwarded by the interface are analyzed according to the cflowd configuration.

The acl option must be selected in order to enable traffic sampling on an IP filter. Cflowd (filter-sample) must be enabled in at least one IP filter entry.

The interface option must be selected in order to enable traffic sampling on an interface. If cflowd is not enabled (no cflowd) then traffic sampling will not occur on the interface.

#### **Service Interfaces**

**CLI Syntax:** config>service>vpls service-id# interface ip-int-name cflowd {acl|interface}

When enabled on a service interface, cflowd collects routed traffic flow samples through a router for analysis. Cflowd is supported on IES and VPRN services interfaces only. Layer 2 traffic is excluded. All packets forwarded by the interface are analyzed according to the cflowd configuration. On the interface level, cflowd can be associated with a filter (ACL) or an IP interface.

## **Specifying Sampling Options in Filter Entries**

Packets are matched against filter entries to determine acceptability. With cflowd, only the first packet of a flow is compared. If the first packet matches the filter criteria, then an entry is added to the cflowd cache. Subsequent packets in the same flow are also sampled based on the cache entry.

Since a filter can be applied to more than one interface (when configured with a scope template), the interface-disable-sample option is intended to enable or disable traffic sampling on an interface-by-interface basis. The command can be enabled or disabled as needed instead creating numerous filter versions.

When the cflowd interface option is configured in the config>router> interface context, the following requirements must be met in order to enable traffic sampling on the specific interface:

- 1. Cflowd must be enabled.
- 2. At least one cflowd collector must be configured and enabled.
- 3. The interface>cflowd interface option must be selected. For configuration information, refer to the Filter Policy Overview sections of the 7750 SR OS Router Configuration Guide.
- 4. The config>filter>ip-filter>entry>interface-disable-sample option must be enabled (the default, no interface-disable-sample, must be explicitly modified to interface-disable-sample).
- 5. The filter must be applied to a service or a port.

### **Filter Configurations**

When a filter policy is applied to a service or port, sampling can be configured so that traffic matching the associated IP filter entry is sampled when the IP interface is set to cflowd ACL mode and the filter-sample command is enabled. If cflowd is either not enabled (no filter-sample) or set to the cflowd interface mode, then sampling does not occur.

When the interface-disable-sample command is enabled, then traffic matching the associated IP filter entry is not sampled if the IP interface is set to cflowd ACL mode.

## **Cflowd Configuration Management Tasks**

This section discusses the following cflowd configuration management tasks:

- Modifying Global Cflowd Components on page 459
- Modifying Cflowd Collector Parameters on page 460

Use the following CLI syntax to modify cflowd parameters.

```
CLI Syntax: config>cflowd
            active-timeout minutes
            no active-timeout
            cache-size num-entries
            no cache-size
            [no] collector ip-addr[:port]
               [no] aggregation
                  [no] as-matrix
                  [no] destination-prefix
                  [no] protocol-port
                  [no] raw
                  [no] source-destination-prefix
                  [no] source-prefix
               autonomous-system-type {origin | peer}
               no autonomous-system-type
               description description-string
               no description
               [no] shutdown
            inactive-timeout seconds
            no inactive-timeout
            overflow percent
            no overflow
            rate sample-rate
            no rate
            [no] shutdown
```

## **Modifying Global Cflowd Components**

Cflowd parameter modifications apply to all instances where cflowd or traffic sampling is enabled. Changes are applied immediately.

Use the following cflowd commands to modify global cflowd parameters:

The following example displays the cflowd command usage to modify configuration parameters:

The following example displays the common cflowd component configuration:

## **Modifying Cflowd Collector Parameters**

Use the following commands to modify cflowd collector and aggregation parameters:

The following example displays collector and aggregation configuration command usage:

The following example displays the basic cflowd modifications:

```
ALA-1>config>cflowd# info

active-timeout 60
overflow 2
rate 10
collector 10.10.10.1:2000
description "AS info collector"
exit
collector 10.10.10.2:5000
aggregation
source-prefix
raw
exit
description "Test collector"
exit

ALA-1>config>cflowd#
```

### **Cflowd Command Reference**

### **Command Hierarchies**

#### **Configuration Commands**

```
config
     — [no] <mark>cflowd</mark>
              — active-timeout minutes
              — no active-timeout
              — cache-size num-entries
              - no cache-size
              — [no] collector ip-address[:port]
                       — [no] aggregation
                                — [no] as-matrix
                                - [no] destination-prefix
                                — [no] protocol-port
                                — [no] raw
                                -- [no] source-destination-prefix
                                — [no] source-prefix
                       — autonomous-system-type {origin | peer}
                       — no autonomous-system-type
                       — description description-string
                       no description
                       — [no] shutdown
              — inactive-timeout seconds
              — no inactive-timeout
              - overflow percent
              - no overflow
              - rate sample-rate
              — no rate
              - [no] shutdown
```

### **Show Commands**

```
show

— cflowd

— collector [ip-address[:port]] [detail]

— interface [ip-int-name | ip-address]

— status
```

#### Clear Commands

```
clear
— cflowd
```

Cflowd Command Reference

## **Cflowd Configuration Commands**

#### **Global Commands**

#### cflowd

Syntax [no] cflowd

Context config>cflowd

**Description** This command creates the context to configure cflowd. The interface can be set to either sample all

packets (interface mode) or sample only packets matching an IP filter with an action of filter-sample.

The no form of this command disables cflowd.

Default no cflowd

#### active-timeout

Syntax active-timeout minutes

no active-timeout

Context config>cflowd

**Description** This command configures the maximum amount of time before an active flow is aged out of the

active cache. If an individual flow is active for this amount of time, the flow is aged out and a new

flow created.

**Note**: Existing flows do not inherit the new active-timeout value if this parameter is changed while cflowd is active. The active-timeout value for a flow is set when the flow is first created in the active

cache table and does not change dynamically.

The **no** form of this command resets the inactive timeout back to the default value.

Default 30

30

Parameters

minutes — The value expressed in minutes before an active flow is exported.

**Values** 1 — 600

#### cache-size

Syntax cache-size num-entries

no cache-size

Context config>cflowd

**Description** This command specifies the maximum number of active flows to maintain in the flow cache table.

The **no** form of this command resets the number of active entries back to the default value.

**Default** 65536 (64K)

**Parameters** *num-entries* — The number of entries maintained in the cflowd cache.

**Values** 1000 — 131072

#### collector

Syntax [no] collector ip-addr[:port]

Context config>cflowd

**Description** This command defines a flow data collector for cflowd data. The IP address of the flow collector

must be specified. The UDP port number is an optional parameter. If it is not set, the default of 2055

is used. A maximum of 5 collectors can be configured.

The **no** form of this command removes the flow collector definition from the config and stops the

export of data to the collector. The collector needs to be shutdown to be deleted.

**Default** none

**Parameters** *ip-addr* — The IP address of the flow data collector in dotted decimal notation.

:port — The UDP port of flow data collector.

Default 2055

**Values** 0 — 65535

### aggregation

Syntax [no] aggregation

Context config>cflowd>collector

**Description** This command configures the type of aggregation scheme to be exported.

Specifies the type of data to be aggregated and to the collector.

To configure aggregation, you must decide which type of aggregation scheme to configure: autonomous system, destination prefix, protocol port, raw, source destination, or source prefix.

The **no** form of this command removes all aggregation types from the collector configuration.

**Default** no aggregation

#### as-matrix

Syntax [no] as-matrix

Context config>cflowd>collector>aggregation

**Description** This command specifies that the aggregation data should be based on autonomous system (AS)

information. An AS matrix contains packet and byte counters for traffic from either source-

destination autonomous systems or last-peer to next-peer autonomous systems.

The **no** form of this command removes this type of aggregation from the collector configuration.

Default no as-matrix

#### destination-prefix

Syntax [no] destination-prefix

**Context** config>cflowd>collector>aggregation

**Description** This command specifies that the aggregation data is based on destination prefix information.

The **no** form removes this type of aggregation from the collector configuration.

**Default** none

#### protocol-port

Syntax [no] protocol-port

**Context** config>cflowd>collector>aggregation

**Description** This command specifies that flows be aggregated based on the IP protocol, source port number, and

destination port number.

The **no** form of this command removes this type of aggregation from the collector configuration.

**Default** none

#### raw

Syntax [no] raw

**Context** config>cflowd>collector>aggregation

**Description** This command configures raw (unaggregated) flow data to be sent in Version 5.

The **no** form of this command removes this type of aggregation from the collector configuration.

**Default** none

#### source-destination-prefix

Syntax [no] source-destination-prefix

Context config>cflowd>collector>aggregation

**Description** This command configures cflowd aggregation based on source and destination prefixes.

The **no** form of this command removes this type of aggregation from the collector configuration.

**Default** none

#### source-prefix

Syntax [no] source-prefix

Context config>cflowd>collector>aggregation

**Description** This command configures cflowd aggregation based on source prefix information.

The **no** form of this command removes this type of aggregation from the collector configuration.

**Default** none

#### autonomous-system-type

Syntax autonomous-system-type {origin | peer}

no autonomous-system-type

Context config>cflowd>collector

**Description** This command defines whether the autonomous system (AS) information included in the flow data is

based on the originating AS or external peer AS of the routes.

The **no** form of this command resets the AS type to the default value.

**Default** autonomous-system-type origin

**Parameters** origin — Specifies that the AS information included in the flow data is based on the originating AS.

**peer** — Specifies that the AS information included in the flow data is based on the peer AS.

### description

Syntax description description-string

no description

**Context** config>cflowd>collector

**Description** This command creates a text description stored in the configuration file for a configuration context.

The **no** form of this command removes the description string from the context.

**Default** No description is associated with the configuration context.

**Parameters** description-string — The description character string. Allowed values are any string up to 80 charac-

ters long composed of printable, 7-bit ASCII characters. If the string contains special characters

(#, \$, spaces, etc.), the entire string must be enclosed within double quotes.

## shutdown

Syntax [no] shutdown

Context config>cflowd

config>cflowd>collector

**Description** This command administratively disables an entity. When disabled, an entity does not change, reset, or

remove any configuration settings or statistics.

The operational state of the entity is disabled as well as the operational state of any entities contained

within. Many objects must be shut down before they may be deleted.

The **no** form of this command administratively enables an entity.

Unlike other commands and parameters where the default state is not indicated in the configuration file. The **shutdown** and **no shutdown** states are always indicated in system generated configuration

files.

## inactive-timeout

Syntax inactive-timeout seconds

no inactive-timeout

Context config>cflowd

**Description** This command specifies the amount of time, in seconds, that must elapse without a packet matching a

flow in order for the flow to be considered inactive.

The **no** form of this command resets the inactive timeout back to the default of 15 seconds.

**Note**: Existing flows will not inherit the new inactive-timeout value if this parameter is changed while cflowd is active. The inactive-timeout value for a flow is set when the flow is first created in the

active cache table and does not change dynamically.

Default 15

**Parameters** seconds — Specifies the amount of time, in seconds, that must elapse without a packet matching a

flow in order for the flow to be considered inactive.

**Values** 10 — 600

# overflow

Syntax overflow percent

no overflow

Context config>cflowd

**Description** This command specifies the percentage of the flow cache entries removed when the maximum

number of entries is exceeded. The entries removed are the entries that have not been updated for the

longest amount of time.

The no form of this command resets the number of entries cleared from the flow cache on overflow

to the default value.

Default 1 %

**Parameters** percent — Specifies the percentage of the flow cache entries removed when the maximum number of

entries is exceeded.

**Values** 1 — 50 percent

rate

Syntax rate sample-rate

no rate

Context config>cflowd

**Description** This command specifies the rate (N) at which traffic is sampled and sent for flow analysis. A packet

is sampled every N packets; for example, when *sample-rate* is configured as 1, then all packets are sent to the cache. When *sample-rate* is configured as 100, then every 100th packet is sent to the

cache.

The **no** form of this command resets the sample rate to the default value.

Default 1000

**Parameters** sample-rate — Specifies the rate at which traffic is sampled.

**Values** 1 — 1000

# **Show Commands**

# collector

Syntax collector [ip-addr[:port]] [detail]

Context show>cflowd

**Description** This command displays administrative and operational status of data collector configuration.

**Parameters** *ip-addr* — Display only information about the specified collector IP address.

**Default** all collectors

:port — Display only information the collector on the specified UDP port.

**Default** all UDP ports **Values** 0 - 65535

**detail** — Displays details about either all collectors or the specified collector.

**Output cflowd Collector Output** — The following table describes the show cflowd collector output fields:

**Table 22: Show Cflowd Collector Output Fields** 

| Label        | Description                                                                                  |
|--------------|----------------------------------------------------------------------------------------------|
| Host Address | The IP address of a remote Cflowd collector host to receive the exported Cflowd data.        |
| Port         | The UDP port number on the remote Cflowd collector host to receive the exported Cflowd data. |
| AS Type      | The style of AS reporting used in the exported flow data.                                    |
|              | origin — Reflects the endpoints of the AS path which the flow is following.                  |
|              | peer - Reflects the AS of the previous and next hops for the flow.                           |
| Admin        | The desired administrative state for this Cflowd remote collector host.                      |
| Oper         | The current operational status of this Cflowd remote collector host.                         |
| Recs Sent    | The number of Cflowd records that have been transmitted to this remote collector host.       |
| Collectors   | The total number of collectors using this IP address.                                        |

# **Sample Output**

**Table 23: Show Cflowd Collector Detailed Output Fields** 

| Label         | Description                                                                                  |
|---------------|----------------------------------------------------------------------------------------------|
| Host Address  | The IP address of a remote Cflowd collector host to receive the exported Cflowd data.        |
| Port          | The UDP port number on the remote Cflowd collector host to receive the exported Cflowd data. |
| Description   | A user-provided descriptive string for this Cflowd remote collector host.                    |
| AS Type       | The style of AS reporting used in the exported flow data.                                    |
|               | origin — Reflects the endpoints of the AS path which the flow is following.                  |
|               | peer - Reflects the AS of the previous and next hops for the flow.                           |
| Admin State   | The desired administrative state for this Cflowd remote collector host.                      |
| Oper State    | The current operational status of this Cflowd remote collector host.                         |
| Records Sent  | The number of Cflowd records that have been transmitted to this remote collector host.       |
| Last Changed  | The time when this row entry was last changed.                                               |
| Last Pkt Sent | The time when the last Cflowd packet was sent to this remote collector host.                 |

Table 23: Show Cflowd Collector Detailed Output Fields (Continued)

| Label       | Description                                                                                                    |
|-------------|----------------------------------------------------------------------------------------------------|
| Aggregation | The bit mask which specifies the aggregation scheme(s) used to aggregate multiple individual flows into an aggregated flow for export to this remote host collector. |
|             | none - No data will be exported for this remote collector host.                                                                                                    |
|             | raw - Flow data is exported without aggregation in version 5 format.                                                                                                 |
|             | All other aggregation types use version 8 format to export the flow data to this remote host collector.                                                              |
| Collectors  | The total number of collectors using this IP address.                                                                                                    |

ALA-1# show cflowd collector 10.10.10.103:5 detail

\_\_\_\_\_\_

Cflowd Collectors

\_\_\_\_\_\_

Address : 10.10.10.103

Port : 5

: Not Available

Description
AS Type
Admin State
Oper State
Records Sent
Tast Changed
Sent : origin : up : down : 0

: 03/25/2005 02:44:02

: No Pkts sent

: None

ALA-1#

# interface

**Syntax** interface [ip-addr | ip-int-name]

Context show>cflowd

Description Displays the administrative and operational status of the interfaces with cflowd enabled.

**Parameters** *ip-addr* — Display only information for the IP interface with the specified IP address.

all interfaces with cflowd enabled

*ip-int-name* — Display only information for the IP interface with the specified name.

Default all interfaces with cflowd enabled

### Output

**cflowd Interface Output** — The following table describes the show cflowd interface output fields.

| Label      | Description                                         |
|------------|-----------------------------------------------------|
| Interface  | Displays the physical port identifier.              |
| IP Address | Displays the IP address.                            |
| Mode       | Displays the mode.                                  |
| Admin      | Displays the administrative state of the interface. |
| Oper       | Displays the operational state of the interface.    |

## **Sample Output**

B:sr-002# show cflowd interface

Cflowd Interfaces

| ======================================= | ============   |           |       | ====== |
|-----------------------------------------|----------------|-----------|-------|--------|
| Interface                               | IP Address     | Mode      | Admin | Oper   |
|                                         |                |           |       |        |
| To_Sr1                                  | 1.10.1.2/24    | Interface | Up    | Up     |
| To_C2                                   | 1.12.1.2/24    | Interface | Up    | Up     |
| To_Cisco_7600                           | 1.13.1.2/24    | Interface | Up    | Up     |
| To_E                                    | 1.11.1.2/24    | Interface | Up    | Up     |
| To_G2                                   | 150.153.1.1/24 | Interface | Up    | Up     |
| To_Sr1_Sonet                            | 150.140.1.2/24 | Interface | Up    | Down   |
| Main                                    | 120.1.1.1/24   | Filter    | Down  | Down   |
| New                                     | 120.2.1.1/24   | Filter    | Up    | Up     |
|                                         |                |           |       |        |
|                                         |                |           |       |        |

Interfaces: 8

B:sr12-002#

# status

Syntax status

Context show>cflowd

**Description** This command displays basic information regarding the administrative and operational status of

cflowd.

**Output cflowd Status Output** — The following table describes the show cflowd status output fields:

**Table 24: Show Cflowd Status Output Fields** 

| Label                    | Description                                                                                                    |
|--------------------------|----------------------------------------------------------------------------------------------------|
| Cflowd Admin Sta-<br>tus | The desired administrative state for this Cflowd remote collector host.                                                                                                    |
| Cflowd Oper Status       | The current operational status of this Cflowd remote collector host.                                                                                                    |
| Active Timeout           | The maximum amount of time, in minutes, before an active flow will be exported. If an individual flow is active for this amount of time, the flow is exported and a new flow is created. |
| Cache Size               | The maximum number of active flows to be maintained in the flow cache table.                                                                                                    |
| Overflow                 | The percentage number of flows to be flushed when the flow cache size has been exceeded.                                                                                                 |
| Sample Rate              | The rate at which traffic is sampled and forwarded for Cflowd analysis.                                                                                                    |
|                          | one (1) – All packets are analyzed.                                                                                                    |
|                          | 1000 (default) - Every 1000th packet is analyzed.                                                                                                    |
| Active Flows             | The current number of active flows being collected.                                                                                                    |
| Total Pkts Rcvd          | The rate at which traffic is sampled and forwarded for Cflowd analysis.                                                                                                    |
| Total Pkts Dropped       | The total number of packets dropped.                                                                                                    |
| Aggregation Info:        |                                                                                                    |
| Туре                     | The type of data to be aggregated and to the collector.                                                                                                    |
| Status                   | enabled - Specifies that the aggregation type is enabled.                                                                                                    |
|                          | disabled - Specifies that the aggregation type is disabled.                                                                                                    |

# **Sample Output**

# **Clear Commands**

# cflowd

Syntax cflowd

Context clear

**Description** Clears the active and aggregation flow caches which are sending flow data to the configured collec-

tors. This action will trigger all the flows to be exported to the collector(s). The caches restart flow data collection from a fresh state. This command also clears collector statistics, such as, Pkts Sent and

Flows Sent.

# **Standards and Protocol Support**

draft-ietf-idr-rfc3065bis-05.txt.

RFC 3392 Capabilities Advertisement

# **Standards Compliance**

| IEEE 802.1d   | Bridging                          |
|---------------|-----------------------------------|
| IEEE 802.1p/Q | VLAN Tagging                      |
| IEEE 802.1s   | Multiple Spanning Tree            |
| IEEE 802.1w   | Rapid Spanning Tree Protocol      |
| IEEE 802.1x   | Port Based Network Access Control |
| IEEE 802.3    | 10BaseT                           |
| IEEE 802.3ad  | Link Aggregation                  |
| IEEE 802.3ae  | 10Gbps Ethernet                   |
| IEEE 802.3u   | 100BaseTX                         |
| IEEE 802.3x   | Flow Control                      |
| IEEE 802.3z   | 1000BaseSX/LX                     |
|               |                                   |

# **Protocol Support**

### **OSPF**

| RFC 1765 | OSPF Database Overflow                      |
|----------|---------------------------------------------|
| RFC 2328 | OSPF Version 2                              |
| RFC 2370 | Opaque LSA Support                          |
| RFC 3101 | OSPF NSSA Option                            |
| RFC 3137 | OSPF Stub Router Advertisement              |
| RFC 3630 | Traffic Engineering (TE) Extensions to OSPF |
| Ve       | rsion 2                                     |
|          |                                             |

#### RGP

| BGP                               |                                               |  |
|-----------------------------------|-----------------------------------------------|--|
| RFC 1397                          | BGP Default Route Advertisement               |  |
| RFC 1965                          | Confederations for BGP                        |  |
| RFC 1997                          | BGP Communities Attribute                     |  |
| RFC 2385                          | Protection of BGP Sessions via MD5            |  |
| RFC 2439                          | BGP Route Flap Dampening                      |  |
| RFC 2547bis BGP/MPLS VPNs         |                                               |  |
| RFC 2796                          | BGP Route Reflection: Alternative to Ful-mesh |  |
| IBGP (previously RFC 1966)        |                                               |  |
| draft-ietf-idr-rfc2796bis-02.txt. |                                               |  |
| RFC 2858                          | Multi-protocol Extensions for BGP             |  |
| draft-ietf-idr-rfc2858bis-09.txt. |                                               |  |
| RFC 2918                          | Route Refresh Capability for BGP-4            |  |
| RFC 3065                          | Confederations for BGP                        |  |

| RFC 4271                         | BGP-4 (previously RFC 1771)                         |  |
|----------------------------------|-----------------------------------------------------|--|
| RFC 4360                         | BGP Extended Communities Attribute                  |  |
|                                  |                                                     |  |
|                                  |                                                     |  |
| IS-IS                            |                                                     |  |
| RFC 1142                         | OSI IS-IS Intra-domain Routing Protocol (ISO        |  |
| 10589)                           |                                                     |  |
| RFC 1195                         | Use of OSI IS-IS for routing in TCP/IP & dual       |  |
| en                               | vironments                                          |  |
| RFC 2763                         | Dynamic Hostname Exchange for IS-IS                 |  |
| RFC 2966                         | Domain-wide Prefix Distribution with Two-Level      |  |
| IS-IS                            |                                                     |  |
| RFC 2973                         | IS-IS Mesh Groups                                   |  |
| RFC 3373                         | Three-Way Handshake for Intermediate System to      |  |
| Int                              | ermediate System (IS-IS) Point-to-Point Adjacencies |  |
| RFC 3567                         | Interfmediate System to Intermediate System (IS-    |  |
| IS) Cryptographic Authentication |                                                     |  |
| RFC 3719                         | Recommendations for Interoperable Networks          |  |
| usi                              | ing IS-IS                                           |  |
| RFC 3784                         | Intermediate System to Intermediate System (IS-IS)  |  |

## LDP

| RFC 3037 | LDP Applicability                                 |
|----------|---------------------------------------------------|
| IPv6     |                                                   |
| RFC 1981 | Path MTU Discovery for IPv6                       |
| RFC 2460 | Internet Protocol, Version 6 (IPv6) Specification |
| RFC 2461 | Neighbor Discovery for IPv6                       |
| RFC 2462 | IPv6 Stateless Address Auto configuration         |
| RFC 2463 | Internet Control Message Protocol (ICMPv6) for    |

the Internet Protocol Version 6 Specification

Extensions for Traffic Engineering (TE)
RFC 3787 Recommendations for Interoperable IP Networks

 $draft\text{-}ietf\text{-}isis\text{-}igp\text{-}p2p\text{-}over\text{-}lan\text{-}05.txt}$ 

RFC 3036 LDP Specification

#### Standards and Protocols

RFC 4644 Transmission of IPv6
Packets over Ethernet Networks

RFC 2529 Transmission of IPv6 over IPv4 Domains without Explicit Tunnels

RFC 2545 Use of BGP-4 Multiprotocol Extension for IPv6 Inter-Domain Routing

RFC 2740 OSPF for IPv6

RFC 3587 IPv6 Global Unicast Address Format

RFC 4007 IPv6 Scoped Address Architecture

RFC 4193 Unique Local IPv6 Unicast Addresses

RFC 4291 IPv6 Addressing Architecture

draft-ietf-ipv6-over-ppp-v2-02 draft-ietf-isis-ipv6-05

draft-ietf-isis-wg-multi-topology-xx.txt

#### Multicast

RFC 1112 Host Extensions for IP Multicasting (Snooping)

RFC 2236 Internet Group Management Protocol, (Snooping)

RFC 3376 Internet Group Management Protocol, Version 3 (Snooping)

RFC 2362 Protocol Independent Multicast-Sparse Mode (PIM-SM)

RFC 3618 Multicast Source Discovery Protocol (MSDP)

RFC 3446 Anycast Rendevous Point (RP) mechanism using Protocol Independent Multicast (PIM) and Multicast Source Discovery Protocol (MSDP)

Draft-ietf-pim-anycast-rp-03 draft-ietf-pim-sm-v2-new-11.txt draft-ietf-mboned-msdp-mib-01.txt

#### **MPLS**

RFC 2702 Requirements for Traffic Engineering over MPLS RFC 3031 MPLS Architecture RFC 3032 MPLS Label Stack Encoding

RFC 4379 LSP Ping

#### **RIP**

RFC 1058 RIP Version 1 RFC 2082 RIP-2 MD5 Authentication RFC 2453 RIP Version 2

#### **RSVP-TE**

RFC 2430 A Provider Architecture for DiffServ & TE

RFC 3209 Extensions to RSVP for LSP Tunnels

RFC 4090 Fast reroute Extensions to RSVP-TE for LSP Tunnels

#### **DIFFERENTIATED SERVICES**

RFC 2474 Definition of the DS Field in the IPv4 and IPv6 Headers

RFC 2597 Assured Forwarding PHB Group

RFC 2598 An Expedited Forwarding PHB

RFC 3140 Per-Hop Behavior Identification Codes

#### TCP/IP

RFC 768 UDP

RFC 1350 The TFTP Protocol (Rev. 2)

RFC 791 IF

RFC 792 ICMP

RFC 793 TCP

RFC 826 ARP

RFC 854 Telnet

RFC 951 BootP

RFC 1519 CIDR

RFC 1542 Clarifications and
Extensions for the Bootstrap
Protocol

RFC 1812 Requirements for IPv4 Routers

RFC 2401 Security Architecture for the Internet Protocol

draft-ietf-bfd-mib-00.txtBidirectional Forwarding Detection Management Information Base

draft-ietf-bfd-base-02.txtBidirectional Forwarding Detection

draft-ietf-bfd-v4v6-1hop-02.txtBFD for IPv4 and IPv6 (Single Hop)

#### **VRRP**

RFC 2787 Definitions of Managed Objects for the Virtual Router Redundancy Protocol

RFC 3768 Virtual Router Redundancy Protocol

#### PPP

RFC 1332 PPP IPCP

RFC 1377 PPP OSINLCP

RFC 1638/2878PPP BCP

RFC 1661 PPP

RFC 1662 PPP in HDLC-like Framing

RFC 1989 PPP Link Quality Monitoring

RFC 2615 PPP over SONET/SDH

RFC 1990 The PPP Multilink Protocol (MP)

#### **ATM**

RFC 1626 Default IP MTU for use over ATM AAL5, May 1994

RFC 2514 Definitions of Textual Conventions and OBJECT\_IDENTITIES for ATM Management, February 1999

RFC 2515 Definition of Managed Objects for ATM Management, February 1999

RFC 2684 Multiprotocol Encapsulation over ATM Adaptation Layer 5, September 1999

af-tm-0121.000 Traffic Management Specification Version 4.1, March 1999

ITU-T Recommendation I.610 - B-ISDN Operation and Maintenance Principles and Functions version 11/95

ITU-T Recommendation I.432.1 - B-ISDN user-network interface - Physical layer specification: General characteristics

GR-1248-CORE - Generic Requirements for Operations of ATM Network Elements (NEs). Issue 3 June 1996

GR-1113-CORE - Bellcore, Asynchronous Transfer Mode (ATM) and ATM Adaptation Layer (AAL) Protocols Generic Requirements, Issue 1, July 1994

AF-ILMi-0065.000 Integrated Local Management Interface (ILMI) Version 4.0

AF-TM-0150.00 Addendum to Traffic Management v4.0 optional minimum desired cell rate indication for UBR

#### **DHCP**

RFC 2131 Dynamic Host Configuration Protocol

RFC 3046 DHCP Relay Agent Information Option (Option 82)

RFC 1534 Interoperation between DHCP and BOOTP

#### **VPLS**

draft-ietf-l2vpn-vpls-ldp-08.txtVirtual Private LAN Services Using LDP

#### **PSEUDO-WIRE**

RFC 3985 Pseudo Wire Emulation Edge-to-Edge (PWE3)

RFC 4385 Pseudo Wire Emulation Edge-to-Edge (PWE3) Control Word for Use over an MPLS PSN

RFC 3916 Requirements for Pseudo-Wire Emulation Edge-to-Edge (PWE3)

draft-ietf-pwe3-atm-encap-10.txt draft-ietf-pwe3-cell-transport-04.txt draft-ietf-pwe3-ethernet-encap-11.txt draft-ietf-pwe3-frame-relay-07.txt draft-ietf-pwe3-control-protocol-17.txt draft-ietf-l2vpn-vpws-iw-oam-00.txt draft-ietf-pwe3-vccv-07.txt draft-ietf-pwe3-oam-msg-map-04-txt draft-ietf-l2vpn-arp-mediation-04.txt draft-ietf-pwe3-iana-allocation-15.txt draft-hart-pwe3-segmented-pw-vccv-01.txt

#### SONET/SDH

GR-253-CORE SONET Transport Systems: Common Generic Criteria. Issue 3, September 2000

ITU-G.841 Telecommunication
Standardization Section of ITU,
Types and Characteristics of
SDH Networks Protection
Architecture, issued in October
1998 and as augmented by
Corrigendum1 issued in July
2002

GR-253-CORE - SONET Transport Systems: Common Generic Criteria. Issue 3, September 2000

#### **RADIUS**

RFC 2865 Remote Authentication Dial In User Service RFC 2866 RADIUS Accounting

#### SSH

draft-ietf-secsh-architecture.txtSSH Protocol Architecture draft-ietf-secsh-userauth.txt SSH Authentication Protocol draft-ietf-secsh-transport.txt SSH
Transport Layer Protocol
draft-ietf-secsh-connection.txt SSH
Connection Protocol
draft-ietf-secsh- newmodes.txt
SSH Transport Layer Encryption
Modes

#### TACACS+

draft-grant-tacacs-02.txt

#### **NETWORK MANAGEMENT**

ITU-T X.721: Information technology-OSI-Structure of Management Information

ITU-T X.734: Information technology-OSI-Systems Management: Event Report Management Function

M.3100/3120 Equipment and Connection Models

TMF 509/613 Network Connectivity Model

RFC 1157 SNMPv1

RFC 1657 BGP4-MIB

RFC 1724 RIPv2-MIB

RFC 1850 OSPF-MIB

RFC 1907 SNMPv2-MIB

RFC 2011 IP-MIB

RFC 2012 TCP-MIB

RFC 2013 UDP-MIB

RFC 2096 IP-FORWARD-MIB

RFC 2138 RADIUS

RFC 2206 RSVP-MIB

RFC 2452 IPv6 Management Information Base for the Transmission Control Protocol

RFC 2454 IPv6 Management Information Base for the User Datagram Protocol

RFC 2465 Management Information Base for IPv6: Textual Conventions and General Group

RFC 2558 SONET-MIB

RFC 2571 SNMP-FRAMEWORK-MIB

RFC 2572 SNMP-MPD-MIB

RFC 2573 SNMP-TARGET-&-NOTIFICATION-MIB

RFC 2574 SNMP-USER-BASED-SM-MIB

RFC 2575 SNMP-VIEW-BASED-ACM-MIB

RFC 2576 SNMP-COMMUNITY-MIB

RFC 2665 EtherLike-MIB

RFC 2819 RMON-MIB

RFC 2863 IF-MIB

RFC 2864 INVERTED-STACK-MIB

RFC 2987 VRRP-MIB

RFC 3014 NOTIFICATION-LOG-MIB

RFC 3273 HCRMON-MIB draft-ietf-disman-alarm-mib-04.txt draft-ietf-ospf-mib-update-04.txt draft-ietf-mpls-lsr-mib-06.txt draft-ietf-mpls-te-mib-04.txt draft-ietf-mpls-ldp-mib-07.txt draft-ietf-isis-wg-mib-05.txt IANA-IFType-MIB

# **Proprietary MIBs**

IEEE8023-LAG-MIB

TIMETRA-APS-MIB.mib

TIMETRA-ATM-MIB.mib TIMETRA-BGP-MIB.mib

TIMETRA-CAPABILITY-7750-V4v0.mib

TIMETRA-CFLOWD-MIB.mib

TIMETRA-CHASSIS-MIB.mib

TIMETRA-CLEAR-MIB.mib

TIMETRA-FILTER-MIB.mib TIMETRA-GLOBAL-MIB.mib

TIMETRA-IGMP-MIB.mib

TIMETRA-ISIS-MIB.mib

TIMETRA-LAG-MIB.mib

TIMETRA-LDP-MIB.mib
TIMETRA-LOG-MIB.mib

TIMETRA-MIRROR-MIB.mib

TIMETRA-MPLS-MIB.mib

TIMETRA-NG-BGP-MIB.mib

TIMETRA-OAM-TEST-MIB.mib

TIMETRA-OSPF-MIB.mib

TIMETRA-OSPF-V3-MIB.mib

TIMETRA-PIM-MIB.mib

TIMETRA-PORT-MIB.mib

TIMETRA-PPP-MIB.mib

TIMETRA-QOS-MIB.mib

TIMETRA-RIP-MIB.mib

TIMETRA-ROUTE-POLICY-MIB.mib

TIMETRA-RSVP-MIB.mib

TIMETRA-SECURITY-MIB.mib

TIMETRA-SERV-MIB.mib

TIMETRA-SUBSCRIBER-MGMT-

MIB.mib

TIMETRA-SYSTEM-MIB.mib

TIMETRA-TC-MIB.mib

TIMETRA-VRRP-MIB.mib

# Standards and Protocols

TIMETRA-VRTR-MIB.mib

# Index

| C                             | redirect policies 278                   |
|-------------------------------|-----------------------------------------|
| Cflowd                        | scope 285, 294                          |
| overview 430                  | services 278                            |
| collectors 430                | configuring                             |
| filter matching 432           | basic 308                               |
| operation 431                 | IP filter policy 310, 317               |
| V5 and V8 flow processing 433 | MAC filter policy 320                   |
| configuring                   | redirect policy 329                     |
| basic 446                     | applying                                |
| collectors 441, 451           | to network ports 327                    |
| enabling 449                  | management tasks 336                    |
| global parameters 450         |                                         |
| interfaces and filters 453    | 1                                       |
| IP interfaces 455             | IP Router                               |
| overview 440                  | overview 20                             |
| sampling options 457          |                                         |
| traffic sampling 440          | autonomous systems 23 confederations 24 |
| management tasks 458          | interfaces 20                           |
| command reference 463         | network 20                              |
| Command reference 403         |                                         |
| <b>-</b>                      | system 21                               |
| F                             | IP addresses 22                         |
| Filters                       | address range 22<br>Router ID 22        |
| overview 276                  |                                         |
| applying filter               | configuring                             |
| to network ports 293          | autonomous systems 75                   |
| to SAP 293                    | basic 48                                |
| entities 278                  | command reference 79                    |
| entries 277                   | confederations 73                       |
| filter entry ordering 291     | interfaces 51                           |
| filter types                  | IP address range 71                     |
| IP 276, 286                   | network interface 42                    |
| IPv6 276                      | overview 42                             |
| MAC 276, 287, 294             | router ID 72                            |
| matching criteria             | service management tasks 76             |
| DSCP values 288               | system interface 42                     |
| IP 286                        | system name 49                          |
| IP option values 290          |                                         |
| MAC 287                       | S                                       |
| packets 286                   | Standards & Protocols                   |
| policies 277                  | proprietary MIBS 479                    |
| policy entries 277            | protocols 477                           |
| port-based filtering 276      | standards compliance 477                |

## V

```
VRRP
 overview 170
      components 171
         IP address owner 171
         IP addresses 172
         owner and non-owner 173
         virtual router 171
         virtual router backup 173
         virtual router master 172
         VRID 174
 configuring
      basic 204
      command reference 223
      IES parameters 211
         non-owner 212
         owner 214
      management tasks 219
      overview 196
      router interface 208, 215
         non-owner 216
         owner 218
      VRRP policy parameters 209
```